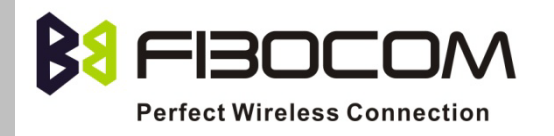

# AT Commands User Manual

 Version: VR1.0.9 Date: 2013-11-26

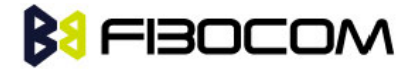

#### Confidential Material

This document contains information highly confidential to Fibocom Wireless Inc. (Fibocom). Fibocom offers this information as a service to its customers, to support application and engineering efforts that use the products designed by Fibocom. The information provided is based upon requirements specifically provided to Fibocom by the customers. All specifications supplied herein are subject to change. Disclosure of this information to other parties is prohibited without the written consent of Fibocom.

#### Copyright

Transmittal, reproduction, dissemination and/or editing of this document as well as utilization of its contents and communication thereof to others without express authorization are prohibited. Offenders will be held liable for payment of damages. All rights created by patent grant or registration of a utility model or design patent are reserved. Copyright ©2013 Fibocom Wireless Inc. All rights reserved.

#### Trademarks Notice

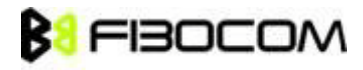

The FIBOCOM Logo is registered by Fibocom Wireless Inc. All other product or service names or logos are the property of their respective owners. Copyright ©2013 Fibocom Wireless Inc. All rights reserved.

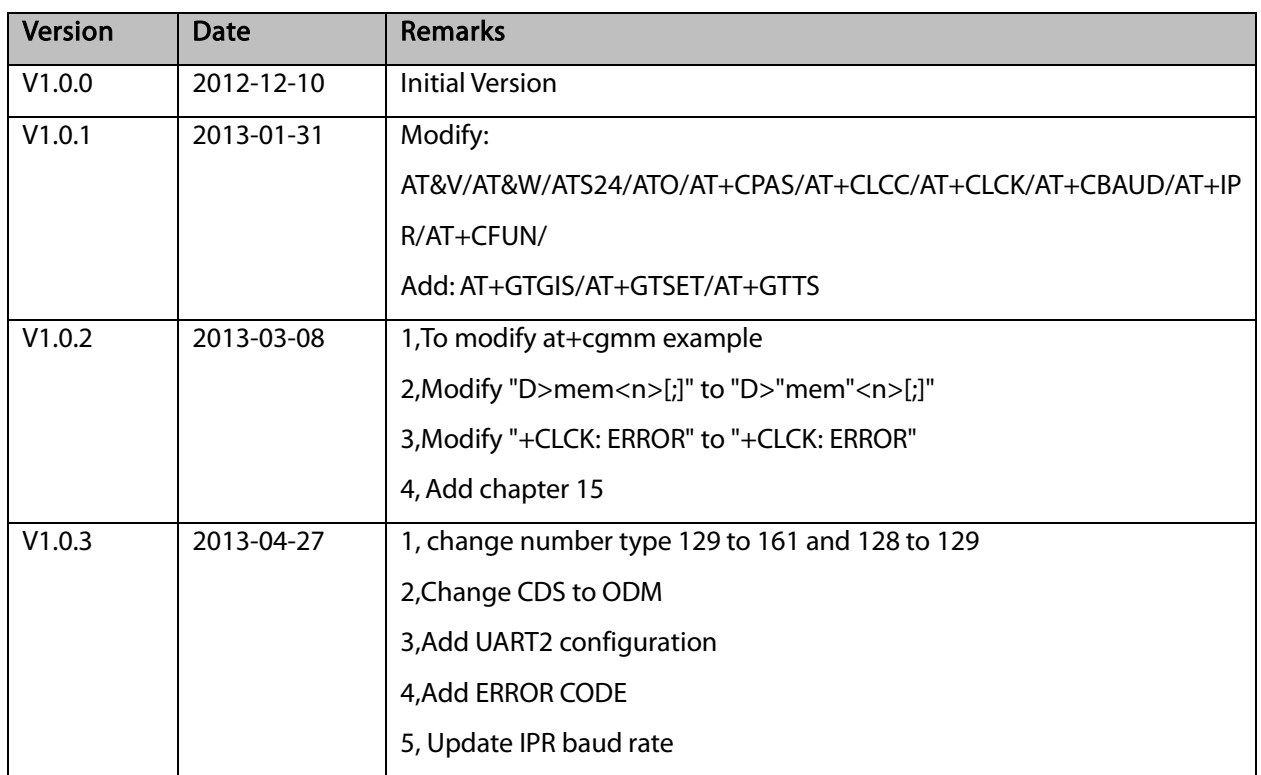

#### Revision History

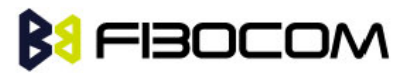

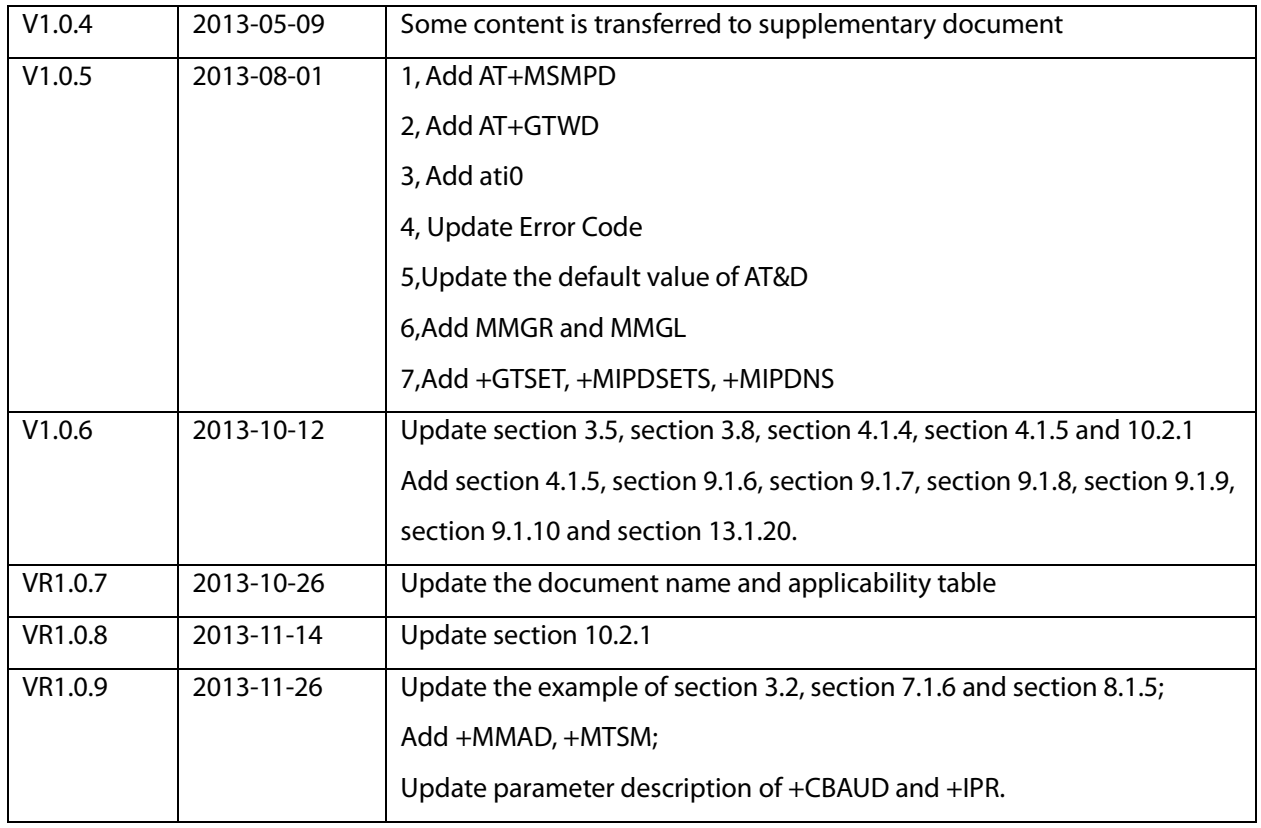

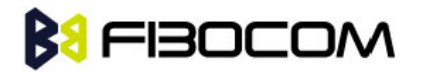

### Applicability Table

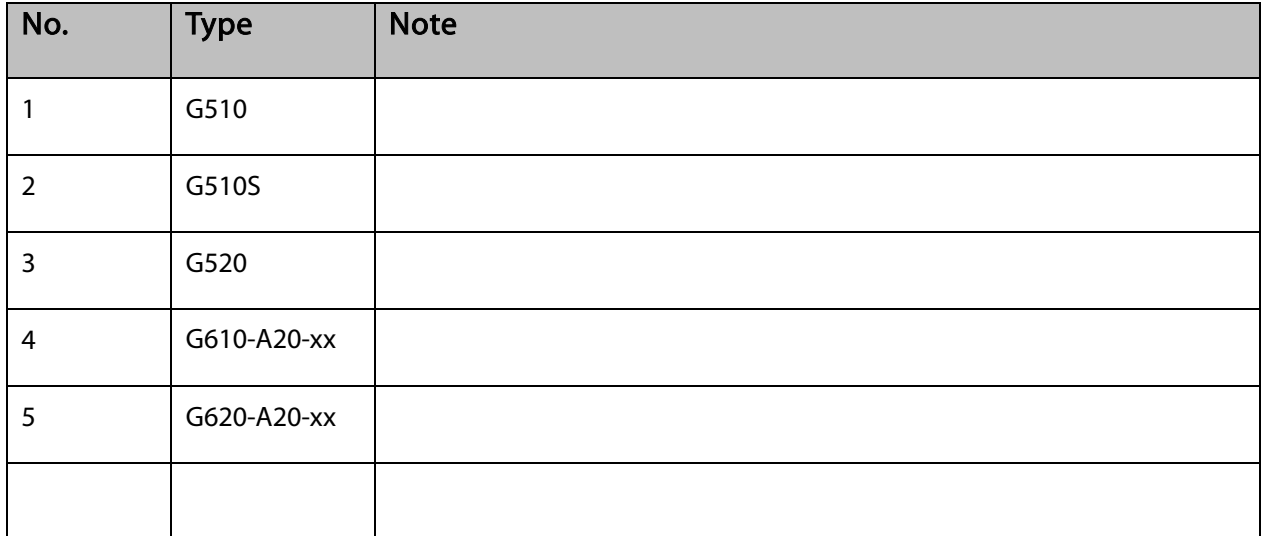

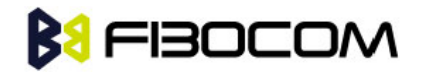

#### **Contents**

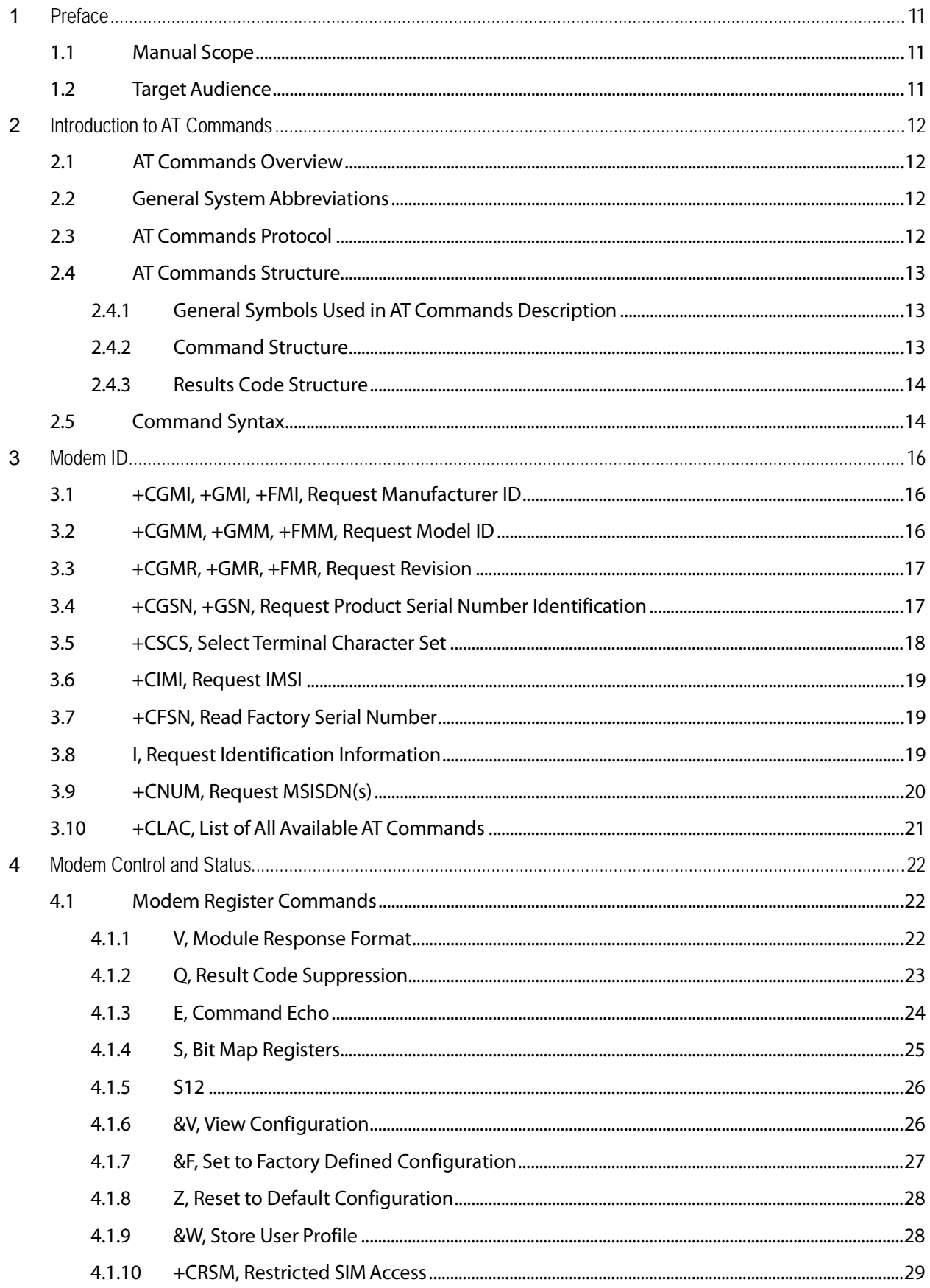

## **BU FIBOCOM**

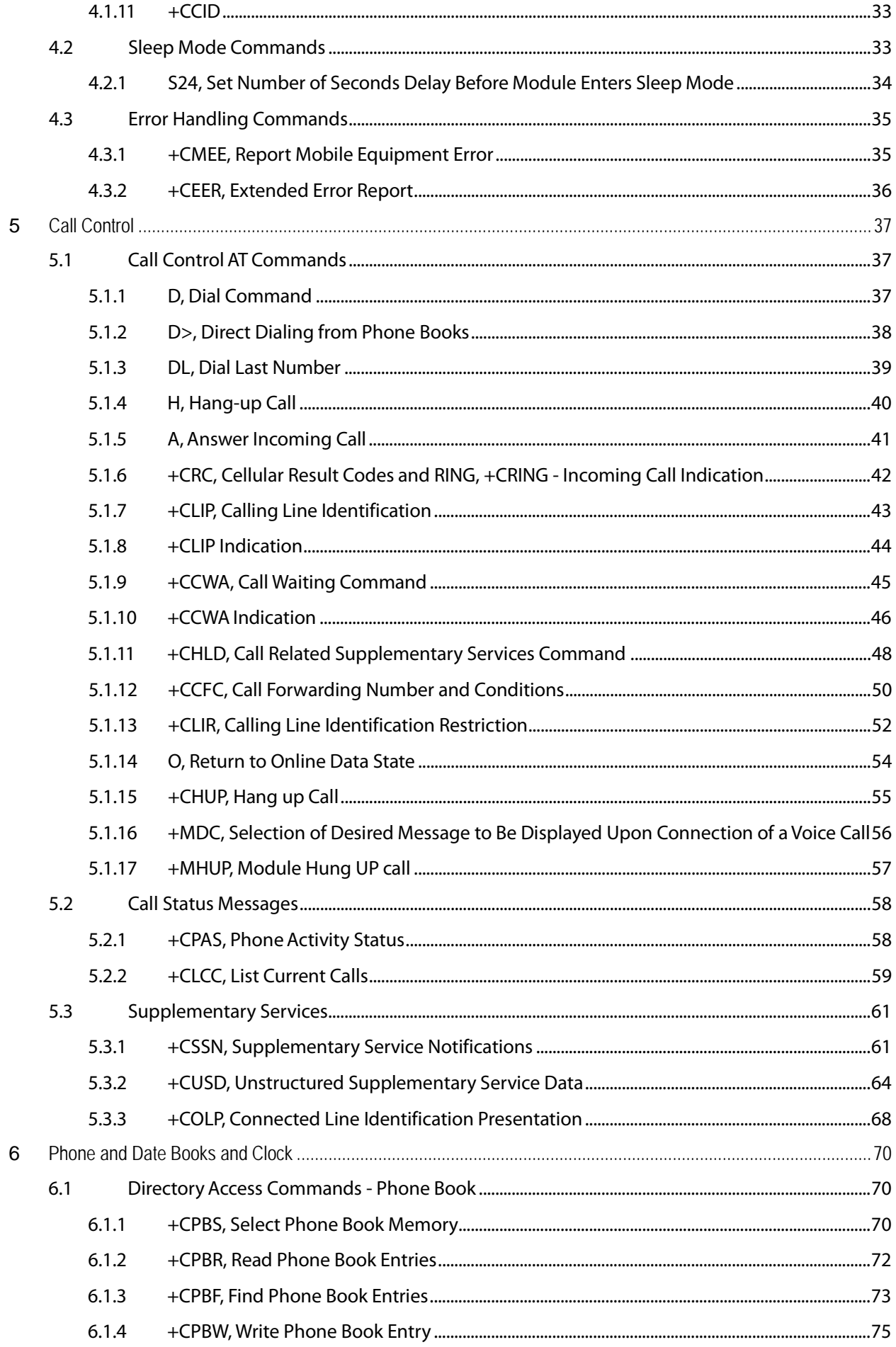

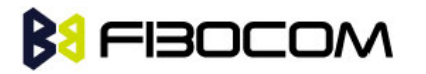

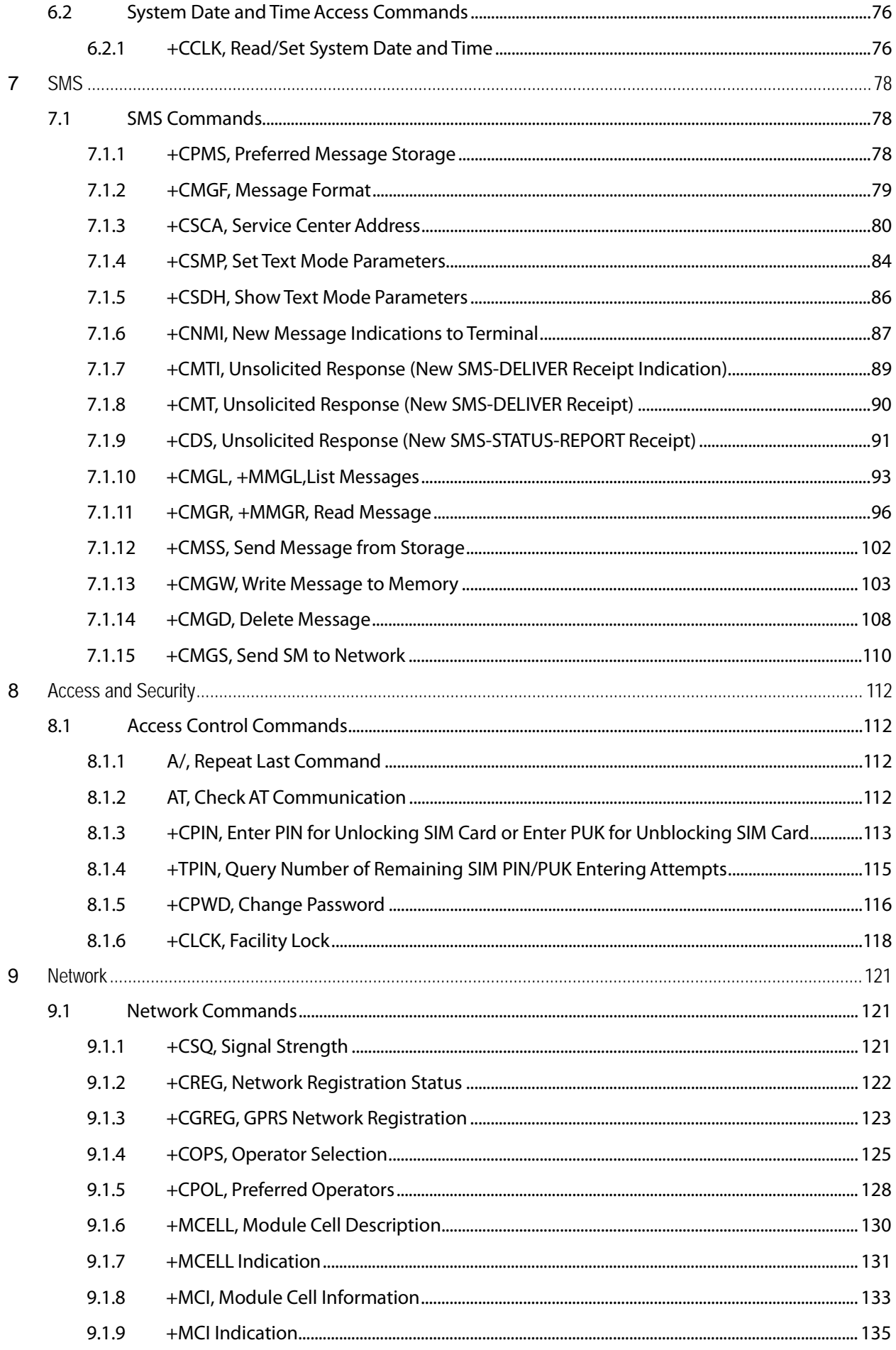

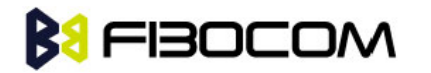

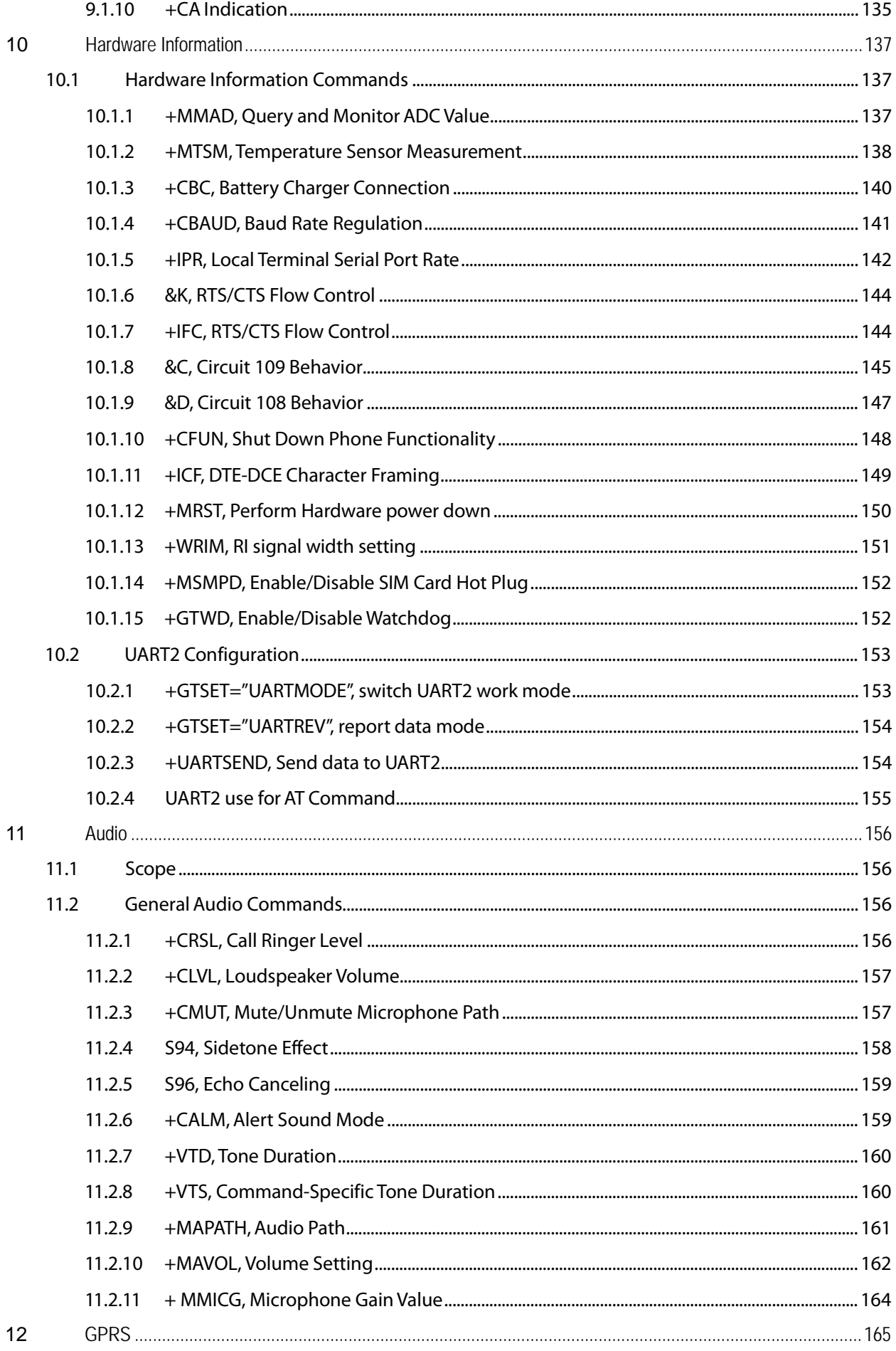

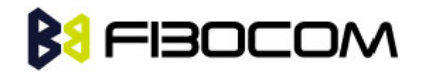

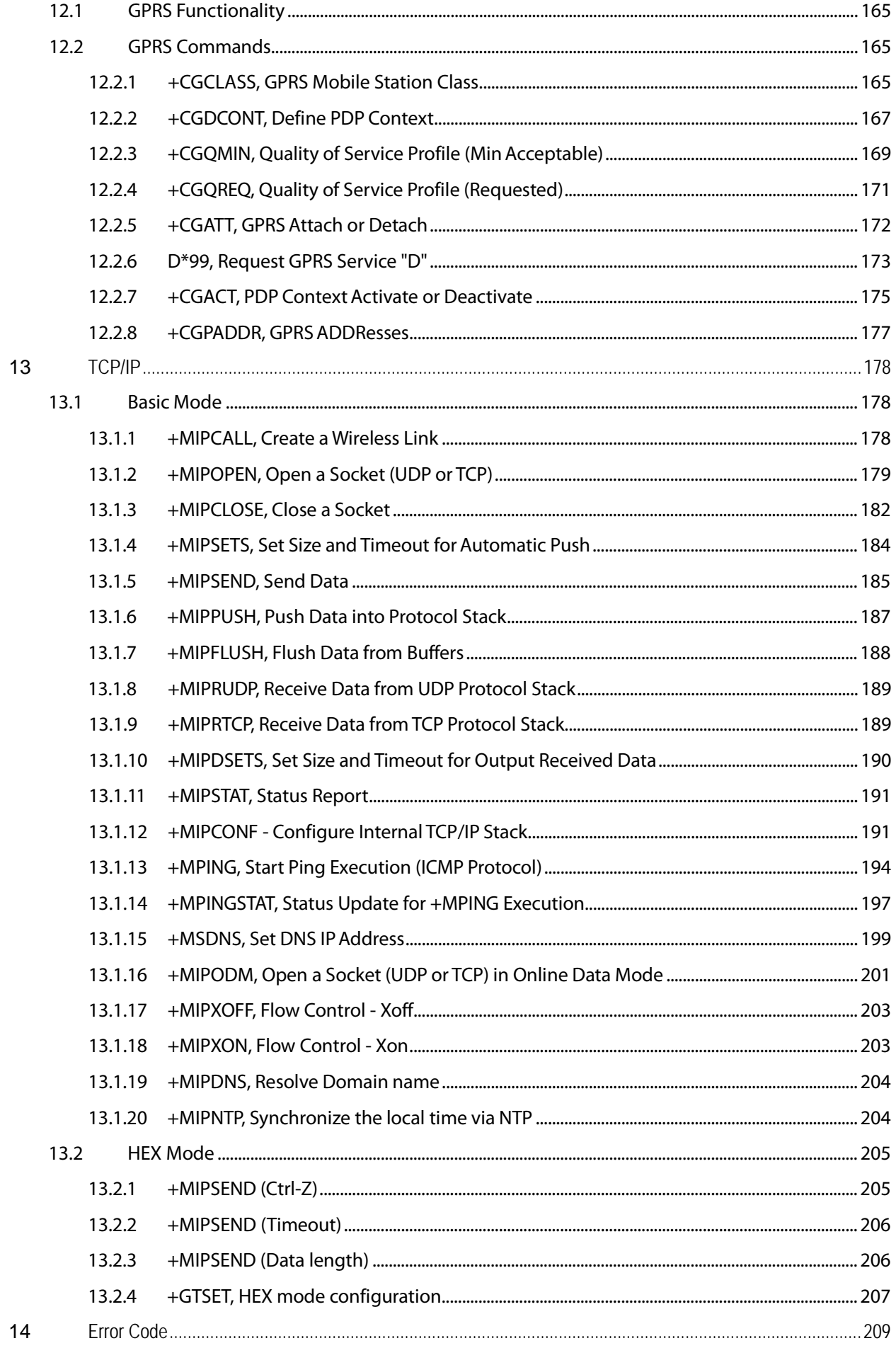

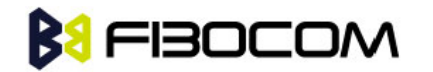

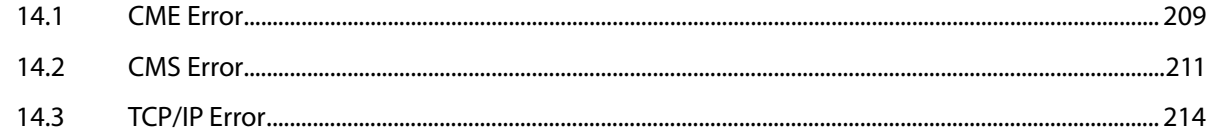

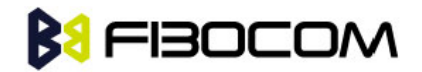

# <span id="page-10-0"></span>**1** Preface

## <span id="page-10-1"></span>1.1 Manual Scope

This manual introduces theAT command set, and describes how software developers can use these commands to communicate with the device, and to create software applications that communicate with the module using these commands.

Note: The integrator should read the corresponding SW release notes for the module version he is using to get information about differences from this manual.

## <span id="page-10-2"></span>1.2 Target Audience

This manual is intended for software developers who communicate with the module using the AT commands, and create applications to communicate with the module using the AT commands.

## **BIFIBOCOM**

# <span id="page-11-0"></span>**2** Introduction to AT Commands

## <span id="page-11-1"></span>2.1 AT Commands Overview

AT commands are sets of commands used for communication with the cellular modem. AT commands are comprised of assemblies of ASCII characters which start with the "AT" prefix (except the commands A/ and +++). The AT prefix is derived from the word Attention, which asks the modem to pay attention to the current request (command).

AT commands are used to request services from the cellular modem, such as:

- Call services: dial, answer and hang up
- Cellular utilities: send/receive SMS
- Modem profiles: Auto Answer
- Cellular Network queries: GSM signal quality

## <span id="page-11-2"></span>2.2 General System Abbreviations

The basic system configuration contains a modem and a terminal.

The G5xx/G6xx is the modem and may be referred to as the DCE or TA, such as the phone, the mobile or the radio.

The terminal (PC or MCU) may be referred to as the DTE or the TE.

### <span id="page-11-3"></span>2.3 AT Commands Protocol

The AT commands interface is basically a Modem Services upon Request.

Communication (almost) always begins from the TE side. This means that any service should be requested from the TE. Thus a request is called a "Command".

Each command must be answered by a "Results code" from the TA. The results code reports the command status to the TE. Some commands may include several "Results code" to send data back to the TE. Some commands may initiate a mode in which, when specified events are generated in the G5xx/G6xx,

"Indicator" messages are sent data asynchronously. The "indicators" can be called "Unsolicited results code". The G5xx/G6xx can echo characters received from the TE (commands) back to the TE.

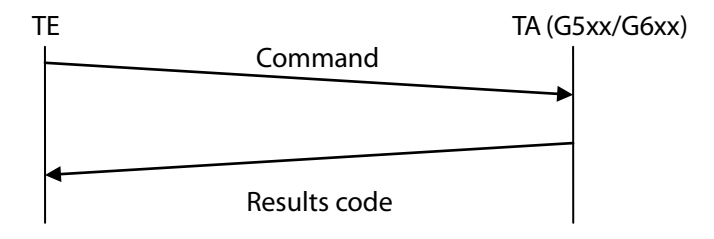

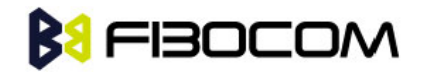

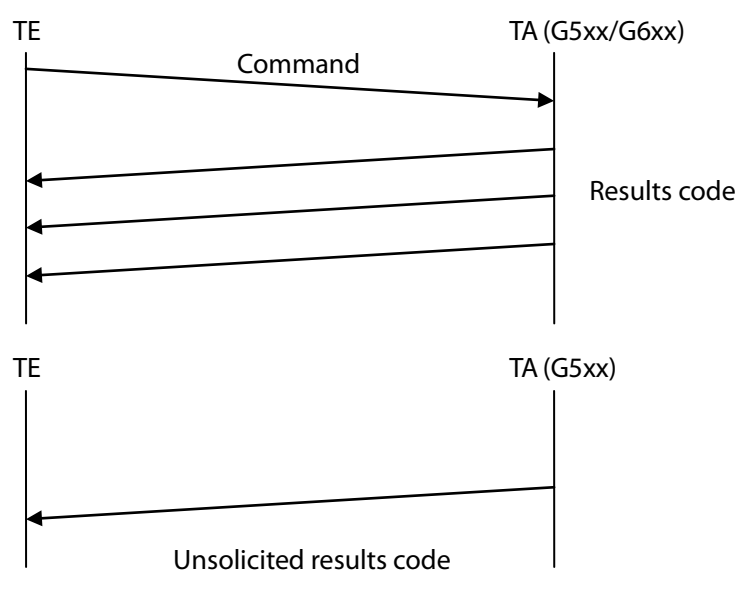

### <span id="page-12-0"></span>2.4 AT Commands Structure

#### <span id="page-12-1"></span>2.4.1 General Symbols Used in AT Commands Description

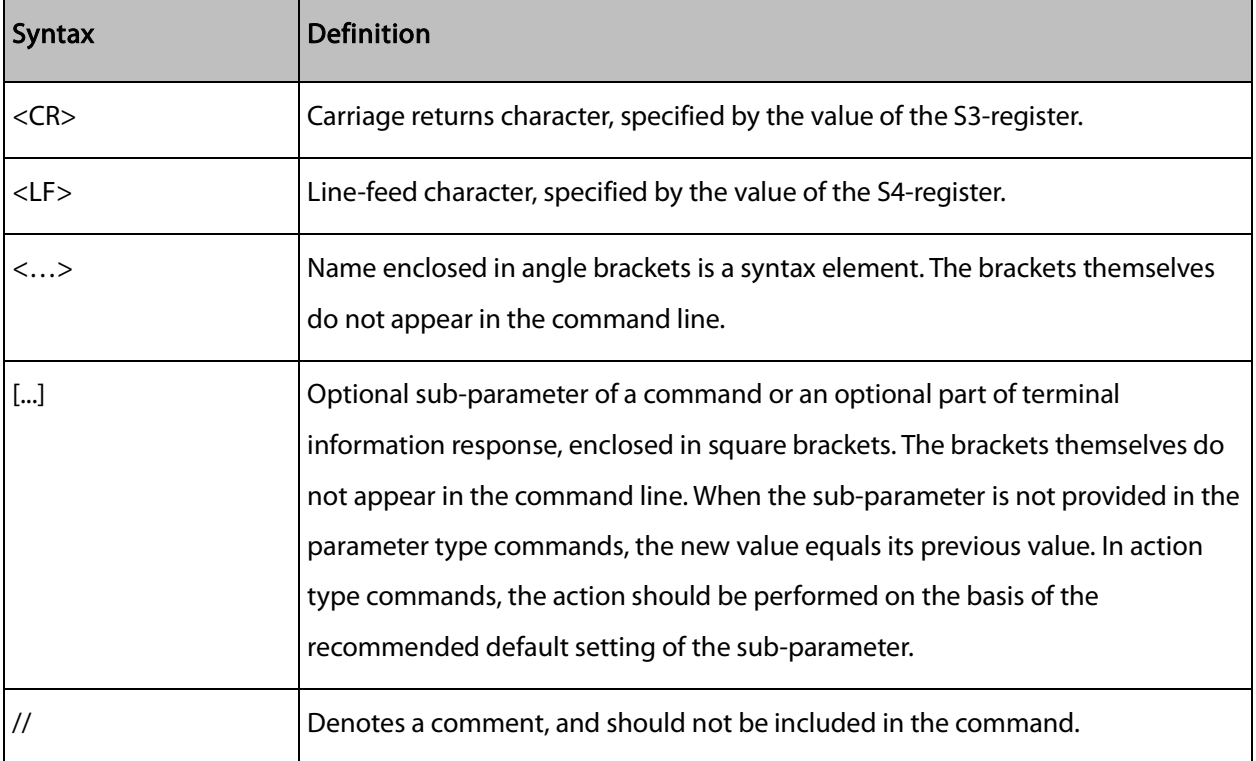

The following syntax definitions apply in this chapter:

#### <span id="page-12-2"></span>2.4.2 Command Structure

Each AT command has the "AT" or "at" prefix string (except the commands A/ and +++).

Each AT command has the suffix <CR> (except the commands A/ and  $++$ ).

#### Example:

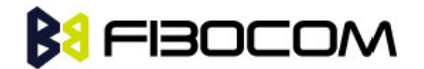

AT+CSQ<CR>

#### ATS24?<CR>

An AT command line may contain one or more commands. Delimiters are used to separate the commands from each other. The delimiter is either a semicolon ";" or none, meaning space (basic commands).

Example:

ATS0=1V1Q0E0<CR> AT+IFC=0,0;+ICF=3,4;+CNMI  $=2,1,0,0,0 <$ CR $>$ 

#### <span id="page-13-0"></span>2.4.3 Results Code Structure

By default, the module responds with verbose response codes. The results code prefix is <CR><LF>. The results code suffix is <CR><LF>.

Example:

<CR><LF>+CSQ: 99,99<CR><LF>

<CR><LF>OK<CR><LF>

The Unsolicited results code is same as the Results code.

### <span id="page-13-1"></span>2.5 Command Syntax

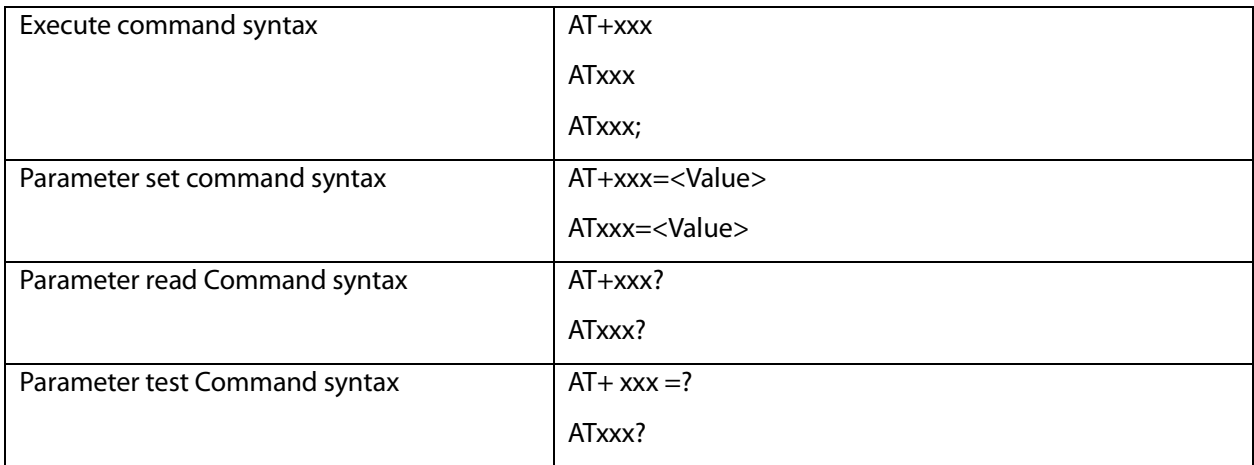

<Value> consists of either a numeric constant or a string constant. <compound\_value> consist of several <value> parameters separated by commas.

Example of compound\_value: <value1>,<value2>,…,<valueN>

Numeric Constants

Numeric constants are expressed in decimal, hexadecimal, or binary form. In the module, the definition of each command specifies which form is used for values associated with that command.

String Constants

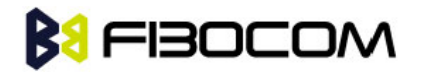

String constants consist of a sequence of characters, bounded at the beginning and end by the double-quote character (").

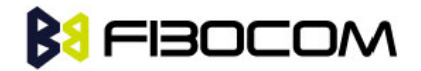

# <span id="page-15-0"></span>**3** Modem ID

These commands allow the user to query the type of device that is attached, the technology used in the device, as well as basic operating information about the module.

## <span id="page-15-1"></span>3.1 +CGMI, +GMI, +FMI, Request Manufacturer ID

These commands display manufacturer identification. The module outputs a string containing manufacturer identification information.

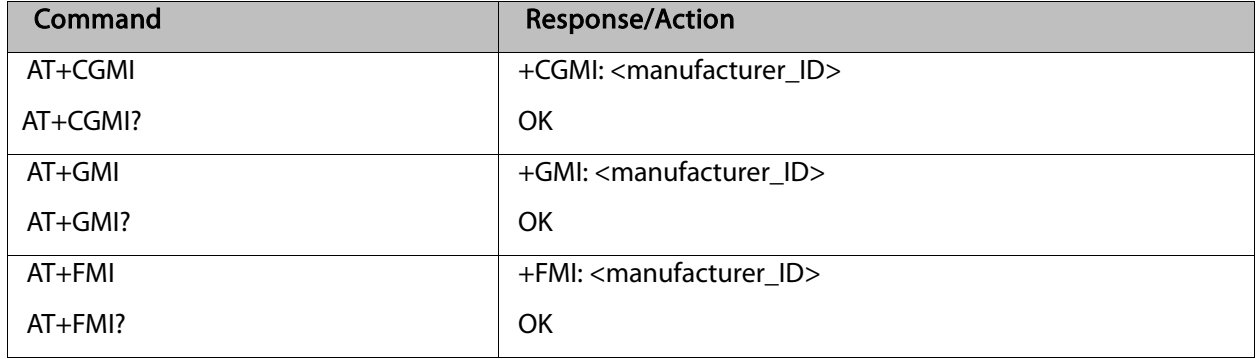

Example:

```
AT+CGMI
+CGMI: " Fibocom "
OK
```
### <span id="page-15-2"></span>3.2 +CGMM, +GMM, +FMM, Request Model ID

These commands request the model identification. The module outputs a string containing information about the specific model, including a list of the supported technology used, and the particular model number.

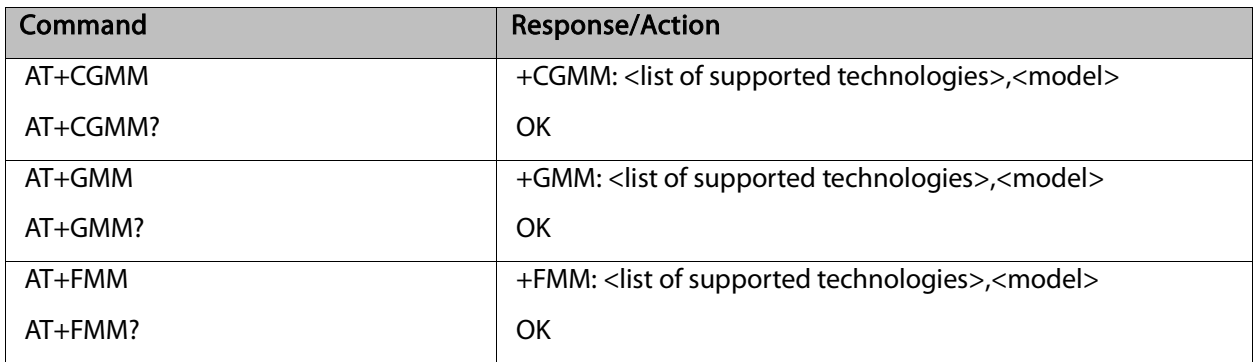

Example:

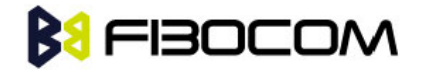

AT+CGMM? +CGMM: "GSM900/1800","G510" **OK** 

The following table shows the+CGMM string parameters.

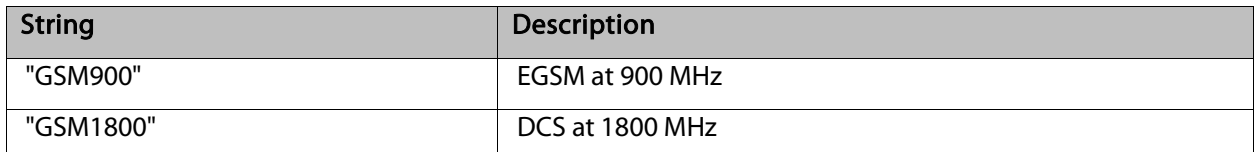

## <span id="page-16-0"></span>3.3 +CGMR, +GMR, +FMR, Request Revision

These commands request the revision identification. The module outputs a string containing the revision identification information of the software version contained within the device.

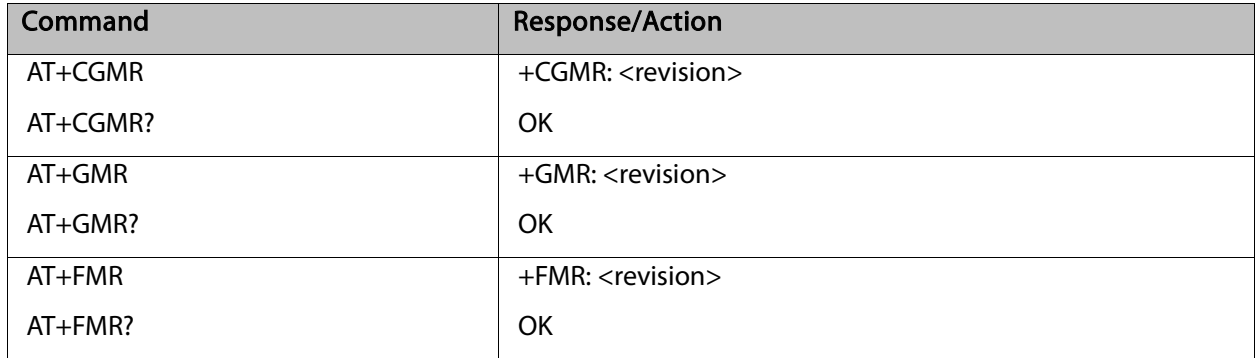

Example:

```
AT+CGMR
+CGMR: "G510_V0D.00.16" 
OK
```
## <span id="page-16-1"></span>3.4 +CGSN, +GSN, Request Product Serial Number

### Identification

This command displays the product serial number identification IMEI (International Mobile Equipment Identification). It can be used even when the SIM card is not inserted.

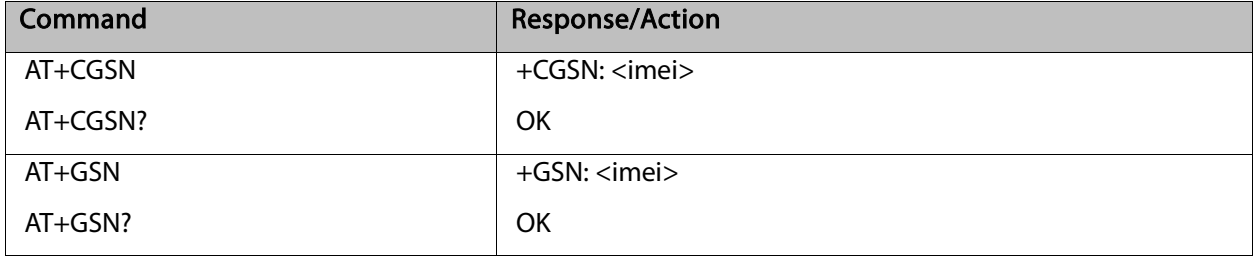

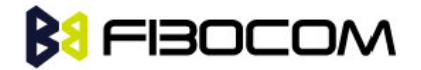

The following table shows the +CGSN, +GSN parameters.

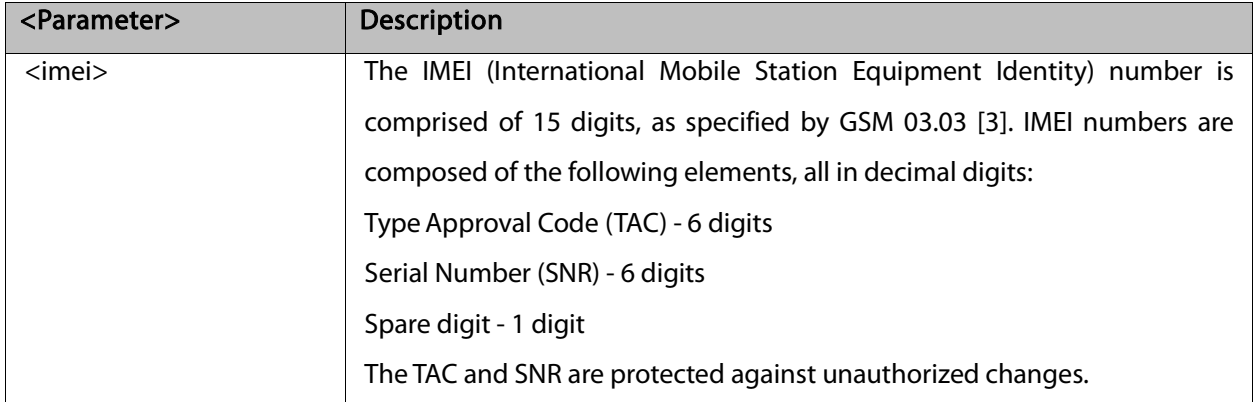

Example:

```
AT+CGSN?
+CGSN: "004400013805666"
OK
```
### <span id="page-17-0"></span>3.5 +CSCS, Select Terminal Character Set

This command selects the character set. The module supports the following character sets:

"IRA","GSM","UCS2", and "HEX". The default value is "IRA".

| Command | Syntax                   | <b>Response/Action</b>                                 |
|---------|--------------------------|--------------------------------------------------------|
| Set     | +CSCS=[ <chset>]</chset> | OK                                                     |
|         |                          | or:                                                    |
|         |                          | +CMS ERROR: <err></err>                                |
| Read    | +CSCS?                   | +CSCS: <selected character="" set=""></selected>       |
|         |                          | OK                                                     |
| Test    | $+CSCS=?$                | +CSCS: ( <supported character="" sets="">)</supported> |
|         |                          | OK                                                     |

The following table shows the +CSCS parameter optional values.

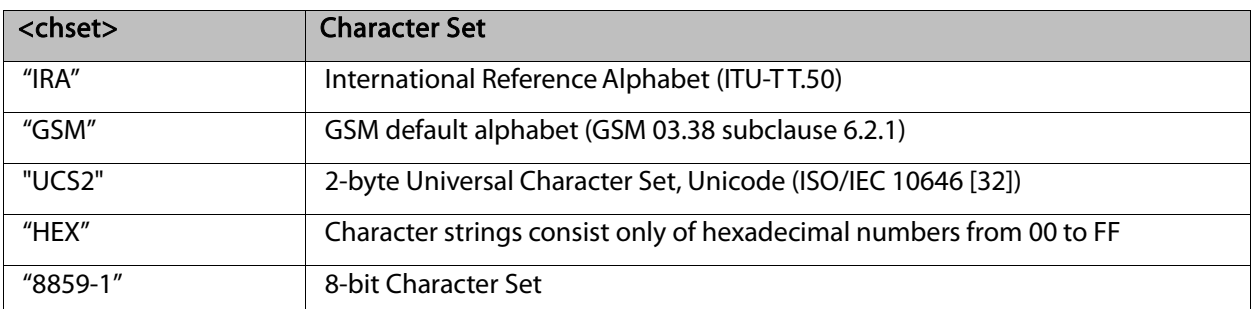

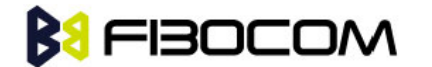

### <span id="page-18-0"></span>3.6 +CIMI, Request IMSI

This command displays the International Mobile Subscriber Identity number.

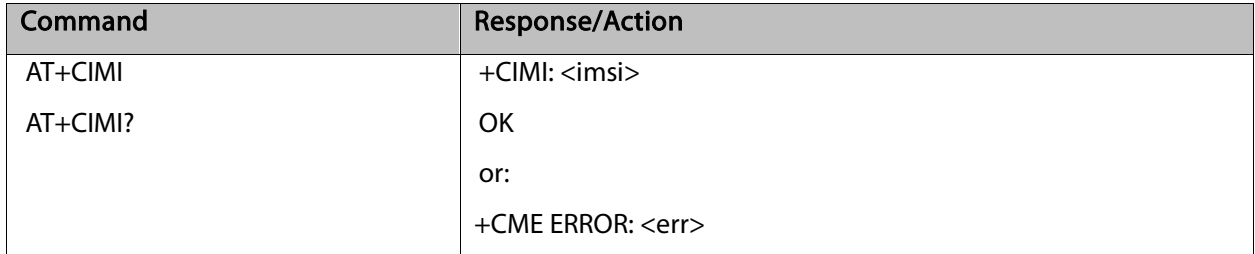

Example:

AT+CIMI +CIMI: 314566320021400 **OK** 

### <span id="page-18-1"></span>3.7 +CFSN, Read Factory Serial Number

This command is used to query the factory serial number.

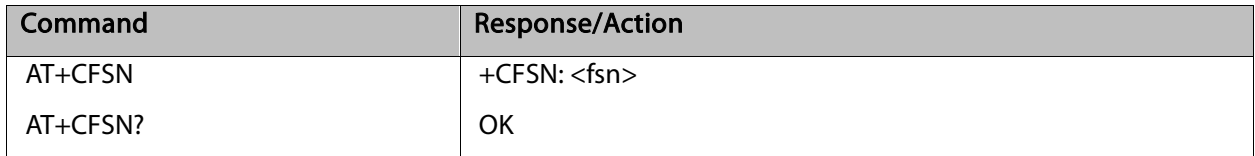

Example:

AT+CFSN +CFSN: "000000000" **OK** 

### <span id="page-18-2"></span>3.8 I, Request Identification Information

This command displays various module information items.

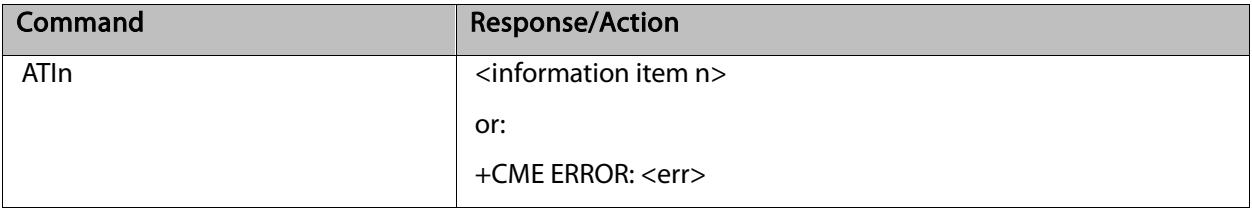

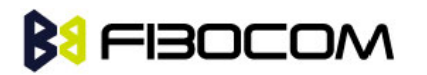

The following table shows the information items that are supported by the module.

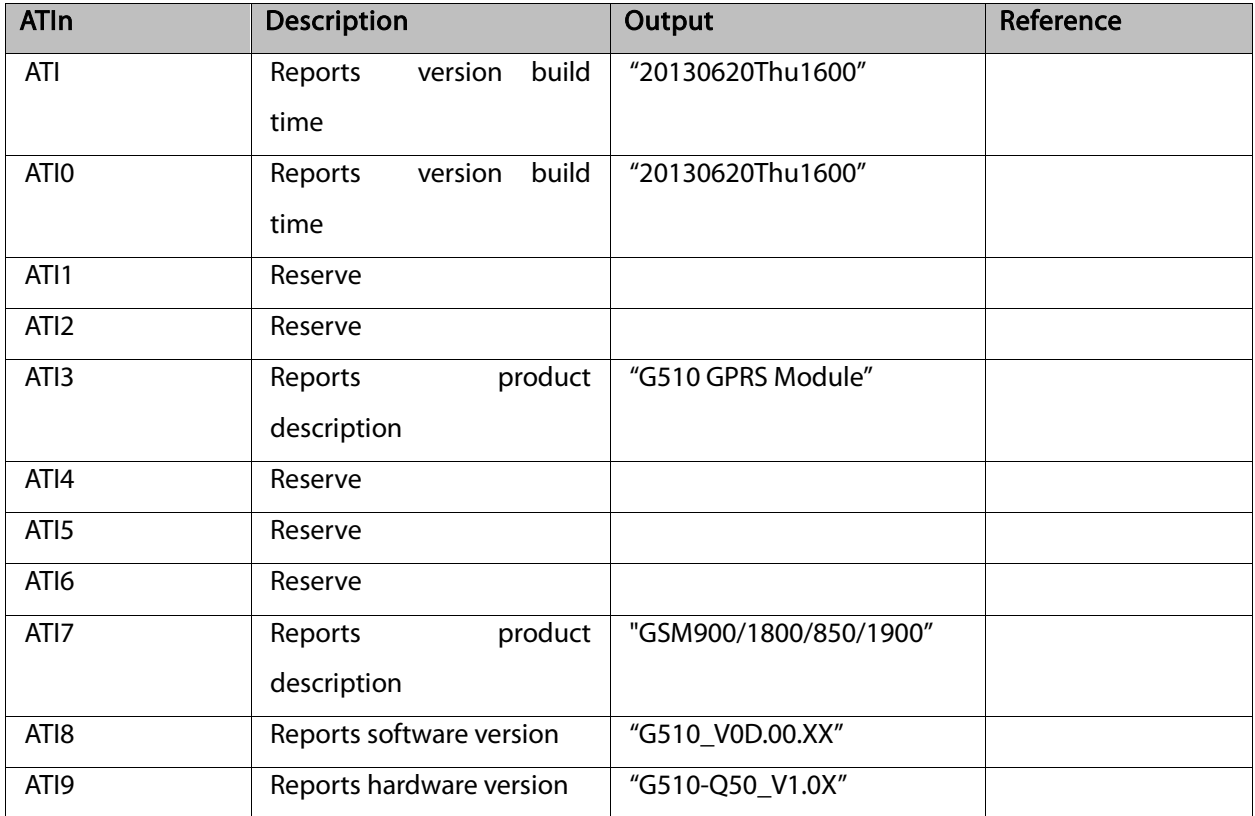

## <span id="page-19-0"></span>3.9 +CNUM, Request MSISDN(s)

This command displays up to 2 strings of text information that identify the module. The output string contains double quotes.

On SIM cards that have EFmsisdn file, the string(s) returned are the MSISDN numbers and their associated data.

On SIM cards that don't have EFmsisdn file, the strings returned are the MSISDN numbers and their associated data stored in module NVM.

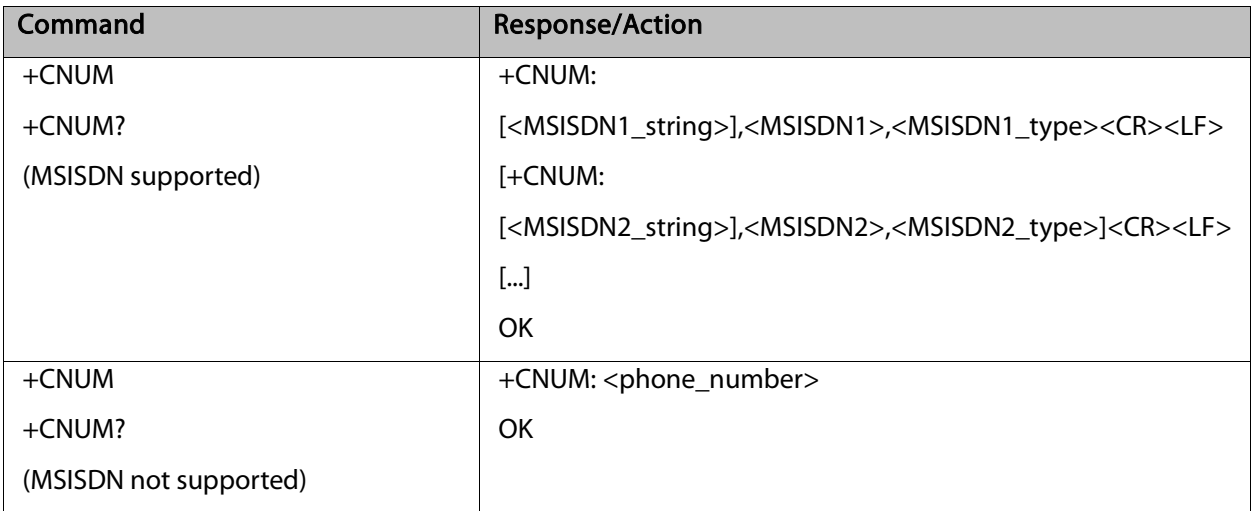

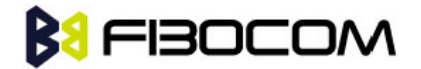

The following table shows the +CNUM parameters.

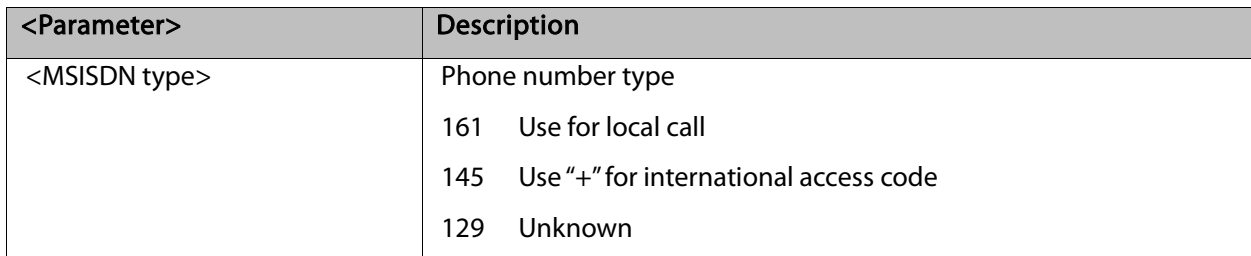

Example:

AT+CNUM?

+CNUM: "VoiceMail","098765432109876543210987654321",129 **OK** 

## <span id="page-20-0"></span>3.10 +CLAC, List of All Available AT Commands

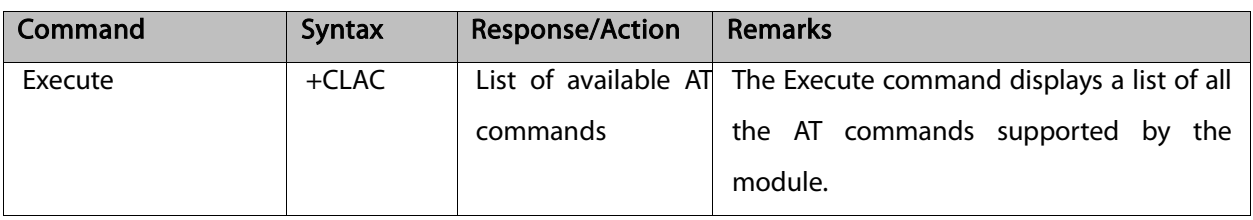

## **BI FIBOCOM**

## <span id="page-21-0"></span>**4** Modem Control and Status

## <span id="page-21-1"></span>4.1 Modem Register Commands

The module holds certain data items in selected memory space, named Software Registers (S-registers) and Modem Registers. Some of these registers are used as bitmaps, where one register holds more than one data item.

All S-registers can be accessed using the S command, described in "S, Bit Map Registers". Some registers can also be accessed using dedicated commands, detailed below.

### <span id="page-21-2"></span>4.1.1 V, Module Response Format

This command determines the response format of the data adapter and the contents of the header and trailer transmitted with the result codes and information responses. This command also determines whether the result codes are transmitted in a numeric or an alphabetic ("verbose") form. The text portion of information responses is not affected by this setting.

The following table shows the effect that setting this parameter has on the format of information text and result codes.

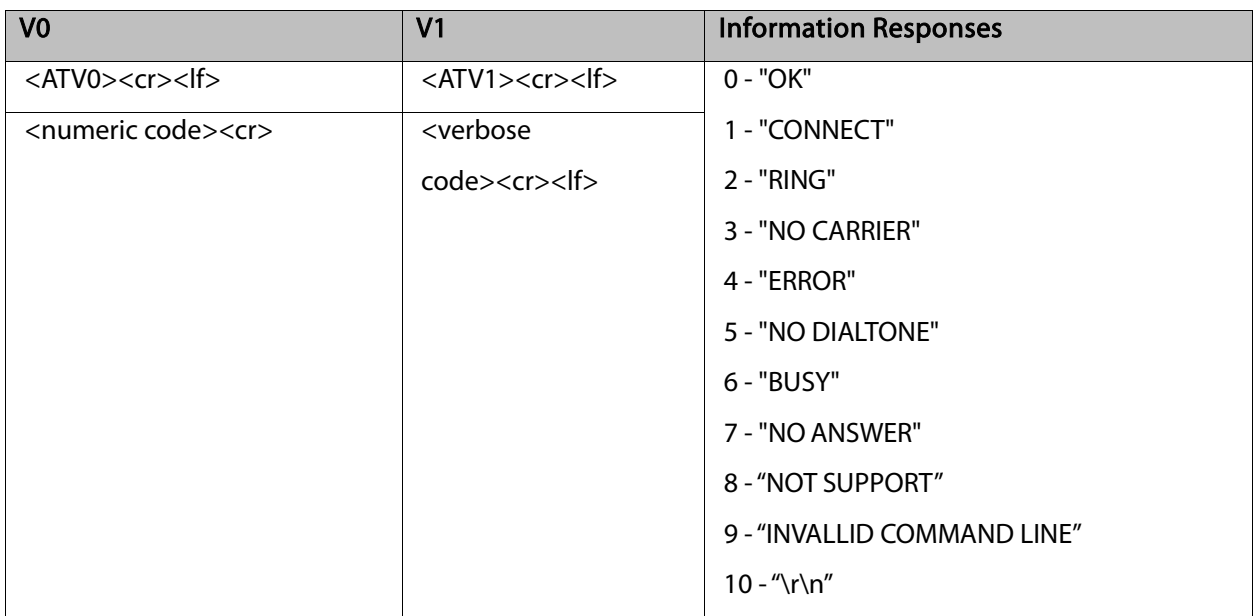

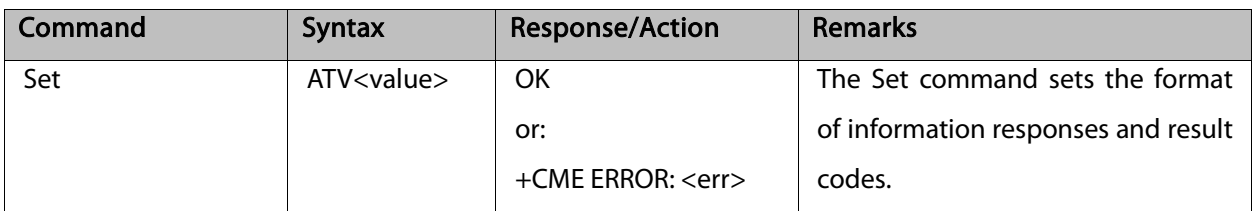

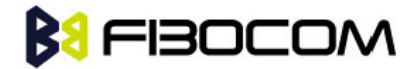

The following table shows the V parameters.

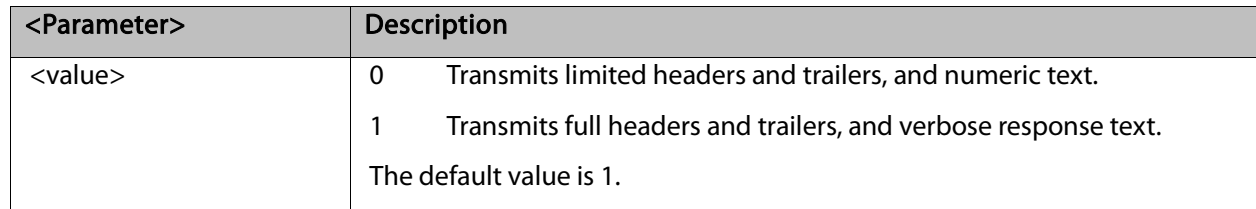

Example: ATV0 0 ATV1 **OK** 

#### <span id="page-22-0"></span>4.1.2 Q, Result Code Suppression

This command determines whether to output the result codes. Information text transmitted in response to commands is not affected by the setting of this parameter.

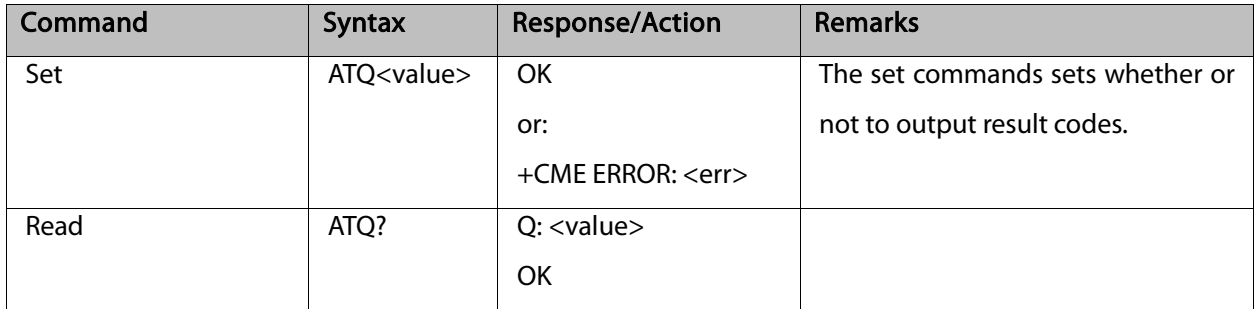

The following table shows the parameters.

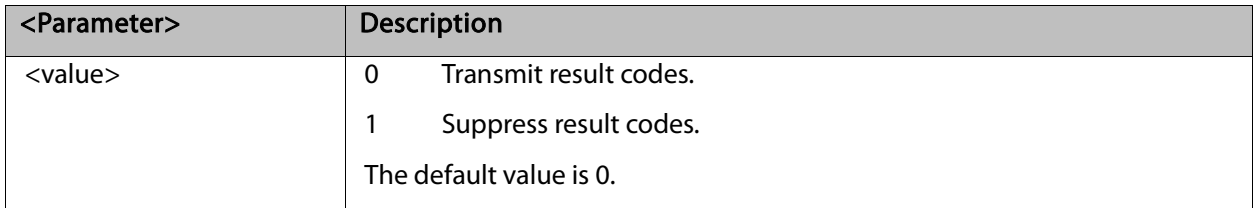

Example:

ATQ0 **OK** ATQ?

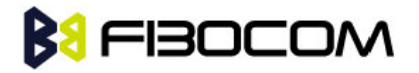

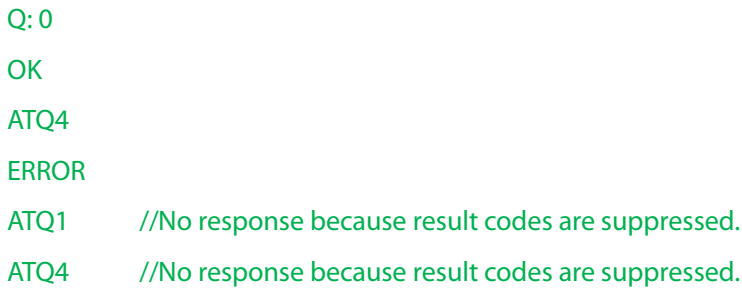

### <span id="page-23-0"></span>4.1.3 E, Command Echo

This command defines whether input characters are echoed to output. If so, these characters are echoed at the same rate, parity and format at which they were received.

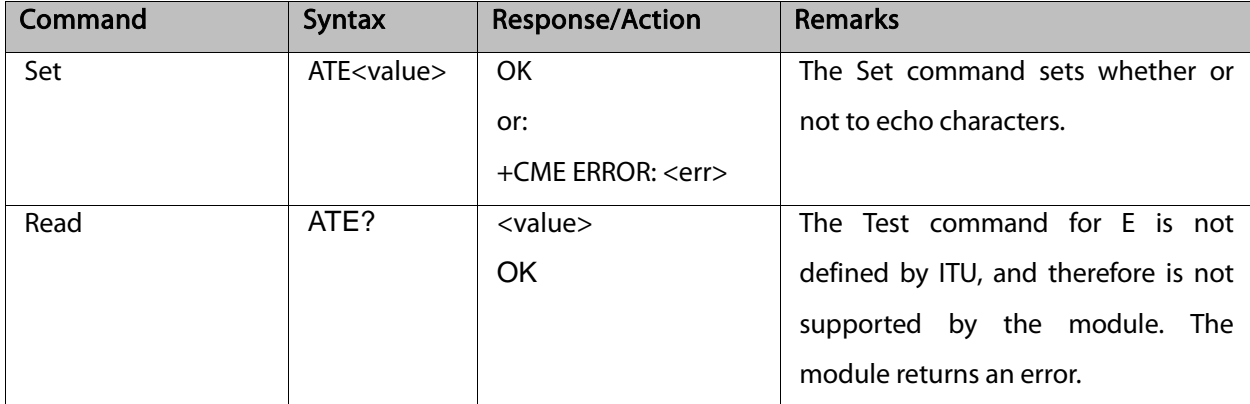

The following table shows the E parameters.

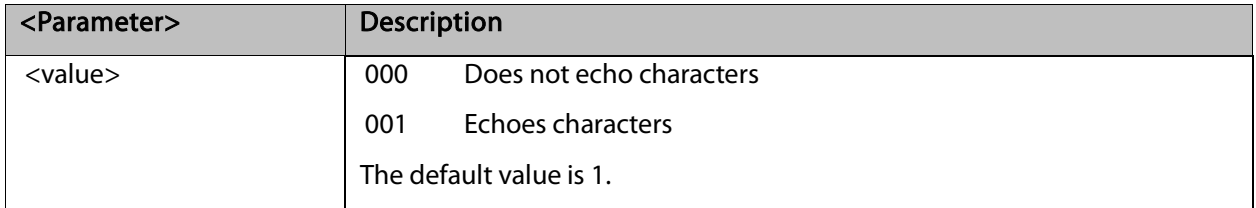

Example:

ATE? 001 **OK** 

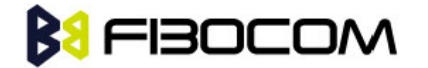

#### <span id="page-24-0"></span>4.1.4 S, Bit Map Registers

This command reads/writes values of the S-registers. The module supports this command for various S values, according to official specifications (ITU-I, ETSI, or manufacturer specific).

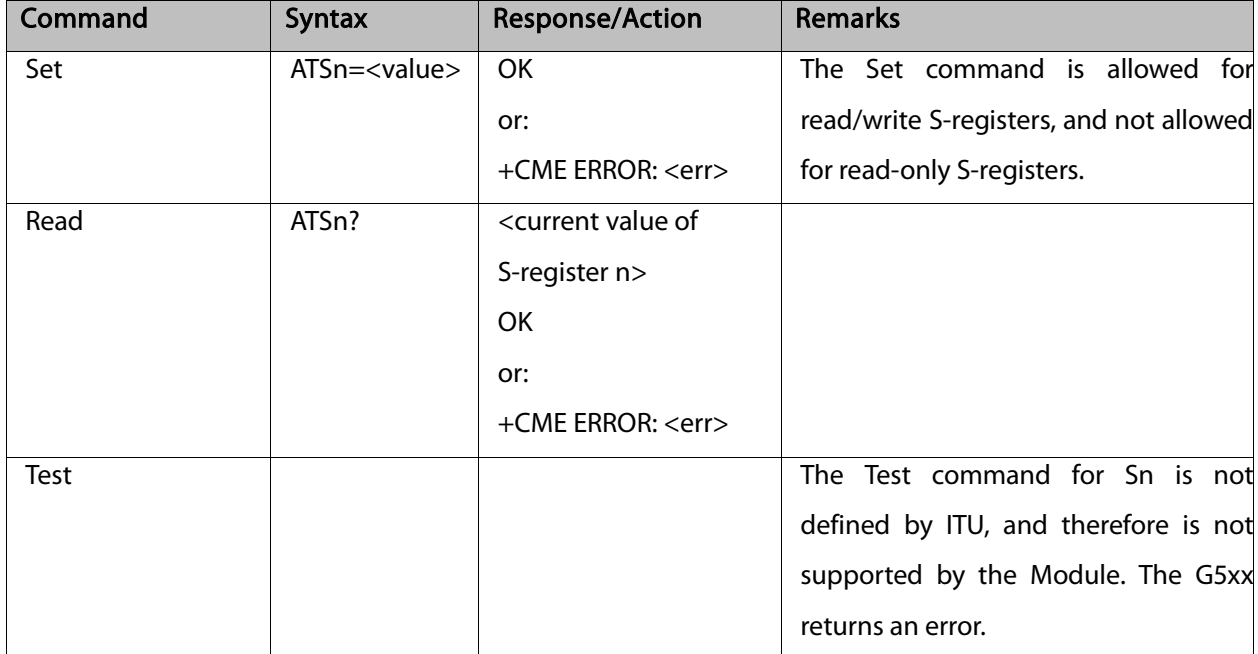

The following table shows the different S-registers and their associated values.

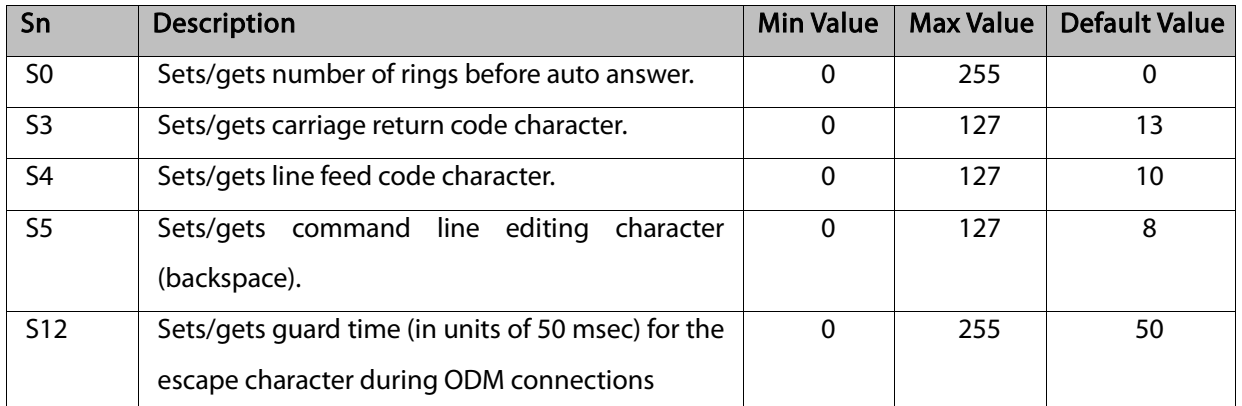

Note: S0 (Auto Answer) should work regardless of the DTR HW line state. This is a deviation from the ITU V. 25-ter standard.

Example:

ATS0? 000 OK ATS0=3 **OK** ATS0?

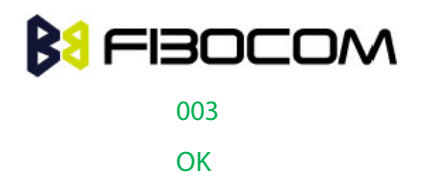

#### <span id="page-25-0"></span>4.1.5 S12

This command handles the selection of the guard time, which is stored in S-Register 12, and specifies the behavior of escape characters during ODM connection.

Note: For a guard time specified by S-Register 12, no character should be entered before or after "+++". The duration between escape codes must be smaller than the guard time.

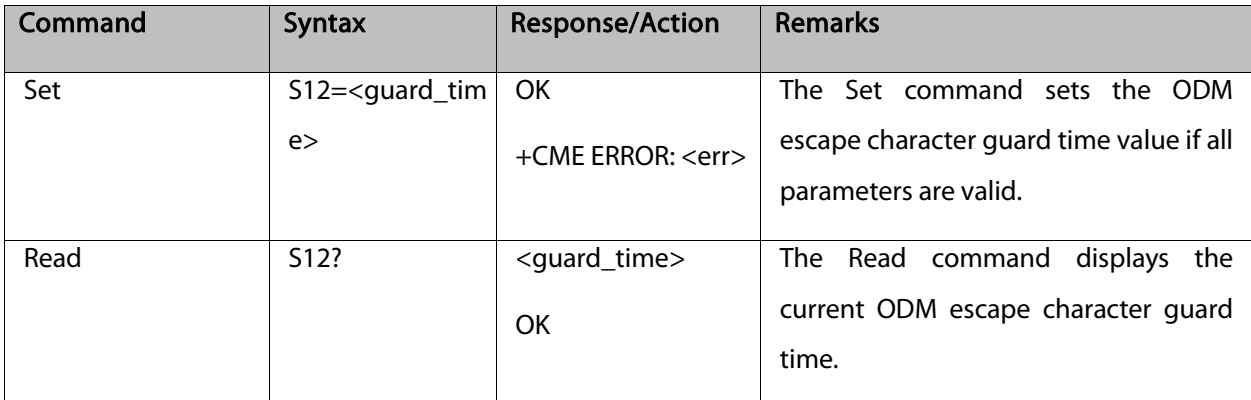

The following table shows the S12 parameters.

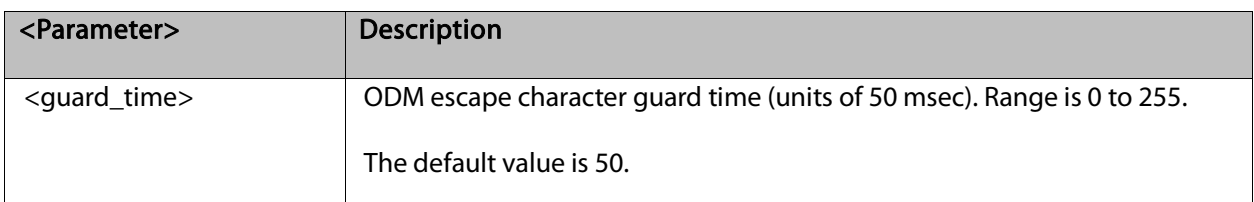

### <span id="page-25-1"></span>4.1.6 &V, View Configuration

This command reports the current S-registers.

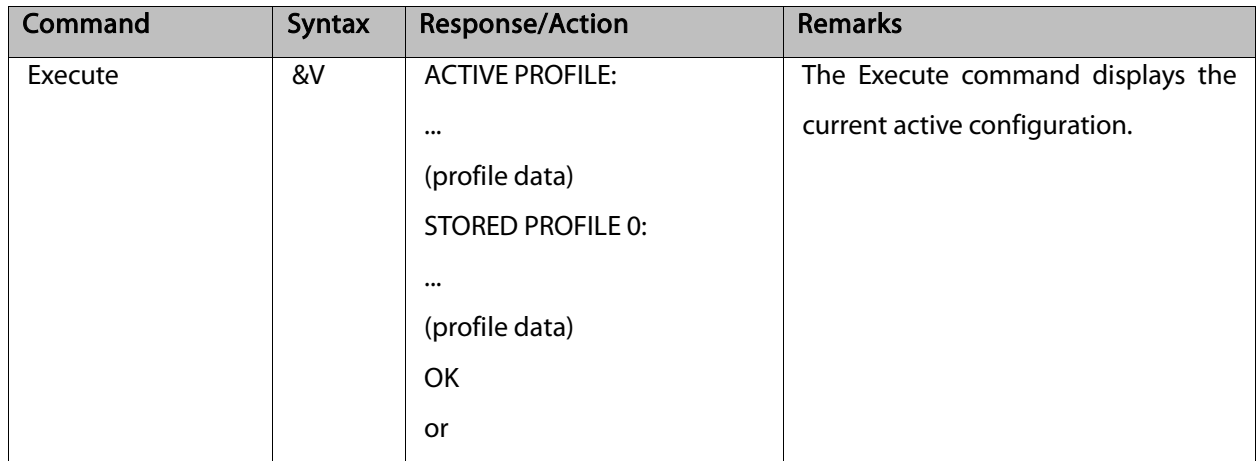

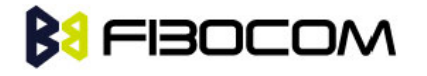

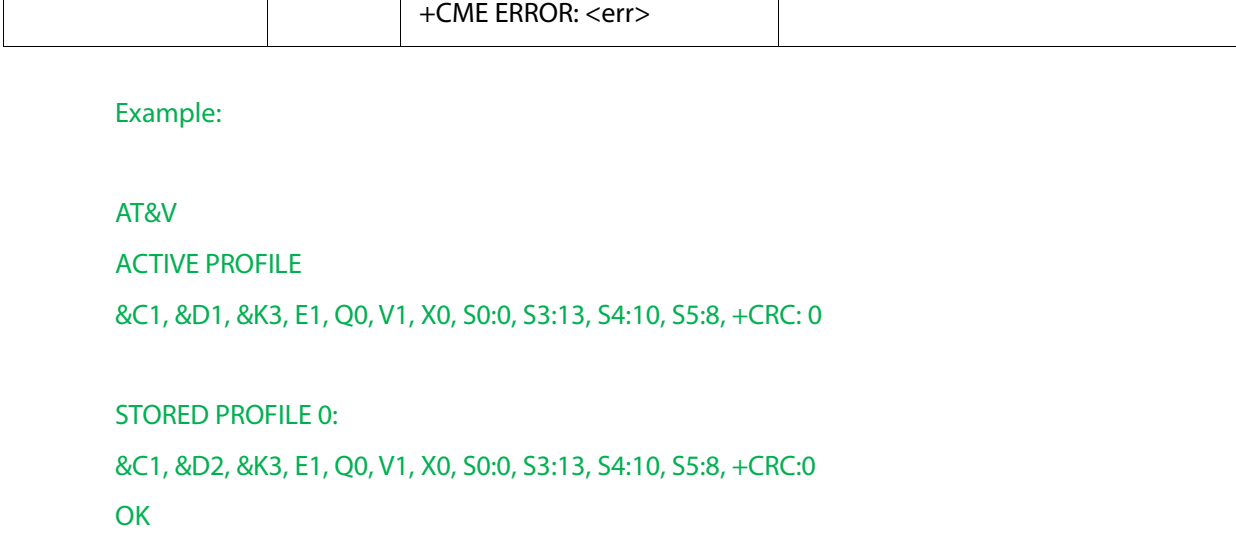

### <span id="page-26-0"></span>4.1.7 &F, Set to Factory Defined Configuration

This command restores the factory default configuration profile. The Module only supports one factory default profile, 0.

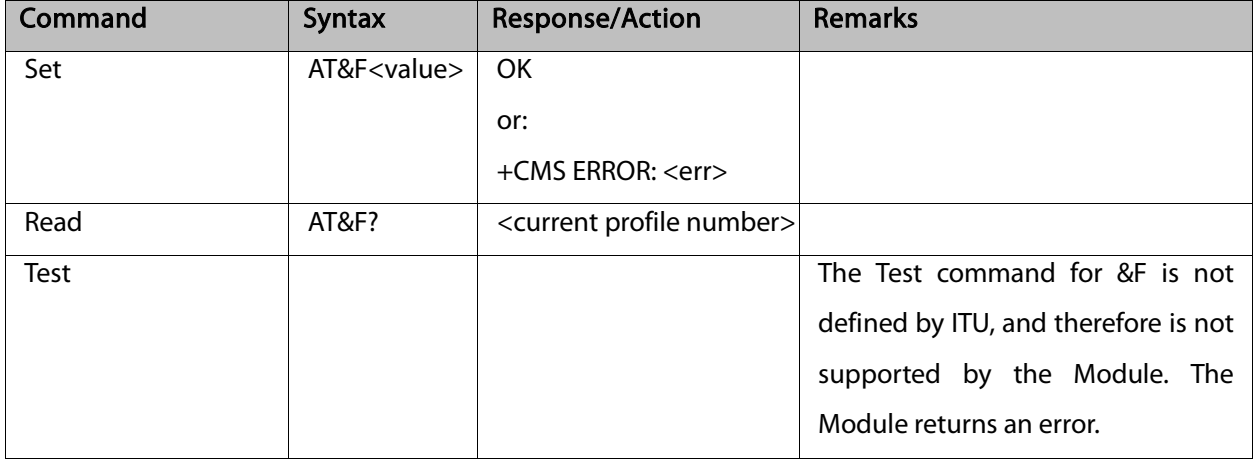

The following table shows the &F parameters.

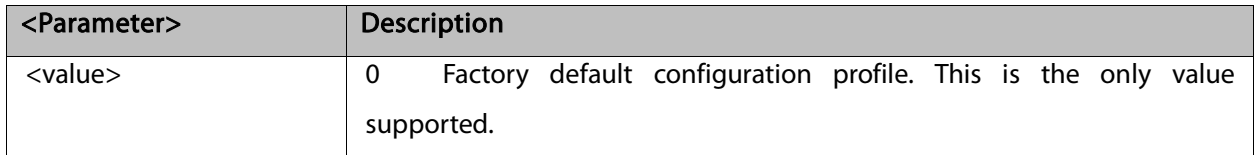

Example:

AT&F? &F: 0 **OK** 

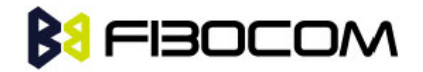

#### <span id="page-27-0"></span>4.1.8 Z, Reset to Default Configuration

This command drops the current call, and resets the values to default configuration.

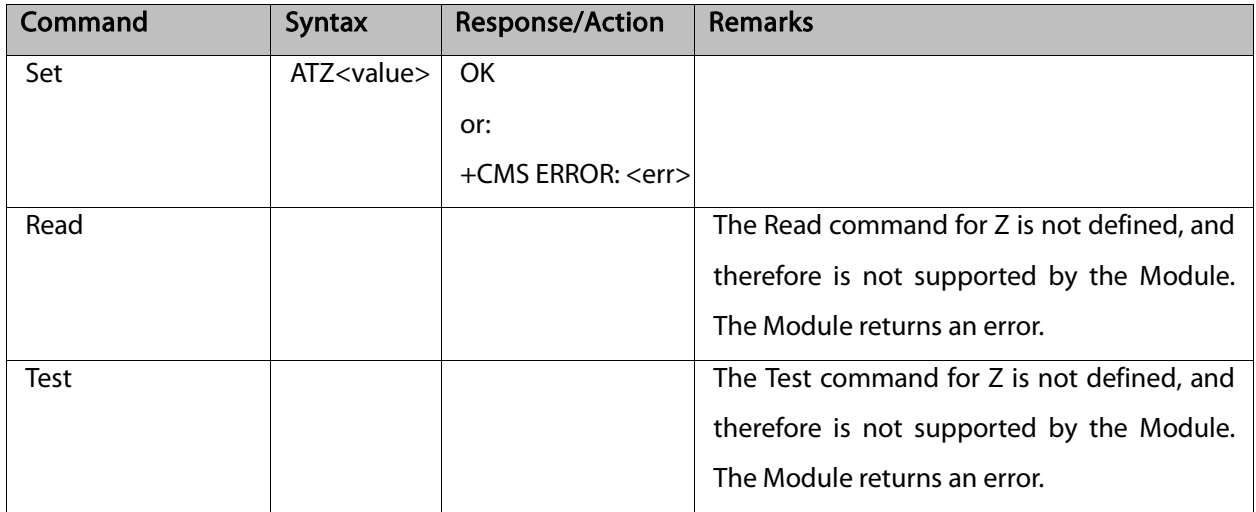

The following table shows the Z parameters.

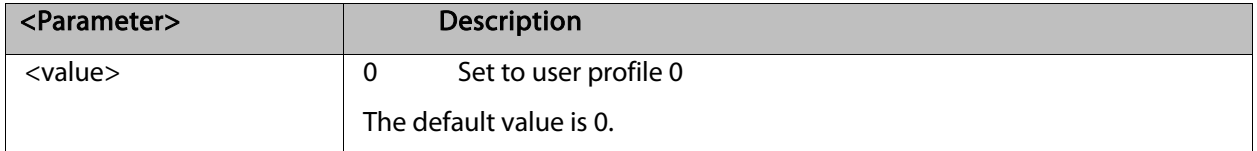

Example:

ATZ0 **OK** 

#### <span id="page-27-1"></span>4.1.9 &W, Store User Profile

This command saved the active profile to one of two user profiles.

Note: The user must power off the module in regular process. Otherwise, this command cannot be in effect.

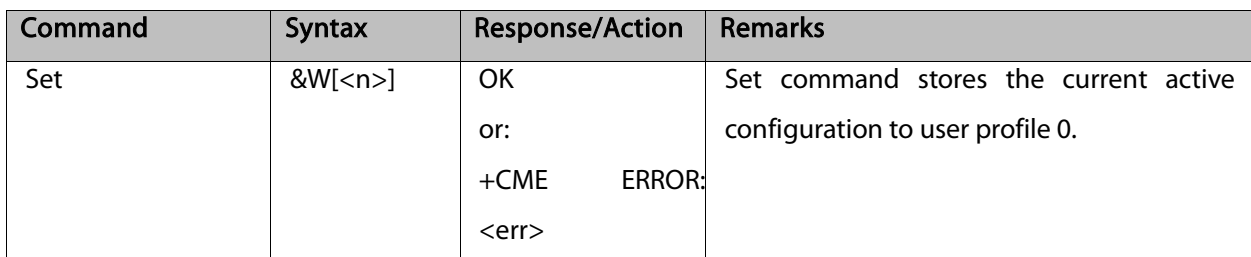

The following table shows the &W parameters.

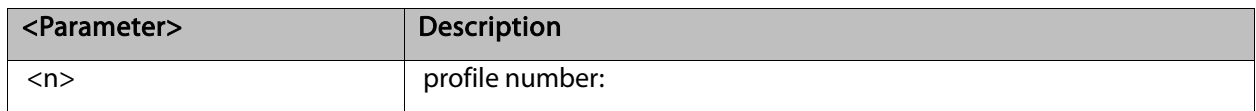

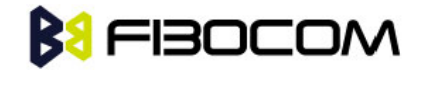

0 Store to user's profile 0

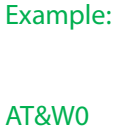

**OK** 

### <span id="page-28-0"></span>4.1.10 +CRSM, Restricted SIM Access

This command provides limited access to the Elementary Files on the SIM. Access to the SIM database is restricted to the commands which are listed at <command>. All parameters of AT+CRSM are used as specified by GSM 11.11 version 8.7.0. As response to the command, the Module sends the actual SIM information parameters and response data. Error result code "+CME ERROR" may be returned if the command cannot be transferred to the SIM, e.g. if the SIM is not inserted, or defected, or PIN1/PUK authentication required, or required input parameters not present. However, failure in the execution of the command in the SIM is reported in <sw1> and <sw2> parameters.

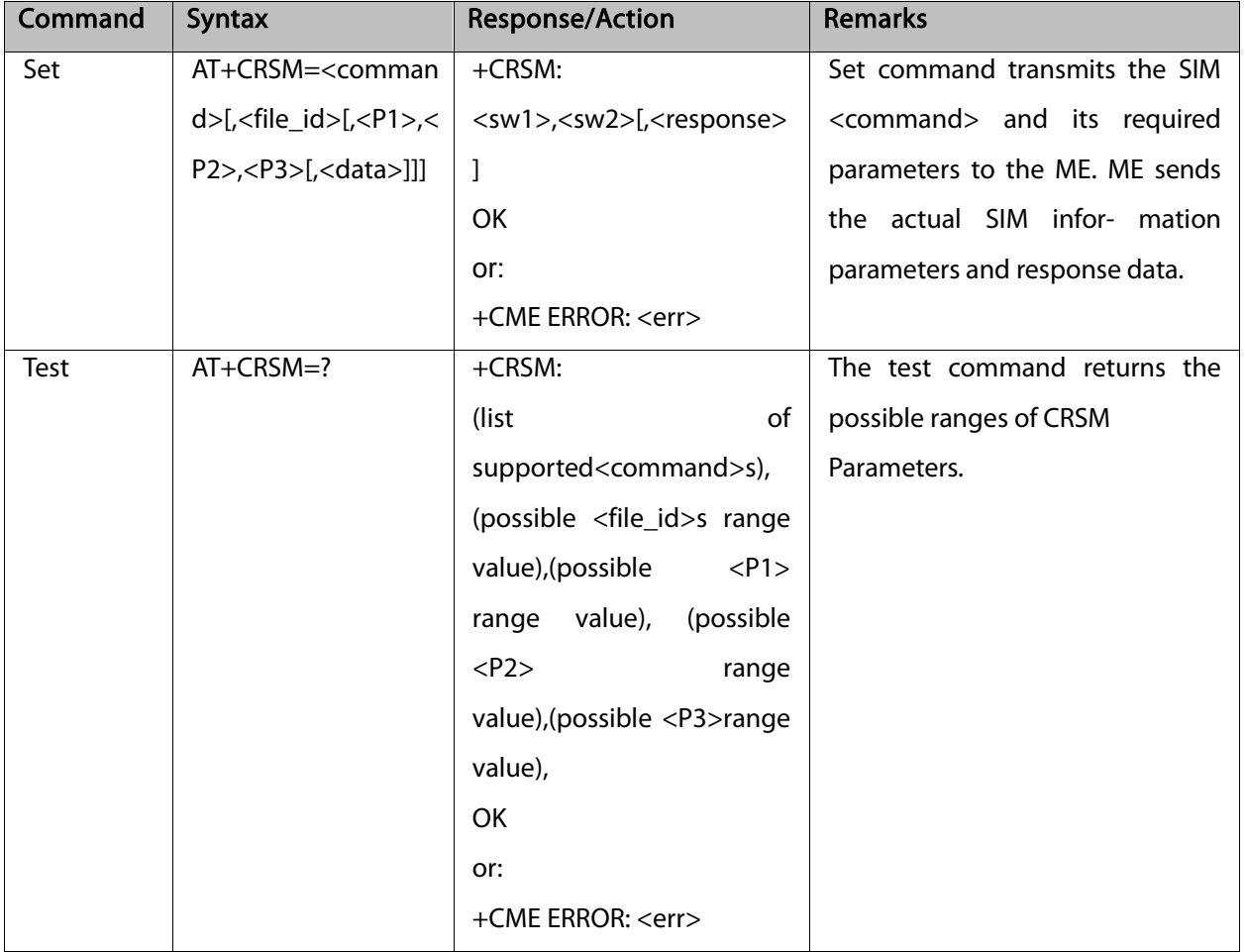

Some AT+CRSM commands require PIN/PIN2 authentication.

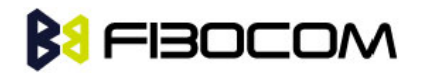

The following table shows the +CRSM parameters.

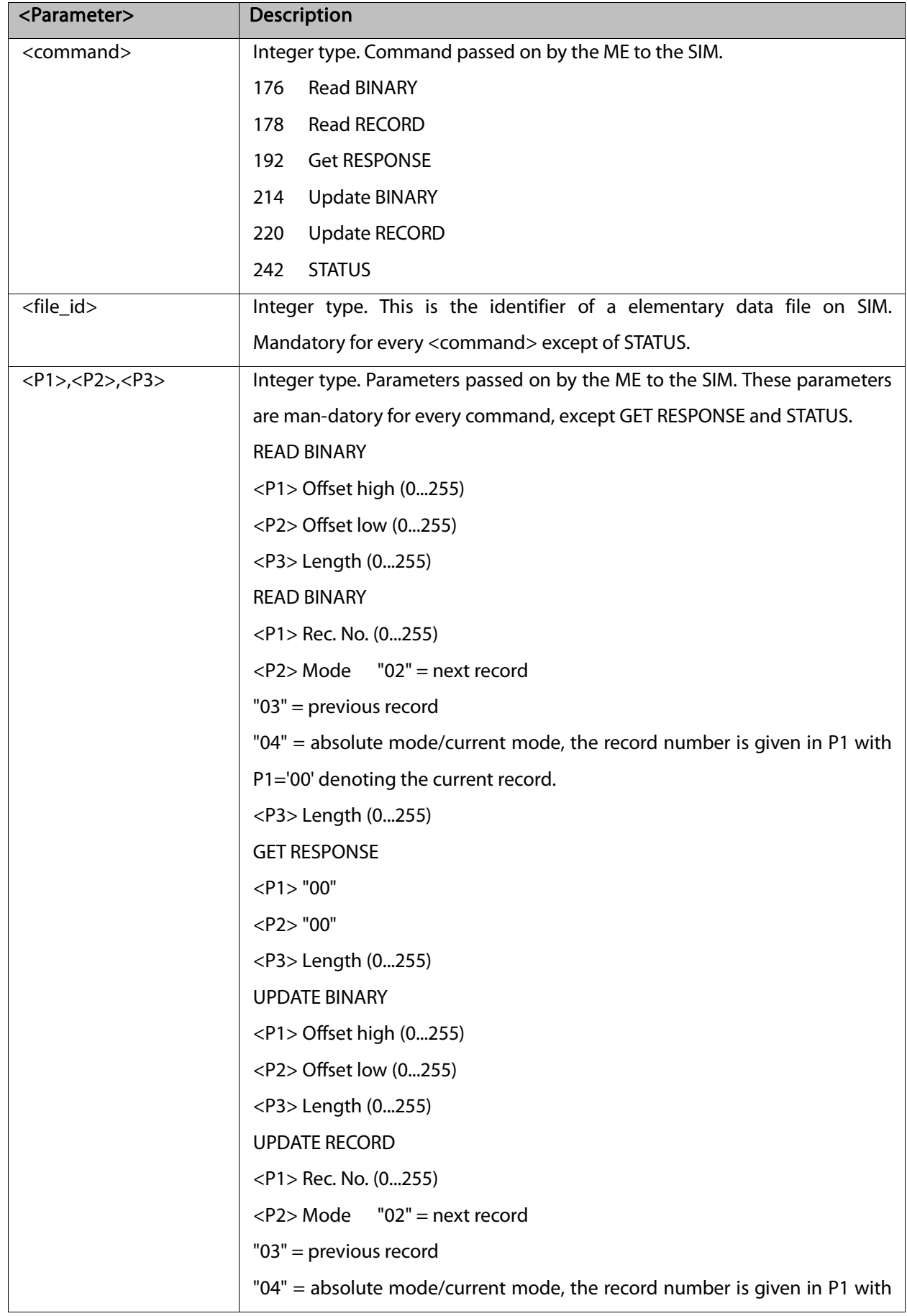

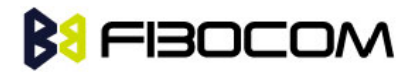

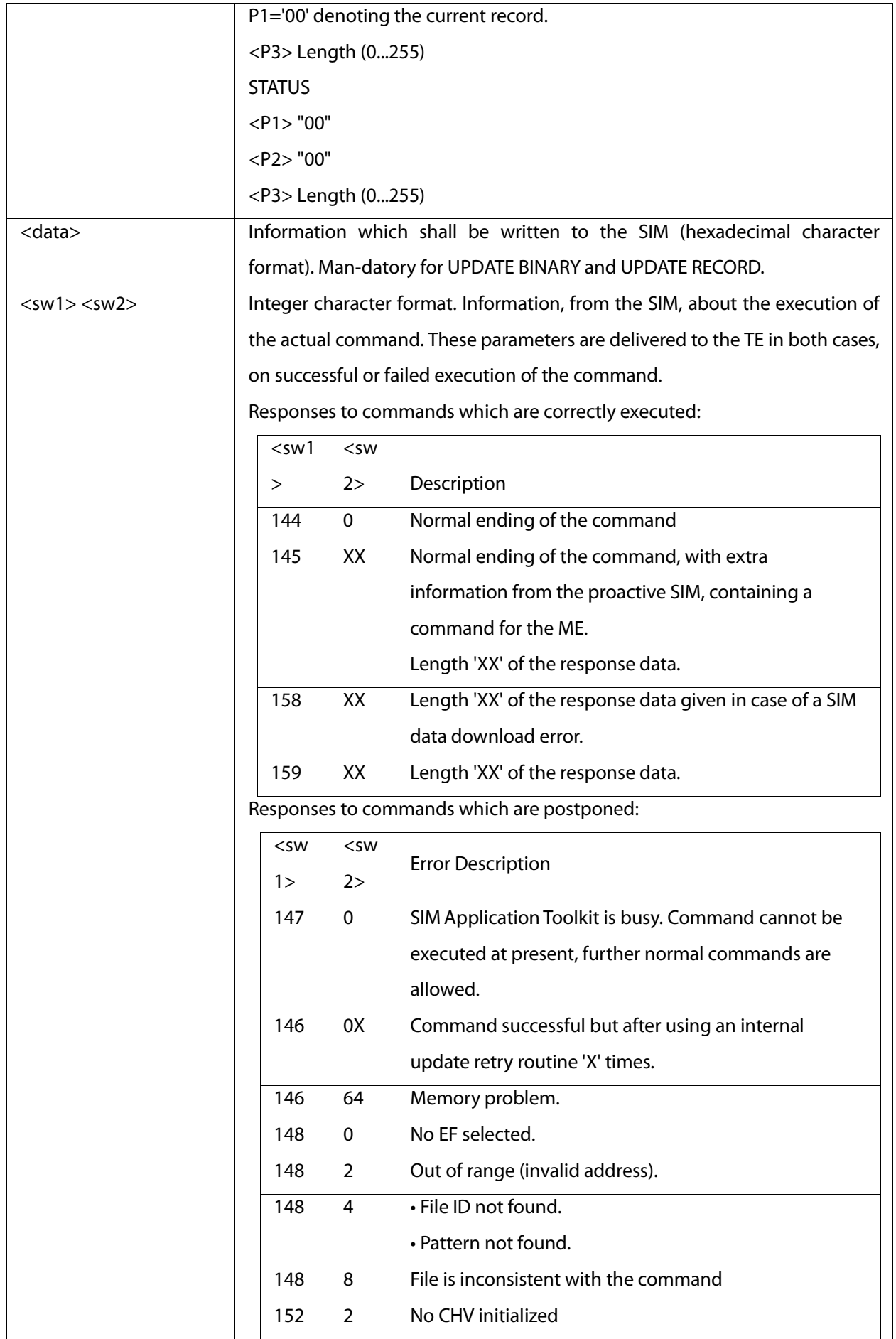

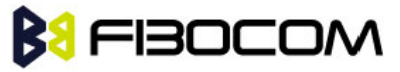

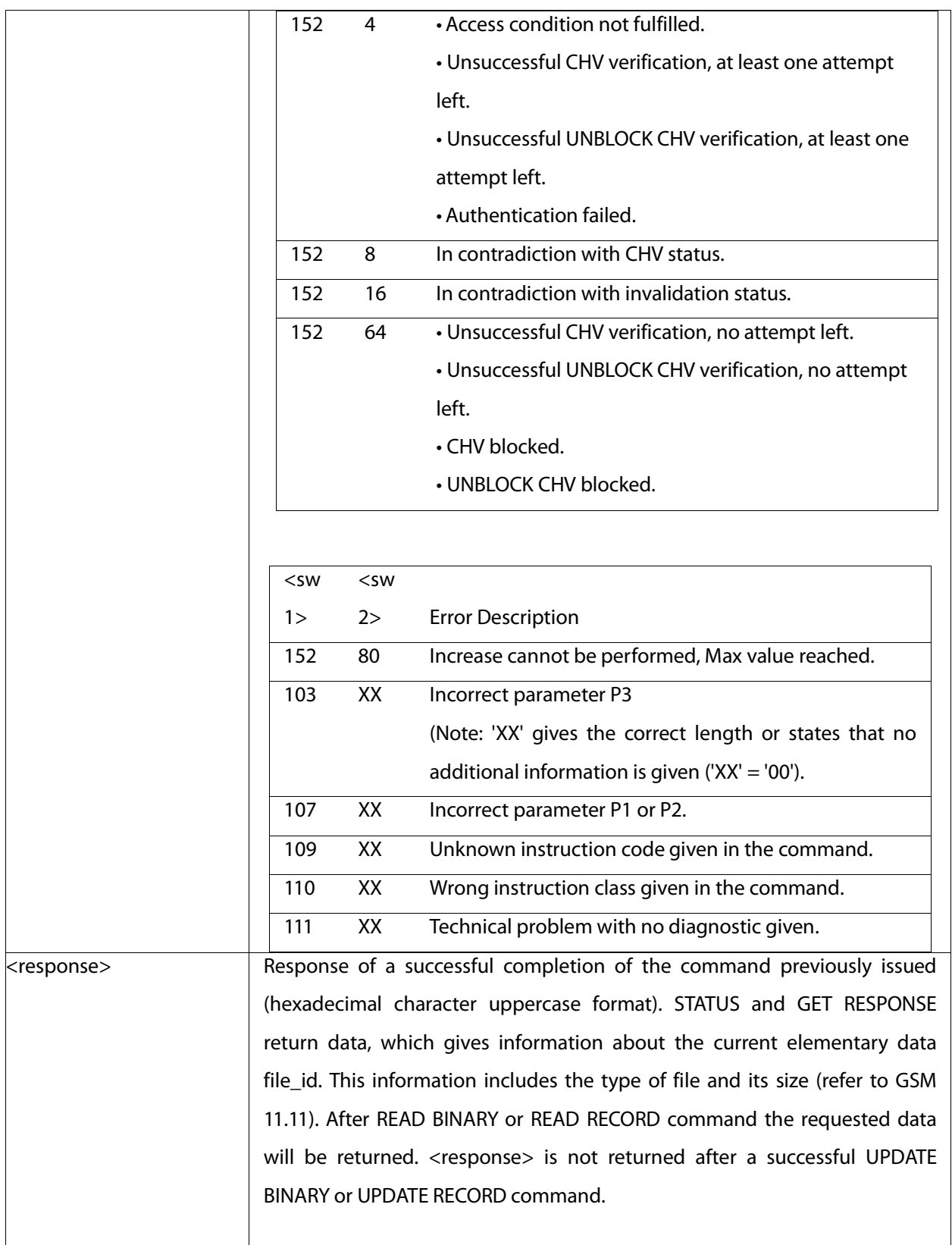

#### Example:

AT+CRSM=176,28478,0,0,20

+CRSM: 103,4,"9F0F00003F000100000090000200009000563412"

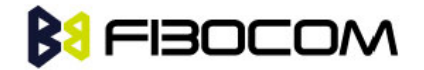

**OK** AT+CRSM=192,12258 +CRSM: 144,0,"0000000A2FE2040004FF4401020000" **OK** AT+CRSM=? +CRSM: (176,178,192,214,220,242),(12037-28599),(0-255),(0-255),(0-255)

#### <span id="page-32-0"></span>4.1.11 +CCID

**OK** 

This command returns the card identification number in SIM (SIM file EFICCID, see GSM 11.11 Chap.10.1.1)

as string type.

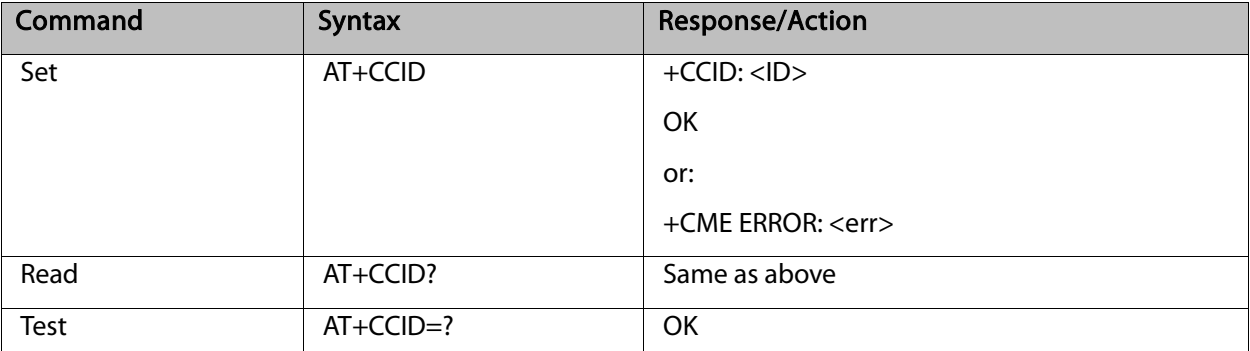

Example:

```
AT+CCID
+CCID: 89860018190839008096
OK
AT+CCID=?
OK
AT+CCID?
+CCID: 89860018190839008096
OK
```
### <span id="page-32-1"></span>4.2 Sleep Mode Commands

When the Module is connected using UART connection to external device, a sleep mechanism is available. In order to improve the power consumption, the Module supports a low-power consumption mode, called

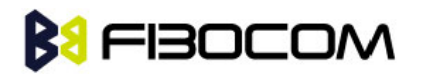

"Sleep mode". The Module has internal decision conditions for entering and exiting sleep mode. As the terminal and the Module operate in a combined system, and as the communication between the Module and the terminal must be reliable, there should be a mechanism agreed upon by both the Module and the terminal to coordinate their separate sleep mode entering and exiting sequences. The Module will not enter sleep mode unless the terminal enables the Module by AT commands.

The following are the Sleep mode AT commands:

ATS24: Activates/deactivates Sleep mode.

The Module receives a request to activate or deactivate Sleep mode.

The Module receives a request to define the behavior of the CTS line when the Module is in Sleep mode. It enables or disables activation of the CTS line after wakeup.

## <span id="page-33-0"></span>4.2.1 S24, Set Number of Seconds Delay Before Module Enters Sleep Mode

This command activates/disables the Sleep mode. The terminal sends ATS24=5, and if there are no radio and UART activities, the Module enters sleep mode in 5 seconds. it can see.

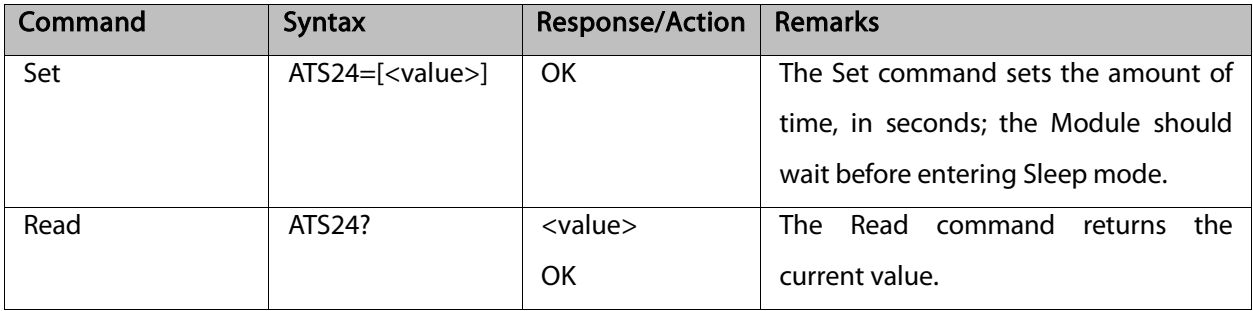

The following table shows the S24 parameters.

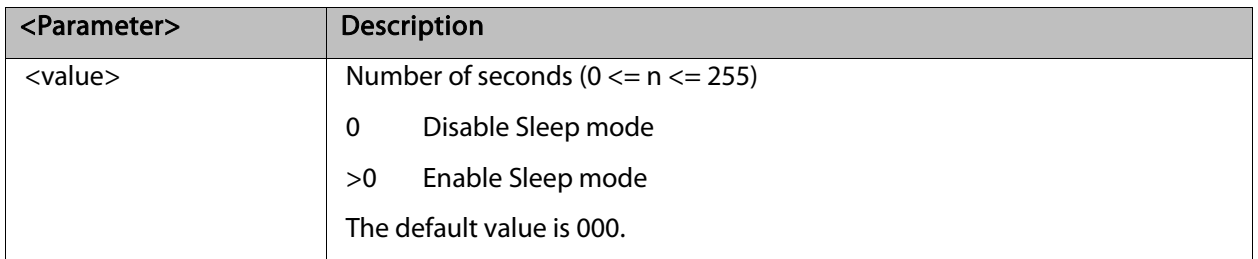

Example:

ATS24? 000

**OK** 

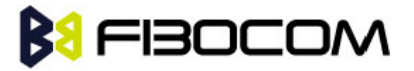

```
ATS24=5 
OK //The Module enter Sleep Mode at once
ATS24? 
005
OK
(If there are no radio and UART activities, the Module will enter sleep mode in 5 seconds)
```
### <span id="page-34-0"></span>4.3 Error Handling Commands

#### <span id="page-34-1"></span>4.3.1 +CMEE, Report Mobile Equipment Error

The Set command disables or enables the use of result code +CME ERROR: <err> as an indication of an error relating to the functionality of the Module. When enabled, Module-related errors cause a +CME ERROR: <err> final result code instead of the regular ERROR final result code. Usually, ERROR is returned when the error is related to syntax, invalid parameters or terminal functionality.

For all Accessory AT commands besides SMS commands, the +CMEE set command disables or enables the use of result code +CME ERROR: <err> as an indication of an error relating to the functionality of the Module. When enabled, Module related errors cause a +CME ERROR: <err> final result code instead of the regular ERROR result code.

For all SMS AT commands that are derived from GSM 07.05, the +CMEE Set command disables or enables the use of result code +CMS ERROR: <err> as an indication of an error relating to the functionality of the Module. When enabled, Module-related errors cause a +CMS ERROR: <err> final result code instead of the regular ERROR final result.

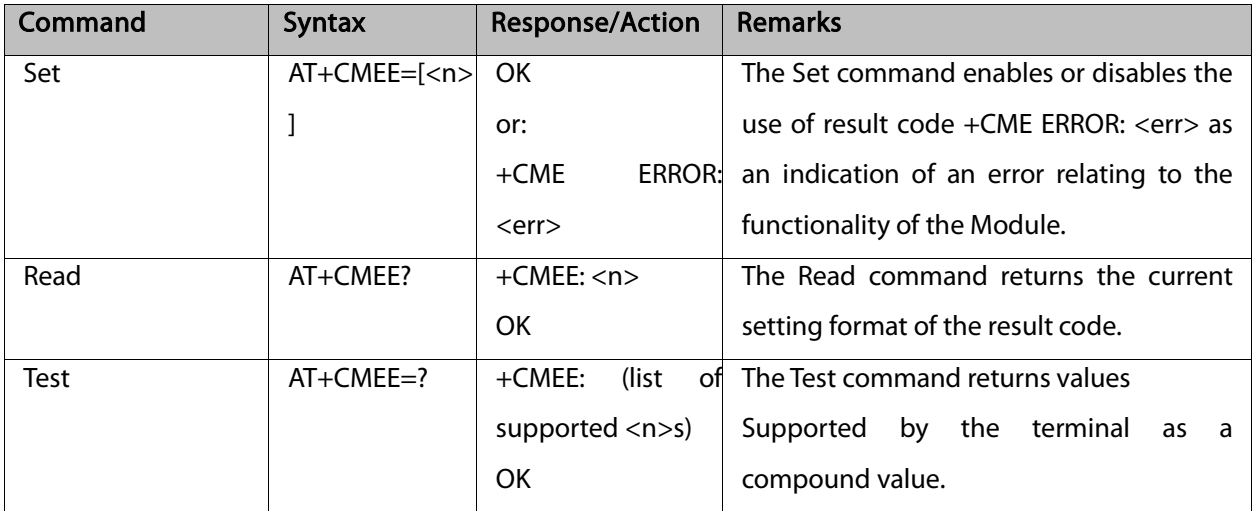

The following table shows the +CMEE parameters.

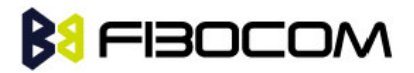

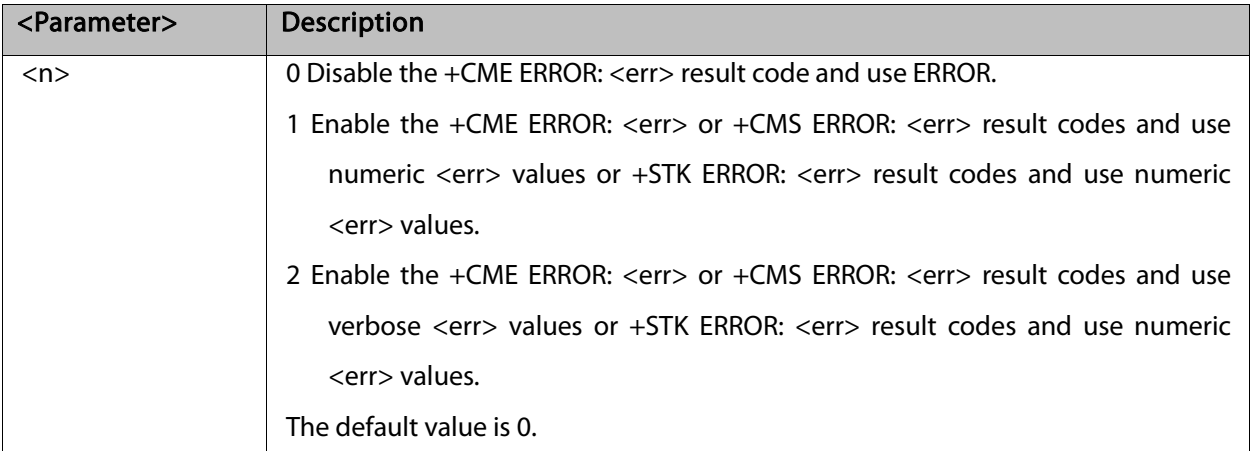

#### Example:

AT+CMEE=0 //+CME ERROR is not used **OK** AT+VTD ERROR AT+CMEE=1 //Use numeric <err> OK AT+VTD +CME ERROR: 3 AT+CMEE=2 //Use verbose <err> **OK** AT+VTD +CME ERROR: operation not allowed

#### <span id="page-35-0"></span>4.3.2 +CEER, Extended Error Report

This execution command returns an extended error report containing one or more lines of information text <report>, determined by the manufacturer, providing reasons for the following errors:

- Failure in the last unsuccessful call setup (originating or answering) or the in-call modification.
- Last call release.

Typically, the text consists of a single line containing the reason for the error according to information given by GSM network, in textual format.

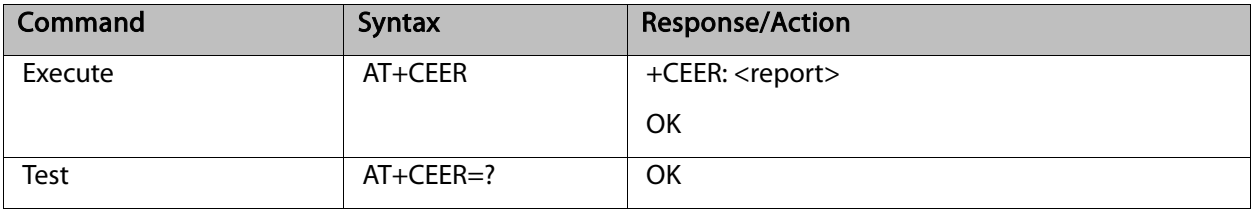
## **BU FIBOCOM**

# **5** Call Control

## 5.1 Call Control AT Commands

### 5.1.1 D, Dial Command

This command places a VOICE call on the current network.

Call type is a voice call

For more information about call failure, should use the AT+CEER command.

Note: If there is an active voice call and the terminal sends another ATD voice call command to the

Module, the active call is put on hold and the new number is called.

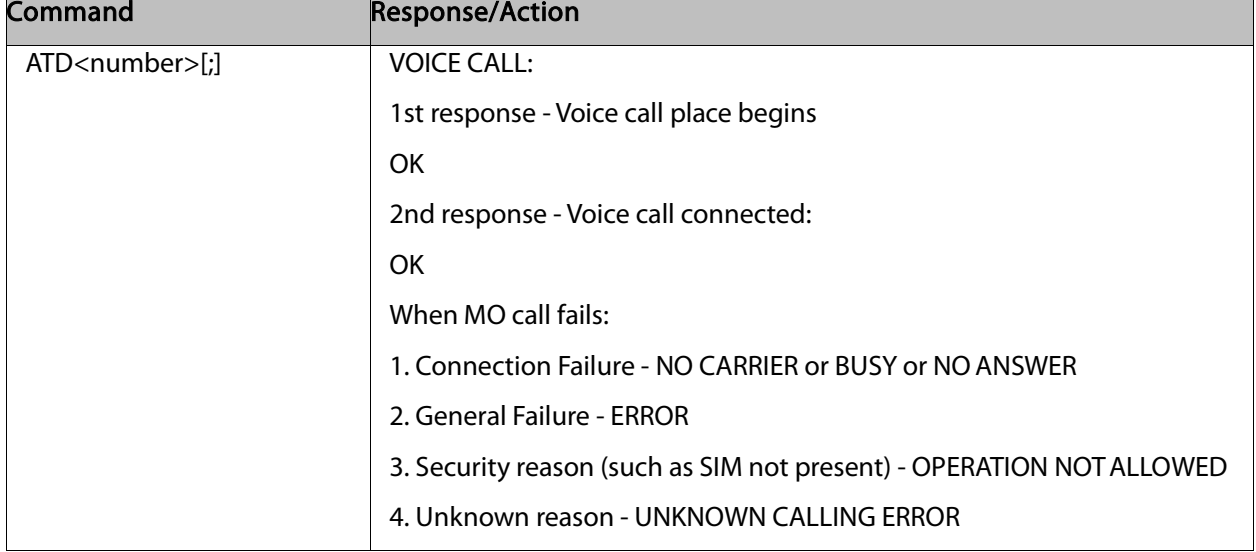

#### The following table shows the D parameters.

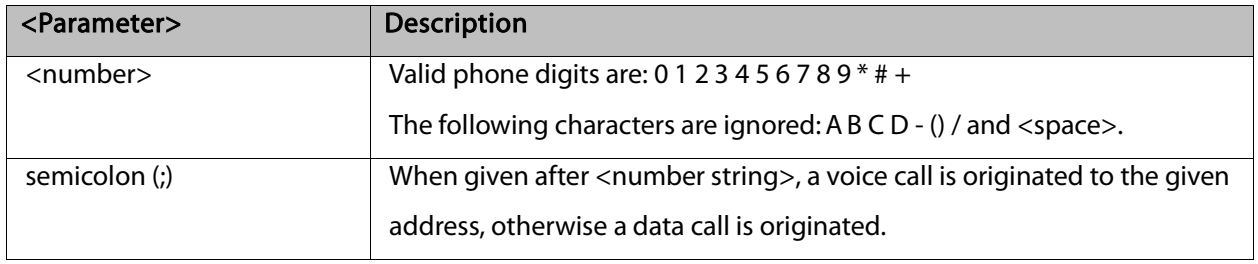

The control of supplementary services through the Dial command is not supported as these are controlled

through the specific supplementary service commands (CCFC, CLCK, and so on.)

Initiating a GPRS connection is done through ATD\*99#, as described in "D\*99.

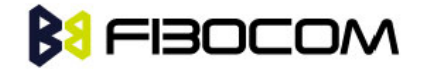

```
atd44345678; //VOICE call (with semicolon)
OK
OK
atd44345678 //VOICE call (with semicolon)
OK
OK
```
#### 5.1.2 D>, Direct Dialing from Phone Books

This command places a VOICE call on the current network by dialing directly from the Module phone book. Note:

- "+CME ERROR: not found" is returned when no match is found in an existing phone book.
- FD phone book supports the (?) wild card character. Telephone numbers containing this character cannot be dialed directly from the phone book.
- "+CME ERROR: Invalid index" is returned when entry <n> is out of the requested Phonebook range.
- When SM phonebook is searched and the given entry value is of the ME phonebook, ME phonebook will be searched as well (result code would be the same as if MT phonebook was searched).

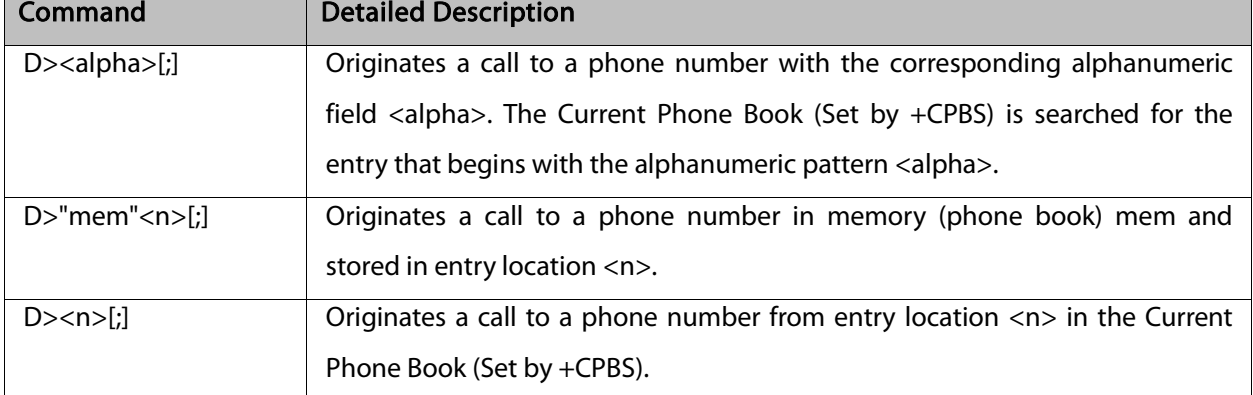

The following table shows a detailed description for the D > commands.

Note: Current used memory (phone book) set/read is done through the memory command

#### +CPBS=/+CPBS? respectively.

The following table shows the D> parameters.

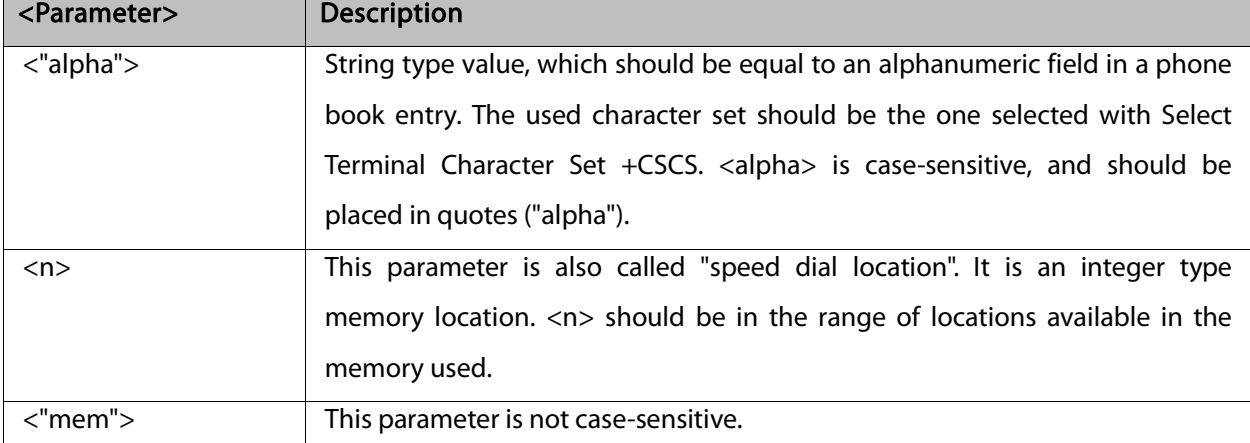

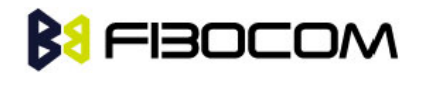

Example:

```
AT+CPBS="SM"
OK
AT+CSCS="IRA"
OK
AT+CPBW=1,"035659090",129,"VoiceMail"
OK
AT+CPBR=1
+CPBR: 001,"035659090",129,"VoiceMail"
OK
atd>"VoiceMail"; //Phonebook by name
OK
OK
ath
NO CARRIER
OK
```
#### 5.1.3 DL, Dial Last Number

The DL command places a voice call to the last number dialed. The call progress information

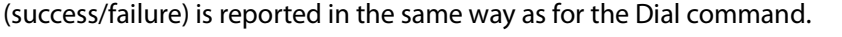

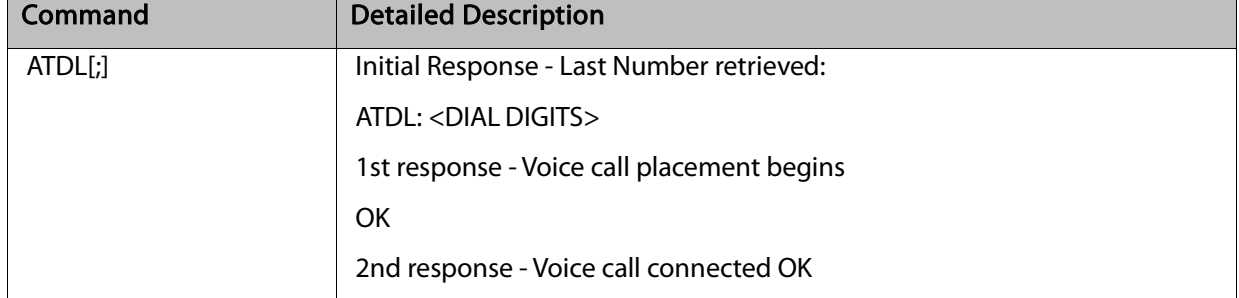

The following table shows the DL parameters.

#### Note:

When ATDL is issued after a dialed number with comma digit:

ATDL; dials the exact number that was last dialed, including the DTMF tones sent.

If ATDL is sent before any Dial command was issued (mainly after Power On, when the last number is an

empty field), the Module will return NO CARRIER, as mentioned in the ITU V.25-ter standard.

CCFC(\*#21#),CCWA(\*#43#),CLIP(\*#30#),CLIR(\*#31#),COLP(\*#76#) will be treat as call number and dail it again.

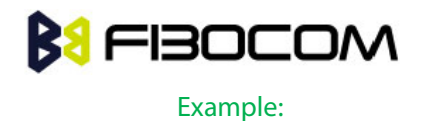

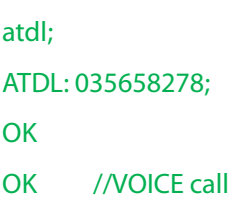

### 5.1.4 H, Hang-up Call

This command hangs up a call. The Module terminates the call whether it is a voice call, and whether it is an incoming, originating, waiting, or connected call.

A NO CARRIER message is returned to the terminal before the regular OK approval.

To terminate a held Voice call or to terminate a call out of a MTPY call, refer to "+CHLD, Call Related

Supplementary Services Command" .

The following table shows the call states of the H command.

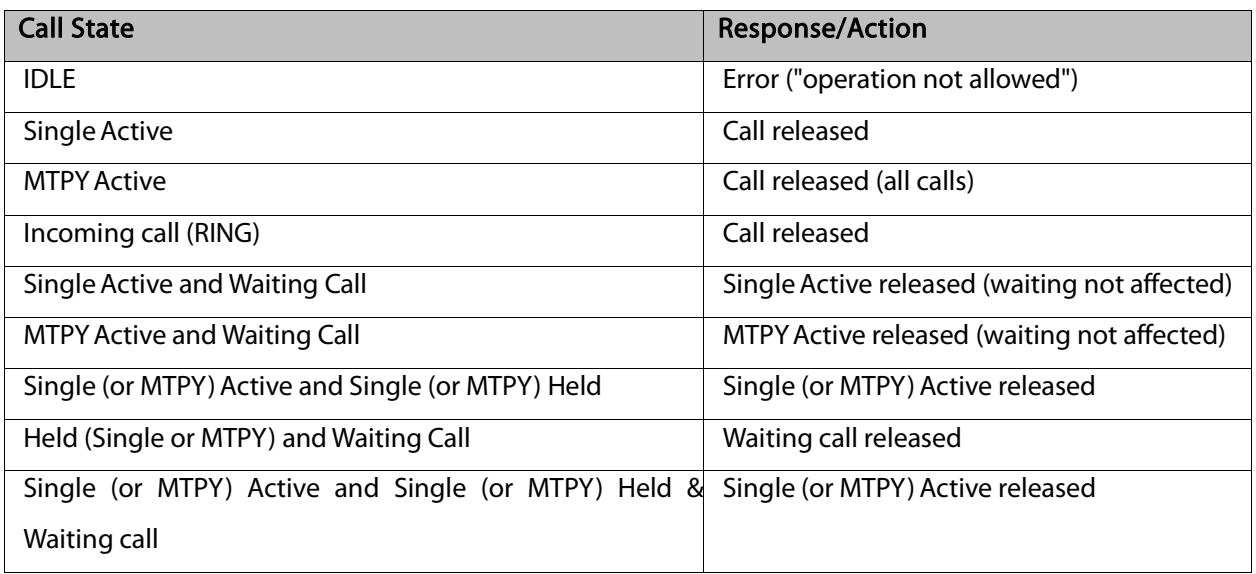

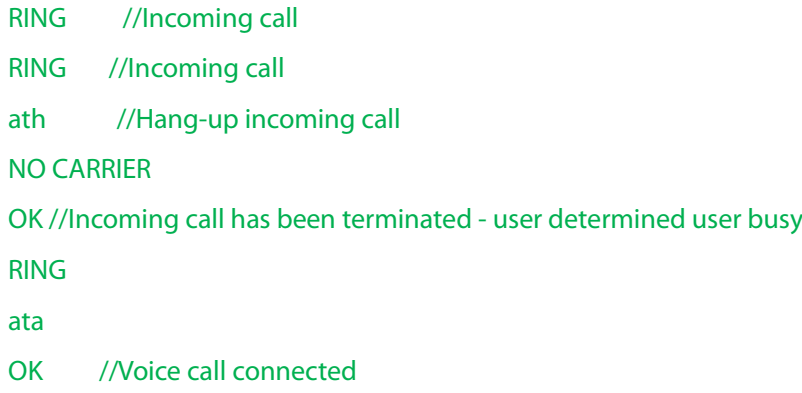

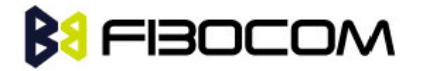

ath //Hang-up connected call NO CARRIER OK //Active call has been hung-up - terminated (... Active multi party call, with 3 numbers …) ath NO CARRIER NO CARRIER NO CARRIER **OK** atd035659260; **OK** ath //Terminate MO voice call while placed NO CARRIER **OK** 

#### 5.1.5 A, Answer Incoming Call

This command answers an incoming VOICE call after a RING/+CRING indication is sent to the terminal. If the incoming call is answered (connected), the Module sends a CONNECT notification to the terminal. If the MT call fails, the possible notifications are:

- NO CARRIER Connection Failure
- ERROR General Failure

Note: A waiting call (an incoming call while a call is in progress) is announced by +CCWA rather than RING. A waiting call can be answered only if it is a voice call. The waiting voice call should be answered using the ATA command, which will put the active call on hold and will connect the waiting call, making it the active call. This ATA action is the same action as AT+CHLD=2.

Example:

Example - Answering a voice call:

```
AT+CRC=1
OK
+CRING: VOICE
+CRING: VOICE
ata
OK //VOICE call connected - Module is in Command mode
ath
NO CARRIER
```
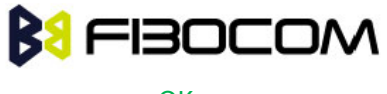

**OK** 

#### 5.1.6 +CRC, Cellular Result Codes and RING, +CRING - Incoming Call Indication

This command controls whether or not to present the extended format of an incoming call indication. The RING/+CRING indication is sent from the Module to the terminal when the Module is alerted by an incoming call from the network. Once this indication is sent, information is available on the calling line via +CLIP. When +CRC is disabled, the indication is RING, and when +CRC is enabled, the indication is +CRING.

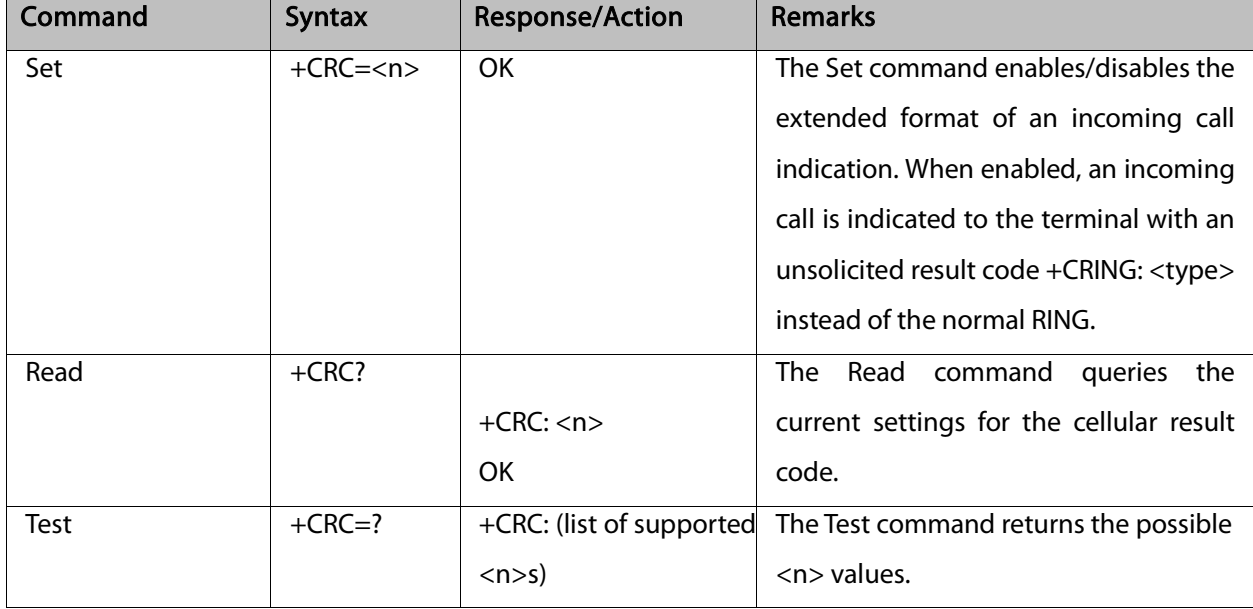

RING/+CRING Indication

+CRING: <type> or:

RING

The following table shows the +CRC parameters.

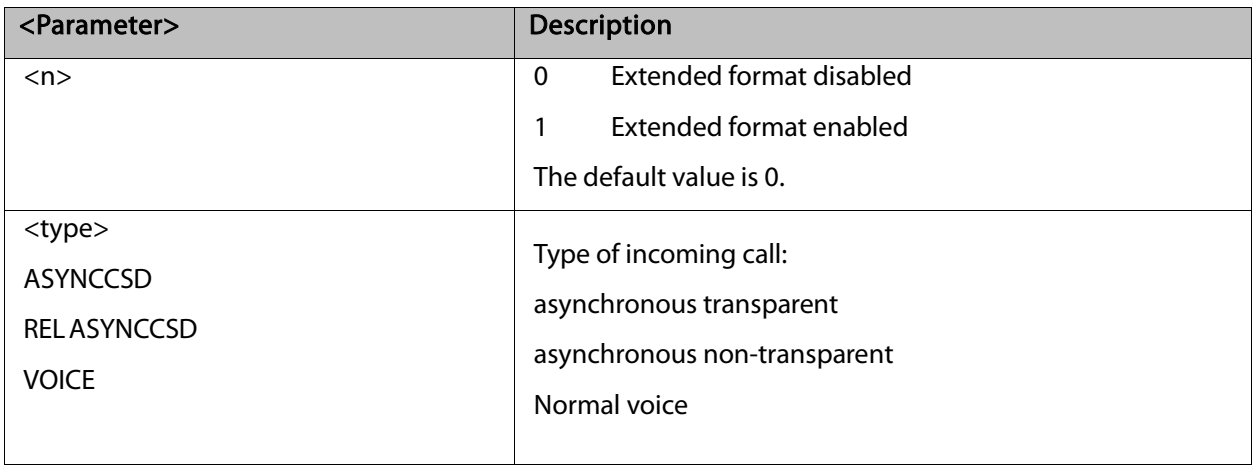

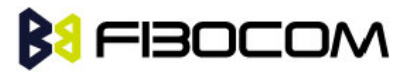

```
AT+CRC? 
+CRC: 0
OK
AT+CRC=?
+CRC: (0-1)
OK
Example - RING/+CRING indication
(..Incoming Call..)
RING
RING
RING
AT+CRC=1 //Enable extended ring format
OK
+CRING: VOICE
+CRING: VOICE
ath
NO CARRIER
OK
```
#### 5.1.7 +CLIP, Calling Line Identification

This command controls the Calling Line Identity (CLI) presentation indication to the terminal when an incoming call is detected by the Module.This command allows the user to query the provisioning status of the CLI by the network and by the Module. The command also allows the user to enable/disable the CLI presentation by the Module to the terminal. The +CLIP indication information varies depending on what is provided by the network and what information is stored in the Module phone book.

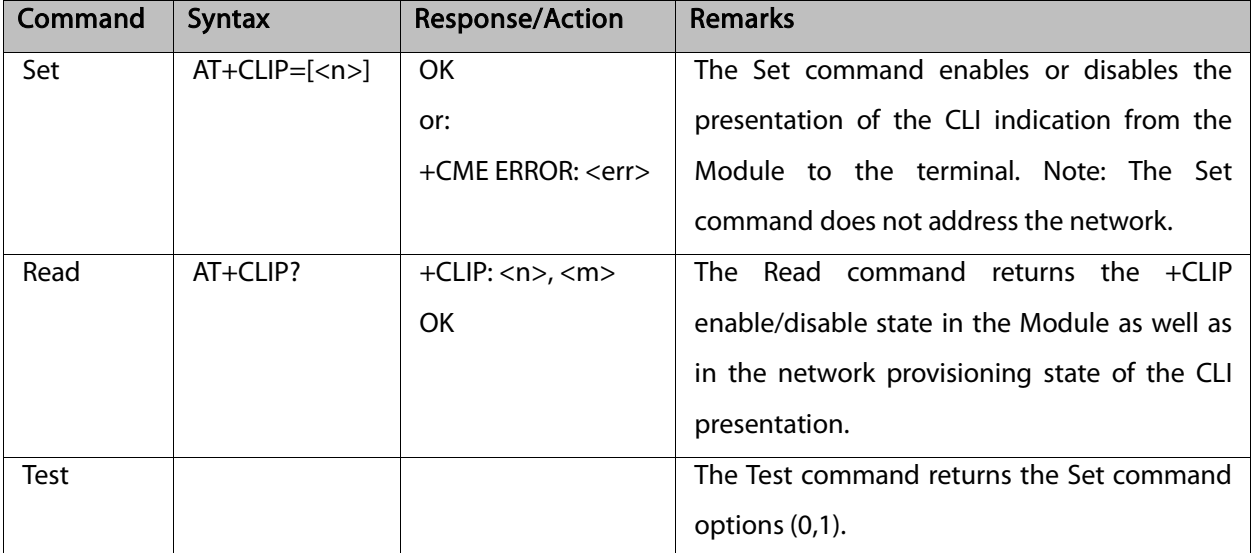

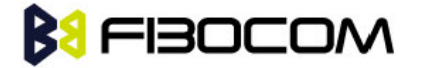

#### 5.1.8 +CLIP Indication

When the CLI presentation indication is enabled by the Module (<n>=1), this unsolicited indication is sent to the terminal after the RING indication.

+CLIP: <number>,<type>[,<subaddr>,<satype>[[,<alpha>] [,<CLI validity>]]]

The following table shows the +CLIP parameters.

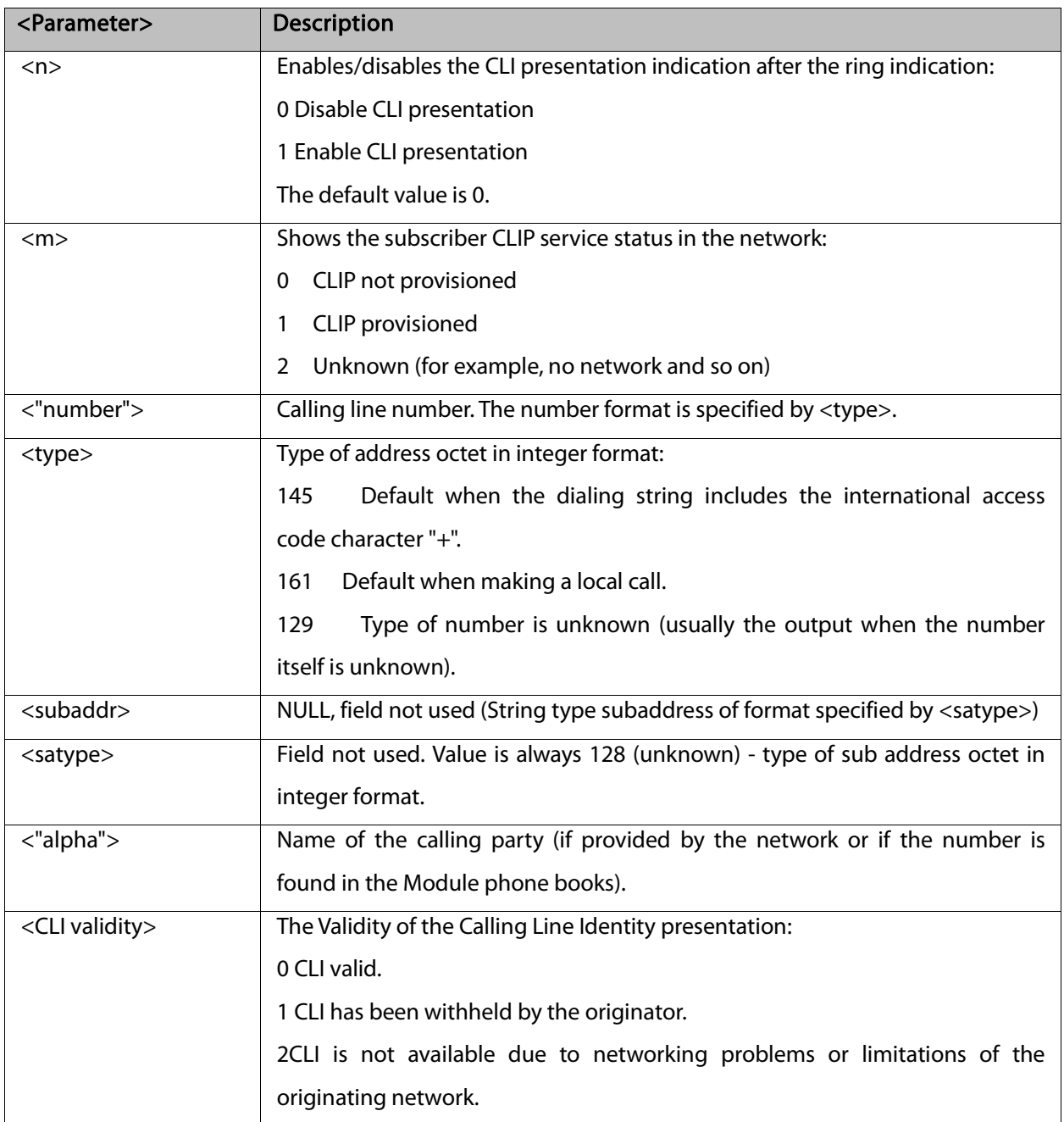

Example:

AT+CLIP=?

+CLIP: (0,1)//CLI presentation is disabled by the G5xx/G6xx (0) and is enabled by the network (1) **OK** AT+CLIP=1

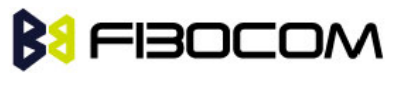

```
OK
Example +CLIP indication: 
(…incoming call…)
RING
+CLIP: "13510503472",161,,,"",0
Example +CLIP indication with restricted CLI: 
AT+CRC=1
OK
(…incoming call…, caller restricted the CLI presentation (used AT+CLIR)…) 
+CRING: VOICE
+CLIP: "",128,,128,"",1 //longzhongyou?
```
### 5.1.9 +CCWA, Call Waiting Command

This command controls the Call Waiting supplementary service, including the settings and the queries of the Module and the network. When the Call Waiting indication is enabled by the Module and there is a waiting call, a +CCWA: indication is sent from the Module to the terminal. The indication will appear one time

Note: The Module supports only one of the services at a time: Voice. Multiparty is a voice-only functionality

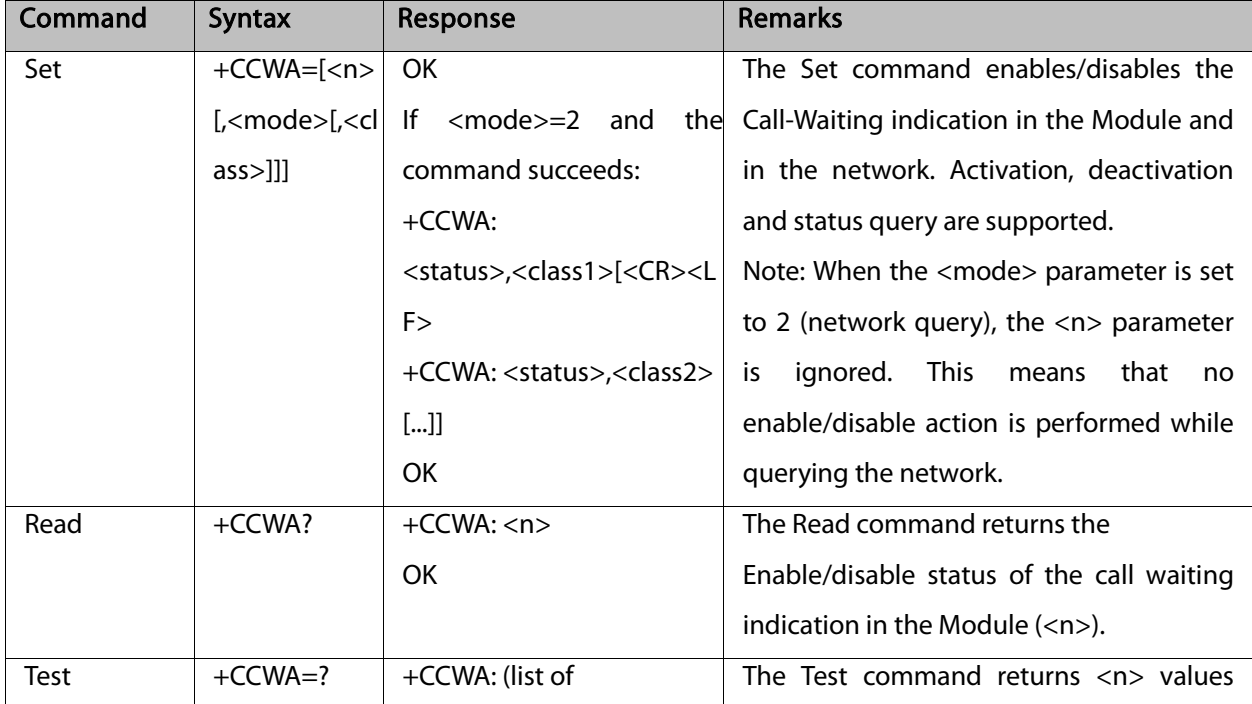

A CCWA indication is sent to the terminal only during a voice call-waiting event

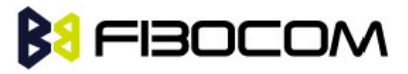

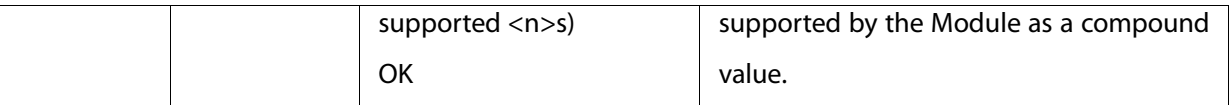

#### 5.1.10 +CCWA Indication

When a call-waiting indication is enabled by the Module (<n>=1), the following unsolicited indication is

sent to the terminal from the Module:

+CCWA: <number>,<type>,<class>[,<alpha>] [,<CLI validity>]

The following table shows the +CCWA parameters.

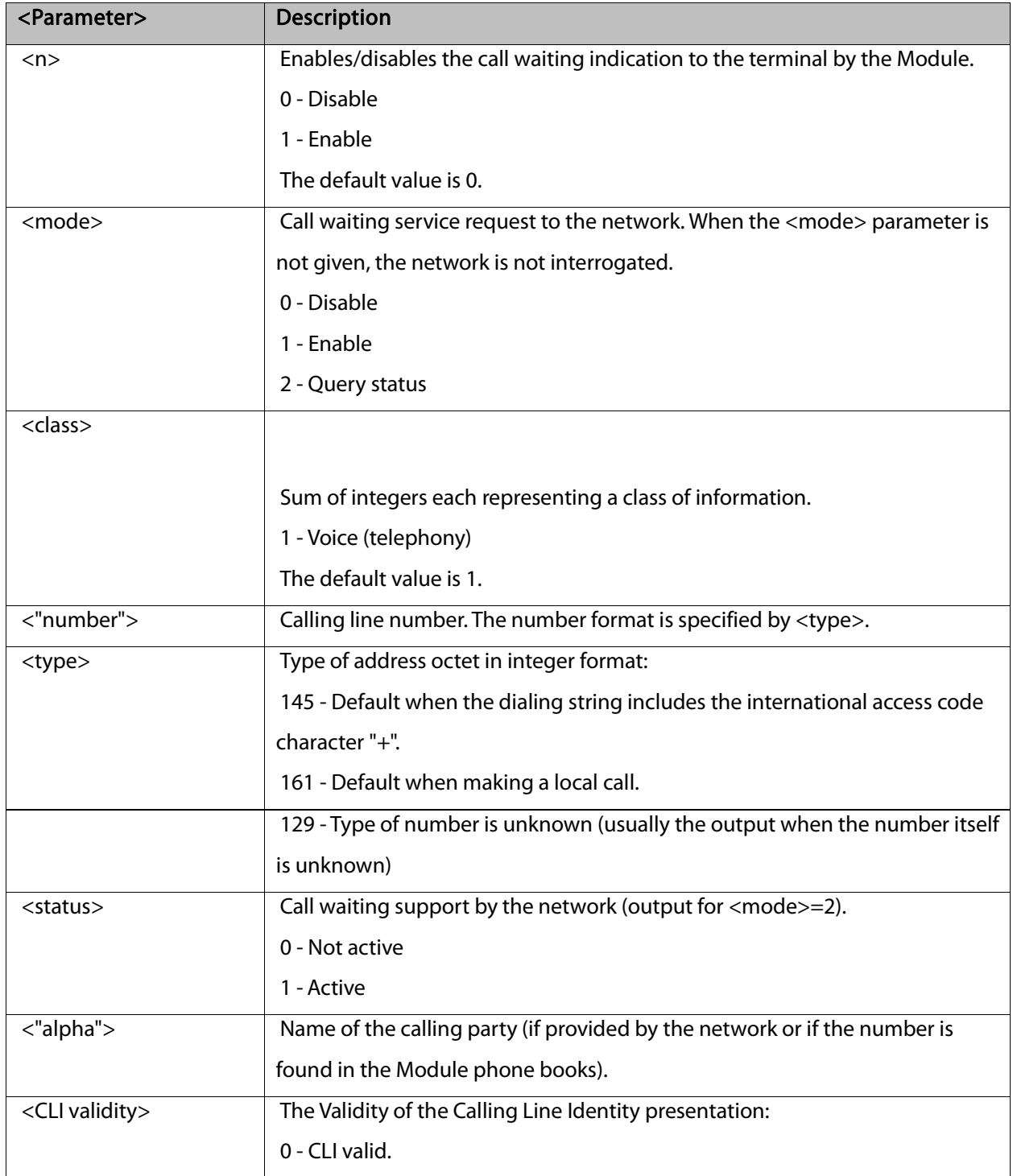

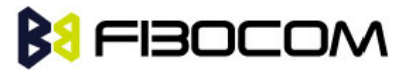

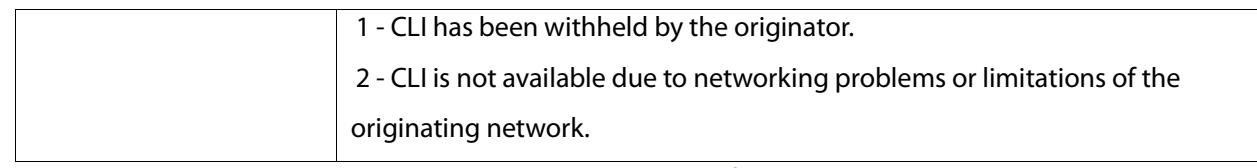

Note: When the parameter <mode> is 2 (Query status), the first parameter is ignored and the third parameter is always treated as class = 1 unless it was set in Set Mode.

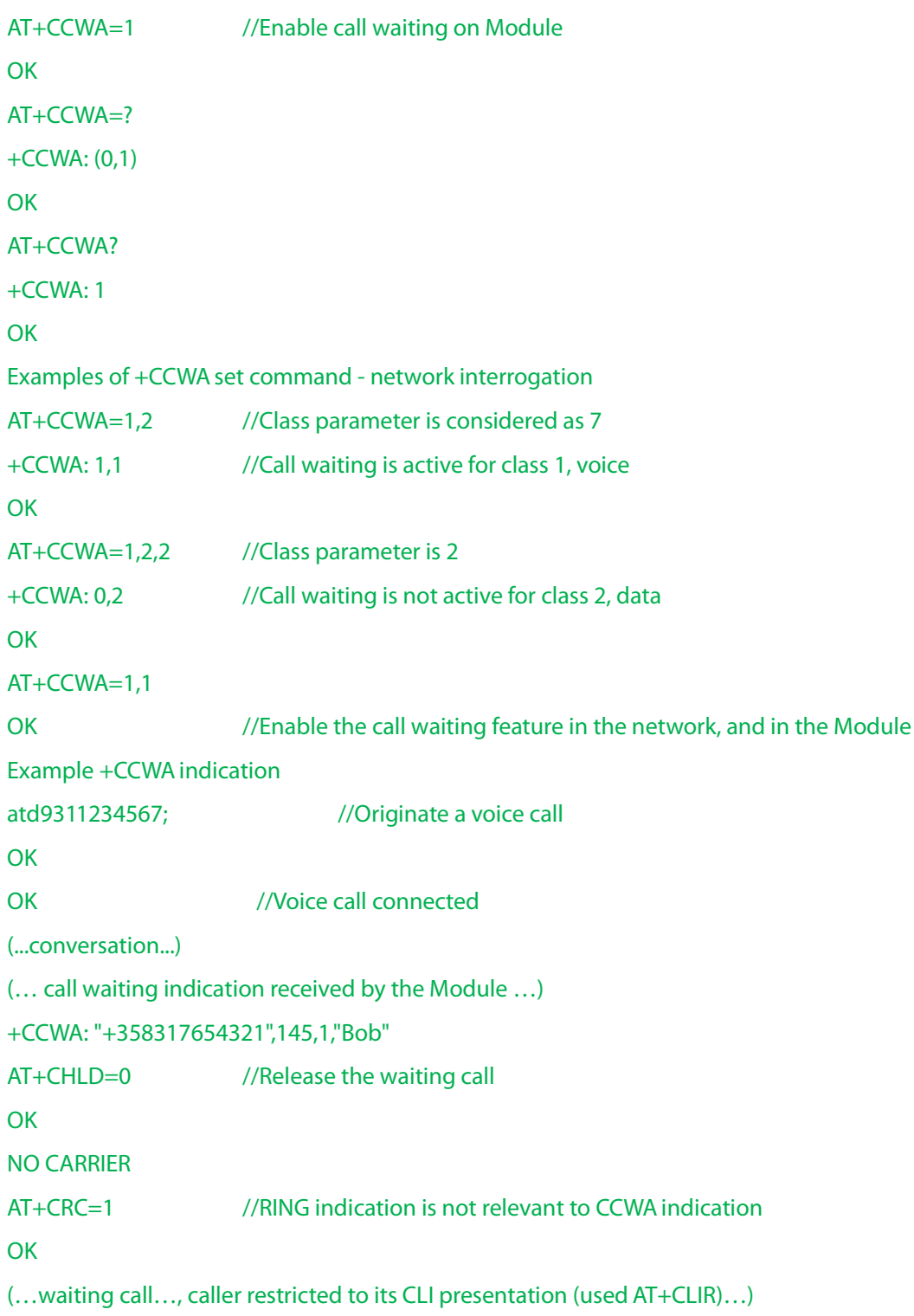

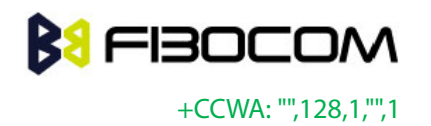

#### 5.1.11 +CHLD, Call Related Supplementary Services Command

This command controls the Call Hold and Multiparty Conversation services. This command manipulates voice calls only. The Set command allows the control of the following call related services:

- Call HOLD: A call can be temporarily disconnected from the Module, but the connection is retained by the network.
- MTPY (Multi party) Conversation: Conference calls.

The network does not reserve more than one traffic channel for a mobile station; therefore the Module can have only one call on hold at a time.

Note: Only voice calls can be put on HOLD.

A precondition for the multi-party service is that the Module is in control of one active call and one call on hold. In this situation, the Module can request the network to begin the MTPY (Multi Party) service. Once a MTPY call is active, remote parties may be added, disconnected or separated (removed from the MTPY call, but remain connected to the served mobile subscriber).The maximum number of remote parties is 5. In this command, the term CALL refers to a single or MTPY call.

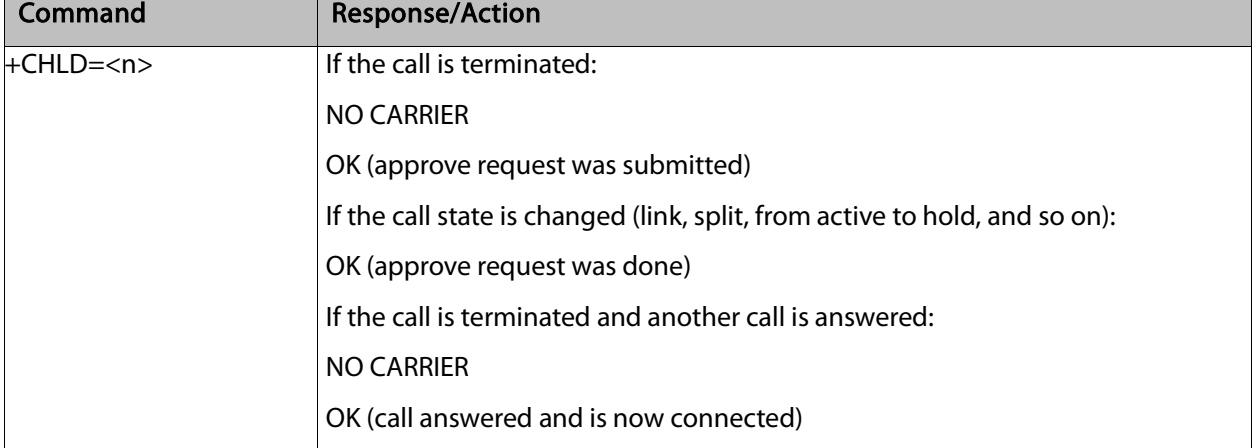

A single Active call is considered a MTPY call with one call index numbered as 1.

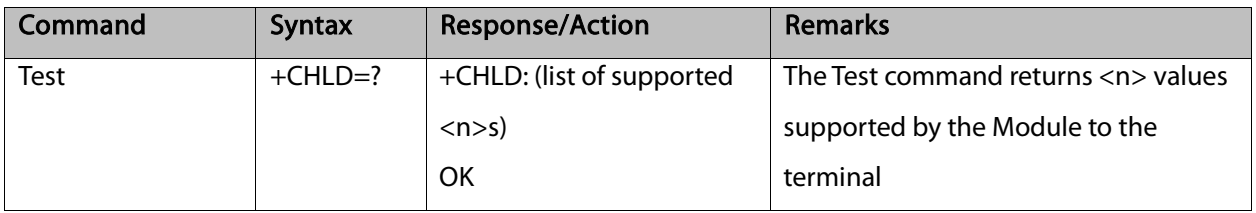

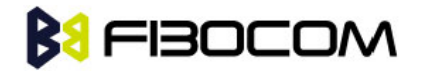

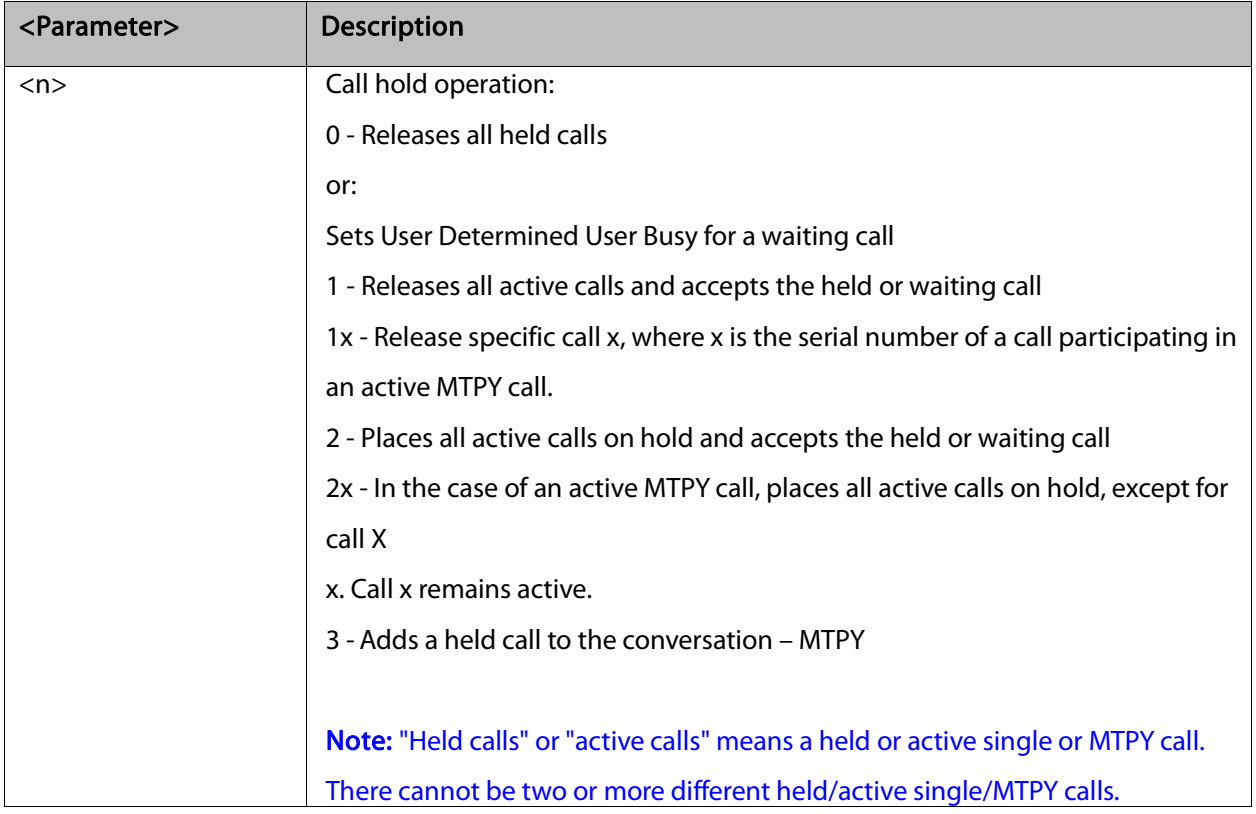

The following table shows the +CHLD parameters.

```
AT+CHLD=?
+CHLD: (0,1,1x,2,2x,3) 
OK
AT+CCWA=1 //Enable call waiting
OK
atd9311234567; //Originate a voice call
OK
OK (...conversation...)
+CCWA: "+358317654321 ",145,1,"Bob" //Awaiting call alerts
AT+CHLD=2 //Put first call on hold and answer the second call
OK (...conversation...)
AT+CHLD=3 //Add the held call to the conversation
OK
(...MTPY conversation...)
AT+CHLD=22 //Split: Place the MO active call on hold, MT call remains active
OK
```
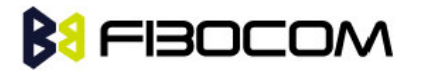

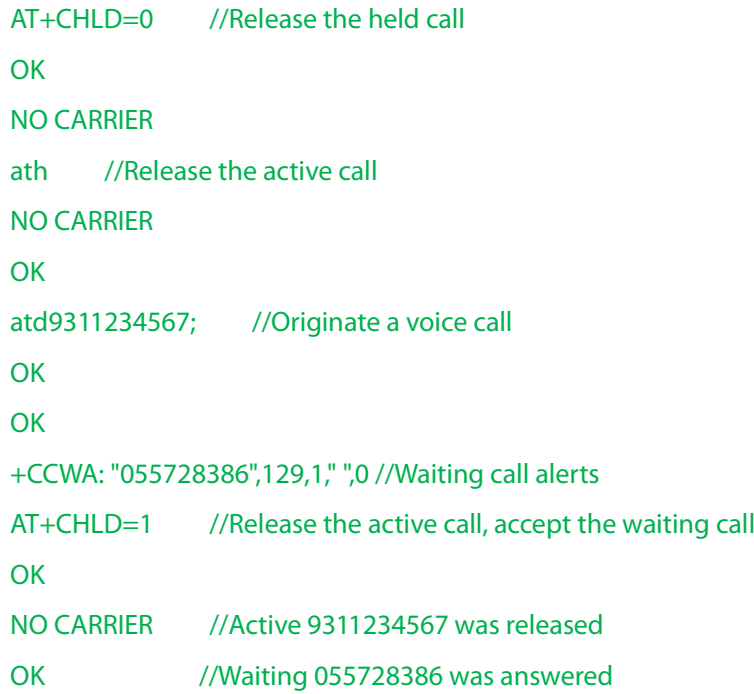

## 5.1.12 +CCFC, Call Forwarding Number and Conditions

This command enables control of the call-forwarding supplementary service. Registration, erasure, activation, deactivation, and status query are supported.

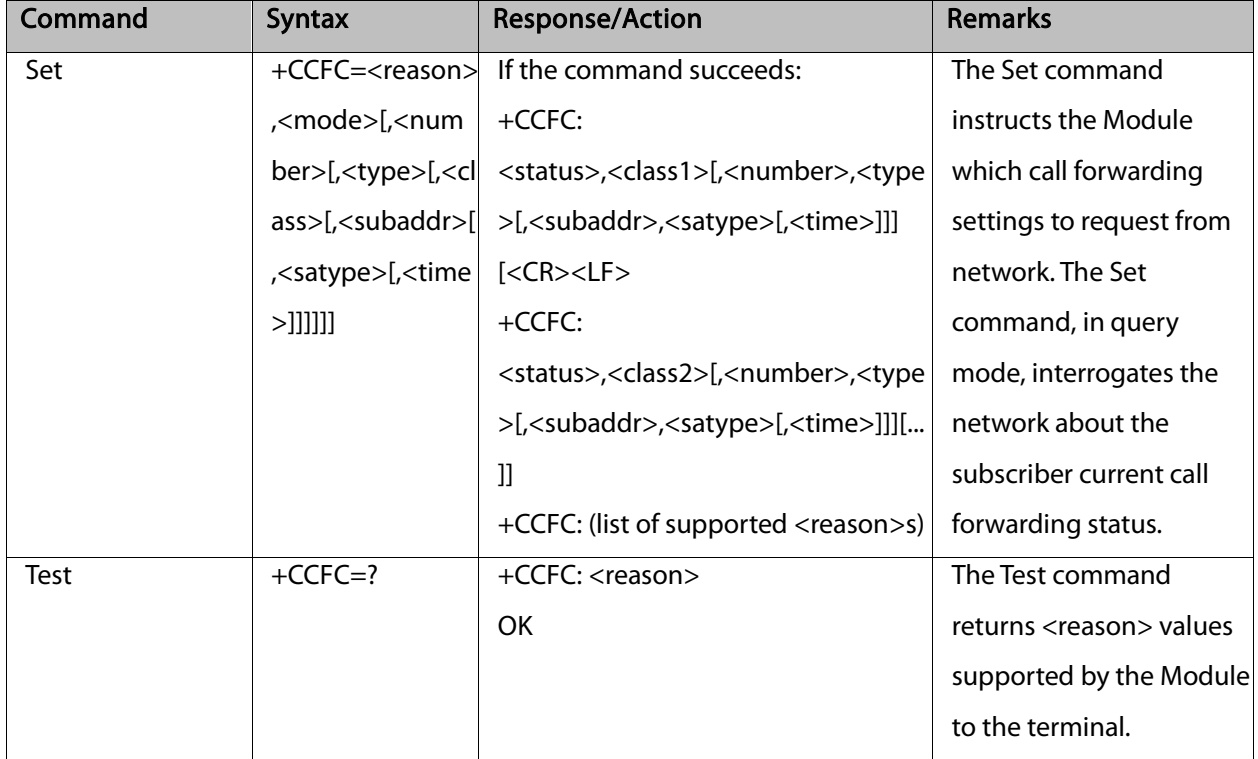

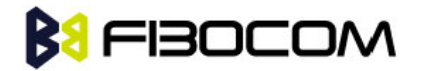

The following table shows the +CCFC parameters.

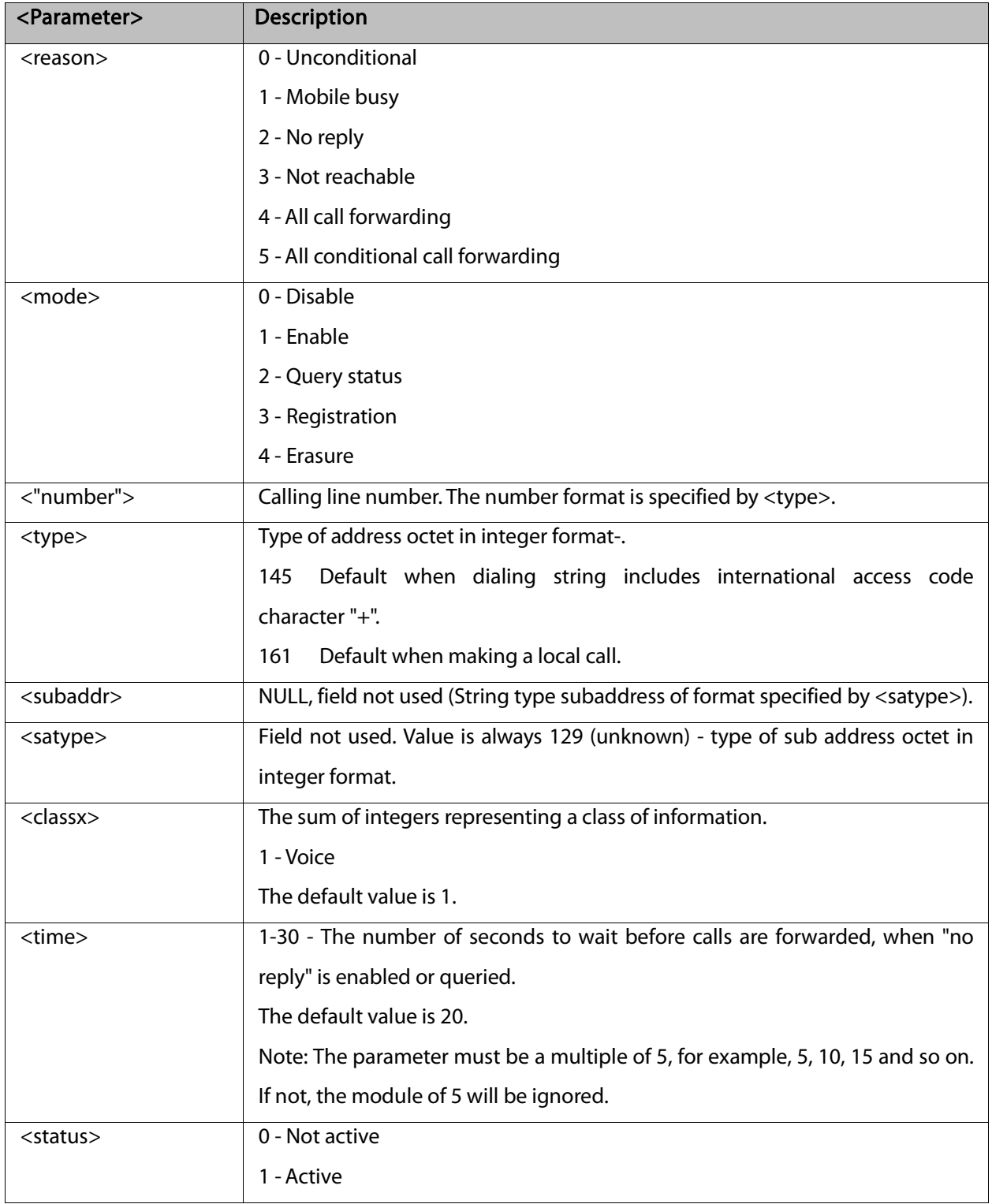

Note: A forward-to phone <number> (and the optional fields <type>, <subaddr> and <satype>) are tied to a <reason> and a <class>. This means that there can be a different <number> for the same <reason> because of a different <class>. When registering without mentioning a <class>, <class>=7 is selected.

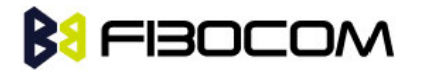

A <number> field is mandatory when registering (<mode>=3) and it is irrelevant (ignored) in all other <mode>s.

```
Example: 
AT+CCFC=?
+CCFC: (0-5)
OK
AT+CCFC=0,3,"01256316830",129,1
OK
AT+CCFC=1,3,"0545658278",129,1 //Register UC forward-to of all classes.
OK
AT+CCFC=1,1 //Activate UC forward-to of all classes.
OK
AT+CCFC=1,2 //Interrogate reason not-reachable of all classes.
+CCFC: 1,1,"+97254151200",145
OK //For <reason>=3, forward only voice calls is activated.
AT+CCFC=4,2 //Interrogate reason all-call-forwarding for all classes.
+CME ERROR: no network service//Interrogation of <reason>=30 is not supported by network. 
AT+CCFC=2,3,"+972545658278"
OK
AT+CCFC=2,0 //Disable call-forwarding for reason no-reply of all classes.
OK
AT+CCFC=2,2
+CCFC: 0,1,"+972545658278",145,,25
OK
```
#### 5.1.13 +CLIR, Calling Line Identification Restriction

This command instructs the Module to query, enable or disable the presentation of the CLI (calling line ID) of a MO call to the called party. The restriction of the CLI (disable presentation) is dependent both on the Module and on the network.

The network enables three possible provisions of CLIR:

- Not provisioned (CLIR Off presentation allowed)
- Provisioned permanently
- Provisioned with Temporary mode

The provision is fixed and cannot be changed by an AT command. Temporary Mode:

Temporary mode can be in one of two states:

A - Presentation restricted (CLIR On) as default.

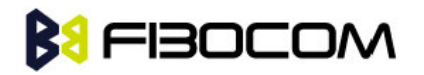

B - Presentation allowed (CLIR Off ) as default. A subscriber to Temporary mode always has a default subscription to state A or B. Temporary-mode provisioning means that the terminal can request the Module to switch the default mode from A to B, and vice versa.

Note: When a service is in state A, and the terminal wants to enable the CLI presentation (turn CLIR off) for a single call, it can do so using the ATD command. This does not change the Temporary mode state. This can also be done when the service is in state B and the terminal wants to disable the CLI presentation (turn CLIR on) for a single call.

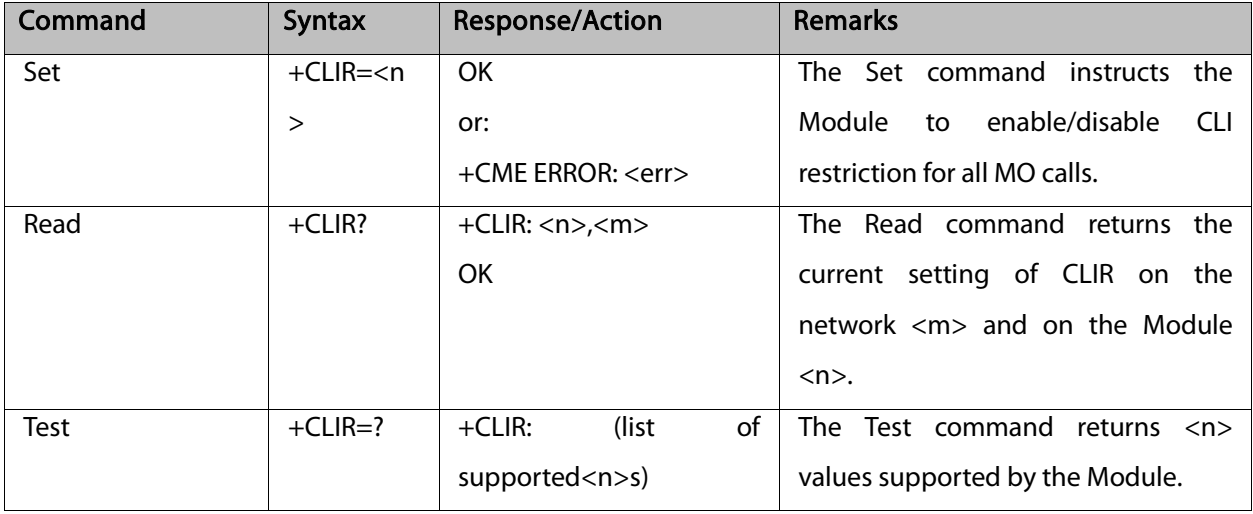

The following table shows the +CLIR parameters.

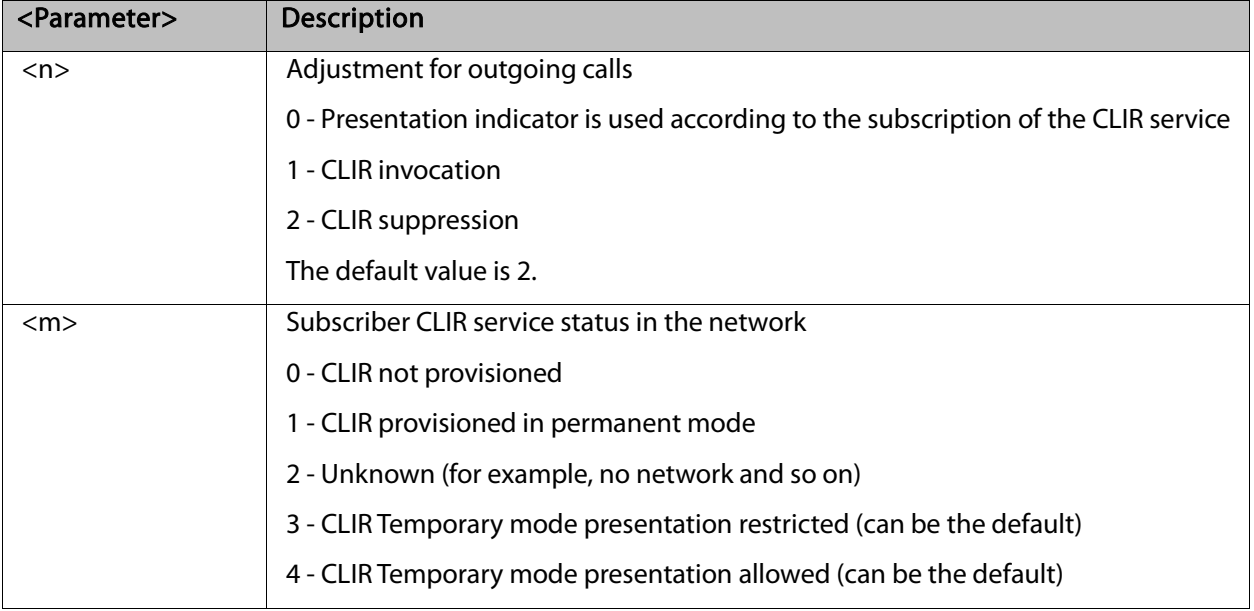

Example:

AT+CLIR=? +CLIR: (0-2)

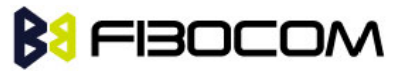

```
OK
    AT+CLIR? 
    +CLIR: 0,0
    OK
    AT+CLIR=2
    OK
    atd054565195; //MO voice call
    OK
    (… calling …)
    (… a Module that has 054565195 SIM and is CLIP enabled will receive the following on the 
terminal: 
    RING
    +CLIP: "",128,,128,"",1
    RING
    +CLIP: "",128,,128,"",1)
    ath
    NO CARRIER
    OK
    AT+CLIR=0
```

```
OK
```

```
atd054565195; //MO voice call
```

```
OK
```

```
(… calling …)
```
(… a Module that has 054565195 SIM and is CLIP enabled will receive the following on the

```
terminal:
```

```
RING
+CLIP: "054565006",129,,128," ",0
RING
+CLIP: "054565006",129,,128," ",0 …)
ath
NO CARRIER
OK
```
#### 5.1.14 O, Return to Online Data State

This command returns the Module from the Command mode to the Online Data mode and issues a CONNECT or CONNECT <text> result code.

After dialing or answering (atd/ata commands and connect), the phone enters the Online Data mode

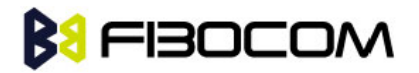

where it is able to transfer data, but not to enter AT commands.

The ESC command +++, transfers the phone to the Command mode. The O command returns the phone to the fully online Data mode (as it was before using the ESC command).

Note: The escape character '+' can be changed using the S2-register.

The time delay between consecutive escape characters is configured using the S 12-register.

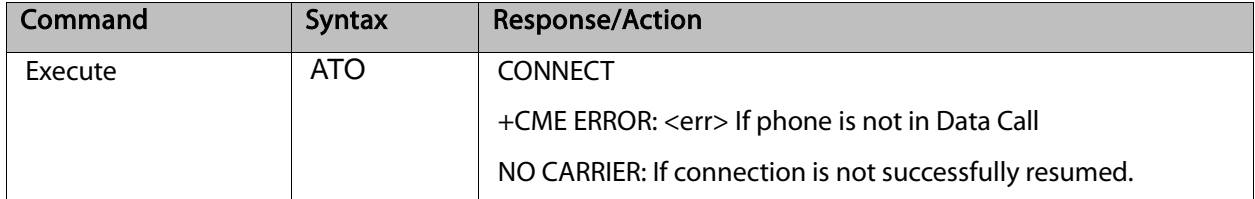

Example:

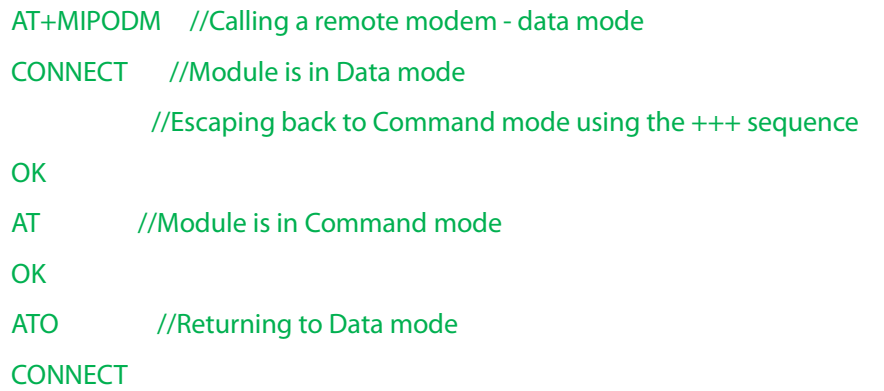

#### 5.1.15 +CHUP, Hang up Call

This command causes the Module to hang up the current GSM call.

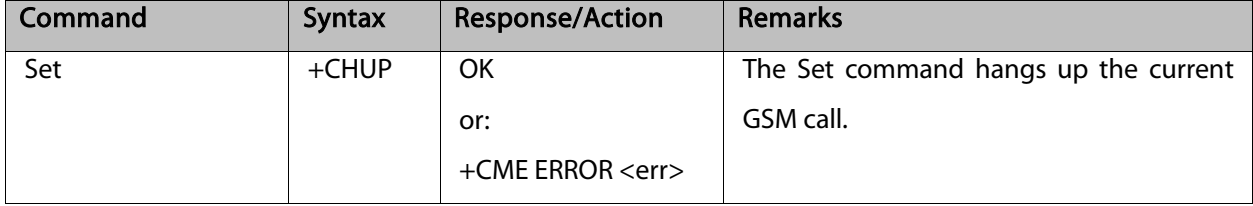

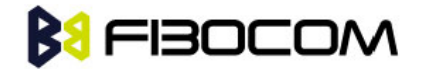

### 5.1.16 +MDC, Selection of Desired Message to Be Displayed Upon Connection of a Voice Call

This AT command enables you to select the desired messages to be displayed upon connection of a voice call with a remote party. The OK and CONNECT messages are available.

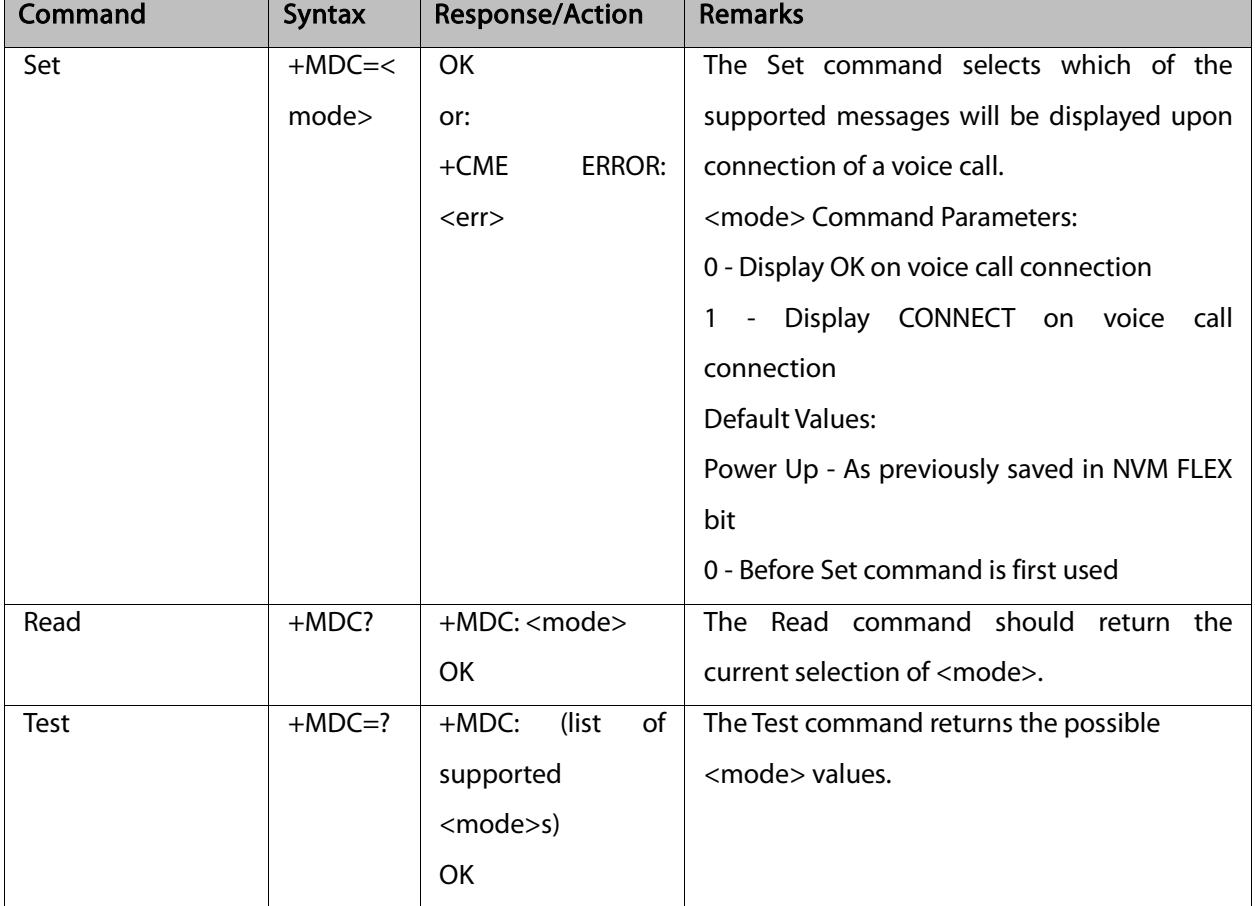

Example:

AT+MDC=? +MDC: (0-1) **OK** AT+MDC=1 OK ATD<number>; **OK CONNECT** AT+MDC? +MDC: 1

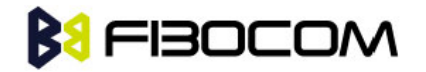

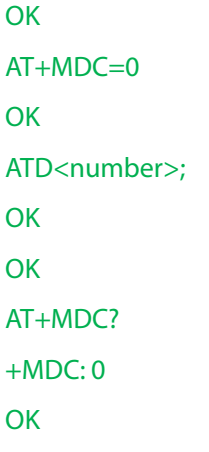

### 5.1.17 +MHUP, Module Hung UP call

This command hung up a specific call or all calls, and reports a specific disconnect cause to the NW.

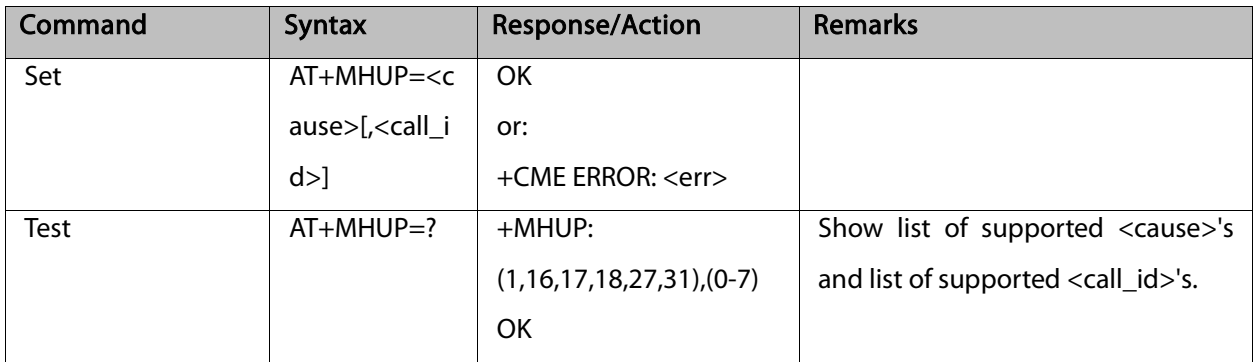

The following table shows the +MHUP parameters.

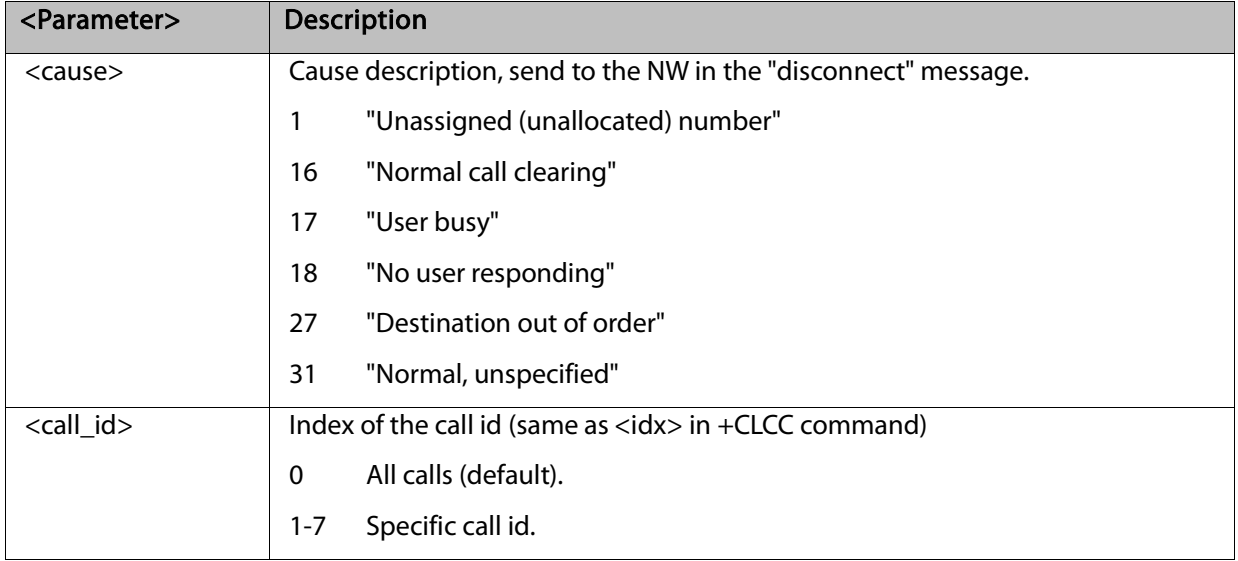

#### Example:

AT+MHUP=? +MHUP: (1,16,17,18,27,31),(0-7)

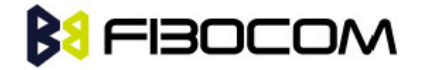

```
OK
AT+MHUP = 16,3 //Hung up call #3, and send cause "Normal call clearing"
OK
AT+MHUP = 17 //Hung up all calls, and send cause "User busy"
OK
AT+MHUP = 17,0 //Hung up all calls, and send cause "User busy"
OK
```
## 5.2 Call Status Messages

#### 5.2.1 +CPAS, Phone Activity Status

This command displays the current activity status of the Module; for example, call in progress, or ringing.

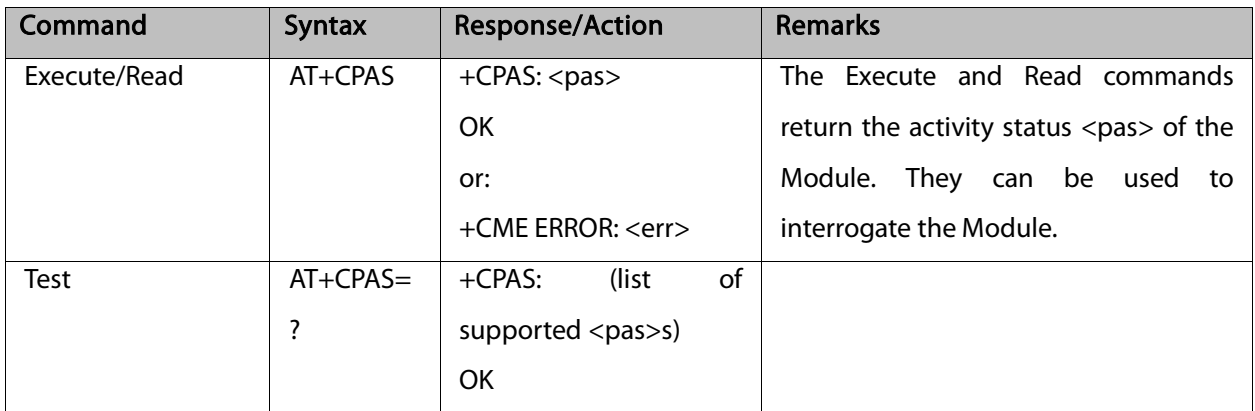

The following table shows the +CPAS parameters.

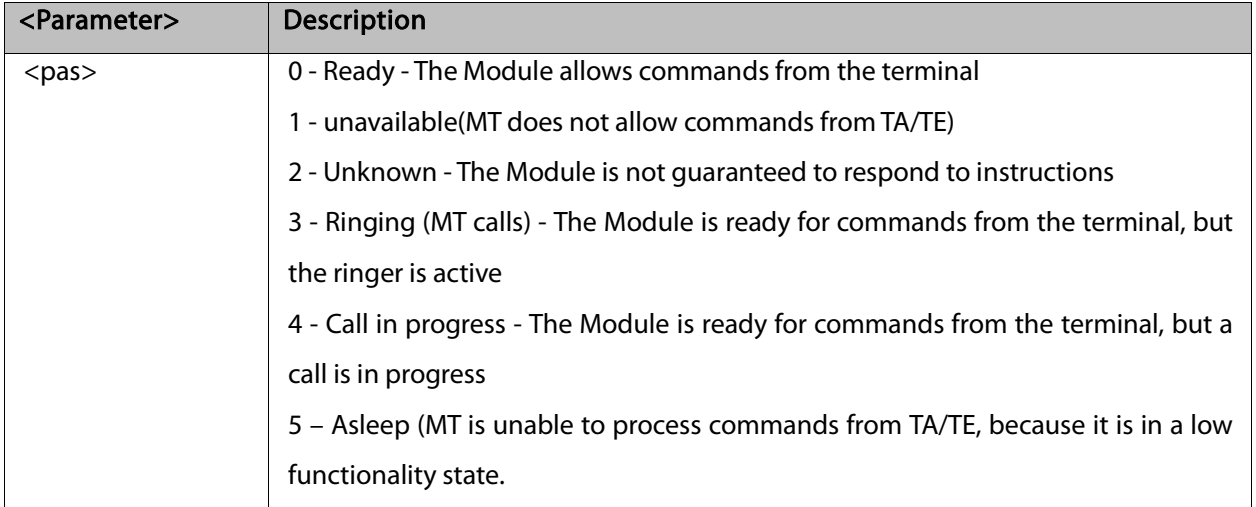

Example:

AT+CPAS +CPAS: 0

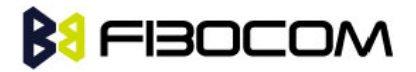

```
OK
AT+CPAS=?
+CPAS: (0-5) 
OK
AT+CPAS?
+CPAS: 4
OK
AT+CPAS//Voice call active state
+CPAS: 4
OK
```
#### 5.2.2 +CLCC, List Current Calls

This command displays a list of all current Module calls and their statuses, and also enables/disables the unsolicited indication of the call list. (If no calls are received, no information response is sent to the terminal.)

If the command succeeds but no calls are available, no information response is sent to the terminal. The maximum number of simultaneous multiparty calls is 5+1 (5 in active group and 1 on hold).

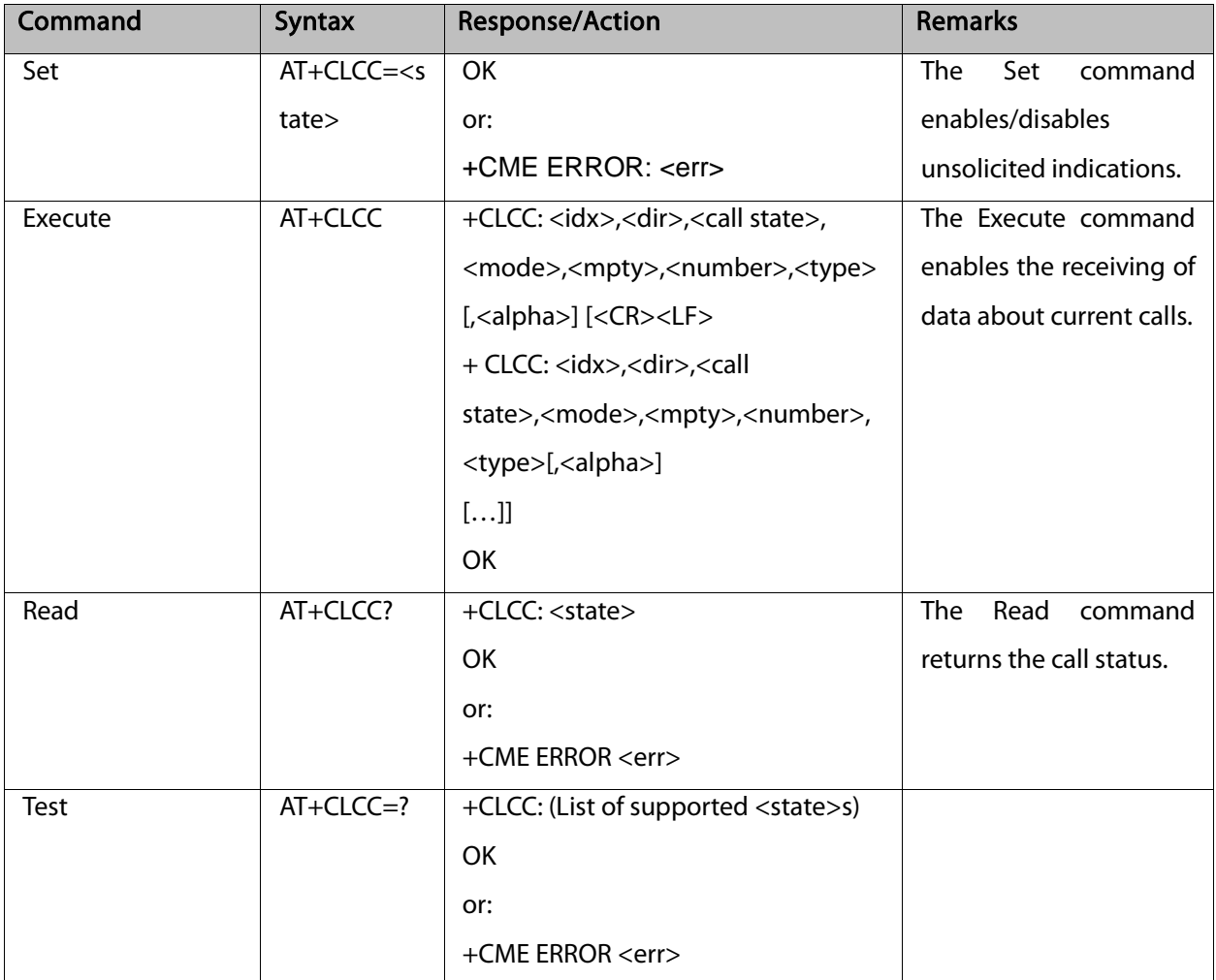

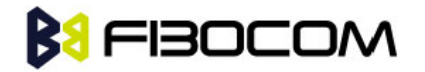

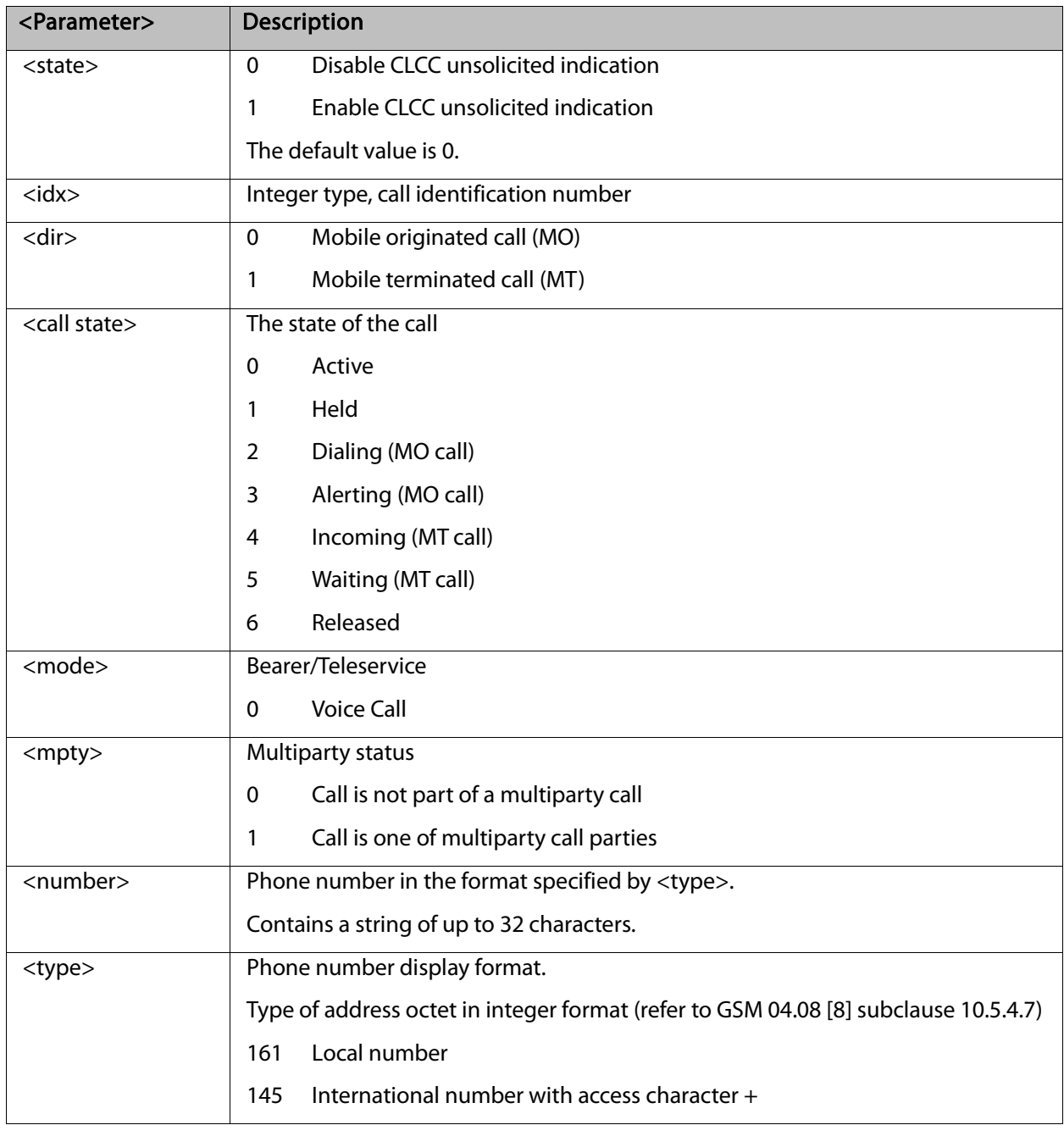

The following table shows the +CLCC parameters.

Note: When a mobile-originated call is routed to PSTN (PABX), no ALERT indication is prompted.

Example:

AT+CLCC=? +CLCC: (0,1) OK AT+CLCC

AT Commands User Manual AT Commands User Manual Page 60 of 215

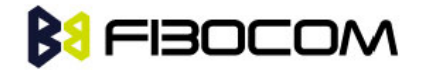

```
+CLCC: 1,0,0,0,0,"01256316830",129,
OK
AT+CLCC?
+CLCC: 0
OK
AT+CLCC=1 //Example with unsolicited indication 
OK
ATD055490698; 
OK
+CLCC: 1,0,2,0,0,"055490698",129,
+CLCC: 1,0,3,0,0,"055490698",129,
OK
+CLCC: 1,0,0,0,0,"055490698",129,
ATH
NO CARRIER
OK
+CLCC: 1,0,6,0,0,"055490698",129,
```
## 5.3 Supplementary Services

This set of commands enables control over supplementary service notifications, including Structured and Unstructured Supplementary Service Data (USSD) data.

#### 5.3.1 +CSSN, Supplementary Service Notifications

This command handles the enabling and disabling of supplementary service-related, network-initiated, notifications.

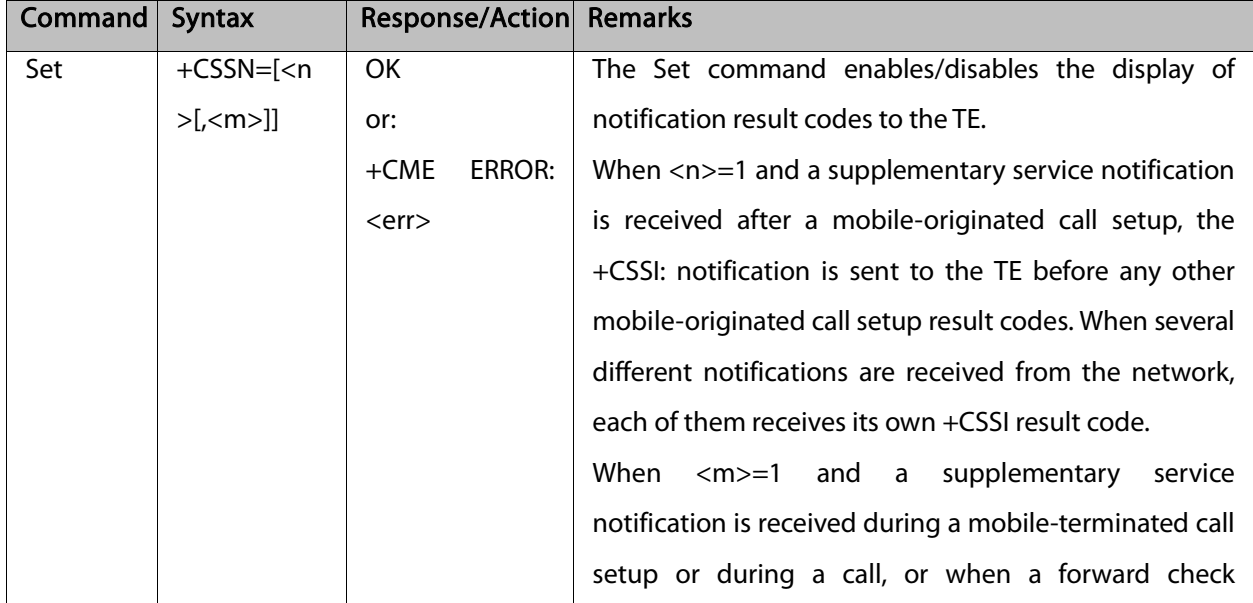

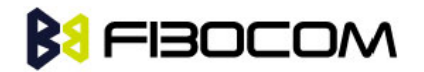

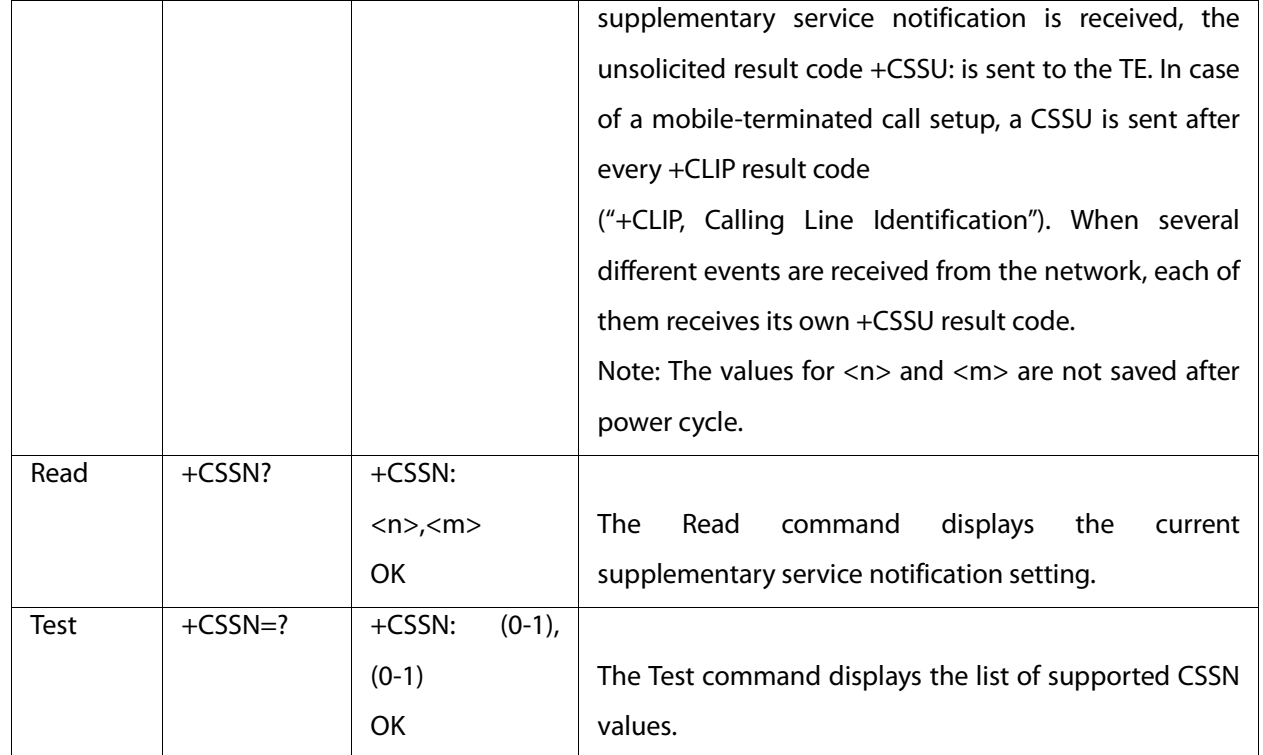

The following table shows the +CSSN parameters.

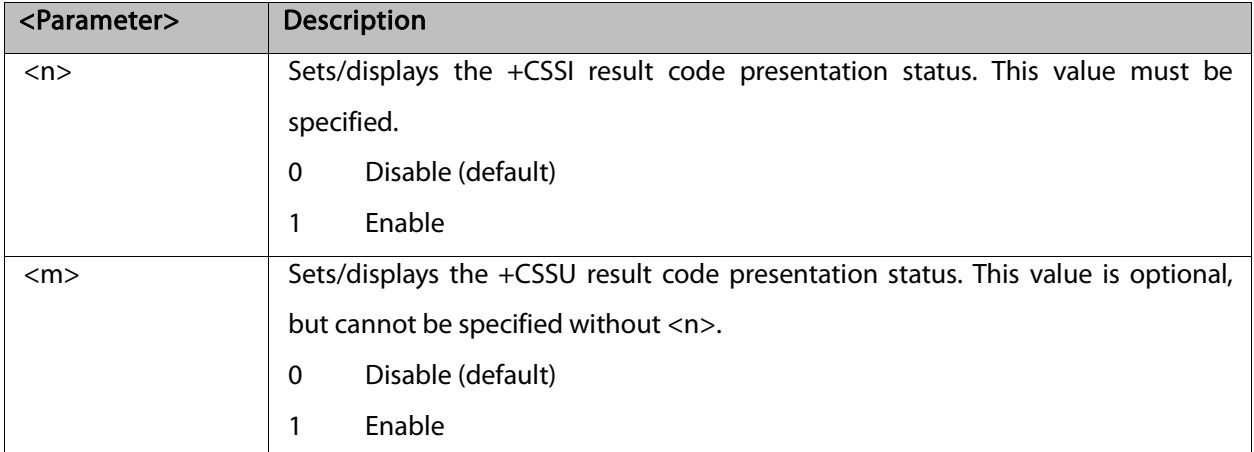

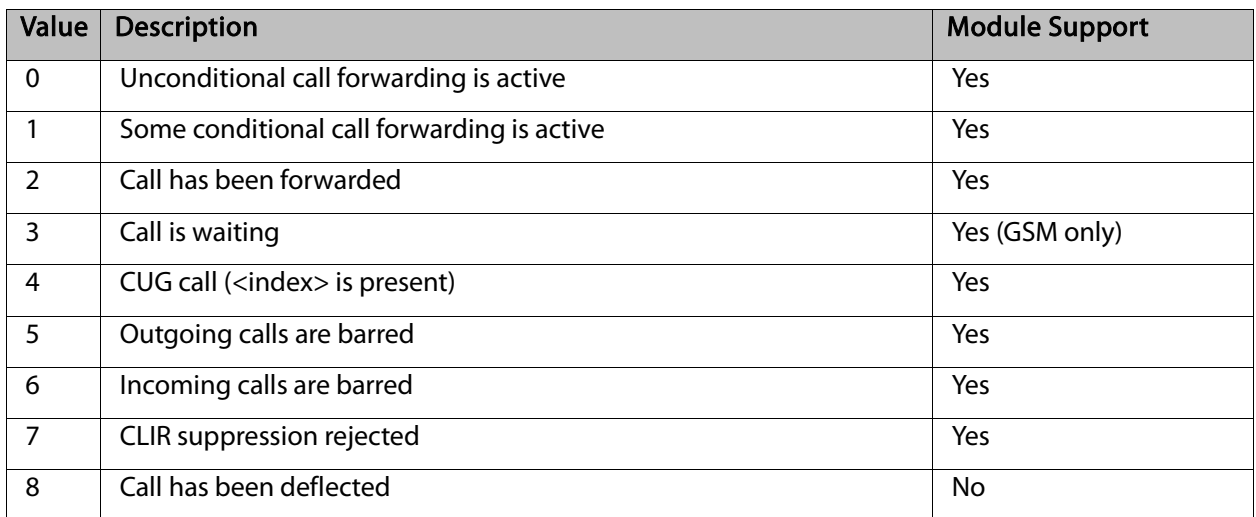

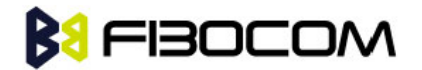

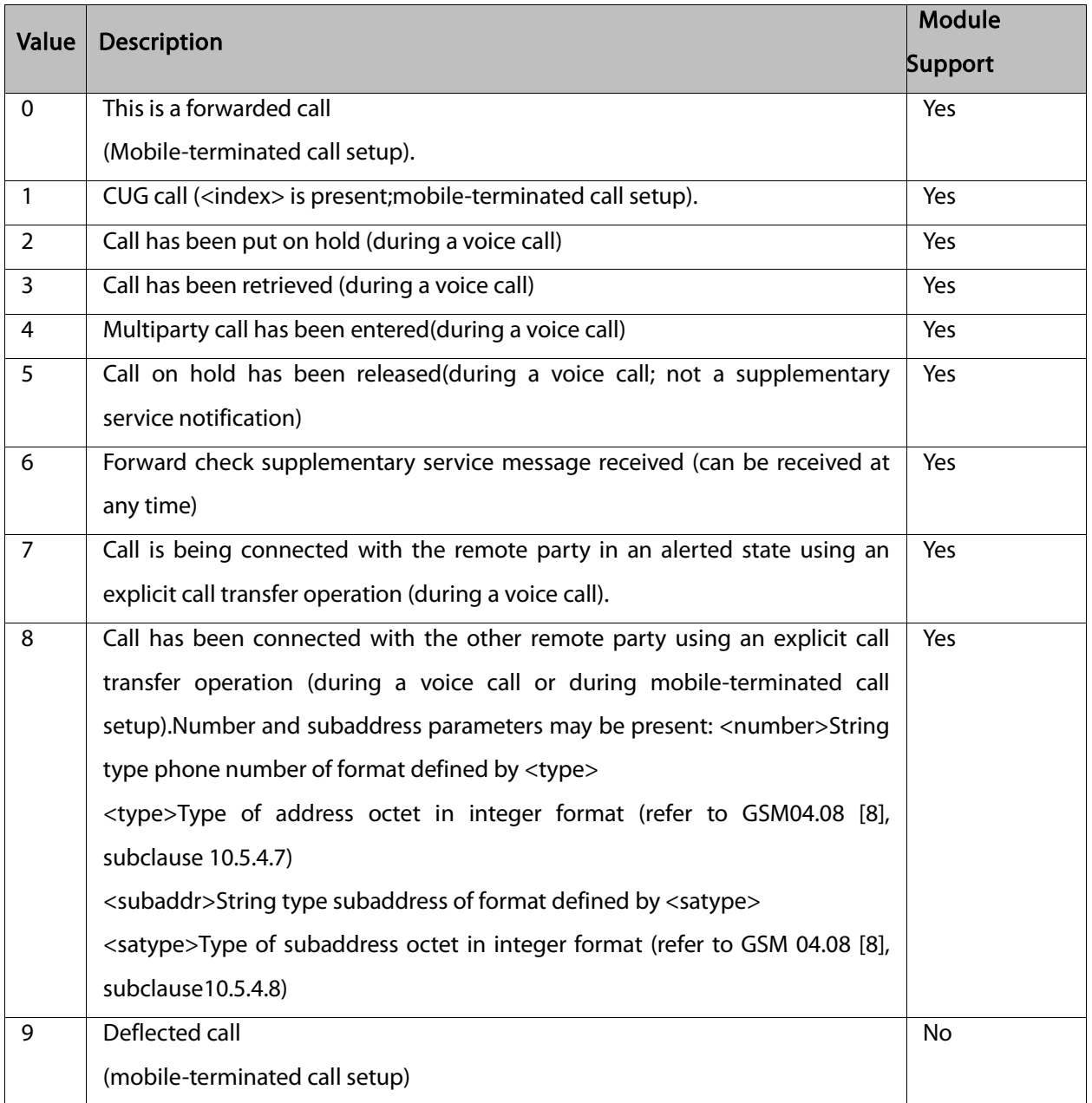

```
AT+CSSN=? // test command
+CSSN: (0-1),(0-1)
OK
AT+CSSN=0,0 // disable both options
OK
AT+CSSN=1,0 // set n value as enabled, m disabled
OK
```
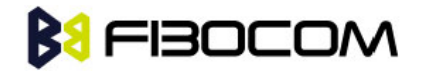

AT+CSSN? +CSSN: 1,0 // display the current n & m values **OK** +CSSI: 1 // displayed after mobile originated call setup of call forward and n enable +CSSU: 2 //displayed when a call has been placed on hold (during the call) using the +CHLD AT command and m enable

### 5.3.2 +CUSD, Unstructured Supplementary Service Data

This command allows control of Unstructured Supplementary Service Data (US SD), according to GSM 02.90.

Both network and mobile initiated operations are supported. Parameter <n> is used to disable/enable the presentation of an unsolicited result code (USSD response from the network, or network initiated operation) +CUSD: <m>[,<str>,<dcs>] to the TE. In addition, value <n>=2 is used to cancel an ongoing USSD session. When <str> is given, a mobile initiated USSD-string or a response USSD-string to a network initiated operation is sent to the network. The response USSD-string from the network is returned in a subsequent unsolicited +CUSD result code.

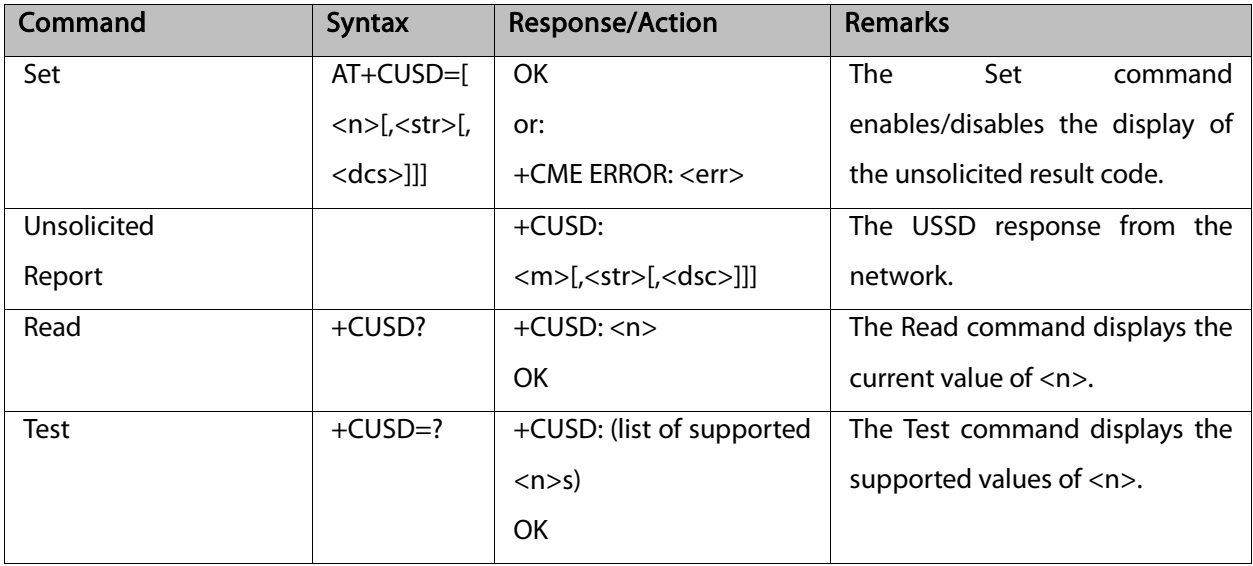

The following table shows the +CUSD parameters.

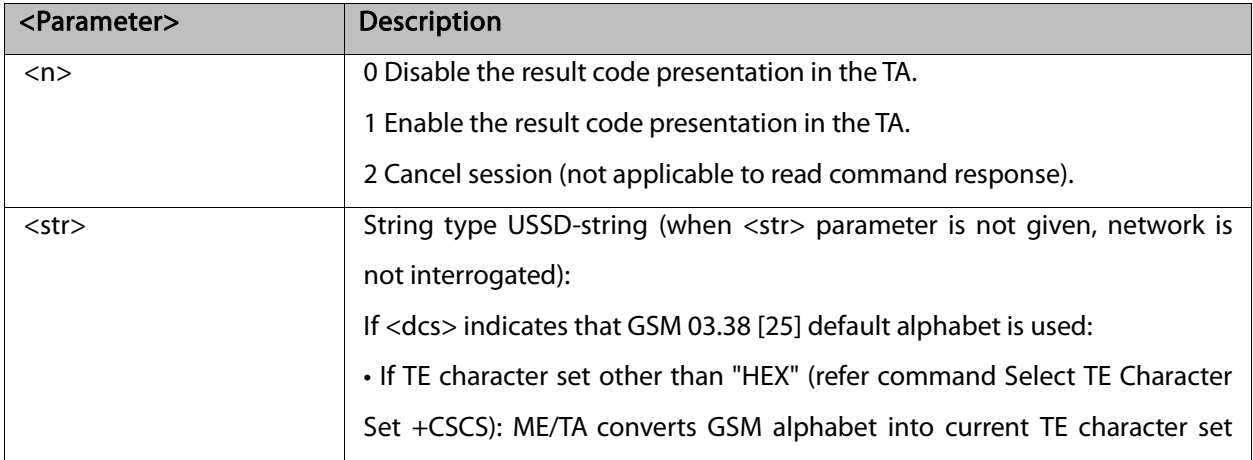

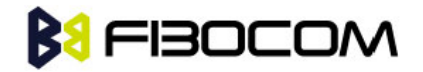

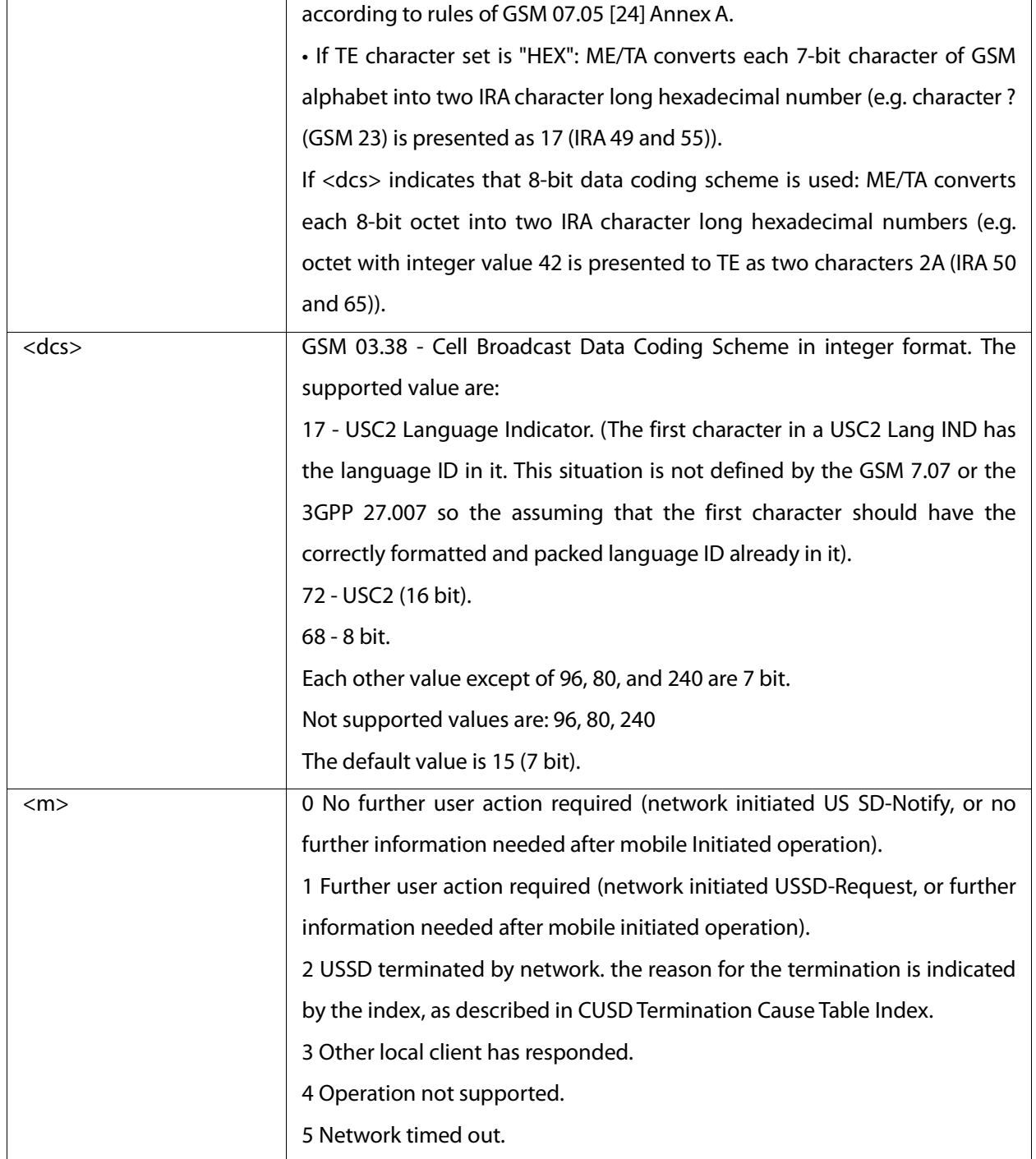

CUSD Termination Cause Table Index:

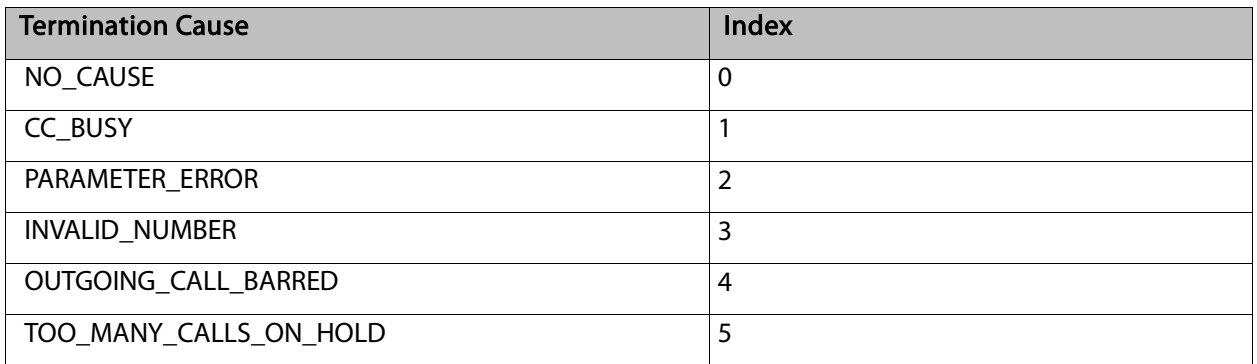

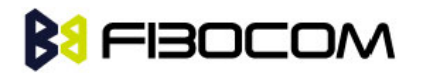

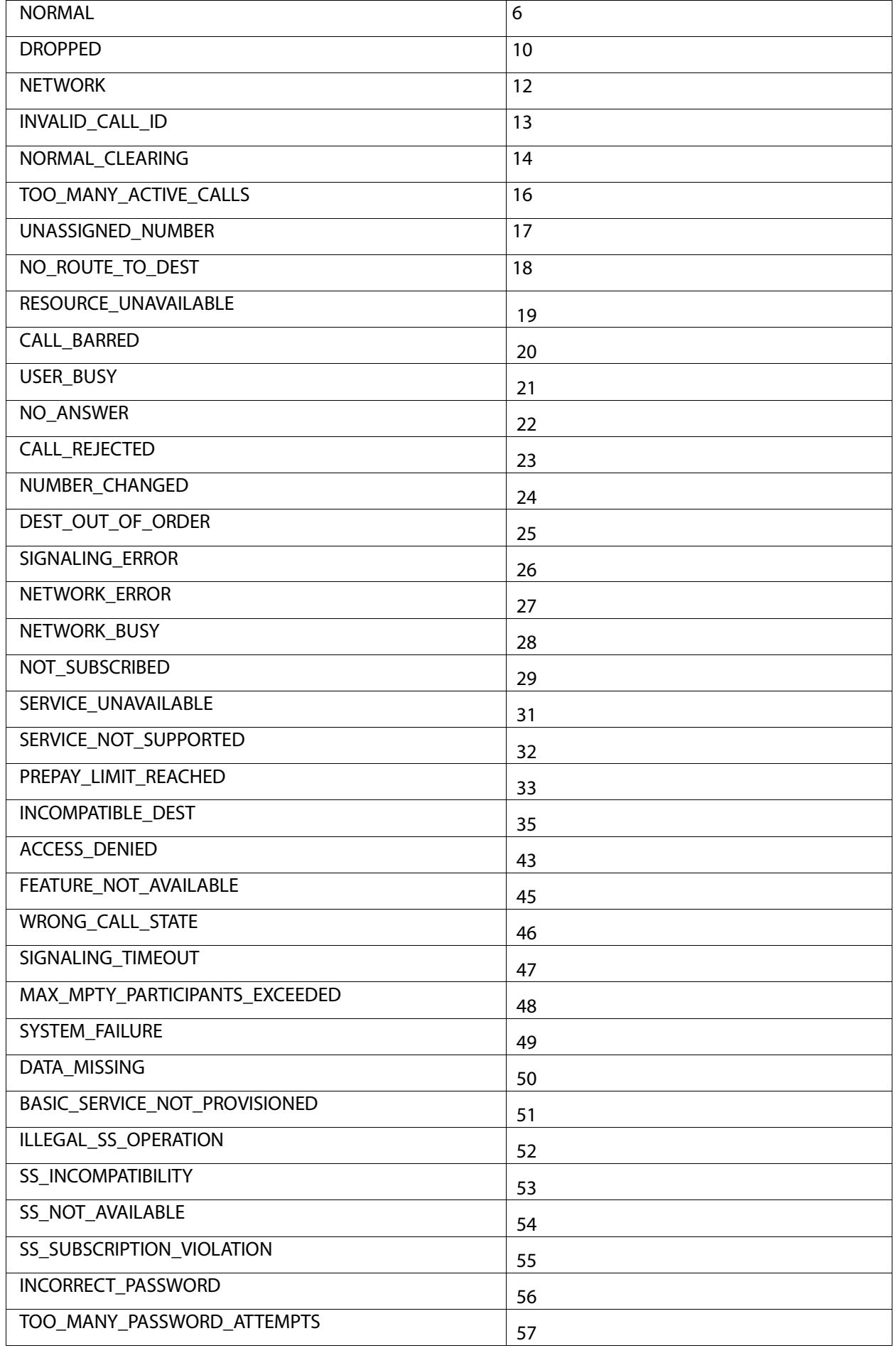

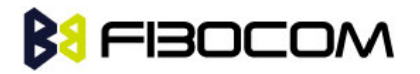

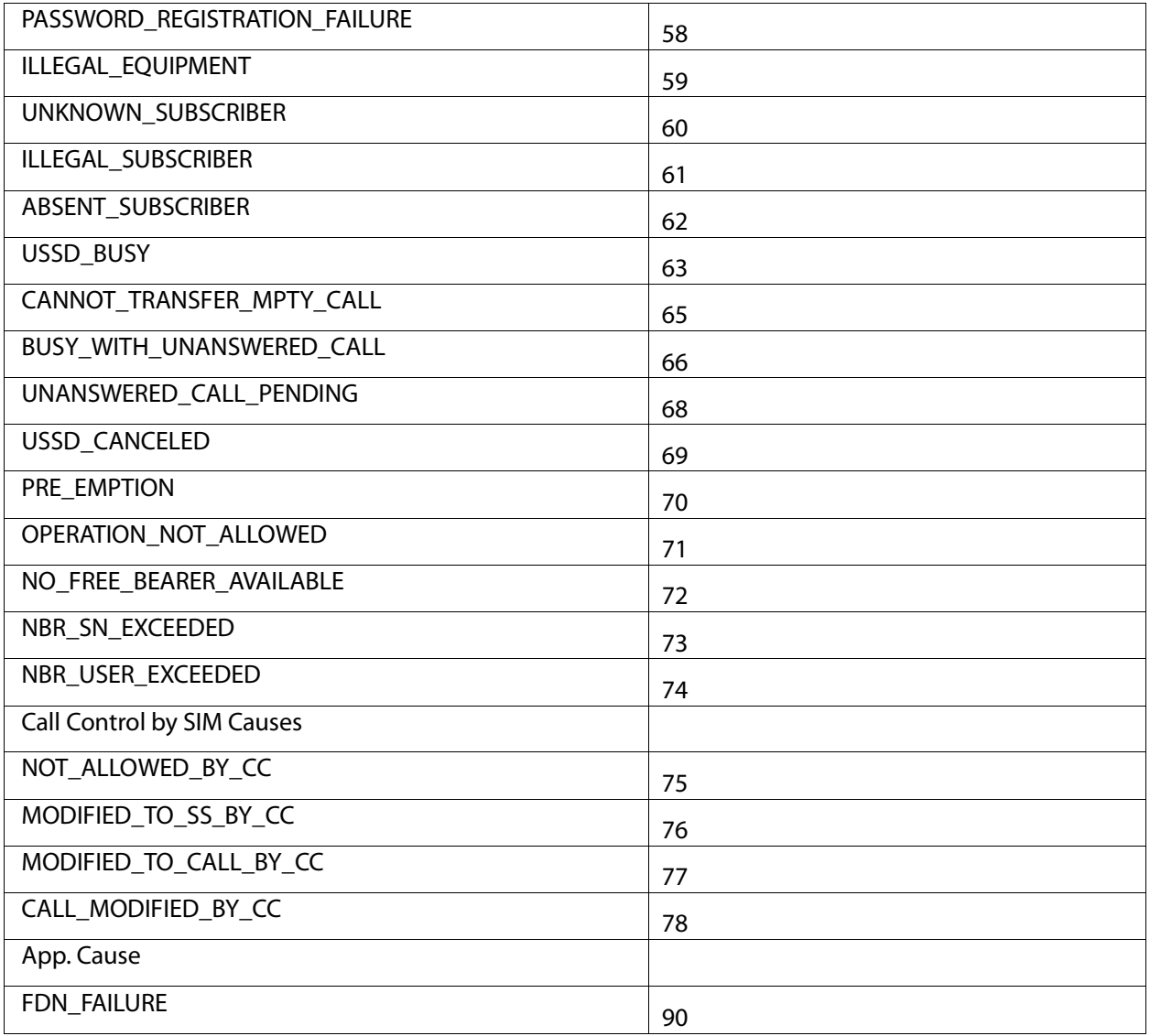

Example:

AT+CUSD=1,"\*00\*0549598743#"

```
+CUSD: 0,"Connecting...",15
```
+CUSD: 0,"Connected",15

+CLCC: 1,1,4,0,0,"0545550099",129,"" >Call from USSD server

RING

ATA > answer to the server (when answered, the server call to 0549598743)

OK

+CLCC: 1,1,0,0,0,"0545550099",129,""

NO CARRIER

+CLCC: 1,1,6,0,0,"0545550099",129,""

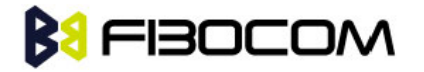

#### 5.3.3 +COLP, Connected Line Identification Presentation

This command relates to the GSM supplementary service called COLP (Connected Line Identification Presentation), which enables a calling subscriber to obtain the connected line identity (COL) of the called party after setting up a mobile-originated call with the Module. For example, after setting up a mobile-originated call to one number that is forwarded to another number, the calling party will see the number of that third party.

When this command is enabled (and the called subscriber permits it), the following intermediate result code is returned:

+COLP: <number>,<type>[,<subaddr>,<satype>[,<alpha>]].

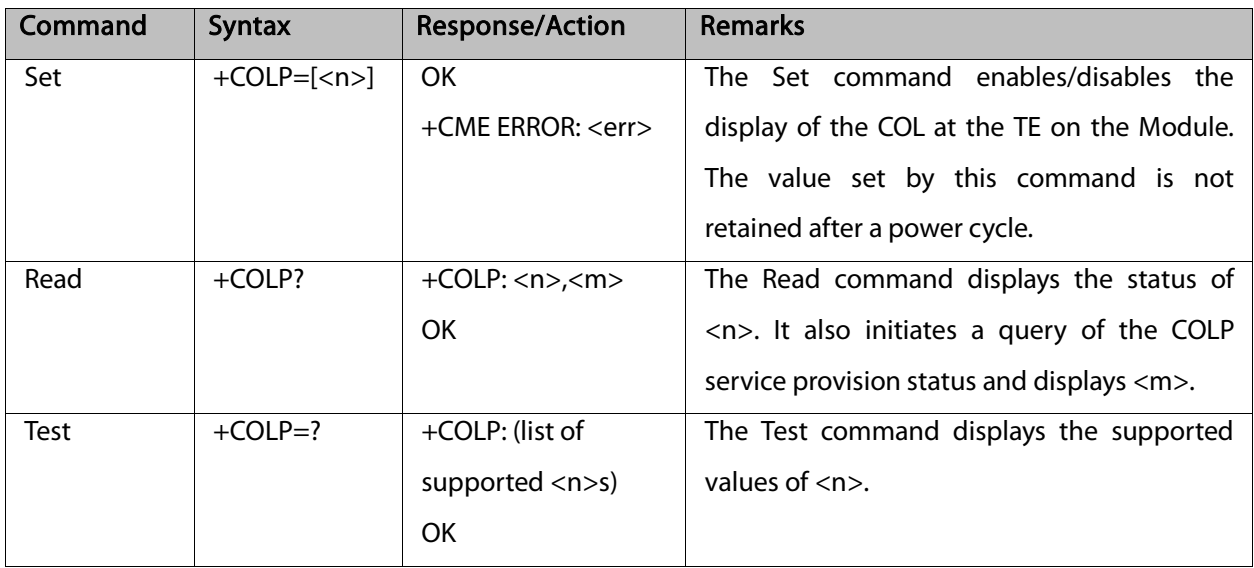

#### Note: This command is activated when COLP is supported by the network.

The following table shows the +COLP parameters.

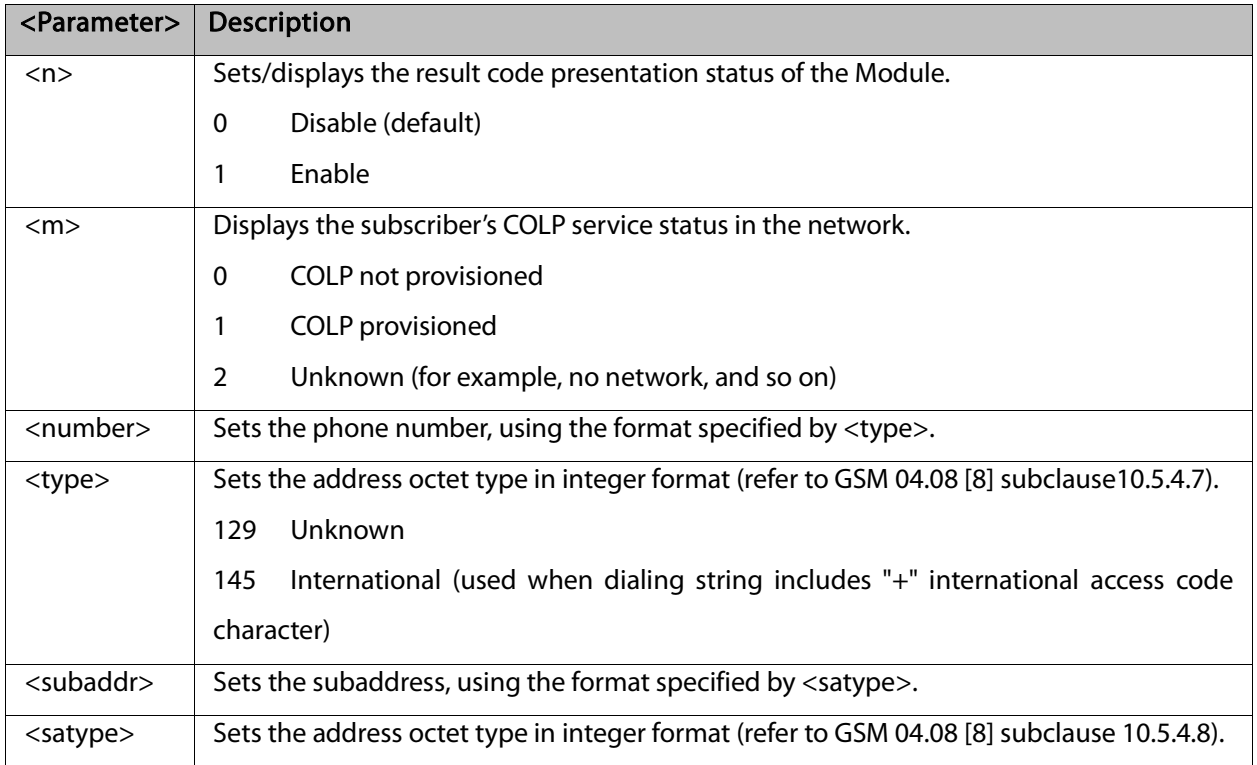

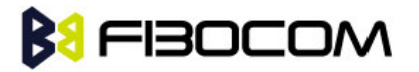

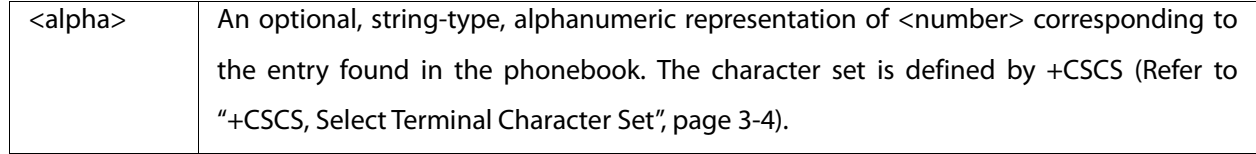

Example:

AT+COLP=0 **OK** AT+COLP=2 +CME ERROR: operation not supported

## **BI FIBOCOM**

# **6** Phone and Date Books and Clock

## 6.1 Directory Access Commands - Phone Book

This set of commands enables read/write access to the phone book contained within the Module, including both the numeric and the alpha information contained in the location. The presentation is according to GSM 07.07.

In some cases, it may be possible to use these commands to access the dialed and received call stacks. However, as these phone books cannot be edited, the +CPBW command does not work on them.

#### 6.1.1 +CPBS, Select Phone Book Memory

This command handles the selection of the memory to be used for reading and writing entries in the Module's phone books' memory.

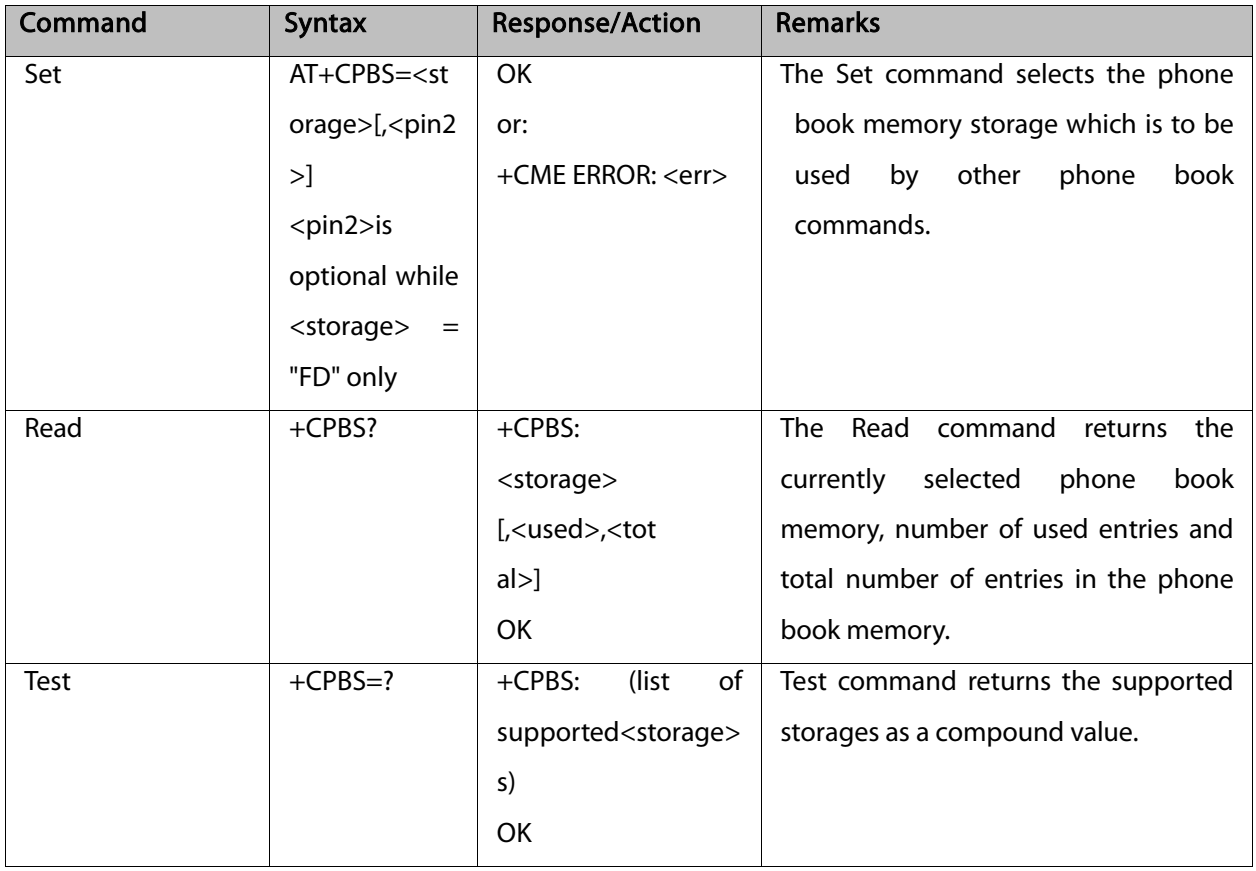

Note: Read format of +CPBS joins RC and MC, therefore the united list will be prompted.

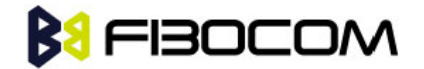

The following table shows the +CPBS parameters.

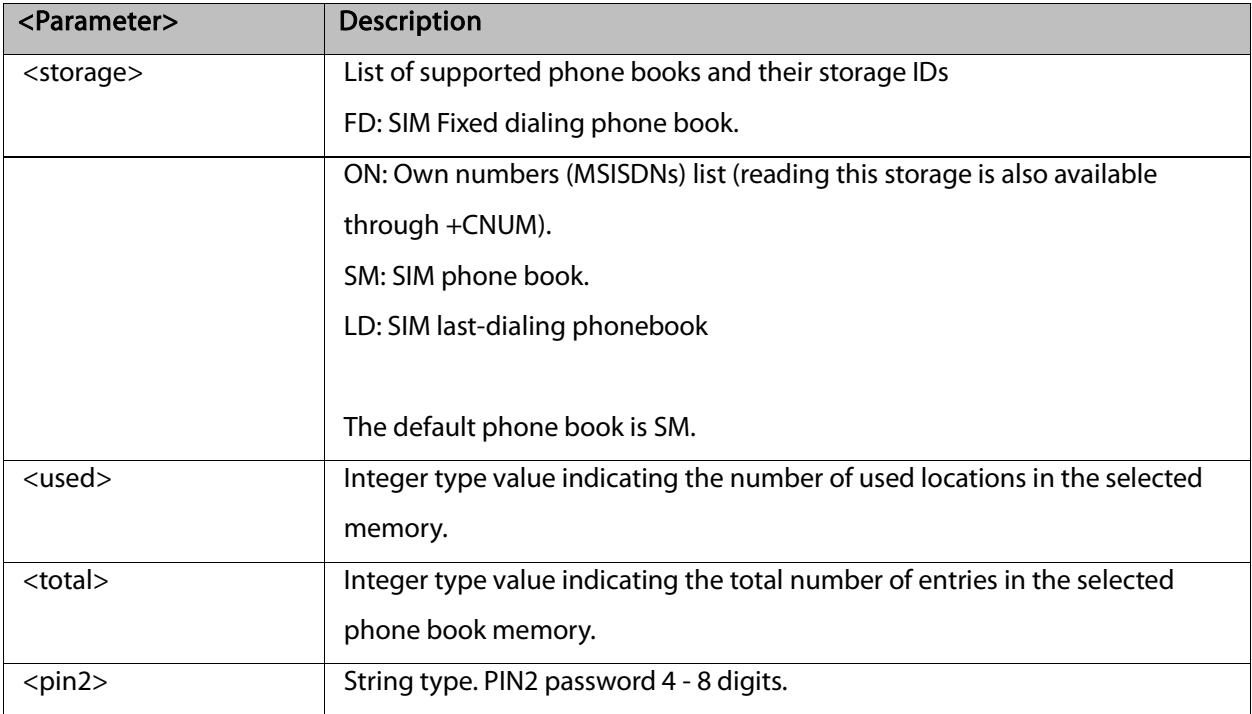

```
AT+CPBS="SM"
OK
AT+CPBR=?
+CPBS: ("SM","FD","LD","ON")
OK
AT+CPBR=1
OK
AT+CPBR=1,3 //There is nothing written in entry 1,2,3
OK
AT+CPBS="FD","<correct pin2>"
OK // +CPBW pin2 unlocked
AT+CPBW=1,"034546565",129,"xyz"// Write into FD storage
OK
AT+CPBS="FD","<wrong pin2>"
```
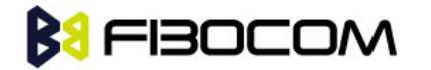

+CME ERROR: incorrect password AT+CPBS="FD","<pin2 longer then 8 chars>" +CME ERROR: text string too long

#### 6.1.2 +CPBR, Read Phone Book Entries

This command recalls phone book entries from a specific entry number or from a range of entries. If only one entry is specified, and that entry is empty, OK is returned. If a range of entries is requested, all entries that contain data within that range are returned. If a listing fails in a Module error, +CME ERROR: <err> is returned. This command can also be used to obtain information about the number of entries and the maximum size of a phone number and alpha tag fields in the phone book.

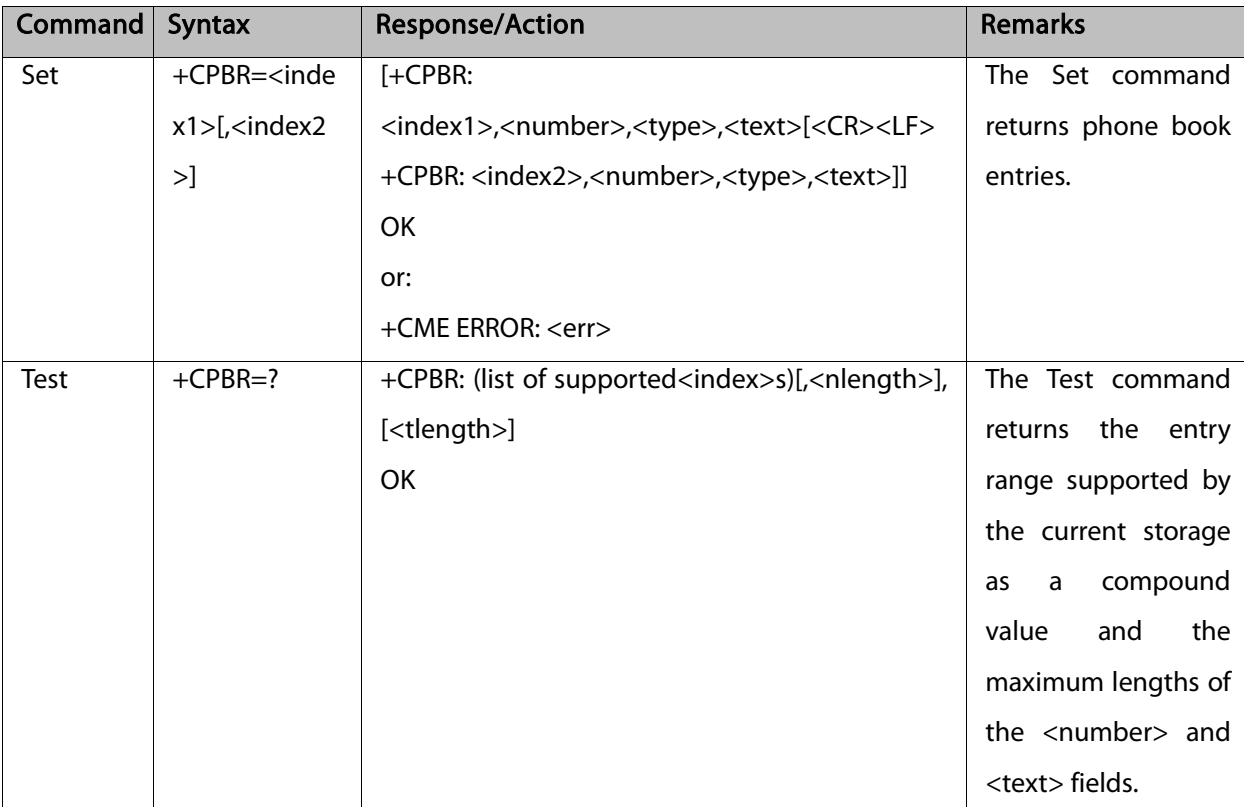

This command acts on the currently active phone book, as selected with the +CPBS command.

The following table shows the +CPBR parameters.

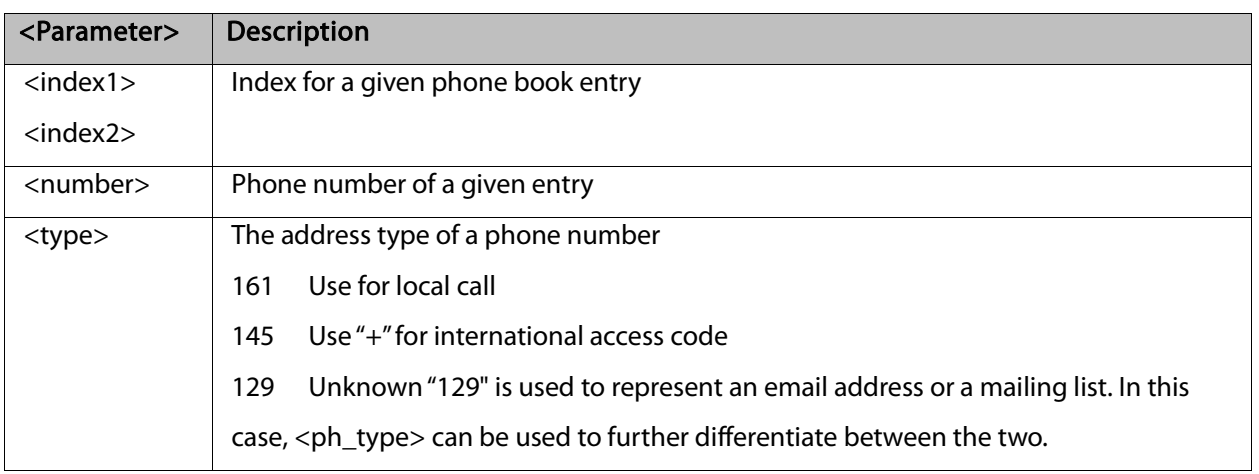
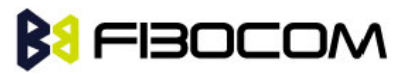

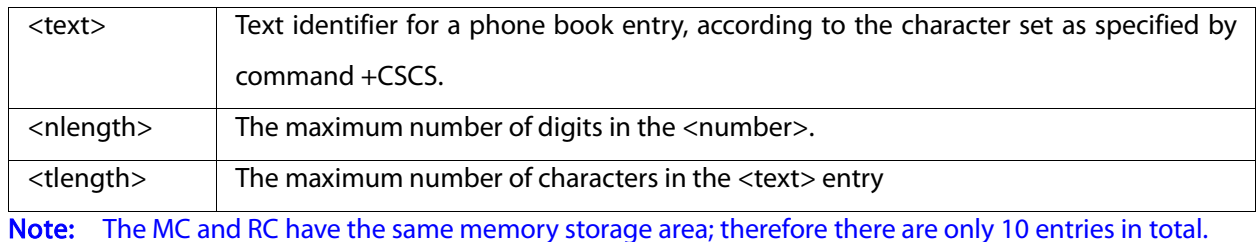

Some of the entries are listed if the MC phone book is selected, and others are listed if the RC phone book is selected. The phone book selection is done using the AT+CPBS command.

Example:

```
AT+CPBS="SM"
OK
AT+CPBR=?
+CPBR: (1-250),20,14 
OK
At+CPBR=1
OK
AT+CPBR=1,3 //There is nothing written in entry 1,2,3
OK
AT+CPBR=4
+CPBR: 4,"18888888",129,"Tom"
OK
```
### 6.1.3 +CPBF, Find Phone Book Entries

This execution command enables the user to search for a particular entry, by name, in the currently active phone book. If no matching entry is found, the command returns OK. If multiple matches are found, all are returned.

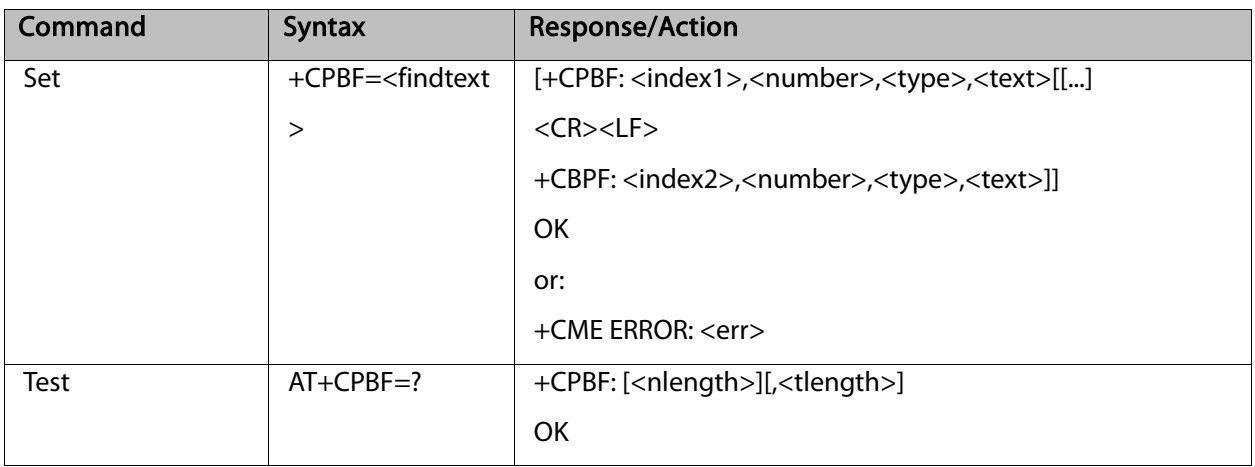

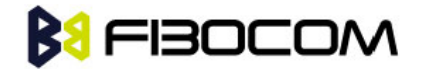

The following table shows the +CPBF parameters.

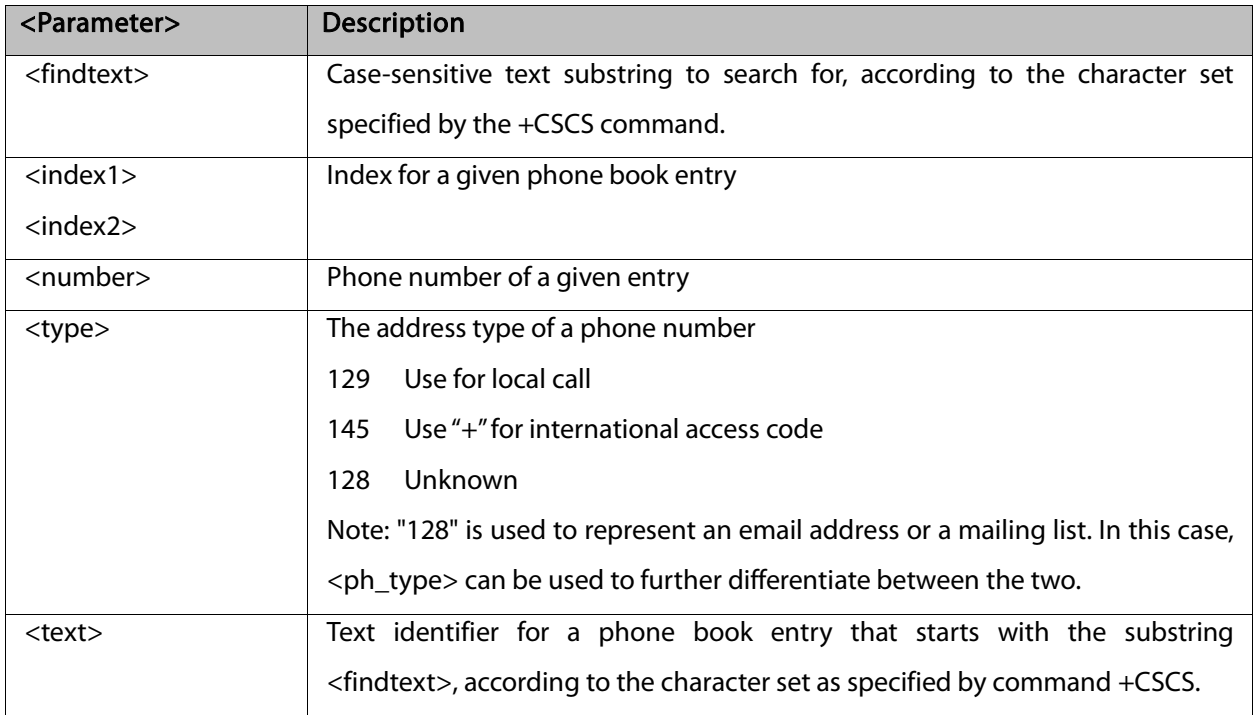

Example:

```
AT+CPBS="SM" //Selecting phone book
OK
AT+CPBF="Lin"
+CPBF: 1,"18888888",129,"Linzhao"
OK
AT+CPBF="Voice" //Searching for string "Voice" and finding Voice Mail 
+CPBF: 2,"+8613800138000",145,"Voicemail"
OK
AT+CPBF="" //Searching for everything in phone book, and finding all entries
+CPBF: 1,"18888888",129,"Linzhao"
+CPBF: 2,"+8613800138000",145,"Voicemail"
+CPBF: 3,"18888888",129,"???"
OK
```
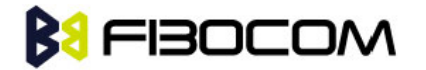

#### 6.1.4 +CPBW, Write Phone Book Entry

This command enables the user to store a new entry in the phone book, or edit/delete an existing entry from the phone book. A particular entry in the phone book can be stored, or the next available entry is used.

This command writes the entry in the currently active phone book, selected with the +CPBS command (Refer to "+CPBS, Select Phone Book Memory"). The entry is selected by <index>, the phone number is entered into the <number> field and text associated with the number is entered into the <text> field. If these fields are omitted, the phone book entry is deleted. If the <index> field is omitted, but a number is entered in the <number> field, the phone number is entered into the first available entry in the phone book. If the writing fails in a Module error, +CME ERROR: <err> is returned.

The phone book and date book are share dynamic memory storage. If the writing fail in a Module error in case of "full memory" error while the memory is not full by 'used' field of +CPBS command (Refer to "+CPBS, Select Phone Book Memory").

Note: The "FD" phone book supports single wild card characters (?) and prefixes of a number in the telephone number field. In cases of fixed dialing, these entries in the "FD" phone book define a group of permitted numbers.

Call indications related to a fixed dialing entry containing wild cards or only a prefix of a number do not display any <alpha> identifier.

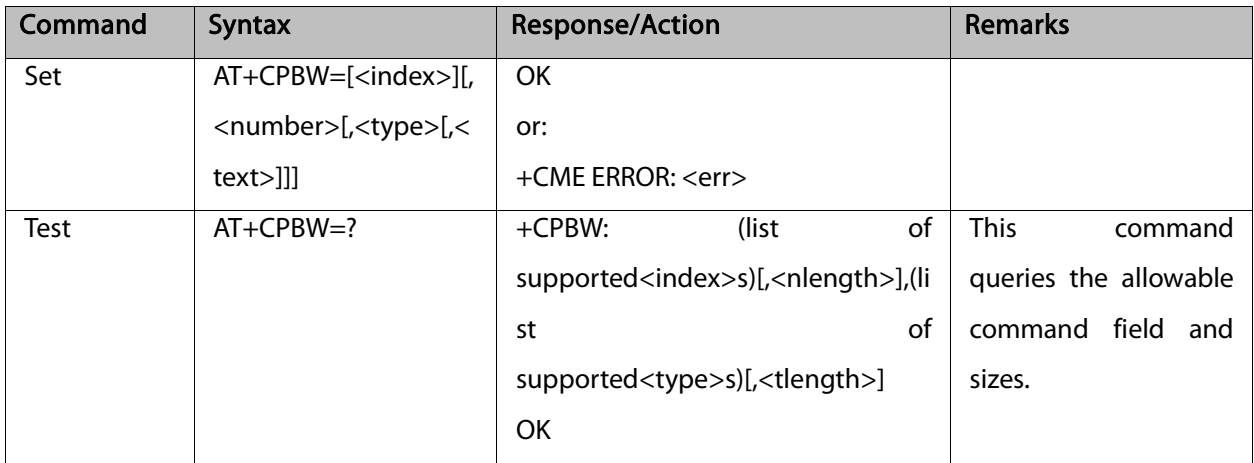

The following table shows the +CPBW parameters.

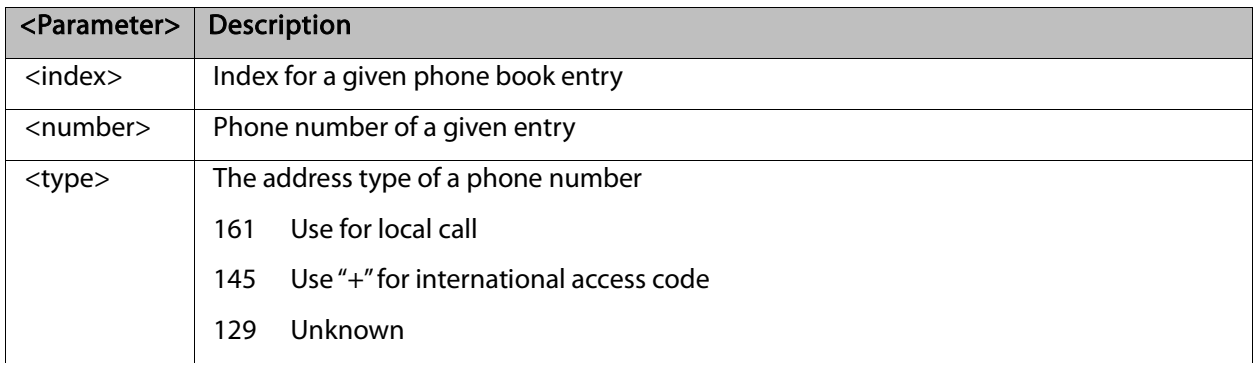

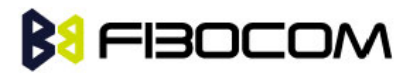

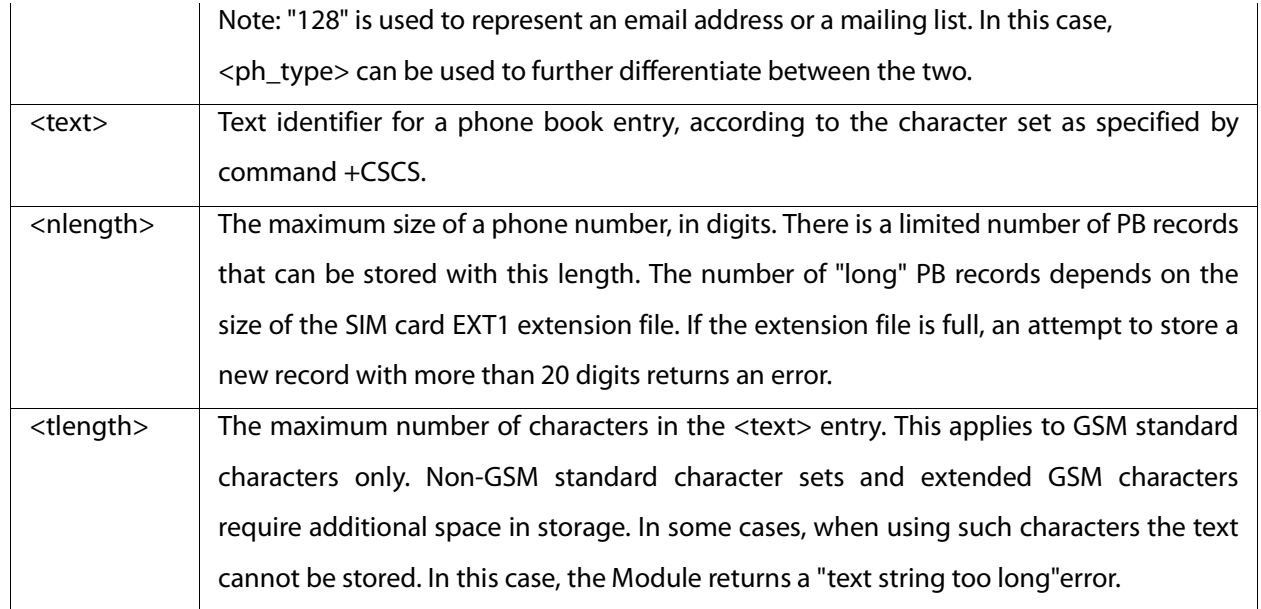

## 6.2 System Date and Time Access Commands

### 6.2.1 +CCLK, Read/Set System Date and Time

This command reads and sets the Module current date, time and time zone.

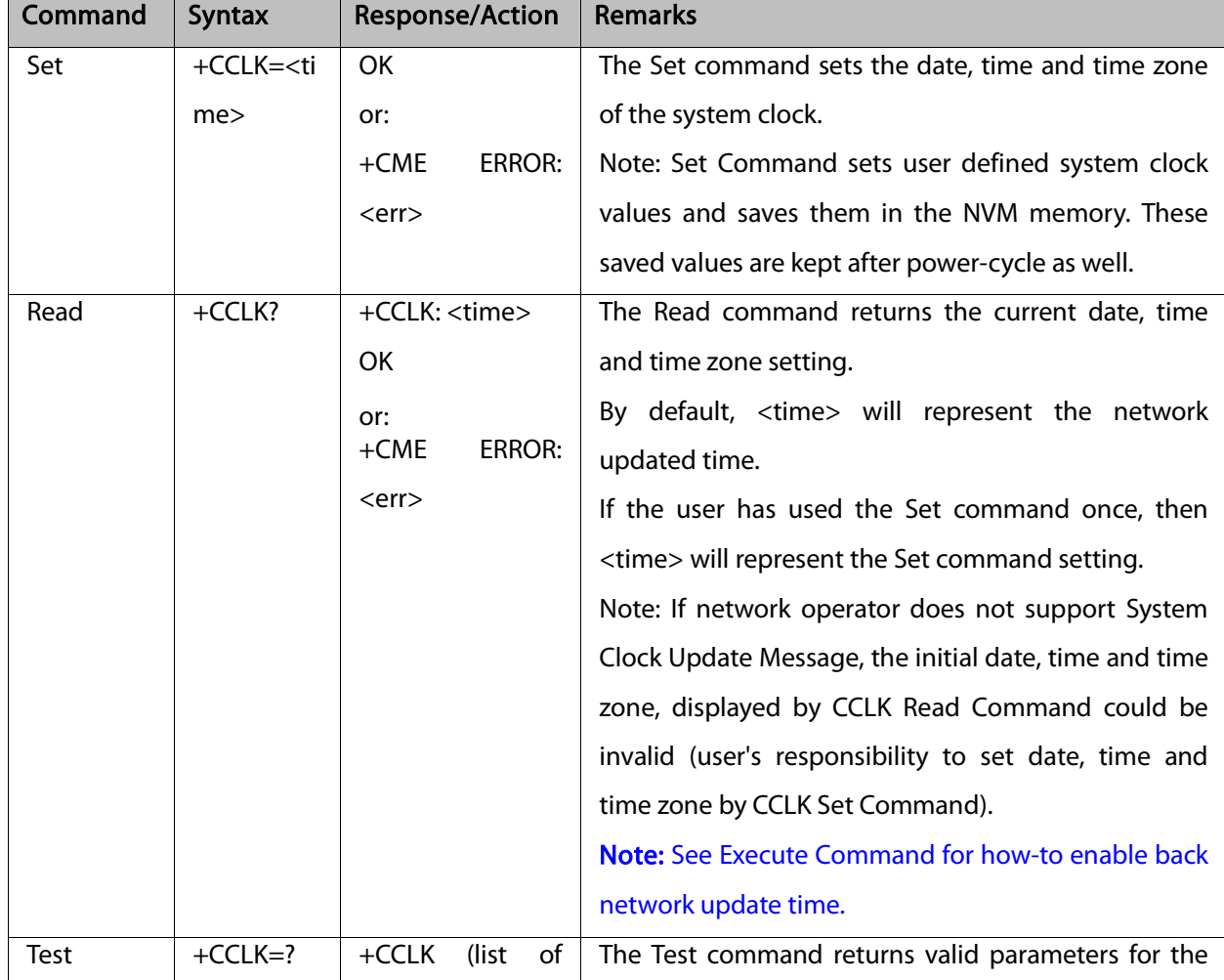

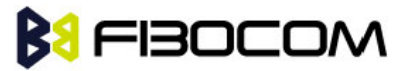

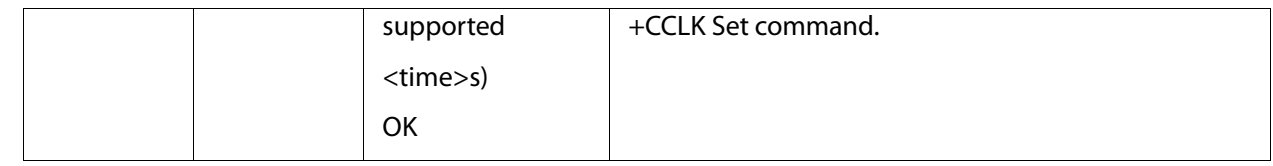

#### The following table shows the +CCLK parameters.

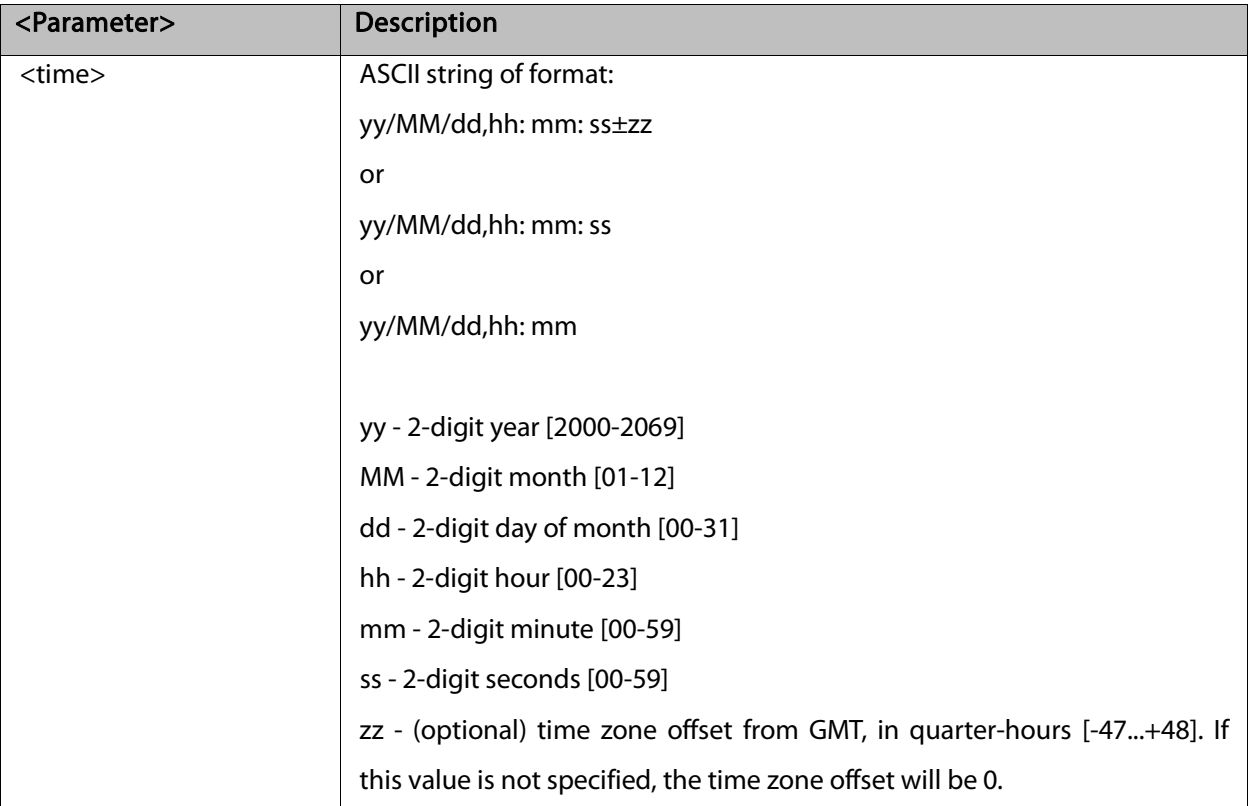

#### Example:

```
AT+CCLK=?
+CCLK: "88/12/31, 23: 59: 59(-47-+48)"
OK
AT+CCLK="01/01/01, 01: 01: 01-06" 
OK
AT+CCLK?
+CCLK: "01/01/01, 01 : 01 : 01-06" 
OK
```
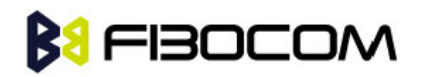

# **7** SMS

# 7.1 SMS Commands

Module supports SMS PDU and SMS TEXT mode according to ETSI specifications 07.05 & 3.40.

### 7.1.1 +CPMS, Preferred Message Storage

This command handles the selection of the preferred message storage area. The message storage area is divided into three parts, mem1, mem2 and mem3.

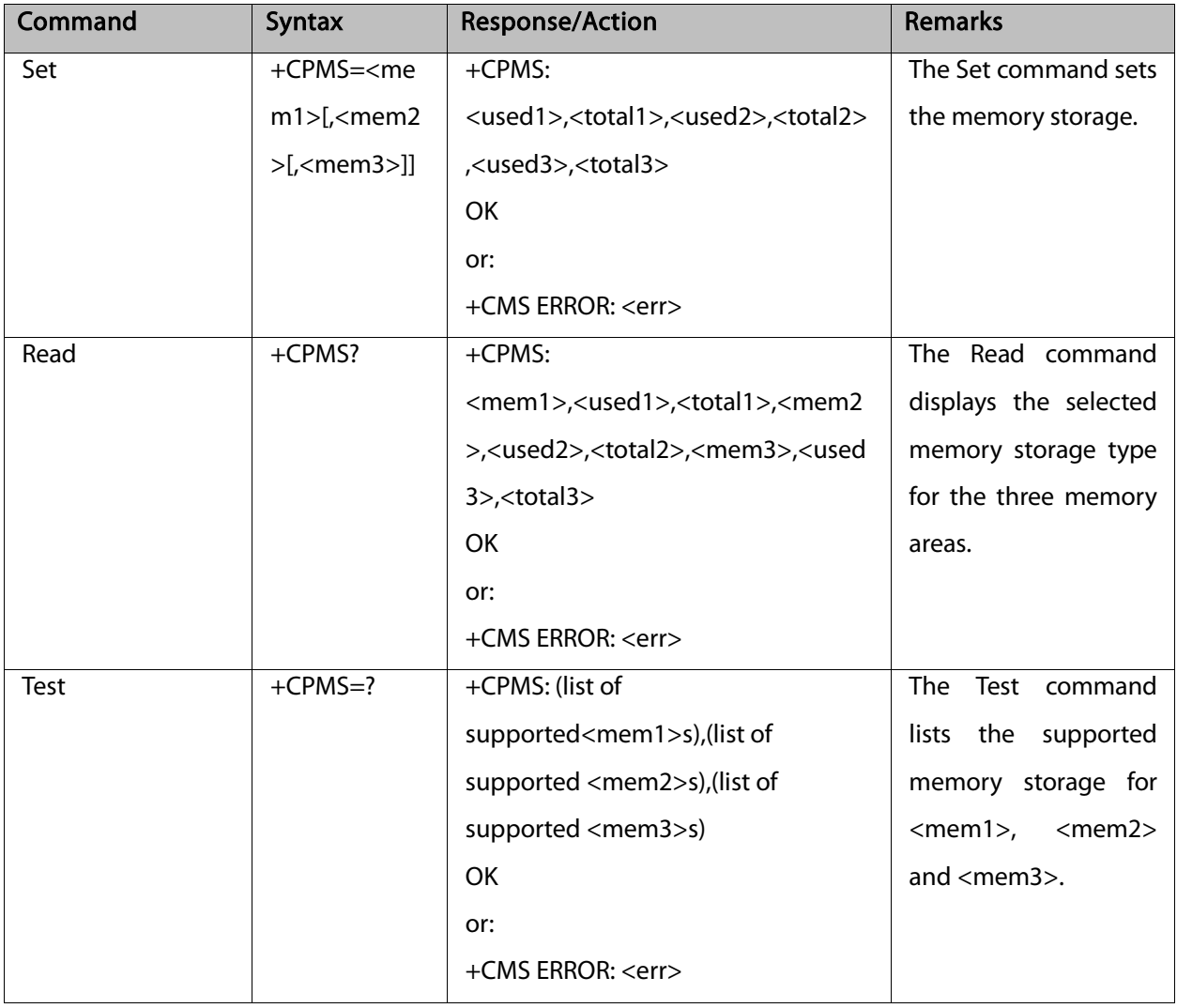

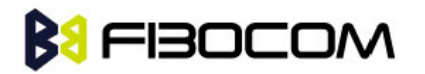

The following table shows the +CPMS parameters.

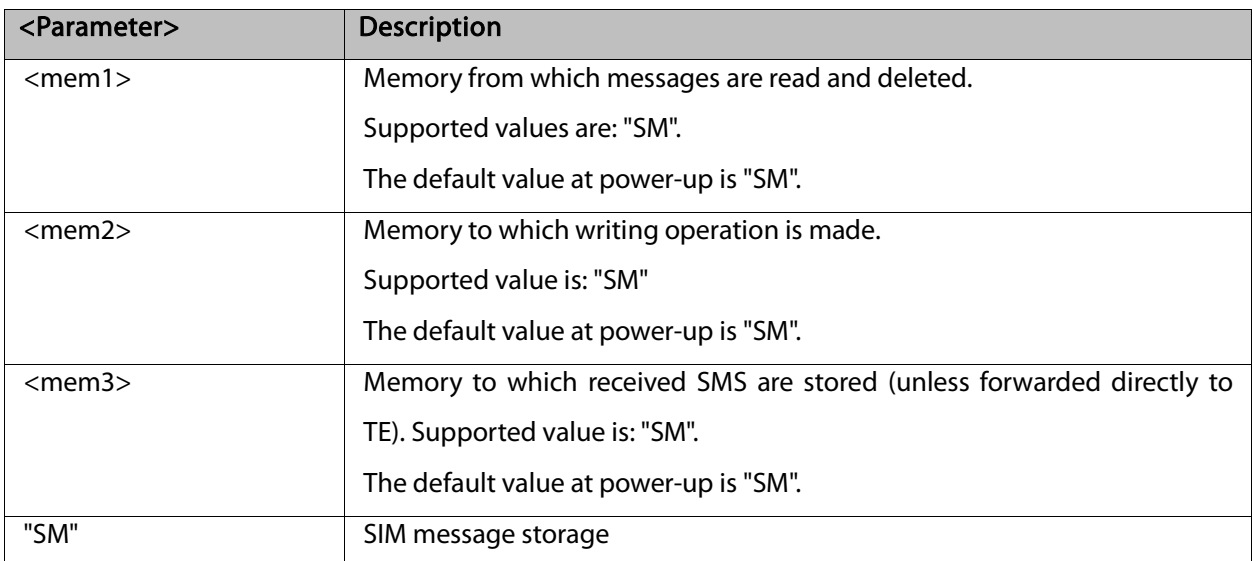

Example:

```
AT+CPMS="SM"
+CPMS: 5,50,5,50,5,50
OK
AT+CPMS?
+CPMS: "SM",5,50,"SM",5,50,"SM",5,50
OK
```
### 7.1.2 +CMGF, Message Format

This command is a basic command. The Set command handles the selection of the message format used with send, list, read and write commands, as well as the format of unsolicited result codes resulting from message receipts. The Module supports both PDU mode (where entire TP data units are used) and text mode (where the body of the message and its headers are given as separate parameters).

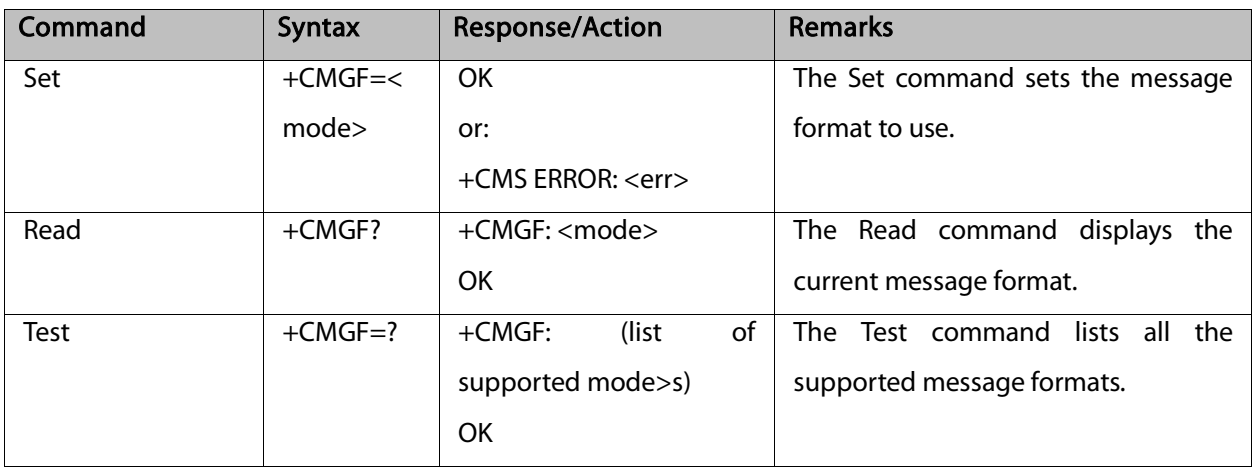

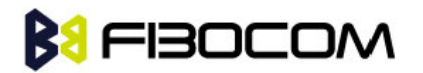

The following table shows the +CMGF parameters.

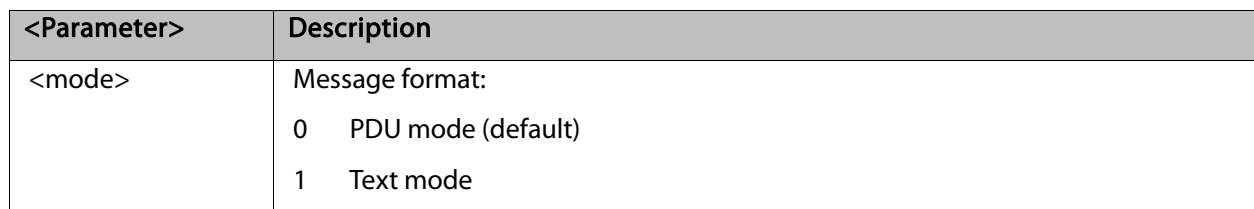

Example:

```
AT+CMGF=1
OK
AT+CMGF?
+CMGF: 1
OK
AT+CMGF=?
+CMGF: (0,1)
OK
```
#### 7.1.3 +CSCA, Service Center Address

This command enables to write/read SCA to/from SIM.

In SMS text mode, SCA stored in SIM is added to any stored and sent SMS.

In SMS pdu mode, SCA stored in SIM is added to stored SMS and send SMS only when SCA address length coded in PDU equals zero.

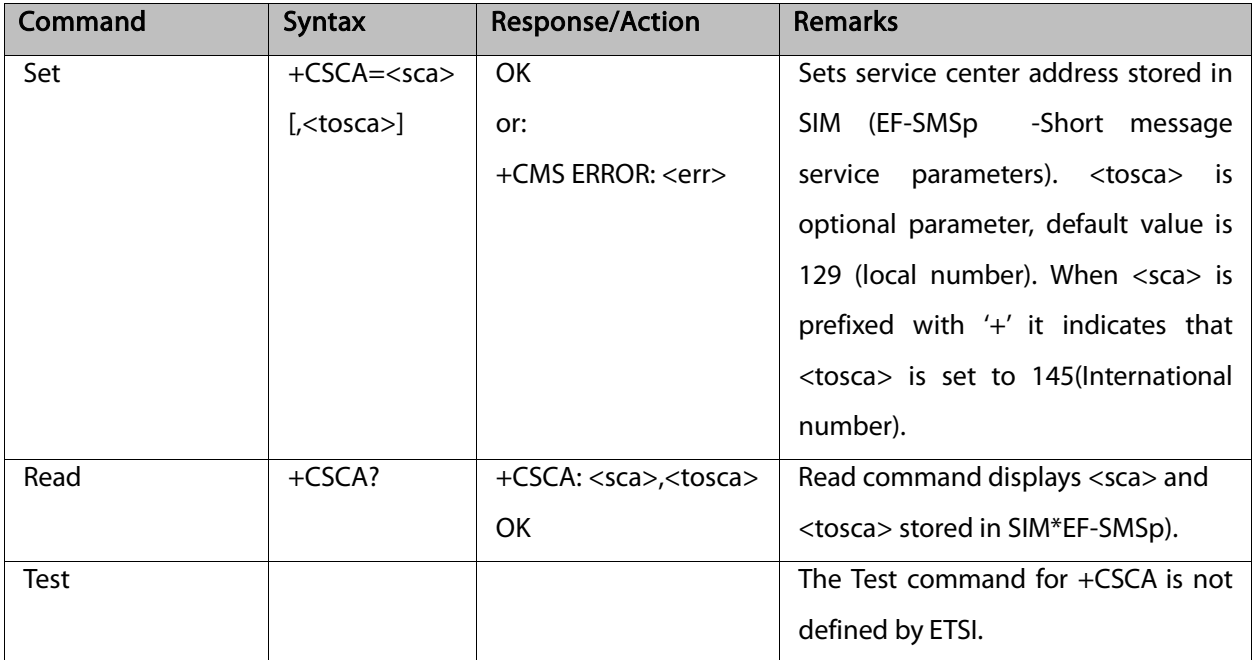

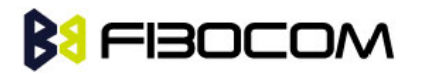

The following table shows the +CSCA parameters.

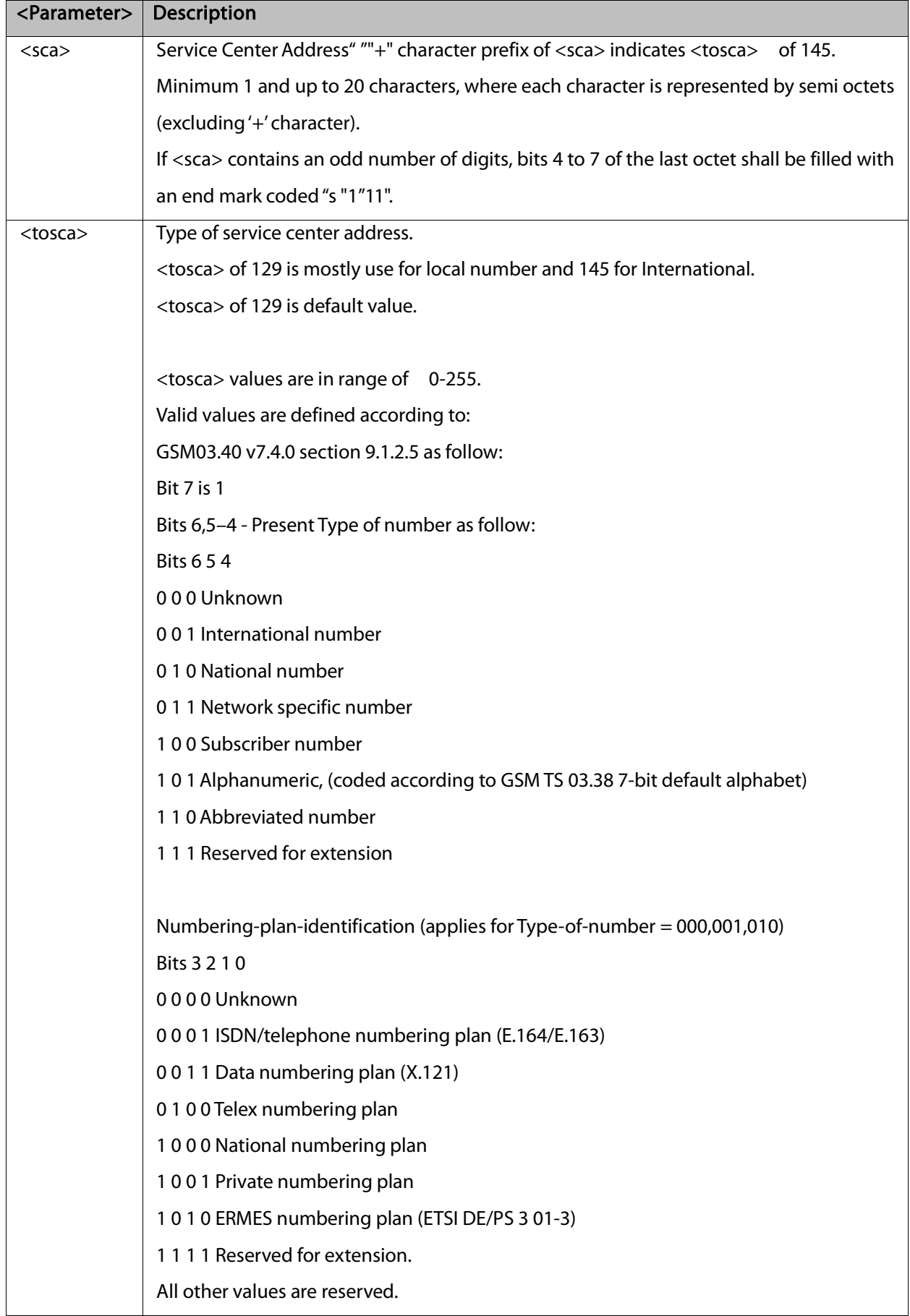

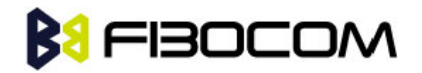

+CSCA <SCA> parameters.

Following table describes +CSCA <SCA> valid parameters including the conversion when using stored <SCA> in SMS PDU mode (editing SMS via +CMGW or +CMGS without SCA). This is according to 24.008V031000P Table 10.5.118/GSM 24.008V031000P: Called party BCD number:

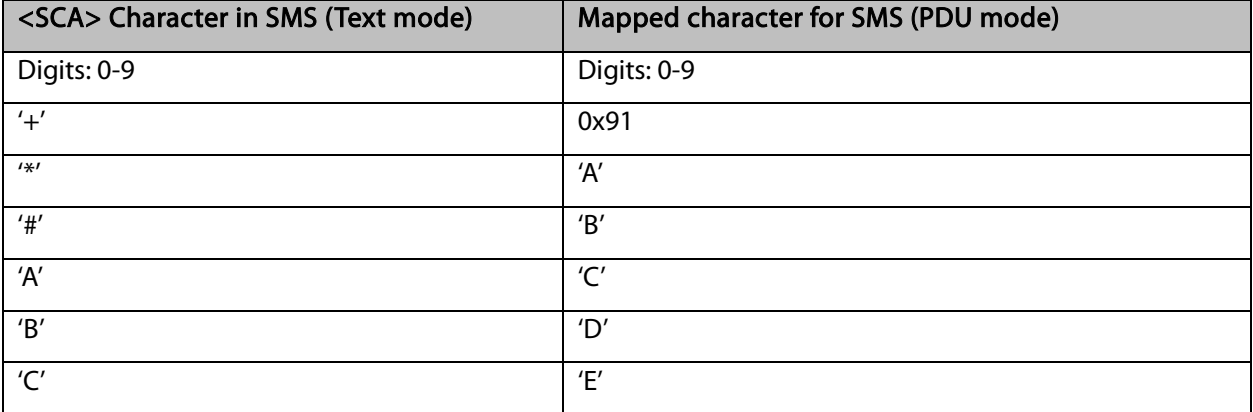

Example:

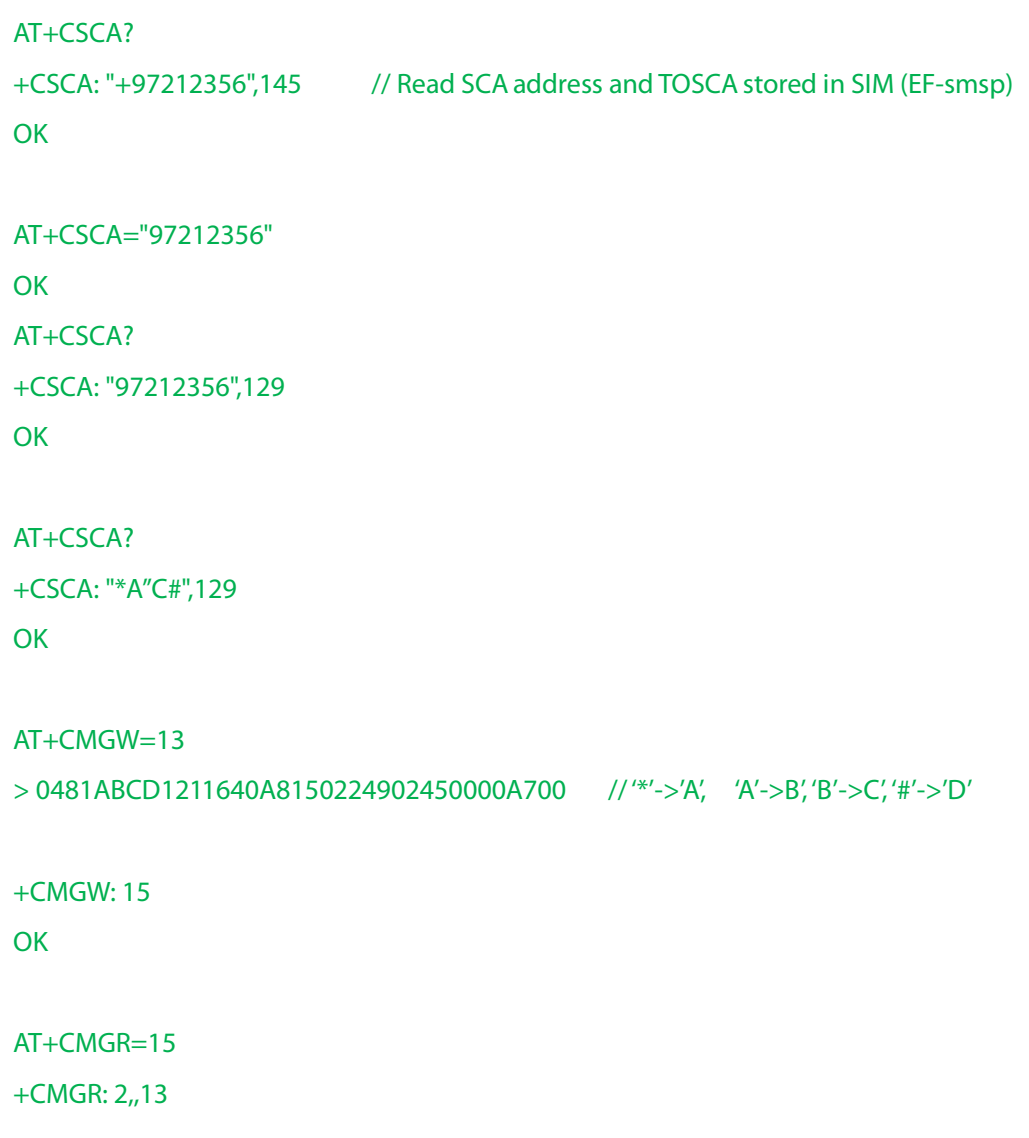

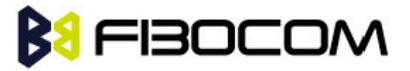

```
0481ABCD1211640A8150224902450000A700 // SCA read as stored for current SMS
    OK
    AT+CSCA? 
    +CSCA: "*A"C#",129 // Read command remained // SCA settings didn't change
   OK
   AT+CSCA? 
    +CSCA: "*A"C#",129
    OK
   AT+CMGW=
    > 0011640A8150224902450000A700
   +CMGW: 16
   OK
   AT+CMGR=16
   +CMGR: 2,,13
   0481CAEDFB11640A8150224902450000A700 // SCA is: ACDEB in pdu, mapped to *ABC#
    OK
   AT+CMGW=13
    > 0381AB1211640A8150224902450000A700 // Set SCA to BA21
   +CMGW: 17
    OK
    AT+CMGR=17
   +CMGR: 2,,13
    0381AB1211640A8150224902450000A700 // SCA is set correctly only for current SMS but 
+CSCA setting didn't changed
    OK
   AT+CSCA? 
   +CSCA: "*A"C#",129 /SCA didn't change in storage
    OK
```
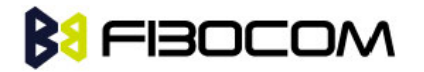

#### 7.1.4 +CSMP, Set Text Mode Parameters

This command is a basic command and is used to select values for additional parameters needed when SM is sent to the network or placed in storage when TEXT mode is selected.

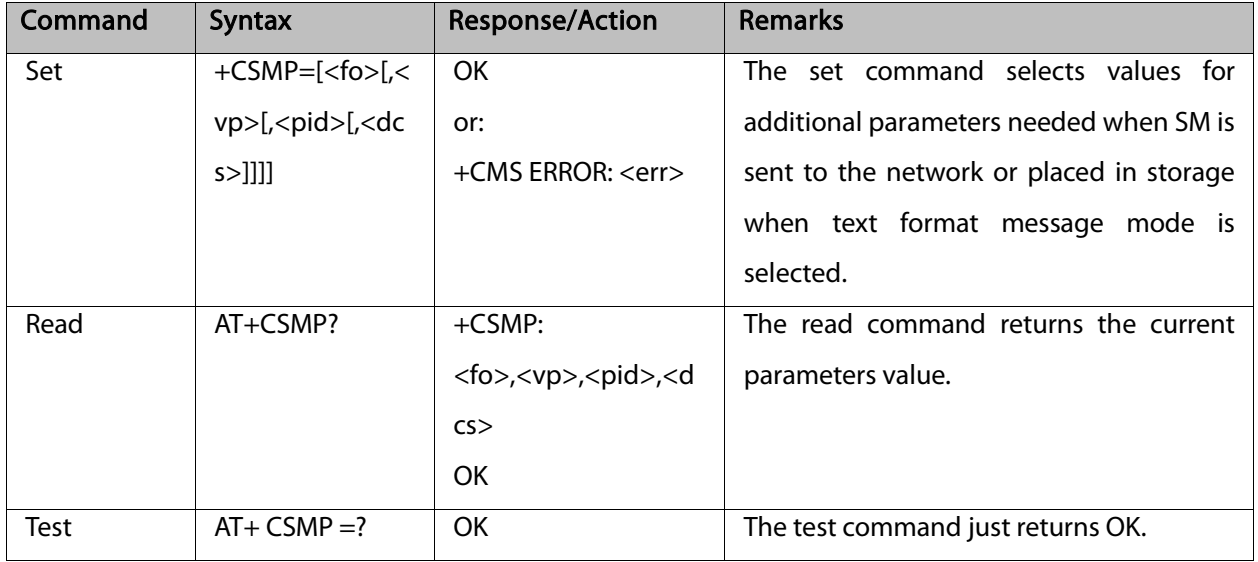

The following table shows the +CSMP parameters.

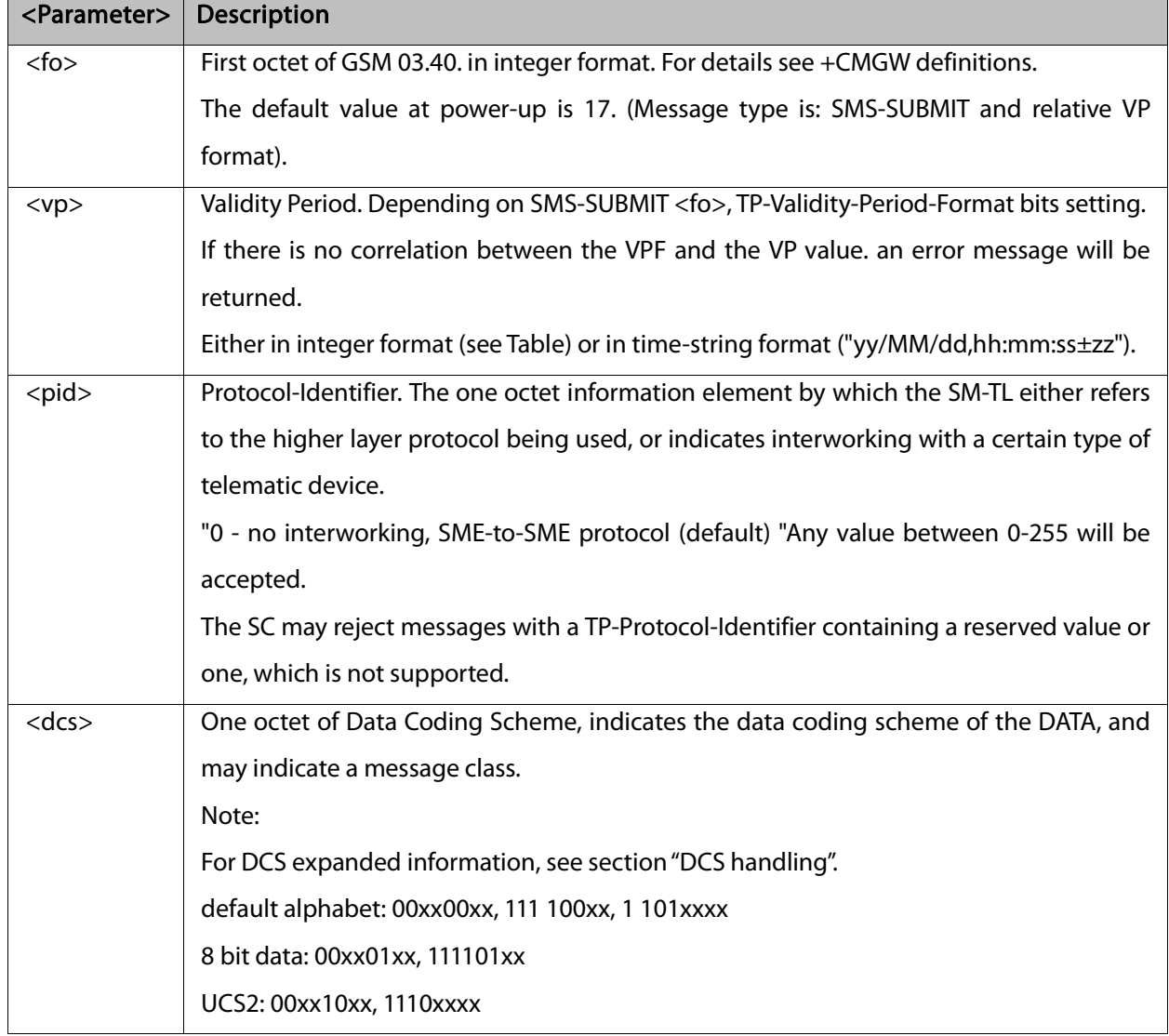

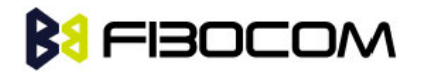

reserved: 00xx11xx, 0100xxxx-1011xxxx

The default value at power-up is 0 - Default alphabet.

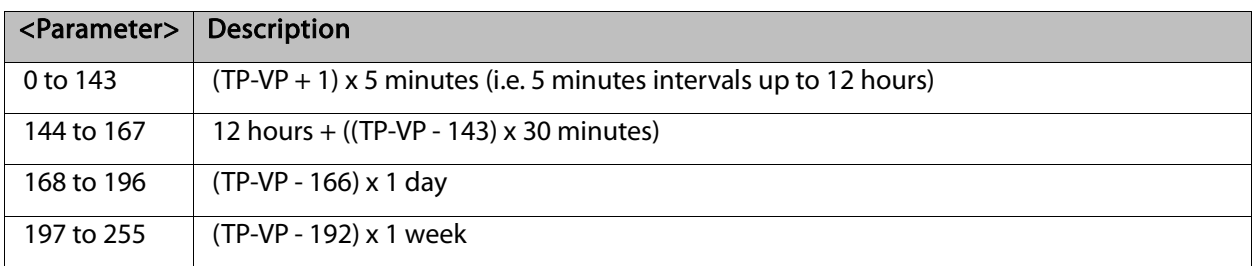

#### Example:

```
AT+CSMP?
```
+CSMP: 17,167,0,0 (default values for SMS-SUBMIT)

```
OK
```

```
AT+CSMP= 1,256,0,0
```
+CMS ERROR: numeric parameter out of bounds

```
AT+CSMP=?
```
**OK** 

```
AT+CSDH=1
```
**OK** 

```
AT+CMGF=1
```

```
OK
```

```
AT+CMGW="15820447141"
```
 $>$  ABC $\Box$ <sup> $\land$ </sup>Z)

+CMGW: 6

**OK** 

```
AT+CMGR=6
```

```
+CMGR: "STO UNSENT","15820447141","",129,17,0,0,167,"+8613800755500",145,3
```
ABC

**OK** 

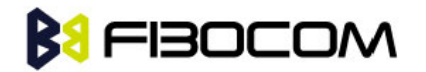

### 7.1.5 +CSDH, Show Text Mode Parameters

This command controls whether detailed header information is shown in text mode result codes.

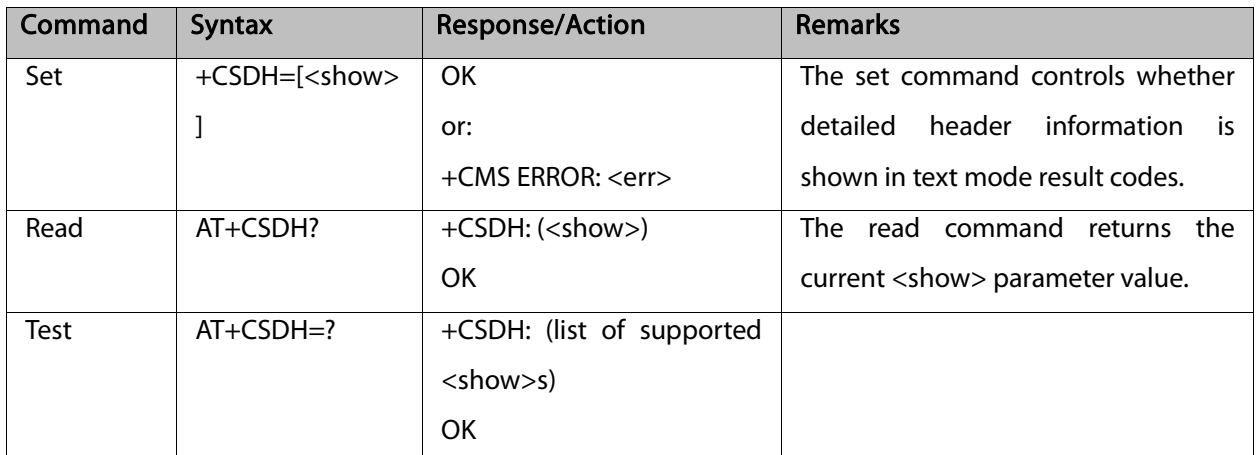

The following table shows the +CSDH parameters.

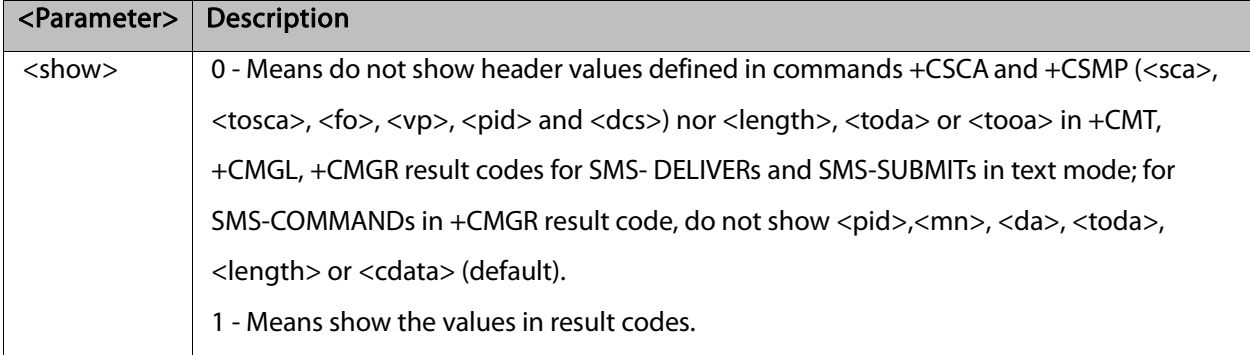

Example:

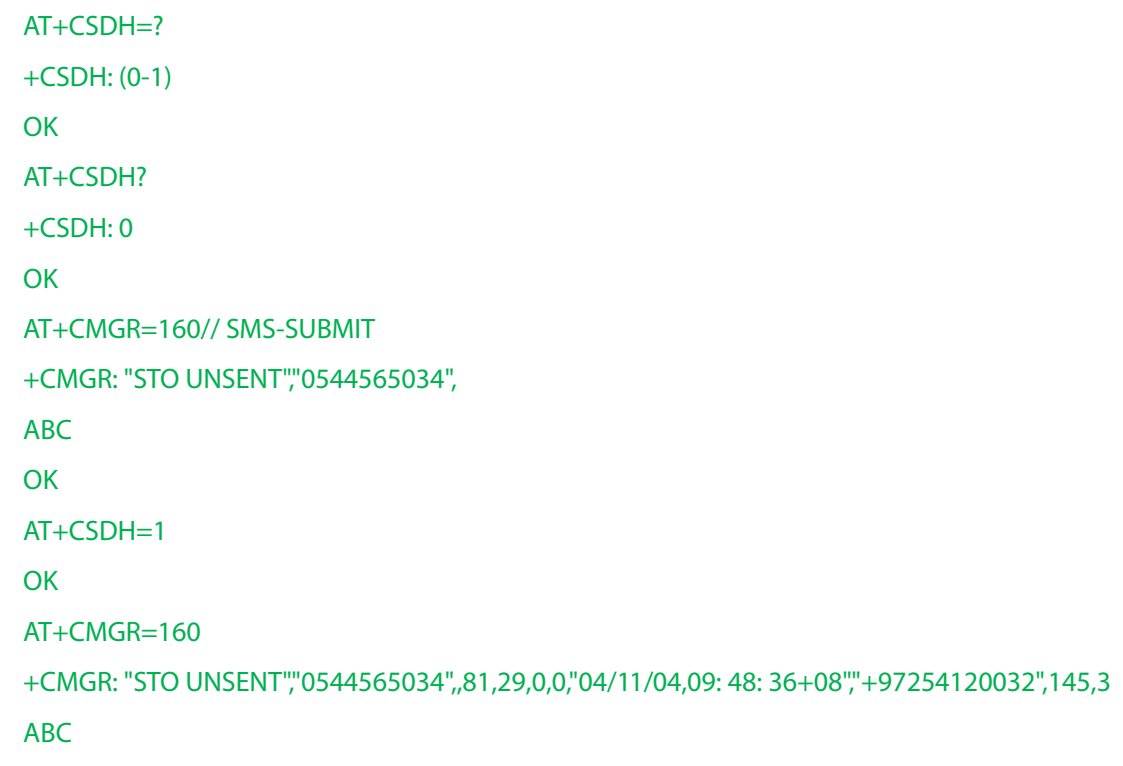

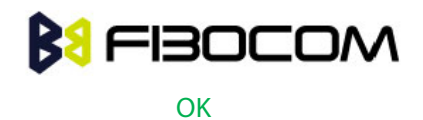

### 7.1.6 +CNMI, New Message Indications to Terminal

This command handles enabling of unsolicited notifications to the terminal when an SM is received by the Module.

After sending an unsolicited response to the TE, the Module will expect a +CNMA (new message acknowledge) from the TE within a predefined timeout of 60 seconds. The Module will not send another unsolicited response to the TE before the previous one is acknowledged. If acknowledged within the timeout, the new SM is not saved in the message storage. If not, the new SM is saved in the message storage and +CNMI parameters are set to 0.

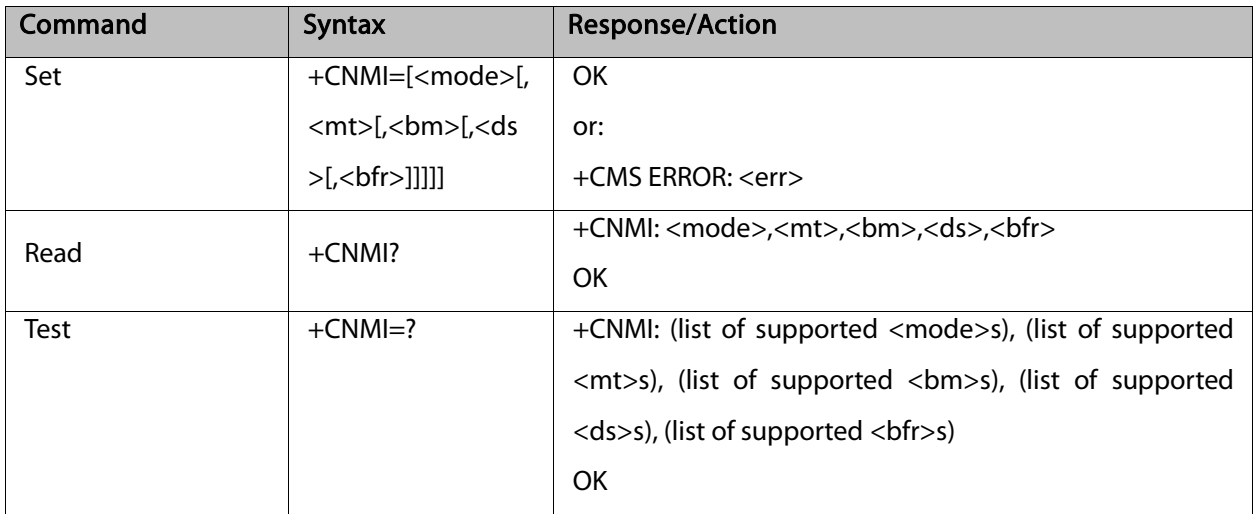

The following table shows the +CNMI parameters.

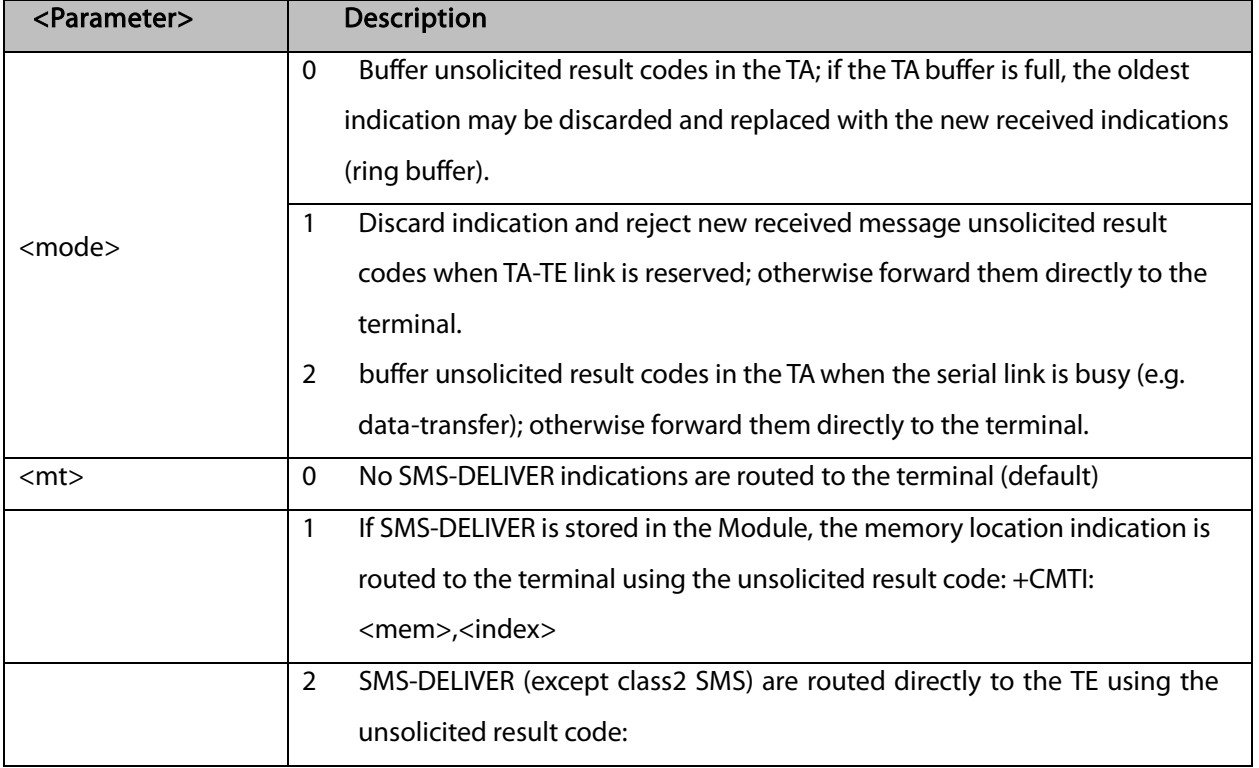

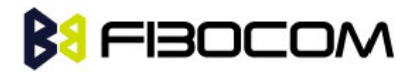

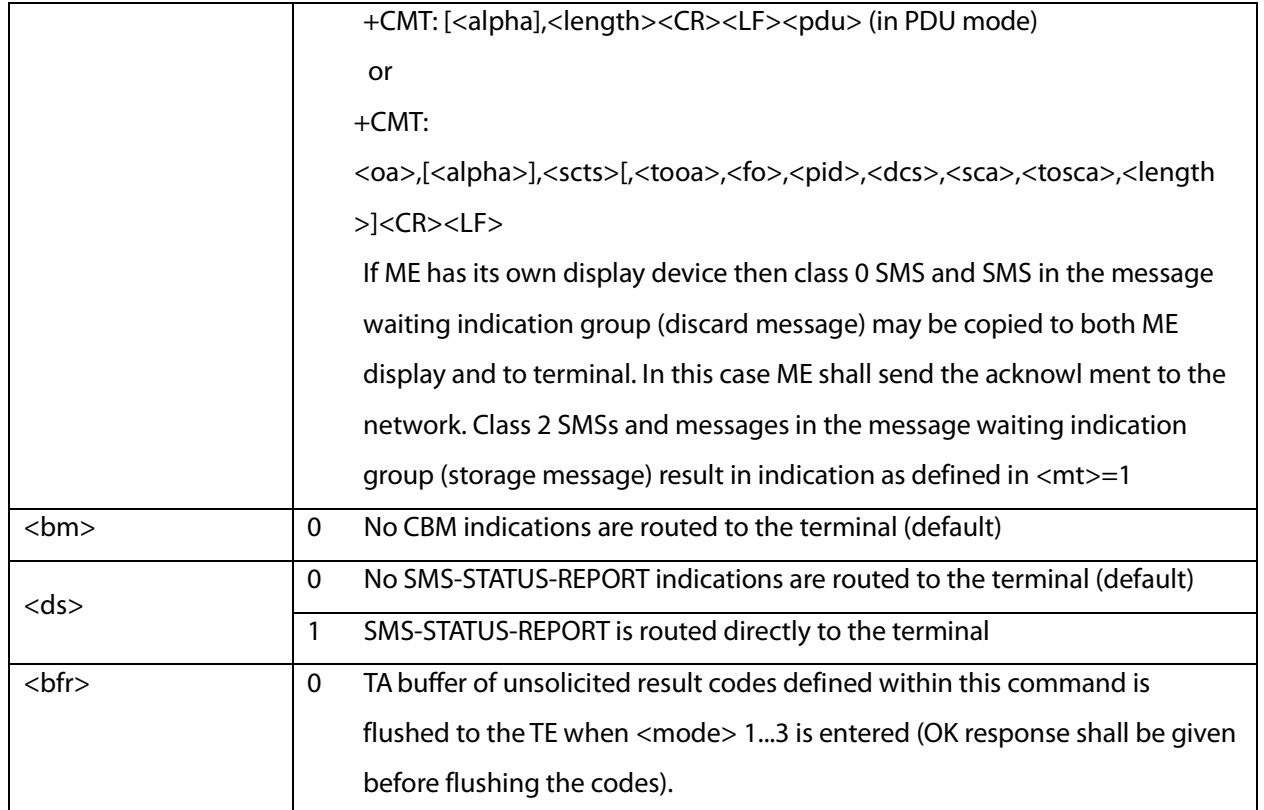

Example:

```
AT+CNMI=?
+CNMI: (0-2),(0-2),(0),(0-1),(0)
OK
AT+CNMI? 
+CNMI: 0,0,0,0
OK
AT+CNMI=1,1
OK
AT+CMSS=142,"0544565034" // send to myself
+CMSS: 72
OK
+CMTI: "SM",15
AT+CNMI=1,2
OK
AT+CSDH=1
OK
AT+CMSS=142,"054565034" // send to myself
+CMSS: 73
OK
```
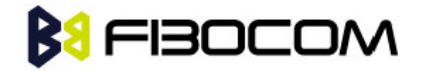

```
+CMT: "+972544565034",,"04/11/04,09: 48: 36+08",145,4,0,0,"+97254120032",145,3
ABC
AT+CSMP=49,167 /*Set first octet to status report - see status report parameters in CMGW*/
OK
AT+CSMP?
+CSMP: 49,167,0,0
OK
AT+CNMI=1<sub>iii</sub>1OK
AT+CNMI? 
+CNMI: 1,0,0,1,0
OK
AT+CNMI=1,0,0,1,0
OK
AT+CMGS="0524680592"
> HELLO
+CMGS: 168
OK
+CDS: 6,168,"+972524680592",145,"05/08/02,15: 20: 12+08","05/08/02,15: 20: 14+08",0
AT+CNMI=1,0,0,2
OK
AT+CMSS=296
+CMSS: 185
OK
```
### 7.1.7 +CMTI, Unsolicited Response (New SMS-DELIVER Receipt Indication)

The +CMTI unsolicited response is sent to the TE upon receipt of a new SMS-DELIVER SM, if the +CNMI parameter <mt> is set to 1. Refer to "+CNMI, New Message Indications to Terminal".

This unsolicited message indicates that a new SMS-DELIVER message was received, and is stored in location <index>:

+CMTI: <mem>,<index>

The following table shows the +CMTI parameters.

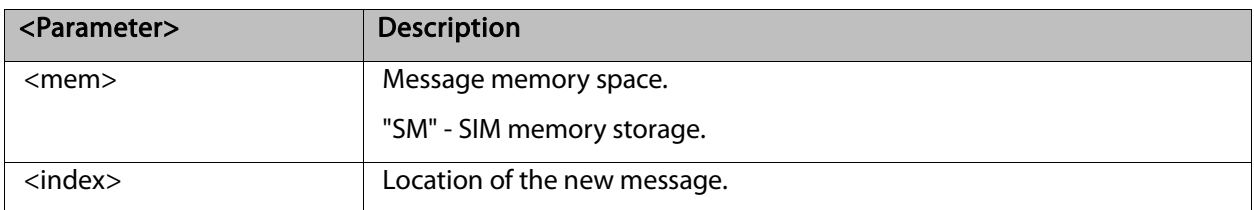

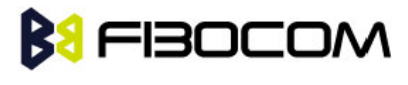

Example:

```
AT+CNMI=1,2
OK
AT+CMGS=1 8 //send to my self
> 079179521201009511000c917952428650290004AA0441424344
+CMGS: 69
OK
+CMTI: "SM",4
```
#### 7.1.8 +CMT, Unsolicited Response (New SMS-DELIVER Receipt)

The +CMT unsolicited response is sent to the TE upon receipt of a new SMS-DELIVER SM if the +CNMI parameter <mt> is set to 2. Refer to "+CNMI, New Message Indications to Terminal".

This unsolicited message displays the received SMS-DELIVER message:

In text mode: (+CMGF=1):

+CMT: <oa>,[<alpha>],<scts>[,<tooa>,<fo>,<pid>,<dcs>,<sca>,<tosca>,<length>] <CR><LF><data>

(about parameters in italics, refer command Show Text Mode Parameters +CSDH).

In PDU mode: (+CMGF=0):

+CMT: [<alpha>],<length><CR><LF><pdu>

The following table shows the +CMT parameters.

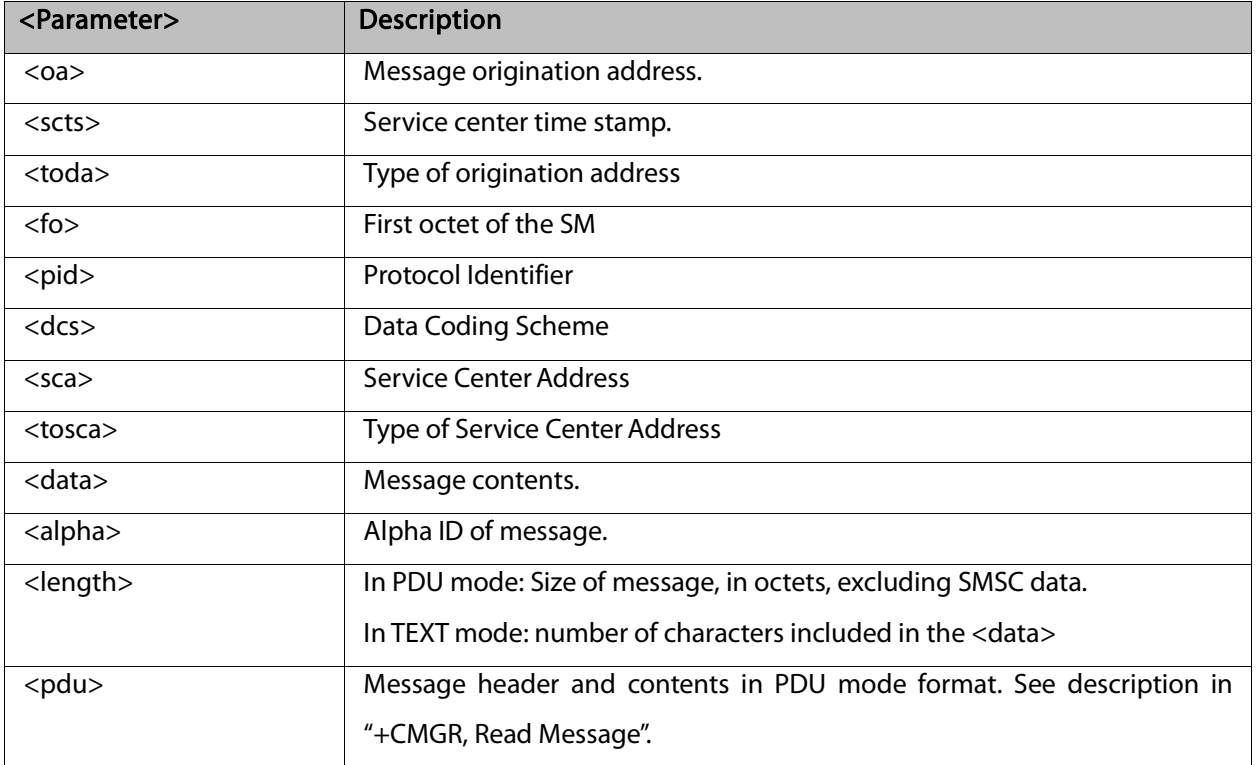

After sending a +CMT unsolicited response to the TE, the Module will expect a +CNMA (new message

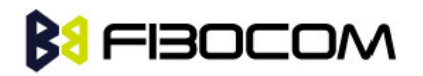

acknowledgment) from the TE within a predefined timeout of 60 seconds. The Module will not send another +CMT unsolicited response to the TE before the previous one is acknowledgement. If the +CMT is acknowledged within the timeout, the new SM is not saved in the message storage. If the +CMT is not acknowledged and the timeout has expired, the new SM is saved in the message storage and +CNMI parameter <mt> is set to 0.

Example:

```
AT+CNMI=1,2
OK
AT+CSDH=1
OK
AT+CMSS=142,"054565034" // send to myself
+CMSS: 74
OK
+CMT: "+972544565034",,"04/11/04,09: 48: 36+08",145,4,0,0,"+97254120032",145,3
ABC
AT+CNMA
OK
AT+CMGF=0OK
AT+CMGS=18 // send to myself
> 079179521201009511000c917952446505430004AA0441424344
+CMGS: 70OK
+CMT: ,23
0791795212010095040C917952446505430004502032115430800441424344
```
### 7.1.9 +CDS, Unsolicited Response (New SMS-STATUS-REPORT Receipt)

The +CDS unsolicited response is sent to the TE upon receipt of a new mobile-terminated SM if the +CNMI parameter <ds> is set to '1'.

This unsolicited message displays the received SMS-DELIVER message.

Unsolicited Response

In text mode: (+CMGF=1):

+CDS: <fo>,<mr>[,<ra>][,<tora>],<scts>,<dt>,<st><CR><LF>

In PDU mode: (+CMGF=0):

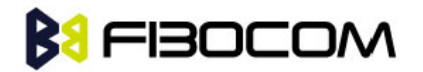

+CDS: <length><CR><LF><pdu>

The following table shows the +CDS parameters.

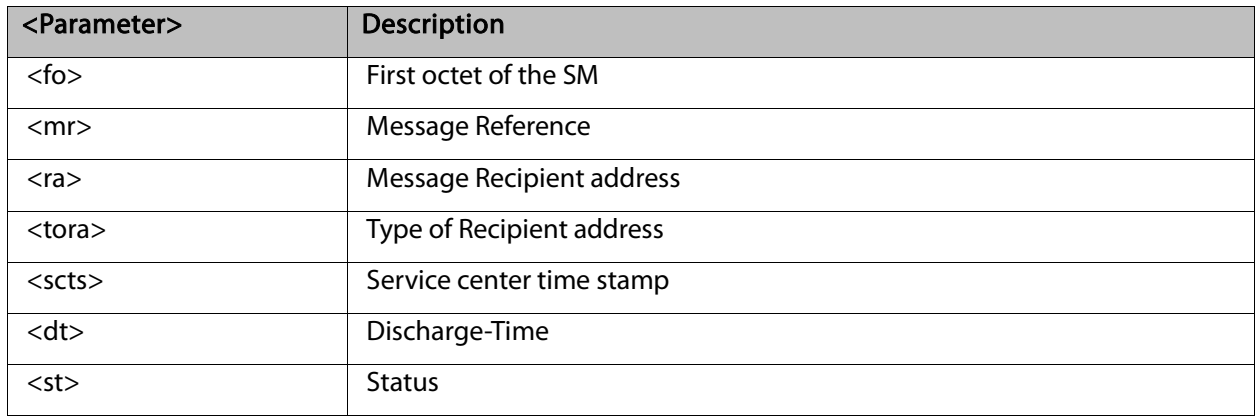

After sending a +CDS unsolicited response to the TE, the Module will expect a +CNMA (new message acknowledgment) from the TE within a predefined timeout of 60 seconds. The Module will not send another +CDS unsolicited response to the TE before the previous one is acknowledged. If the +CDS is acknowledge d within the timeout, the new SM is not saved in the message storage. If the +CDS is not acknowledged and the timeout has expired, the new SM is saved in the message storage and +CNMI parameter <ds> is set to '0'.

Example:

```
AT+CMGF=1
OK
AT+CSMP=49,167
OK
AT+CSMP?
+CSMP: 49,167,0,0
OK
AT+CNMI=1,0,0,1
OK
AT+CMGS="052468000"
> Hello
+CMGS: 187
OK
+CDS: 6,187,"+97252468000",145,"05/08/03,08: 56: 34+08","05/08/03,08: 56: 34+08",70
AT+CNMA
OK
```
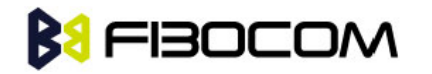

#### 7.1.10 +CMGL, +MMGL,List Messages

These commands display a list of all SMs with the status value <stat>, from the Module message storage <mem1> (selected using the +CPMS command). The command returns a series of responses, one per message, and each containing the message index, status, and data. If the status of a message is "RECEIVED UNREAD", execution of the +CMGL command changes the status of the message to "RECEIVED READ". The +MMGL command does not change the message status. In addition, +MMGL includes a <stat> selection that can be used to query the Module for a list of message headers without attendant message data.

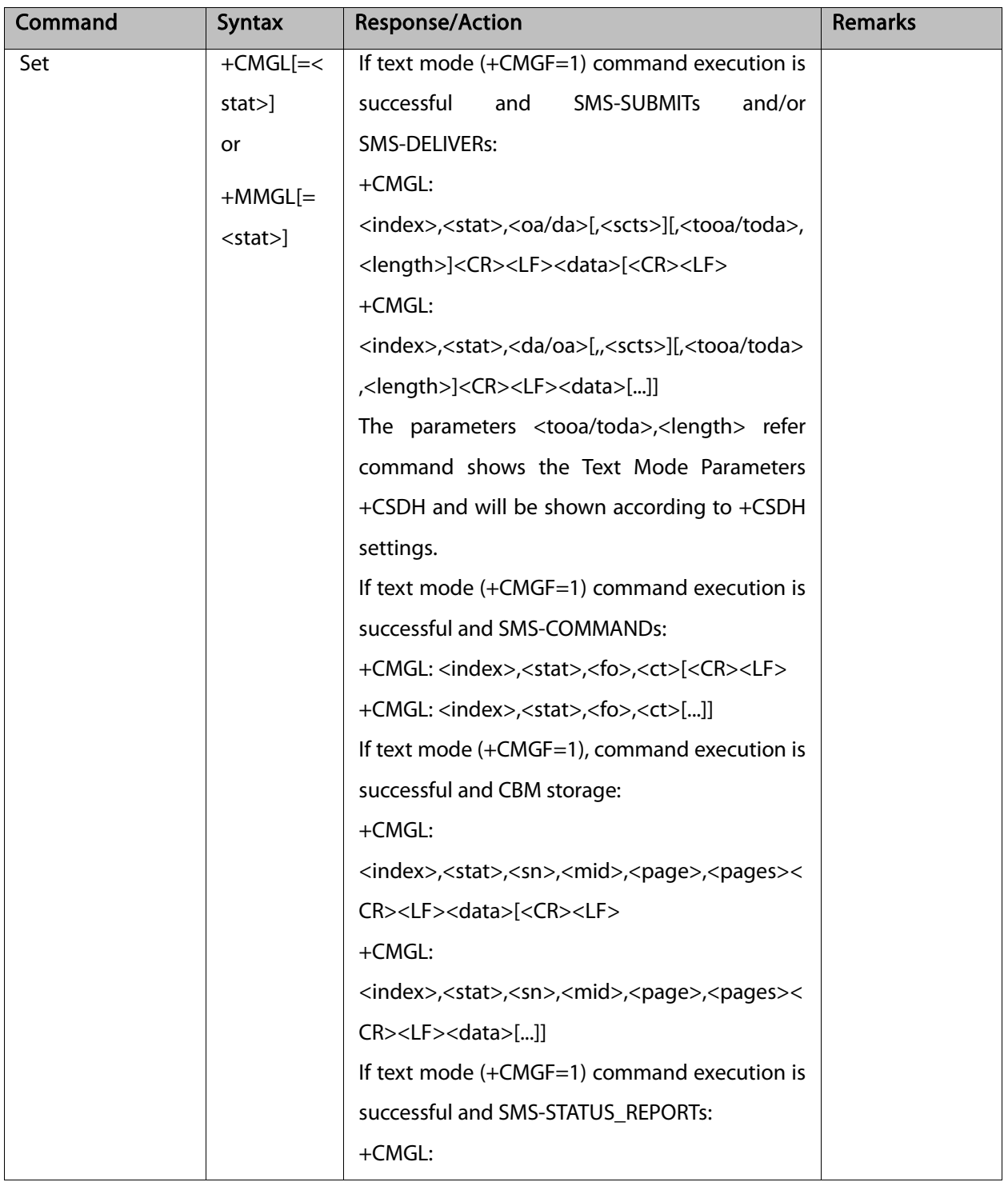

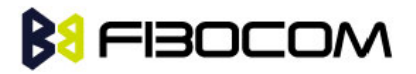

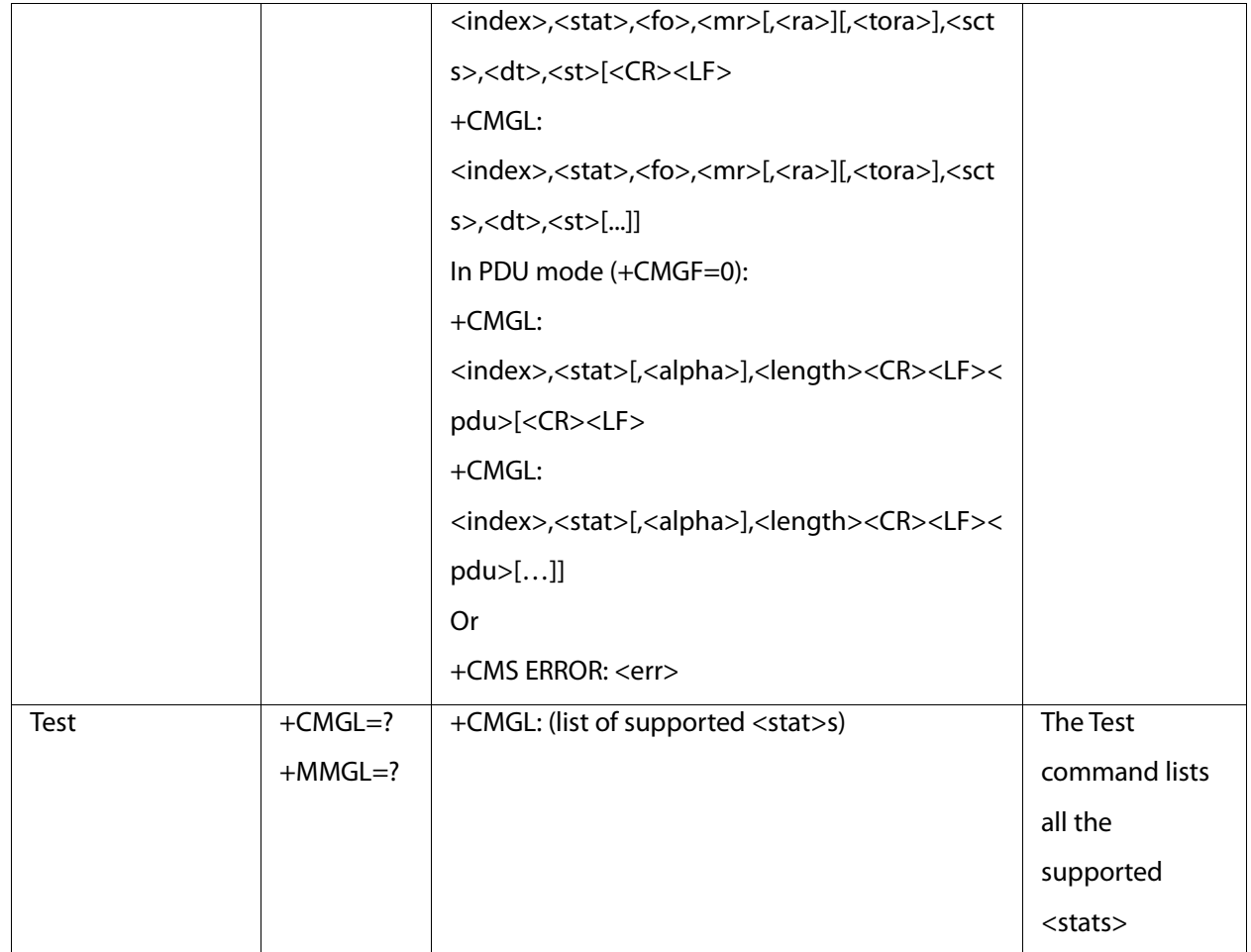

The following table shows the +CGML/+MMGL parameters.

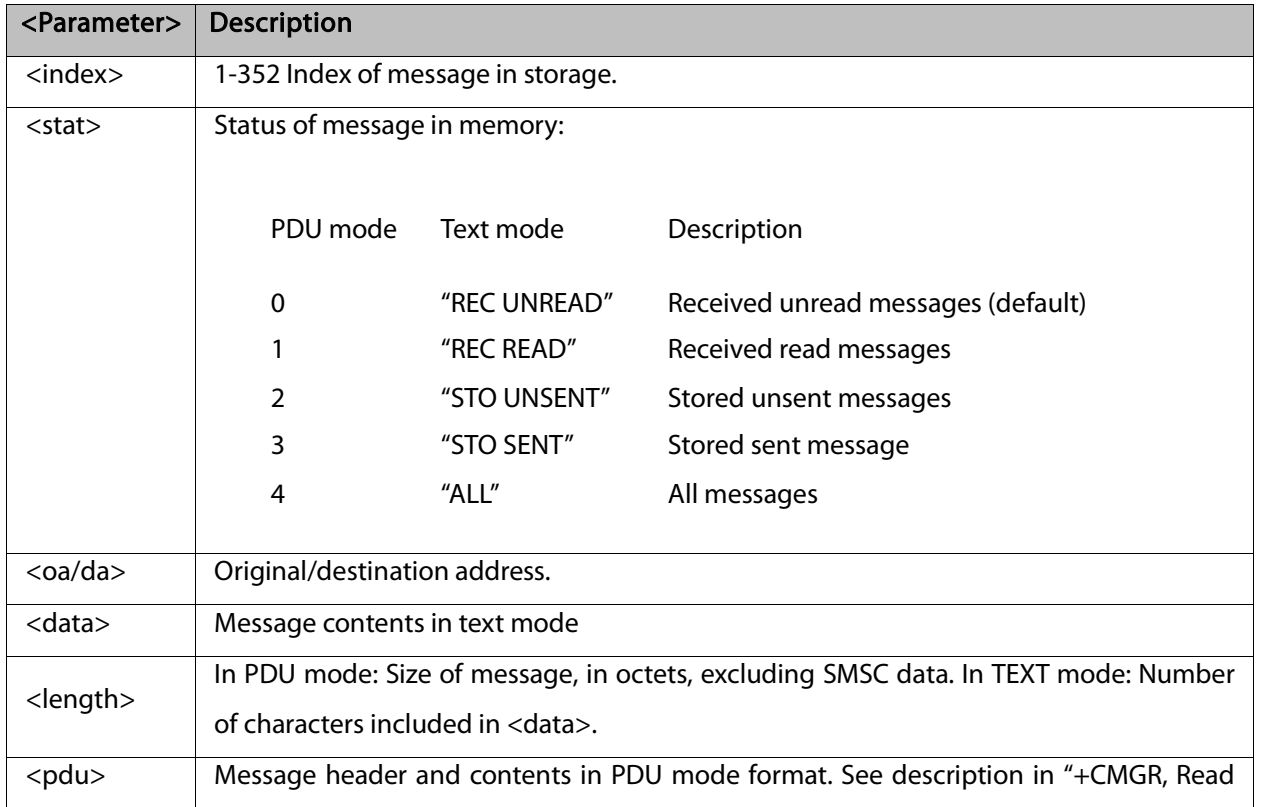

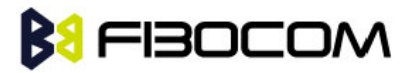

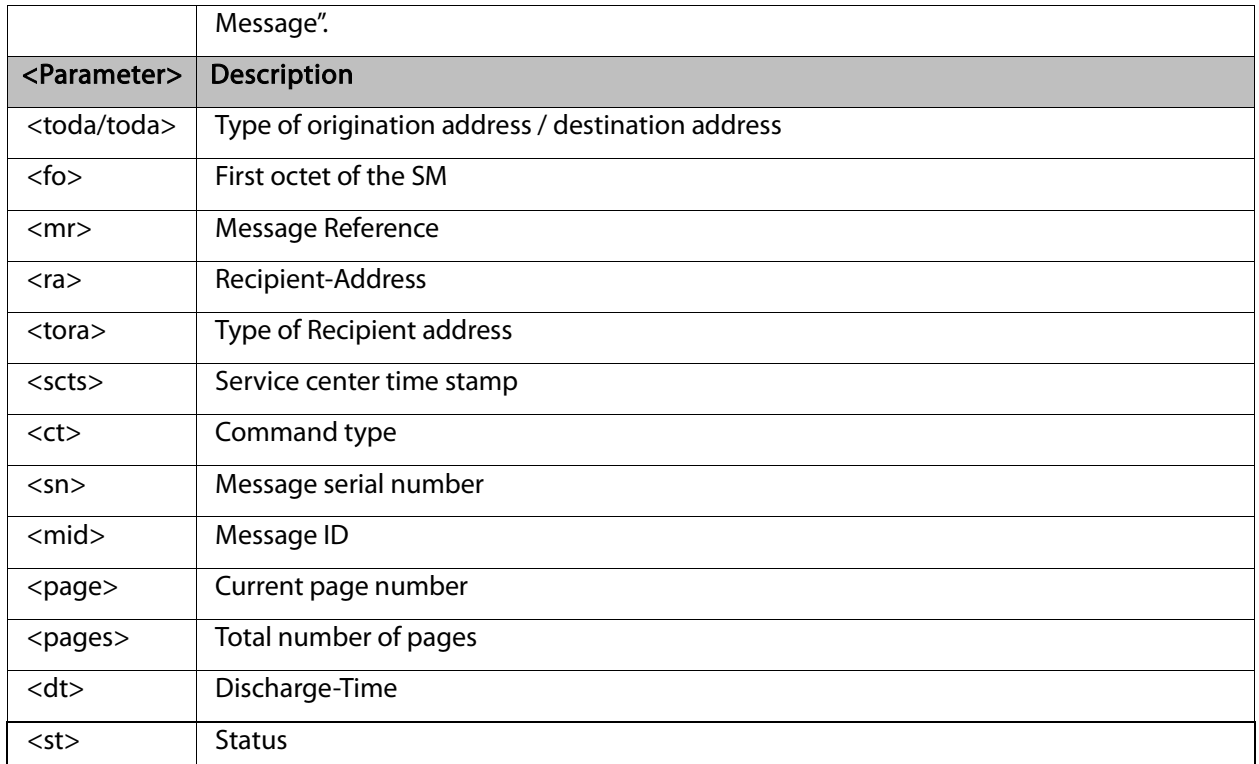

#### Example:

```
AT+CMGL=?
```
#### +CMGL: ("REC UNREAD","REC READ","STO UNSENT","STO SENT","ALL")

**OK** 

```
AT+CPMS="SM" // read messages from SIM.
```
+CPMS: 2,20,11,61,2,20

**OK** 

```
AT+CMGL // read "rec-unread" messages with changing message stat
```

```
+CMGL: 1,"REC UNREAD","+972544565034",,"05/01/01,09: 21 : 22+08"
```
message text

**OK** 

AT+CMGL

```
OK // the message stat was changed. No "rec-unread" messages.
```
AT+CPMS="ME"

```
+CPMS: 11,61,11,61,2,20
```
**OK** 

AT+CMGL="sto sent"

+CMGL: 142,"STO SENT","054565034",,

```
message text
```

```
OK
```
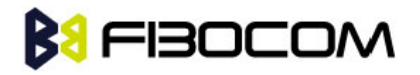

```
AT+CSDH=1
OK
AT+CMGL="STO SENT"
+CMGL: 142,"STO SENT","054565034",,,81,<message length>
message text
OK
AT+CMGS=18 //send to myself
> 079179521201009511000c917952446505430004AA0441424344
+CMGS: 68
OK
AT+CPMS="sm" // change to SIM to read the incoming messages
+CPMS: 2,20,11,61,2,20
OK
```
#### 7.1.11 + CMGR, + MMGR, Read Message

These commands handle the reading of SMs. The command displays the message in location <index> of the preferred message storage <mem1> (selected using the +CPMS command). If the status of the message is "RECEIVED UNREAD", the +CMGR command changes the status to "RECEIVED READ". The difference between +CMGR and +MMGR is that +MMGR doesn't change <stat>value.

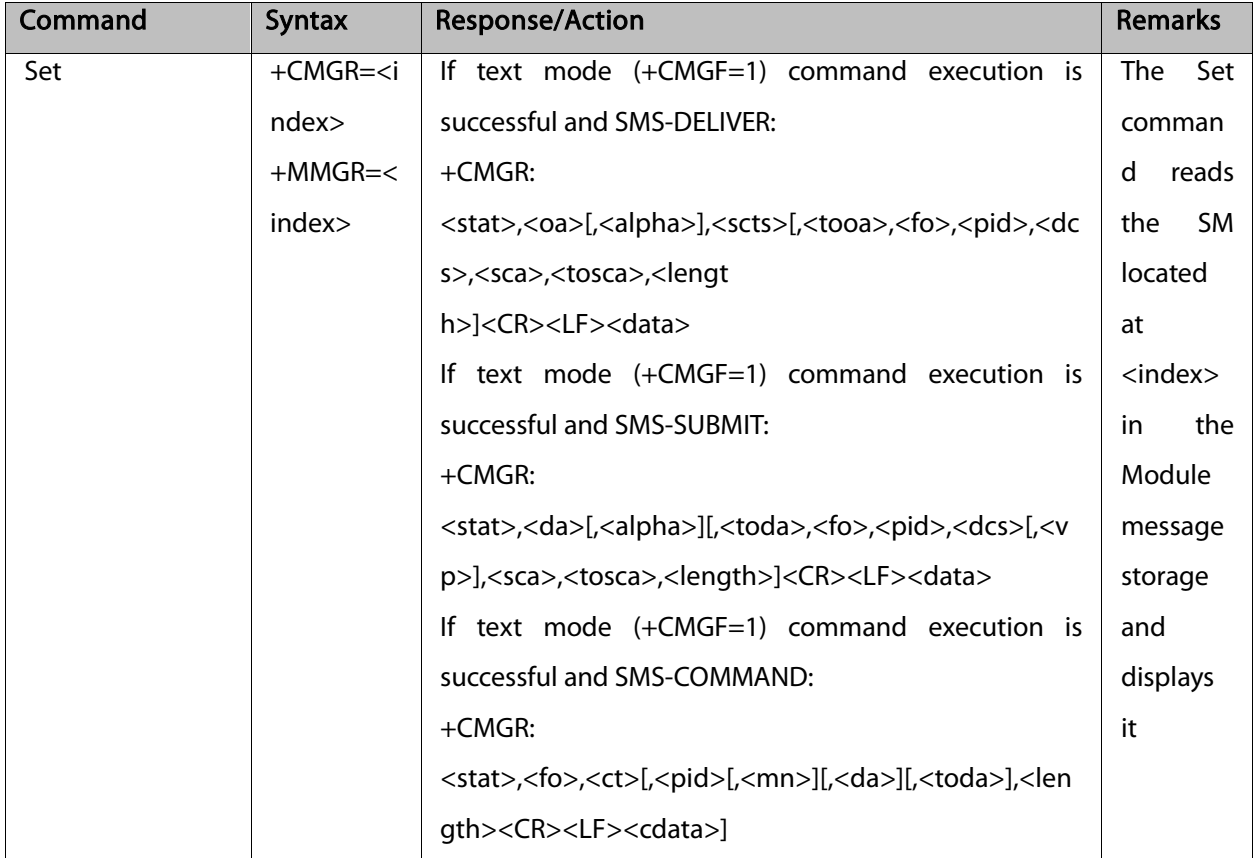

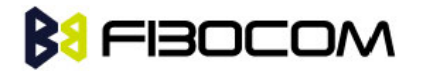

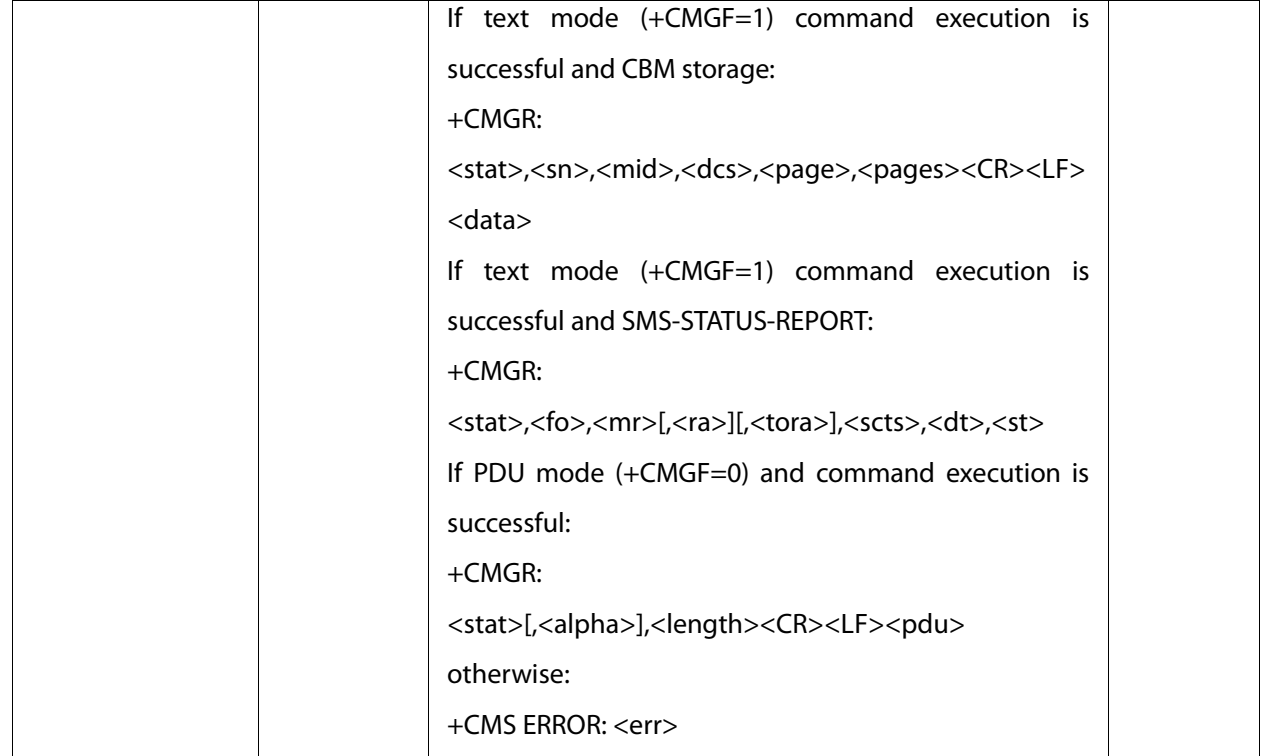

The following table shows the +CMGR parameters.

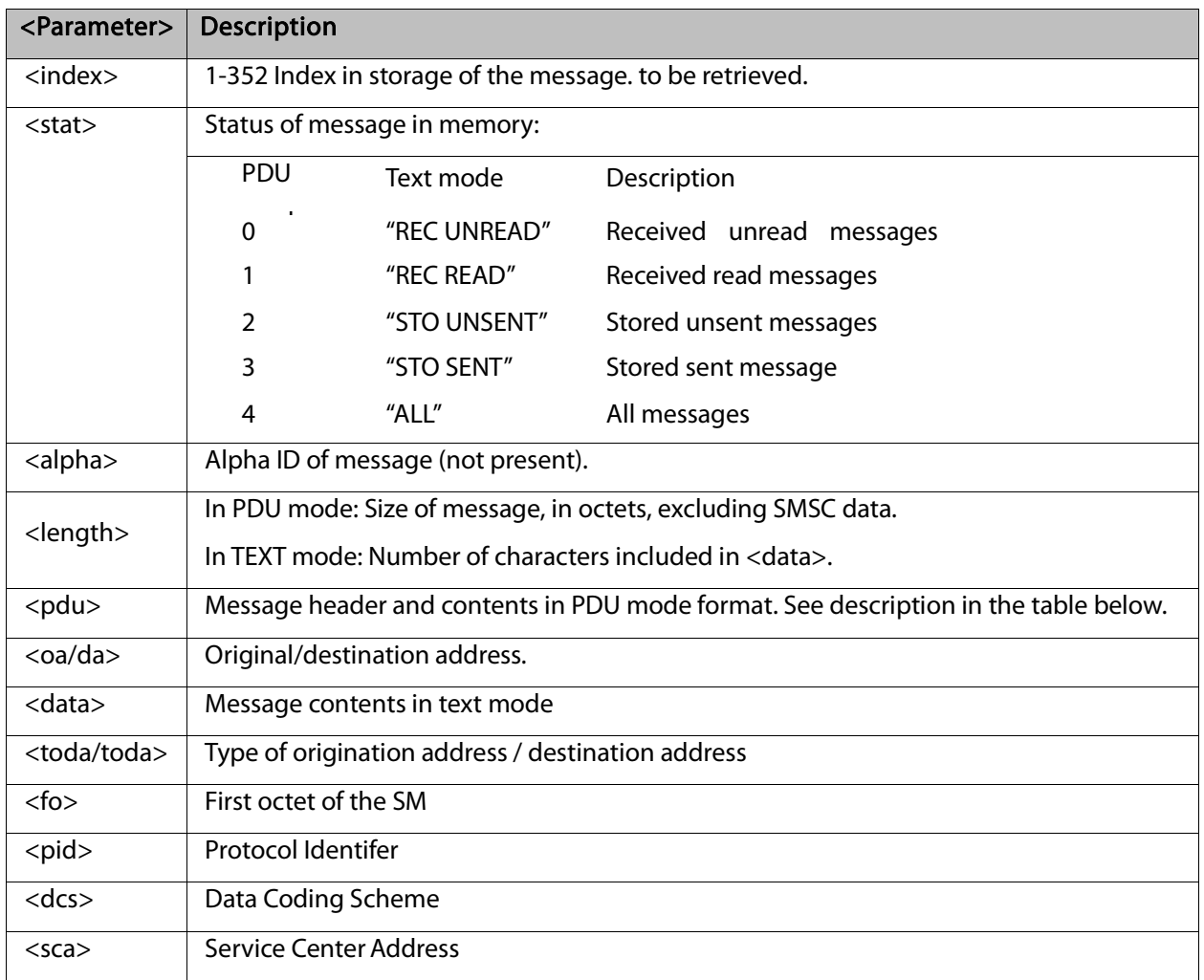

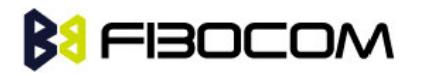

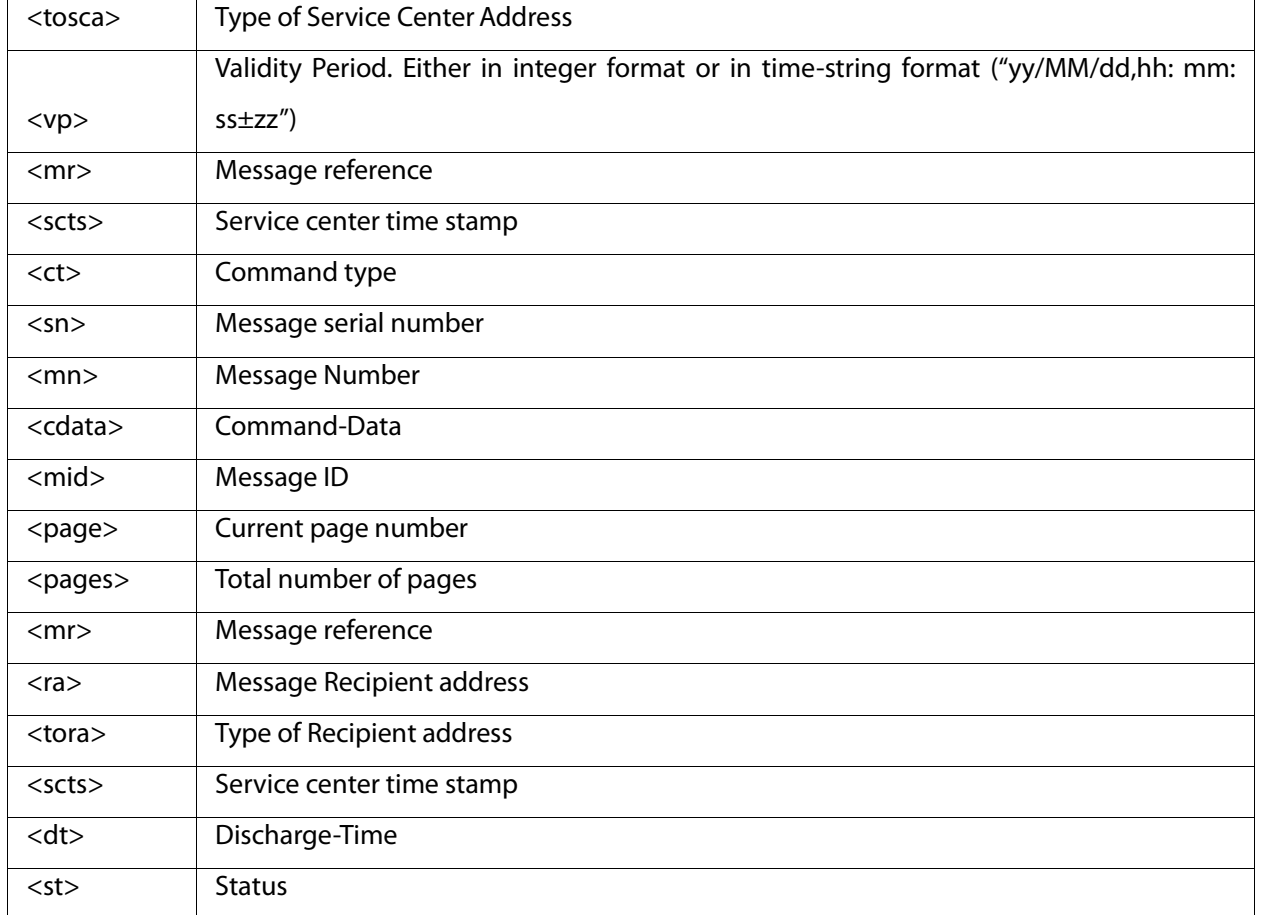

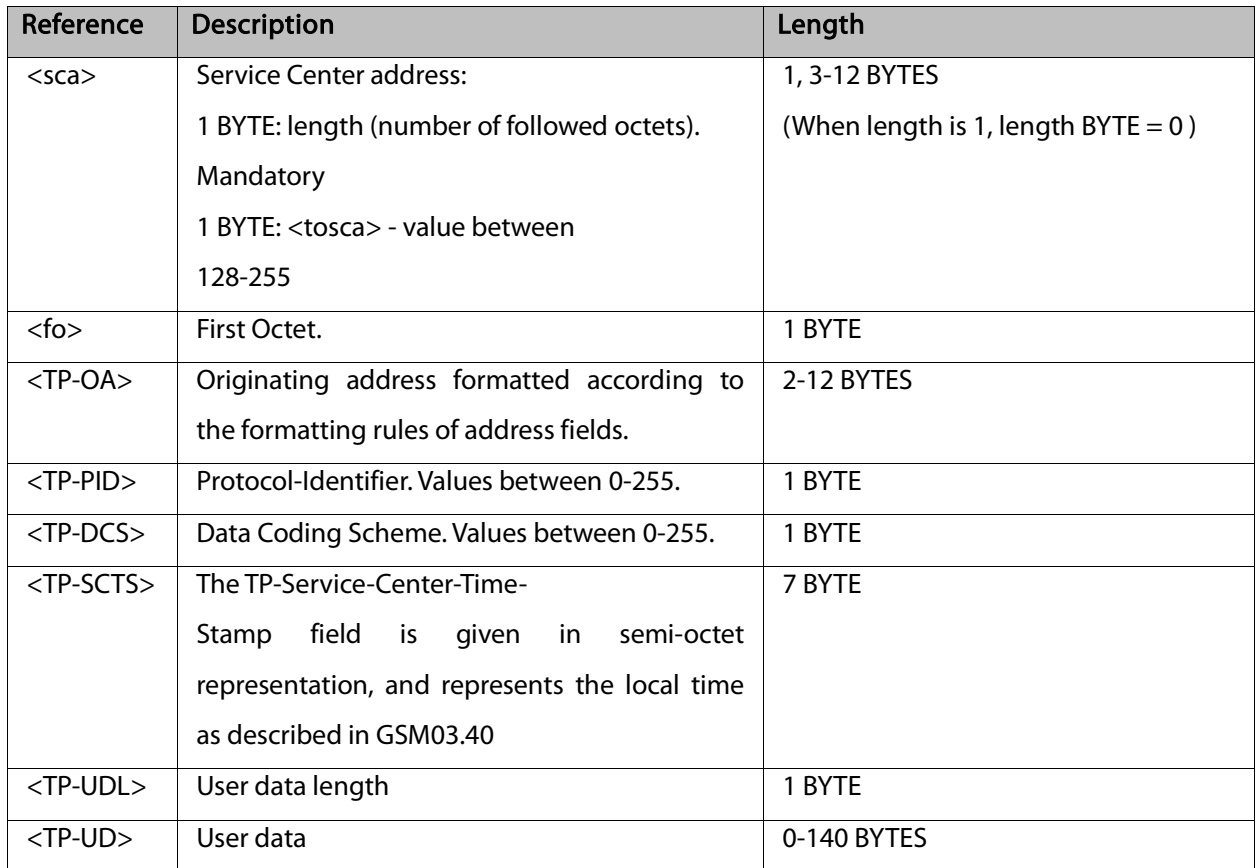

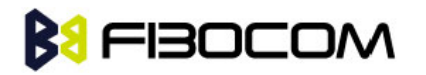

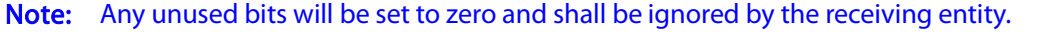

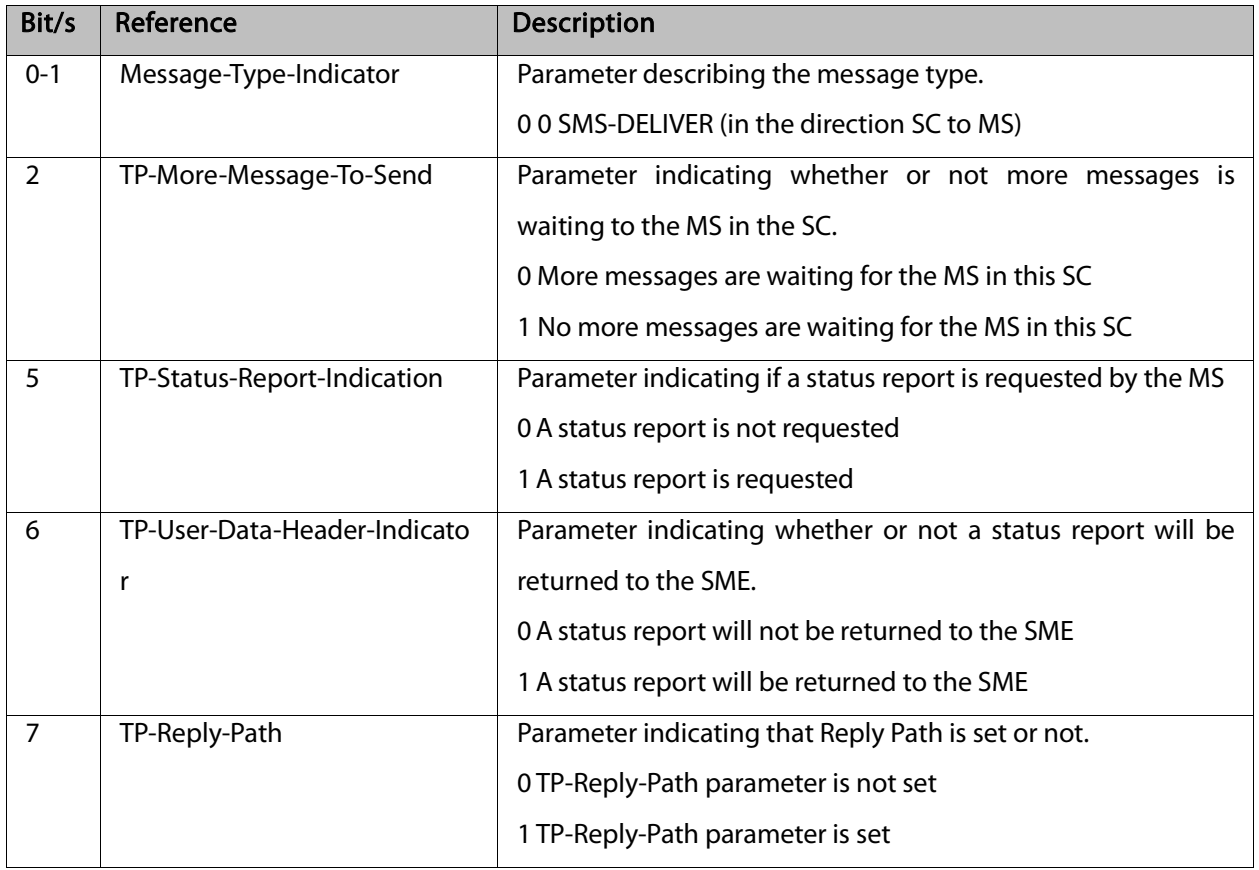

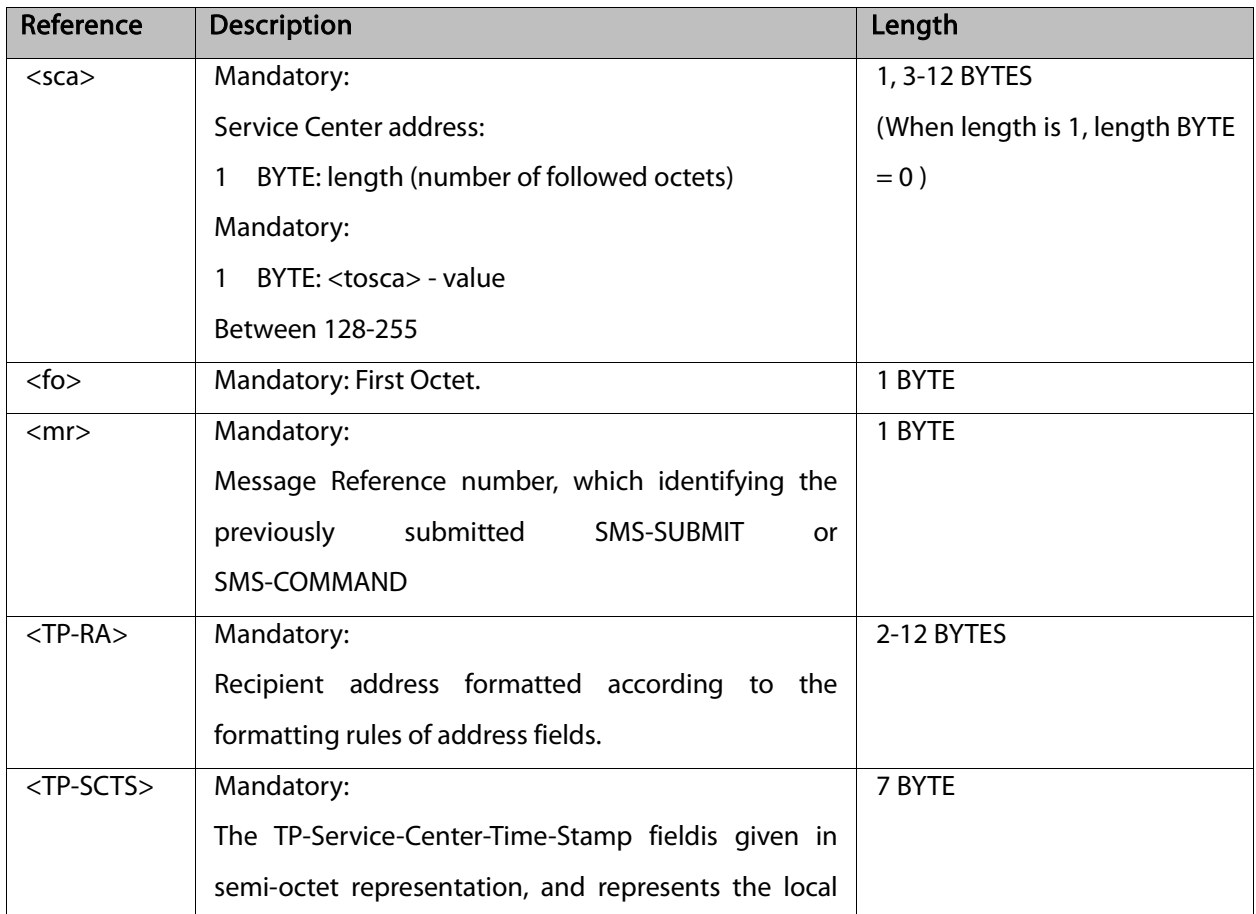

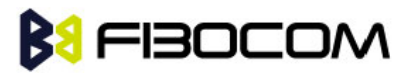

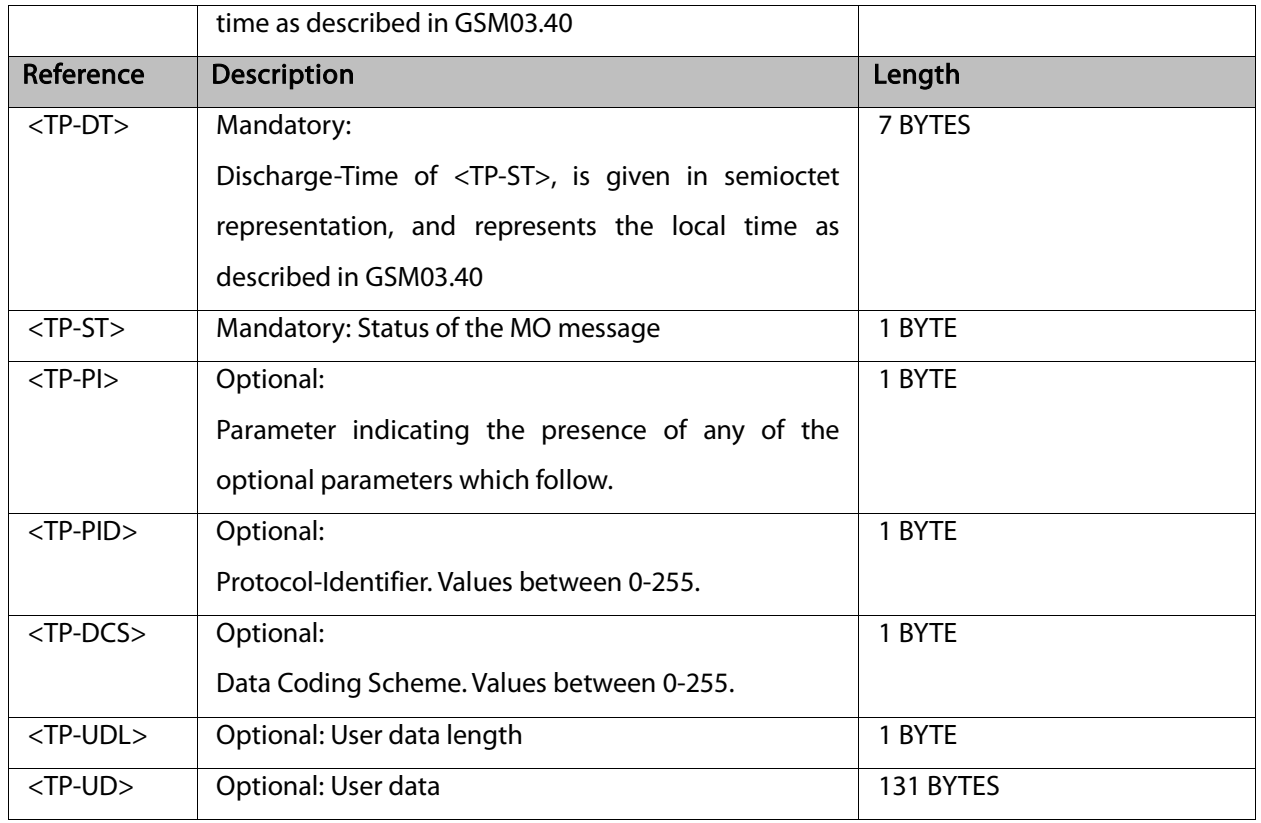

#### Note:

- Any unused bits will be set to zero by the sending entity and will be ignored by the receiving entity.
- The maximum guaranteed length of TP-UD is 131 octets. In order to achieve the maximum octet of 143, the TP-RA field must have a length of two octets and TP-PID and TP-DCS must not be present.
- TP-PI is Mandatory if any of the optional parameters following TP-PI is present, otherwise optional.

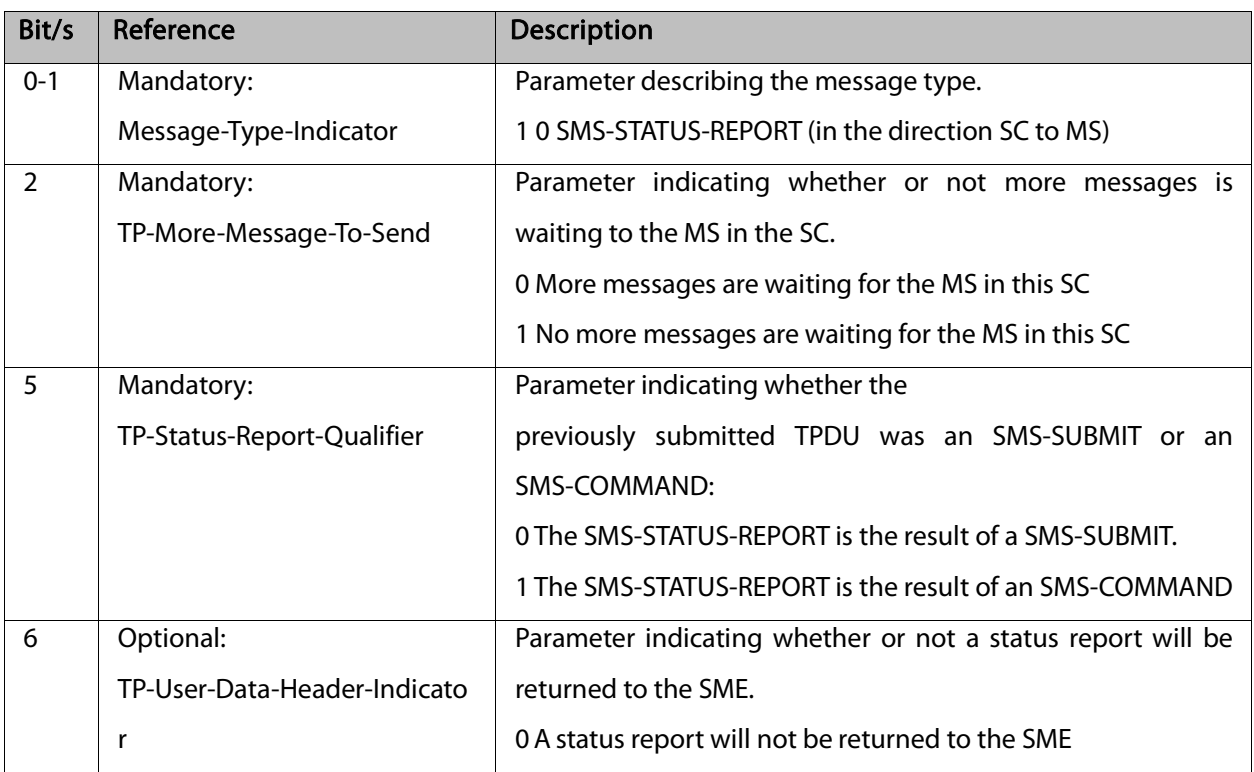

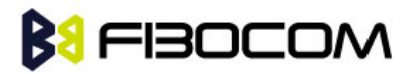

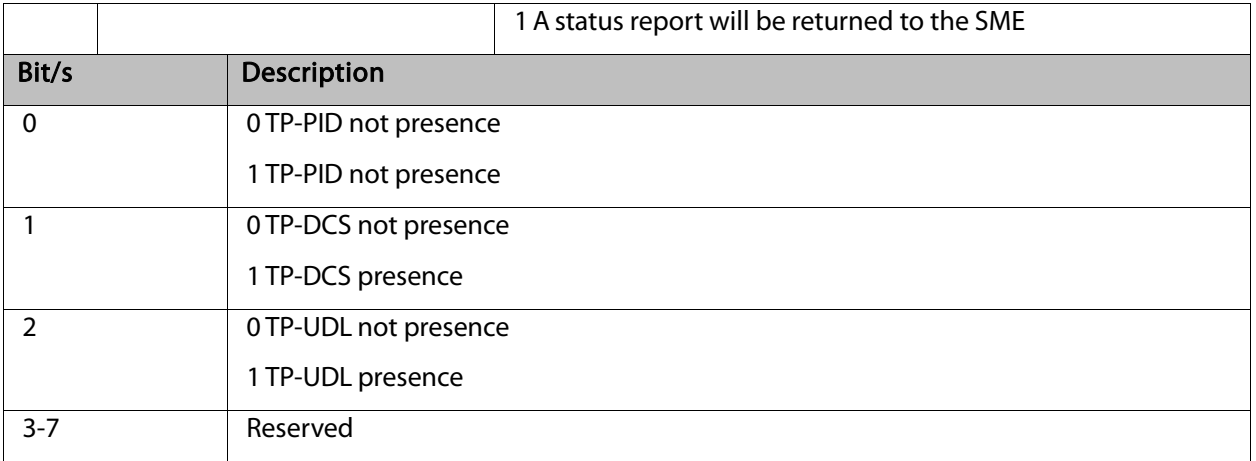

Note: Reserved bits are ignored.

Example:

```
AT+CPMS?
```
+CPMS: "SM",13,50,"SM",13,50,"SM",13,50

**OK** 

AT+CMGR=1

+CMS ERROR: invalid index

AT+CMGR=142

+CMGR: "STO SENT","054565034",

message text

**OK** 

AT+CSDH=1

**OK** 

AT+CMGR=142

+CMGR: "STO SENT","054565034",,129,25,0,0,"05/04/03,21 : 22: 23+08","+

97254120032",145,<message length>

```
message text
OK
AT+CMGW=18
> 079179521201009511000c917952428650290004AA0441424344
+CMGW: 143
OK
AT+CMGR=143
+CMGR: 2,,23
0791795212010095040C917952428650290004502032110201800441424344
OK
AT+CPMS="SM" // change to SM to read SMS-DELIVER messages.
```
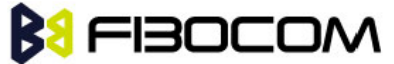

```
+CPMS: 2,20,11,61,2,20
    OK
    AT+CMGR=1
    +CMGR: "REC READ","+972544565034",,"05/02/23,11 : 20: 10+08",145,4,0,4,"+97254120032",145,4 
41424344
    OK
    AT+CMGF=0
    OK
    AT+CMGR=1
    +CMGR: 0,,23
    0791 07917952140230F2040C917952446505430004502032110201800441424344
    OK
    AT+CMGR=14
    +CMGR: 0,,25
    079179521201009506BC0B917952428600F0508030807512805080308075128046
   // SMS-STATUS-REPORT message in PDU mode
    OK
    AT+CMGF=1
    OK
    AT+CMGR=14 // SMS-STATUS-REPORT message in Text mode
    +CMGR: "REC READ",6,188,"+97252468000",145,"05/08/03,08: 57: 21+08","05/08/03,08: 57: 
21+08",70
    OK
```
#### 7.1.12 + CMSS, Send Message from Storage

This command sends a pre-stored message, written previously using the +CMGW command. The <da>, <toda> parameters are optional. If a DA is given, the message is sent to that address. Otherwise the message is sent to the DA it was stored with (if any was entered). If no DA is found, an error occurs. When the given index is an incoming message index the header settings will be as follows:

- <first-octet> will be SMS-SUBMIT and VPF relative.
- The TP-RP and TP-UDHI settings will be taken from the incoming message's first octet.
- $\cdot$  <vp> will be set to the default value -167 as defined in 03.40.
- <sca>,<tosca>, <pid> and <dcs> will be set according the incoming message parameters.
- If <da> and/or <toda> are not given by the command, the <oa> and <tooa> will be set instead.

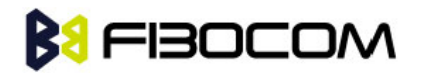

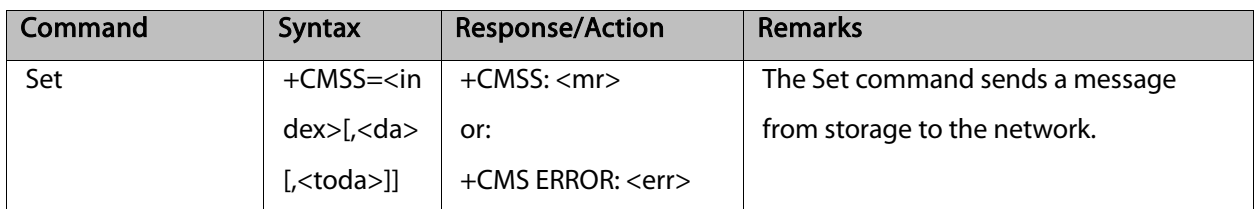

The following table shows the +CMSS parameters.

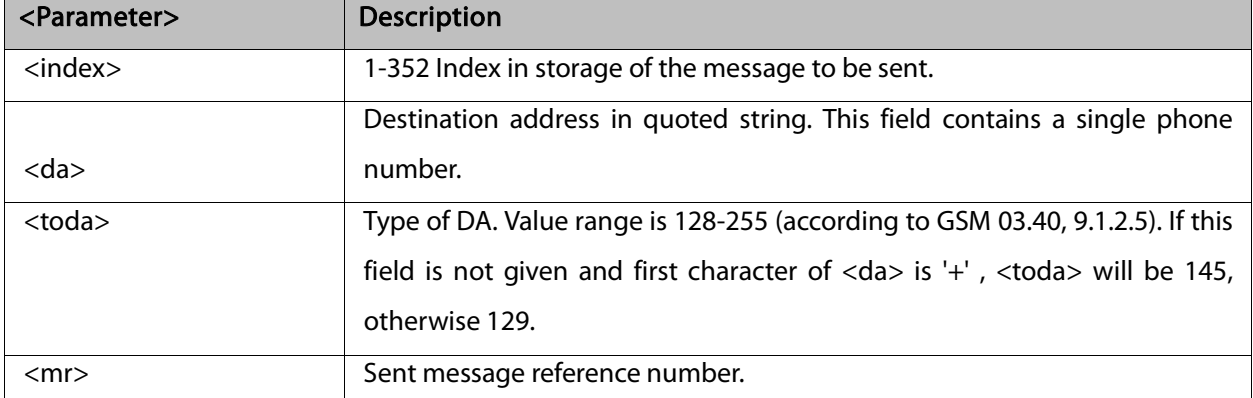

#### Example:

```
AT+CMSS=7 
+CMSS: 12
OK
AT+CMSS=7,"054565132",129
+CMSS: 13
OK
```
Note: Any character sent by TE to Module before Module has reported a result of AT+CMSS operation, will abort AT+CMSS command execution. However, if SMS was already sent to network and sending operation was successful, the result of operation "+CMSS <mr>" will be reported by Module. If after aborting AT+CMSS command execution and before result of operation was reported by Module, a second AT+CMSS command is executed, then the result of the second AT+CMSS operation only will be reported by Module.

#### 7.1.13 +CMGW, Write Message to Memory

This command is used to write and save a message to <mem2>. The message is saved in memory, and the message index is displayed to the user.

By default, messages are saved with the status of "STO UNSENT", but status "STO SENT" can be applied using the <stat> parameter.

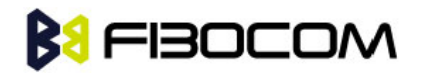

In TEXT mode, the header parameters will be set according to CSMP settings.

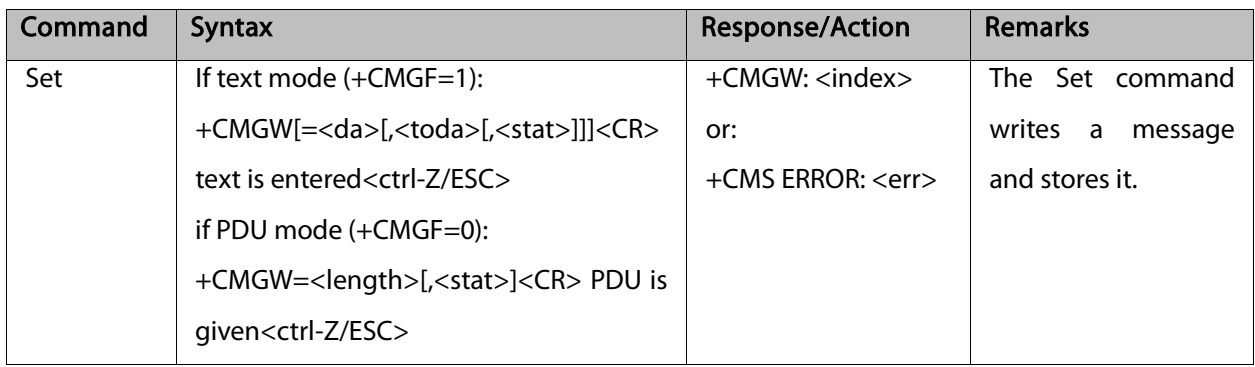

The following table shows the +CMGW parameters. Layout of SMS-SUBMIT in PDU Mode: (according to GSM03.40)

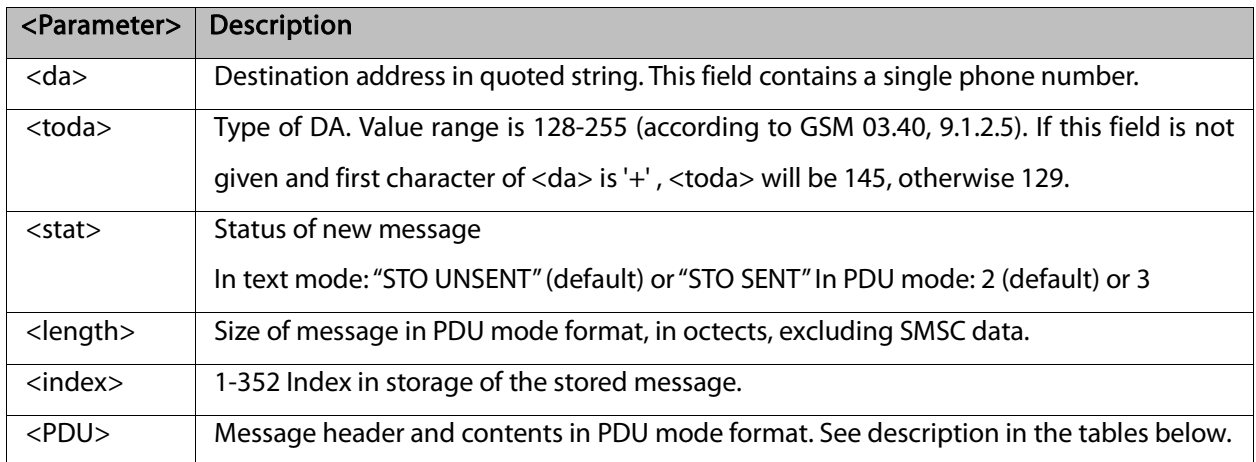

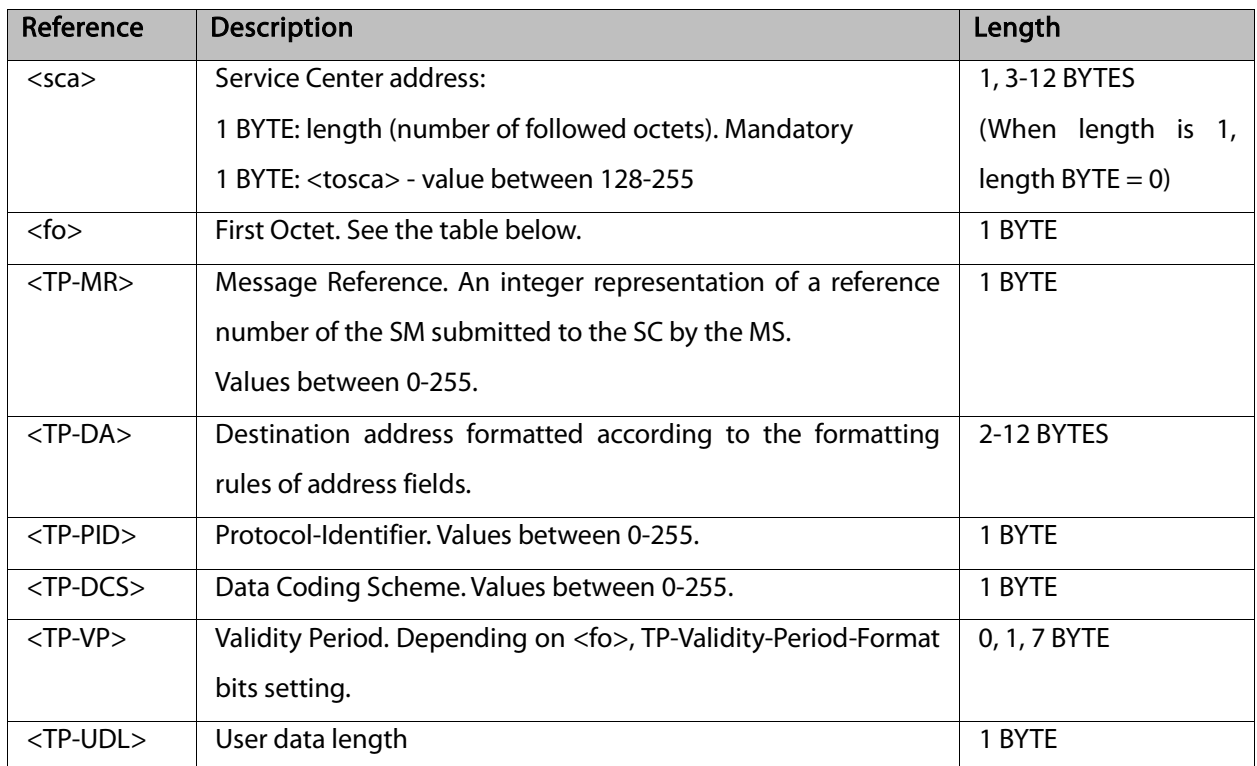

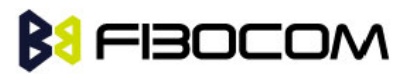

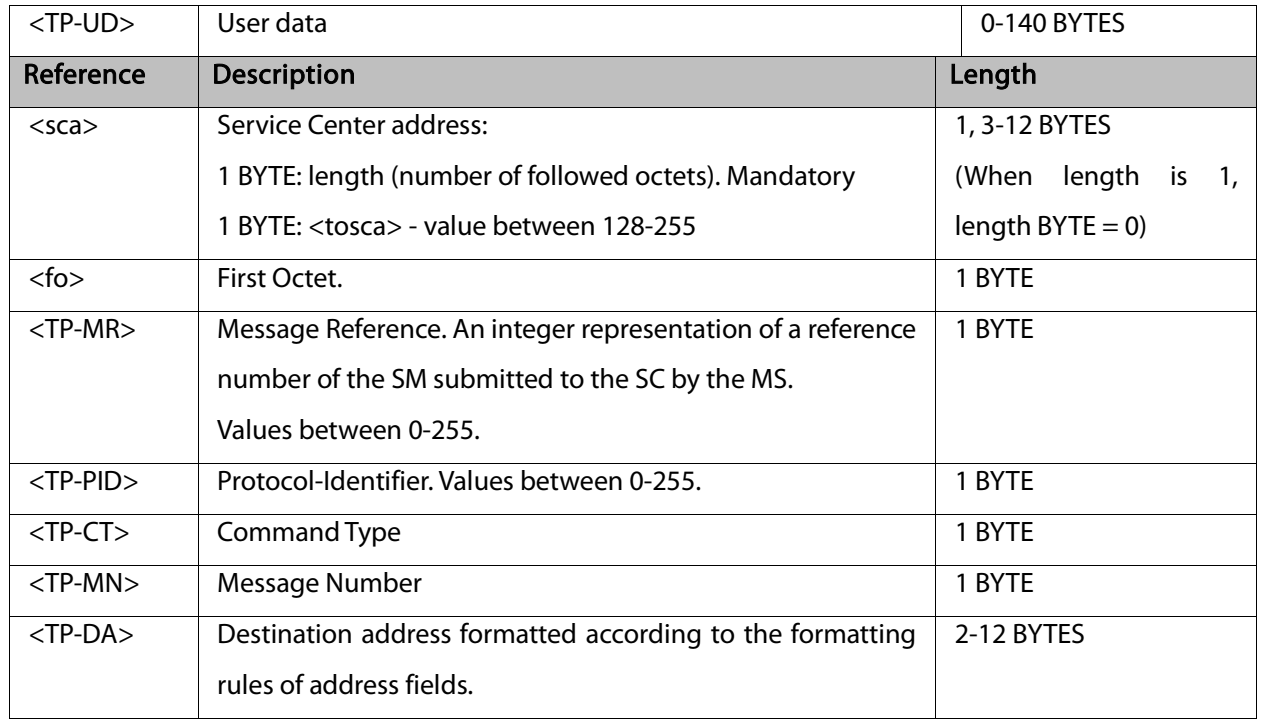

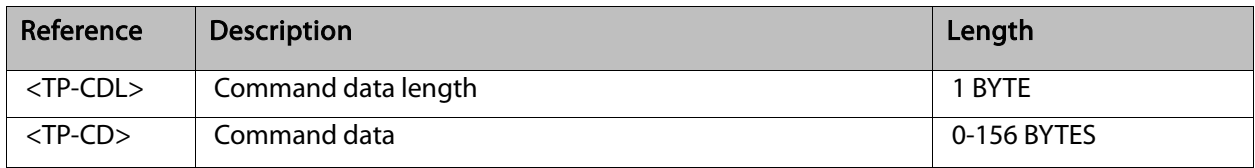

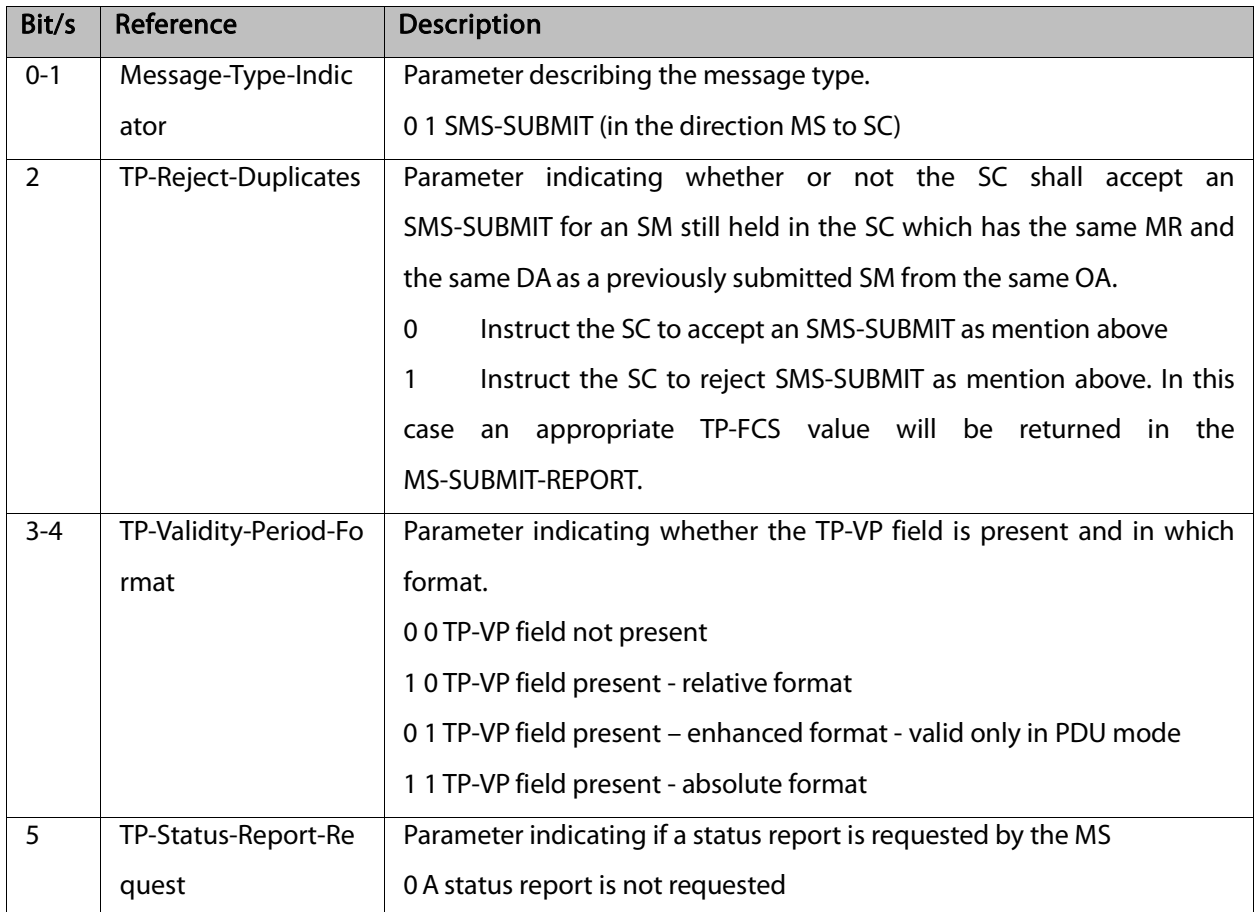

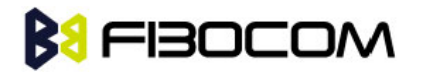

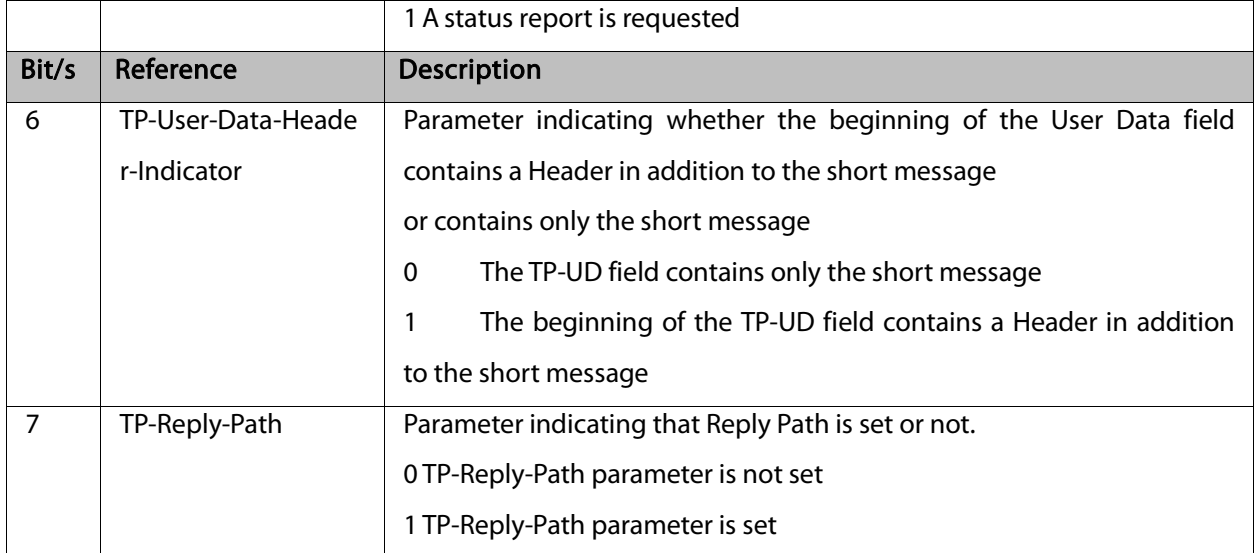

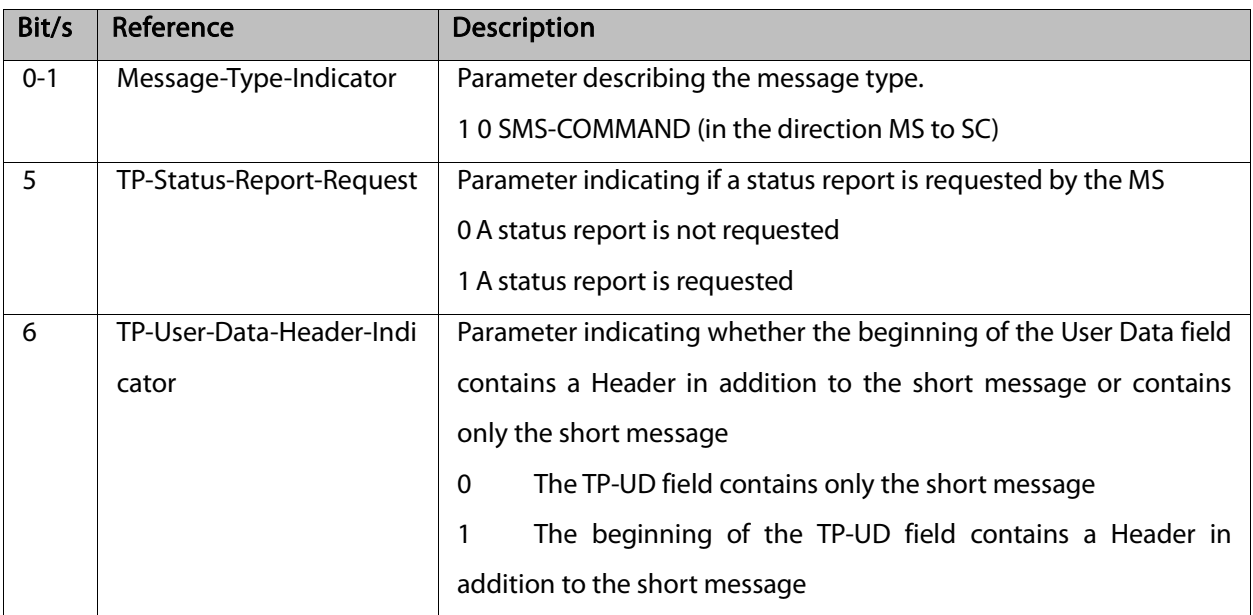

Note: Any unused bits will be set to 0. If AT+CSCS="HEX", the DATA saved by CMGW is not that was entered.

Example:

AT+CMGF=1

**OK** 

AT+CMGW="5124335432"

>This is the message body <CTRL+Z> //<CTRL+Z> ends the prompt text mode and returns to regular AT command mode

+CMGW: 126

**OK** 

AT+CMGW

```
> TEST <CTRL+Z>
```
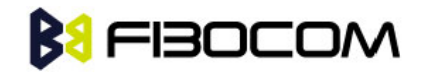

```
+CMGW: 195
OK
AT+CMGF=0
OK
AT+CMGW=24
>079179521201009511FF0B917962543940F20008001400410042004300440045 <CTRL+Z>
+CMGW: 128
OK
AT+CMGR=128
+CMGR: 2,,24
079179521201009511FF0B917962543940F20008001400410042004300440045
OK
AT+CMGF=1
OK
AT+CSDH=1
OK
AT+CMGR=128
+CMGR: "STO UNSENT", "+97264593042",,145,17,0,8,0,"+972521100059",145,5
00410042004300440045
OK
AT+CSMP=25,"05/03/15,21 : 22: 23+08",0,0
OK
AT+CMGW="0544565034"
A<CTRL+Z>
+CMGW: 129
OK
AT+CMGR=129
+CMGR: "STO UNSENT", "0544565034",,129,25,0,0,"05/03/15,21 : 22: 23+08","+972521100059",145,1
OK
AT+CMGF=0
OK
AT+CMGR=129
+CMGR: 2,,20
079179521201009519FF0A8150446505430000503051122232800141
AT+CMGW=18 
> 0011000c917952428650290004AA0441424344 // SCA is not given
+CMGW: 130
OK
```
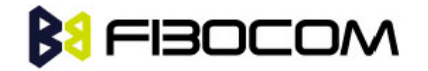

AT+CMGR=130

+CMGR: 2,,18

079179521201009511000C917952428650290004AA0441424344

**OK** 

AT+CMGW=19

> 079179521201009511000c917952428650290004AA0441424344 //Invalid length (19)

+CMS ERROR: invalid PDU mode parameter

AT+CMGW=19

> 079179521201009511000c917952428650290004AA044142434477 //UDL is not equal to UD

length

+CMS ERROR: invalid PDU mode parameter

AT+CMGW=17

> 079179521201009501000c9179524286502900040441424344 //No VP in PDU message

+CMGW: 131

**OK** 

AT+CMGR=131

+CMGR: 2,,17

079179521201009501000C9179524286502900040441424344

**OK** 

AT+CMGW=14

> 07917952140230F212000000000c9179524286502900 //SMS Command

+CMGW: 132

**OK** 

AT+CMGR=132

+CMGR: 2,,14

07917952140230F212000000000C9179524286502900

**OK** 

 $AT+CMGF=1$ 

**OK** 

AT+CMGR=132

+CMGR: "STO UNSENT",18,0,0,0,"+972524680592",145,0

```
OK
```
#### 7.1.14 +CMGD, Delete Message

This command handles deletion of a single message from memory location <index>, or multiple messages according to <delflag>. If the optional parameter <delflag> is entered, and is greater than 0, the <index> parameter is practically ignored. If deletion fails, result code +CMS ERROR: <err> is returned.
# **BI** FIBOCOM

Note: The deletion of multiple commands is a time-consuming process that may require more than 60

#### seconds.

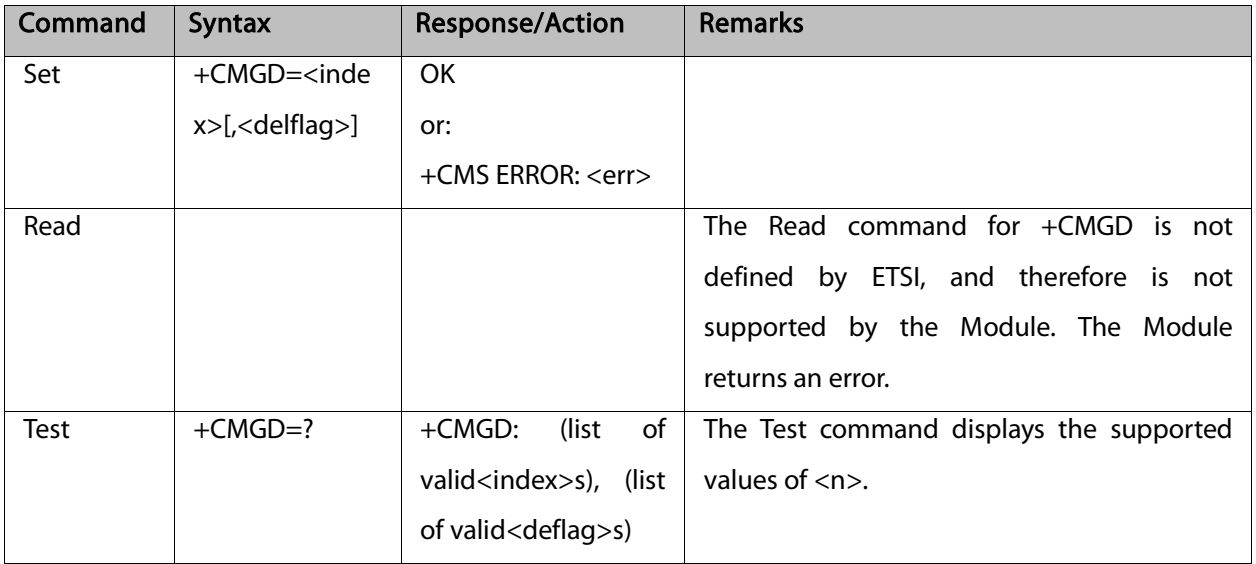

The following table shows the +CMGD parameters.

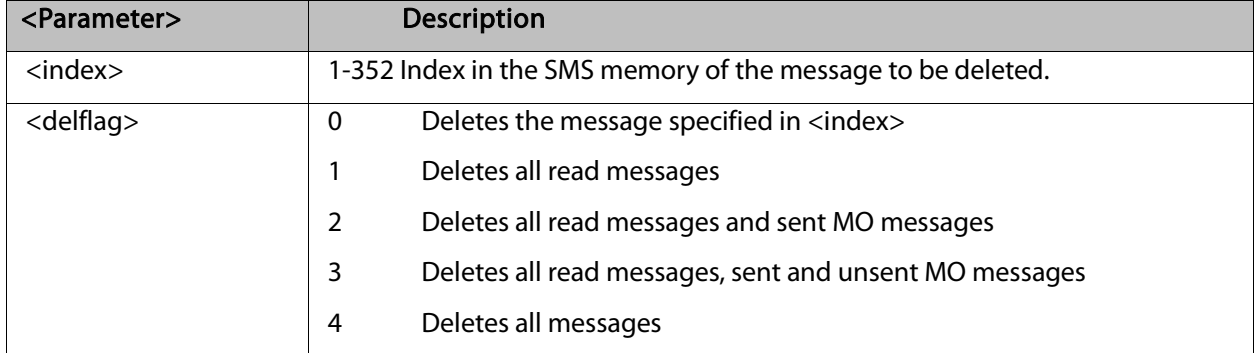

Example:

AT+CMGD=4 **OK** AT+CMGD=1,3 **OK** 

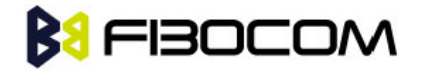

### 7.1.15 +CMGS, Send SM to Network

This command sends an SM from the Module to the network. The message reference value <mr> is

returned to the Module upon successful delivery of the message.

Valid <toda> will be any value from 128 to 255.

The header parameters in TEXT mode will be set according to CSMP settings.

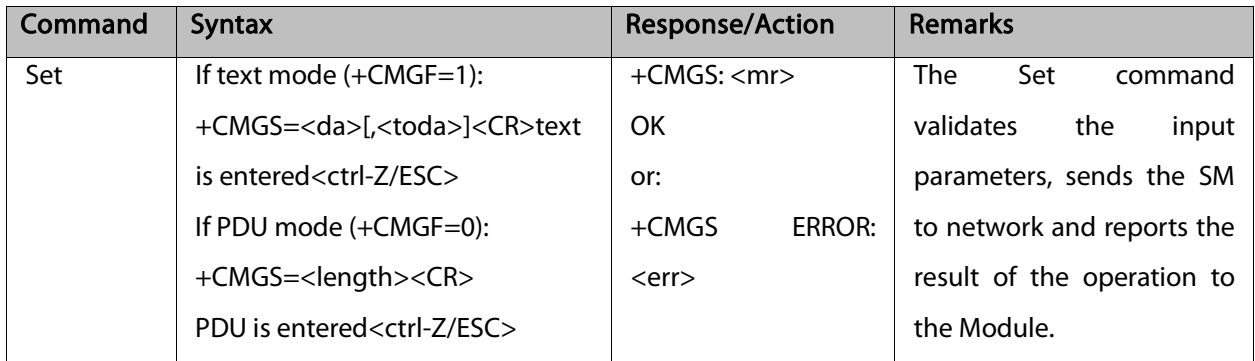

The following table shows the +CMGS parameters.

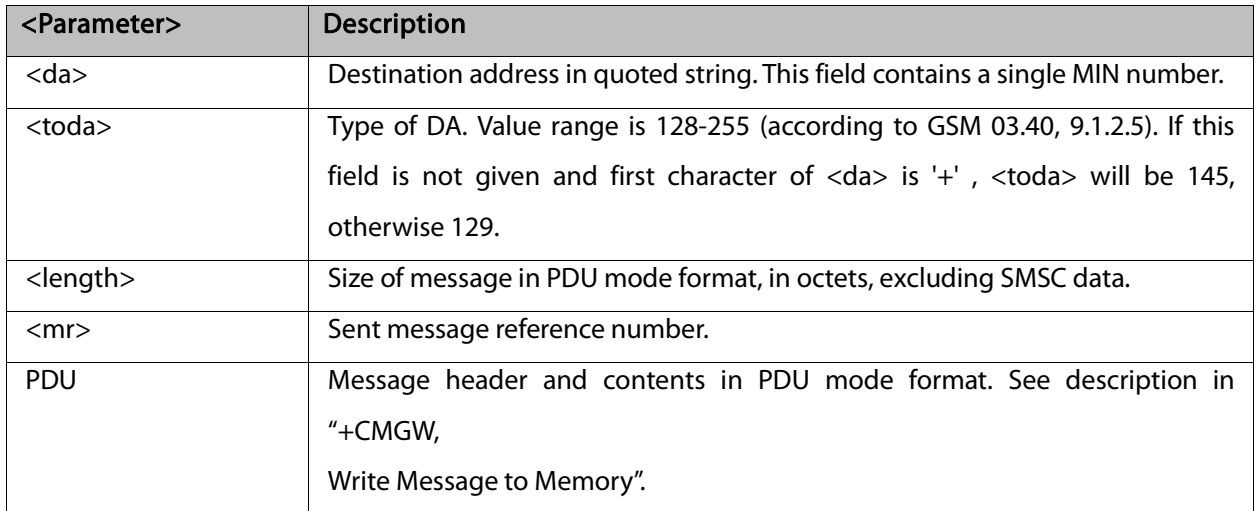

Example:

AT+CMGS="064593042",129

>This is the message body <CTRL+Z> //<CTRL+Z> ends the prompt text mode and returns to regular AT command mode

**OK** AT+CMGF=0 **OK** AT+CMGS=24 >079179521201009511FF0B917962543940F20008001400410042004300440045 <CTRL+Z> +CMGS: 128 **OK** 

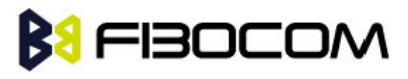

Note:

- Any character sent by TE to Module before Module has reported a result of AT+CMGS operation, will abort AT+CMGS command execution. However, if SMS was already sent to network and sending operation was successful, the result of operation "+CMGS <mr>" will be reported by Module.
- A flex dependant enhancement enables the reporting of numeric error code to TE, in case the sending operation has failed. The numeric error code will be reported in format: "+CMGS ERROR: <err>".
- If after aborting AT+CMGS command execution and before result of operation was reported by Module, a second AT+CMGS command is executed, then the result of the second AT+CMGS operation only will be reported by Module.
- If AT+CSCS="HEX", the SMS cannot be sent (CMGS).

# **BU FIBOCOM**

# **8** Access and Security

## 8.1 Access Control Commands

When the phone or SIM card is locked or blocked, the only accessory operations allowed are those found in the list of Core AT commands (allowed while phone/SIM card is locked), shown in "Core AT Commands". All other AT commands are not executed, for example, accessing phone book entries. However, the phone is still capable of sending asynchronous message events via AT responses, for example, incoming call notification.

### 8.1.1 A/, Repeat Last Command

This command repeats the last command. It is not necessary to press <Enter> after this command. Note: Only "AT" will not be repeated.

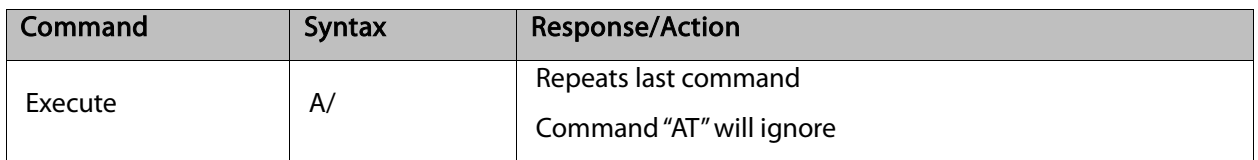

Example:

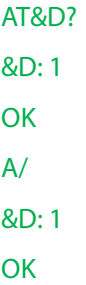

### 8.1.2 AT, Check AT Communication

This command only returns OK.

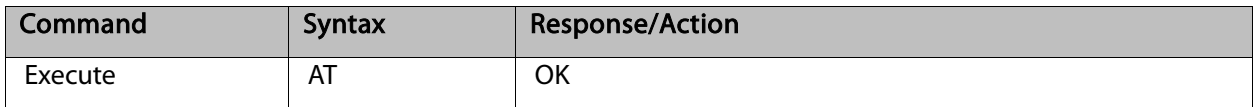

Example:

AT **OK** 

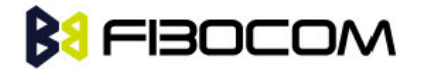

### 8.1.3 +CPIN, Enter PIN for Unlocking SIM Card or Enter PUK for Unblocking SIM Card

This command locks the SIM card, and therefore is only relevant for phones that use SIM cards. It unlocks the SIM card when the proper SIM PIN is provided and unblocks the SIM card when the proper SIM PUK is provided. The SIM card is unlocked only once the provided pin is verified as the SIM PIN. If the required PIN (determined by the error code returned from the requested operation or the Read command) is SIM PUK or SIM PUK2, the second pin is required. This second pin, <newpin>, is used to replace the old pin in the SIM card. When entering the pin, a <new pin> is not required. A SIM card related error is returned if an AT command operation is unsuccessful due to a SIM card problem.

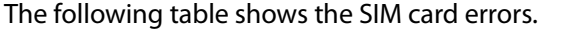

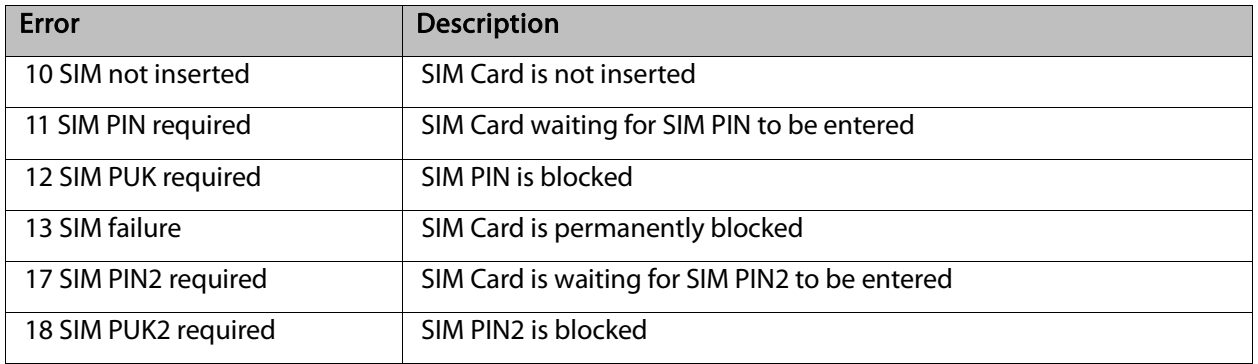

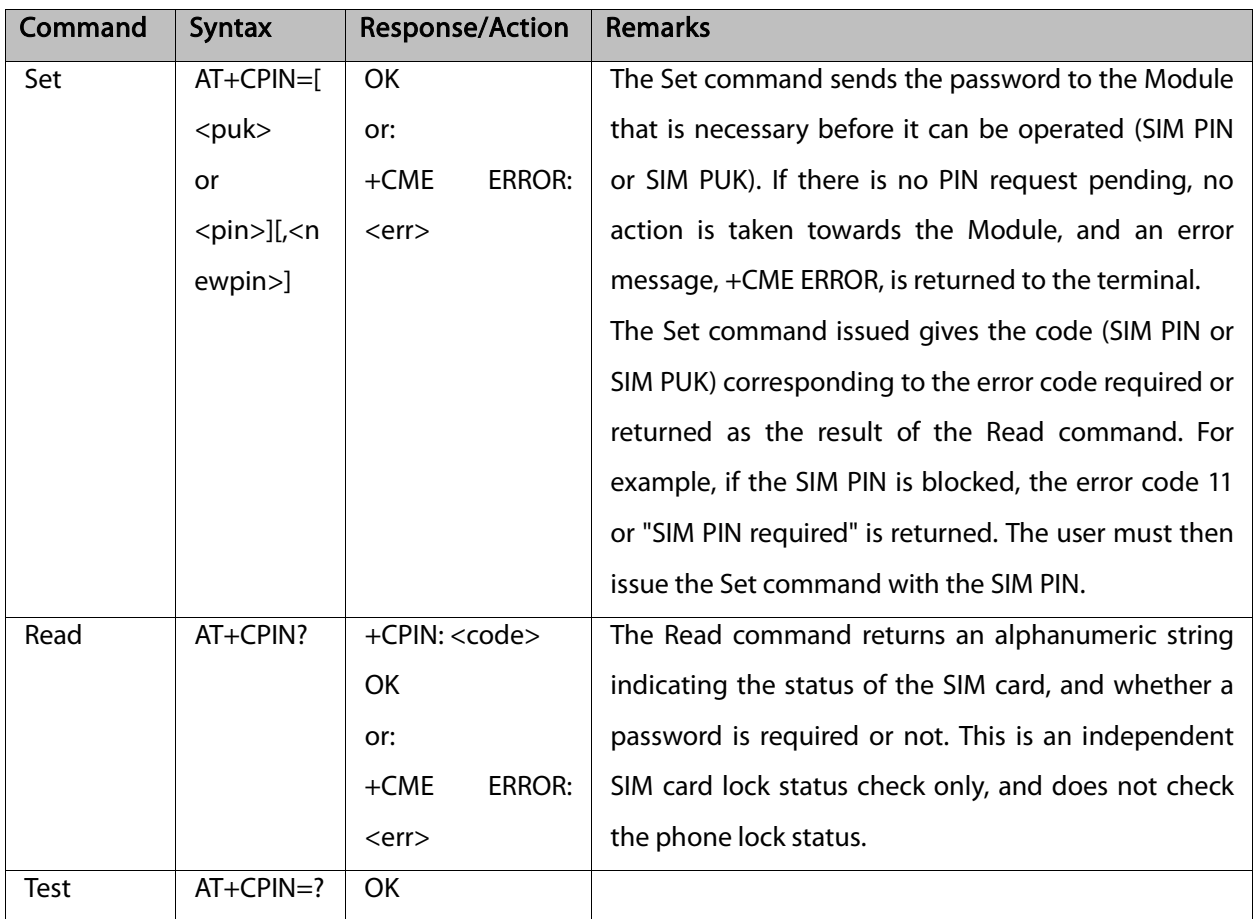

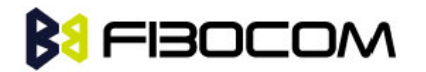

The following table shows the +CPIN parameters.

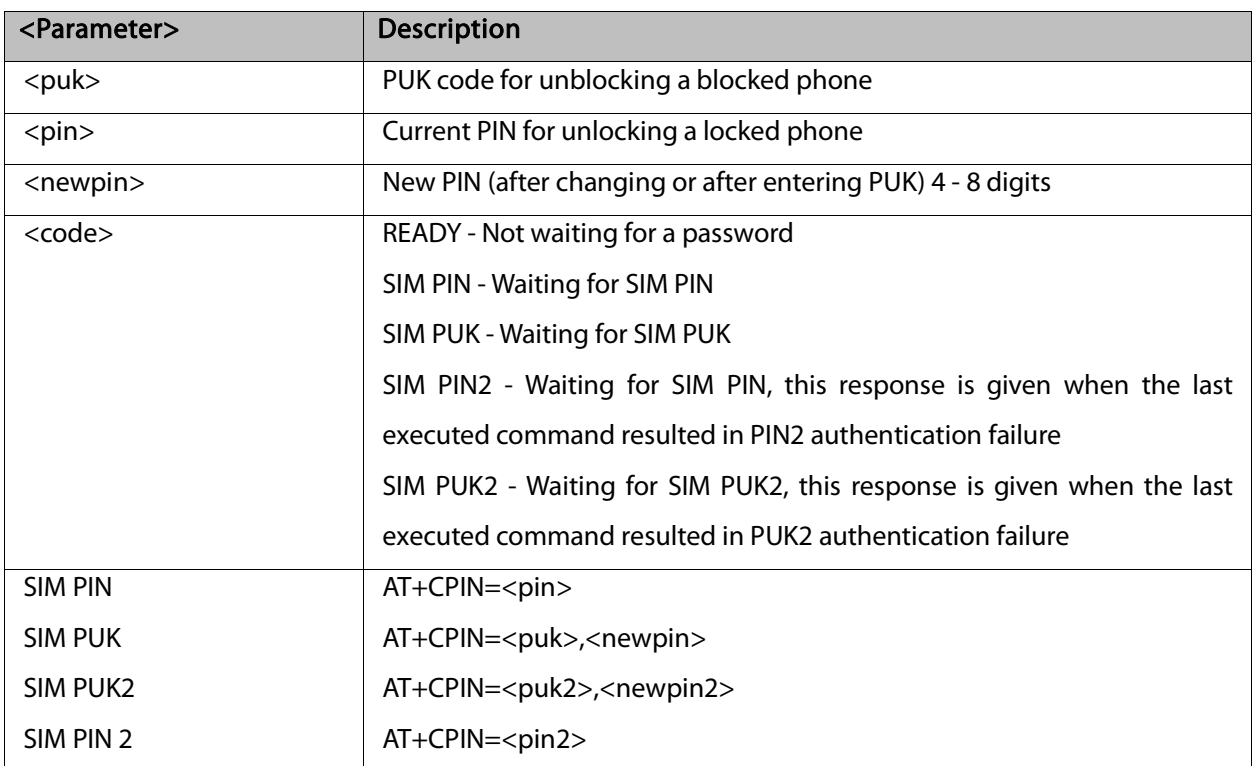

#### Example:

```
AT+CPIN=?
    OK
    AT+CLCK="SC",1,"<correct PIN>" //Not case-sensitive
    OK
    The facility is enabled by the +CLCK command (Refer to "+CLCK, Facility Lock") 
    AT+CPIN?
    +CPIN: SIM PIN
    OK
    AT+CPIN="<correct PIN>"
    OK
    AT+CPIN?
    +CPIN: READY
    OK
    The status of the SIM is still enabled, but the PIN is READY for this session.
    The SIM is enabled per session. After power-up SIM must be unlocked again by using the +CLCK 
command.
    The following case shows an example of three unsuccessful attempts at entering the PIN: 
    AT+CPIN?
    +CPIN: SIM PIN
```
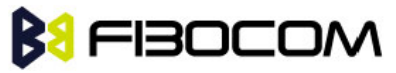

**OK** AT+CPIN="<wrong pin>" +CME ERROR: incorrect password AT+CPIN="<wrong pin>" +CME ERROR: incorrect password AT+CPIN="<wrong pin>" +CME ERROR: SIM PUK required AT+CPIN? +CPIN: SIM PUK //PIN is blocked. The PUK is needed for unblocking. **OK** AT+CPIN="<PUK>","<NEW PIN>" //Enter PUK and new PIN **OK** AT+CLCK="FD",1,"<wrong PIN2>" +CME ERROR: incorrect password AT+CLCK="FD",1,"<wrong PIN2>" +CME ERROR: incorrect password AT+CLCK="FD",1,"<wrong PIN2>" +CME ERROR: SIM PUK2 required AT+CPIN? +CPIN: SIM PUK2 //PIN2 is blocked. The PUK2 is needed for unlocking. **OK** AT+CPIN="<PUK2>", <NEW PIN2>" //Enter PUK2 and new PIN2 **OK** 

## 8.1.4 +TPIN, Query Number of Remaining SIM PIN/PUK Entering Attempts

This command returns the number of remaining attempts of entering the PIN and PUK for the SIM card in use. The command returns the number of remaining attempts for PIN1 (CHV1), PIN2 (CHV2), PUK1 (unblock CHV1) and PUK2 (unblock CHV2).

Number of available attempts is provider dependant. Typically it is 3 attempts for PIN, 10 attempts for PUK. This command will return error if SIM is not inserted.

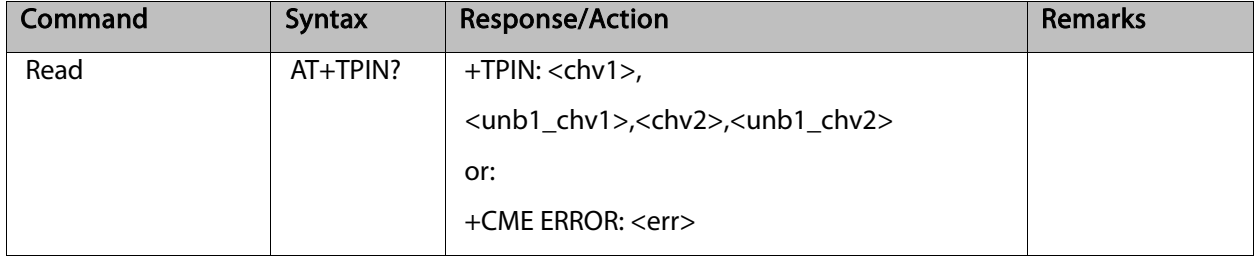

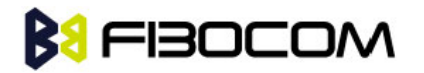

The following table shows the +TPIN parameters.

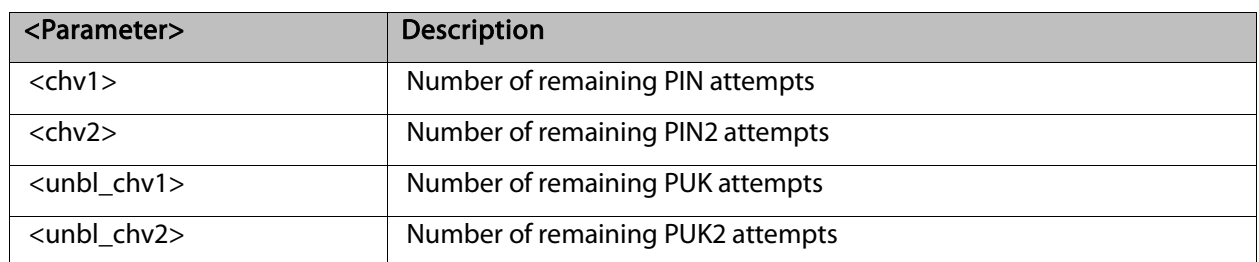

Example:

```
AT+TPIN?
+TPIN: 3,10,3,10
OK
AT+CPIN="7777"
+CME ERROR: incorrect password
AT+TPIN?
+TPIN: 2,10,3,10
OK
```
### 8.1.5 +CPWD, Change Password

This command sets a new password for the facility lock. The password can only be changed once the required facility is enabled by the +CLCK command.

A password can be changed only if the provided password <oldpwd> has been verified. The entered password <newpwd> must also comply to the password rules. The facility value <fac> is not case-sensitive. In the password value, letters are not allowed.

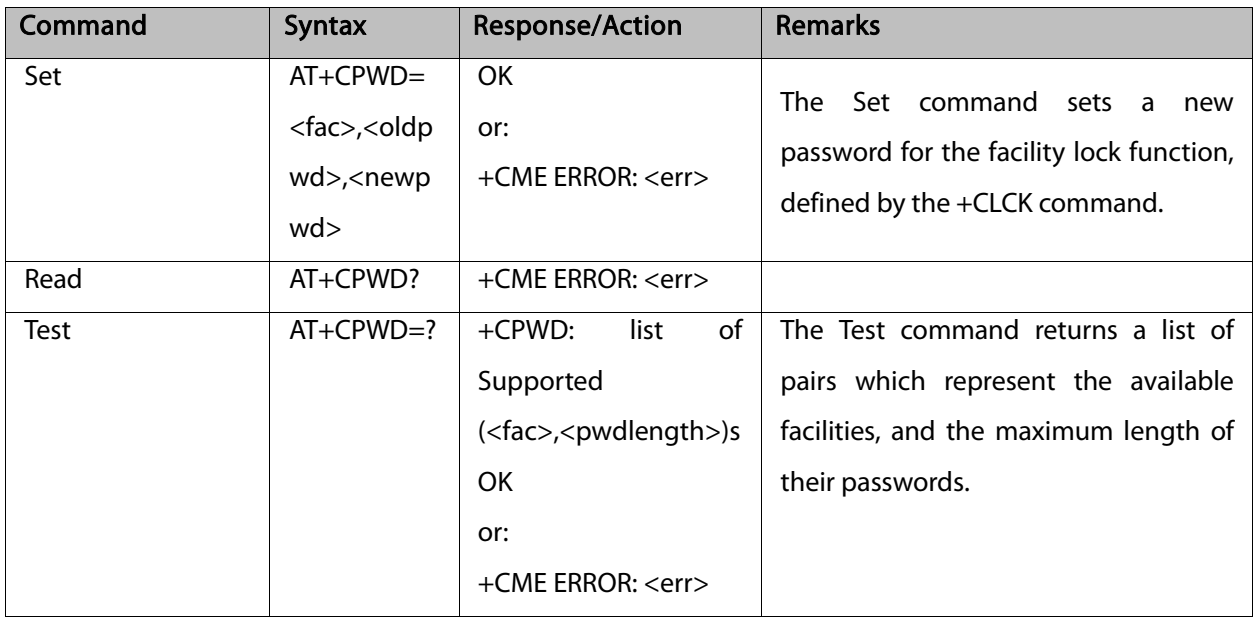

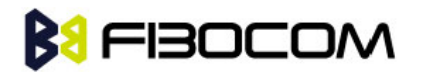

The following table shows the +CPWD parameters.

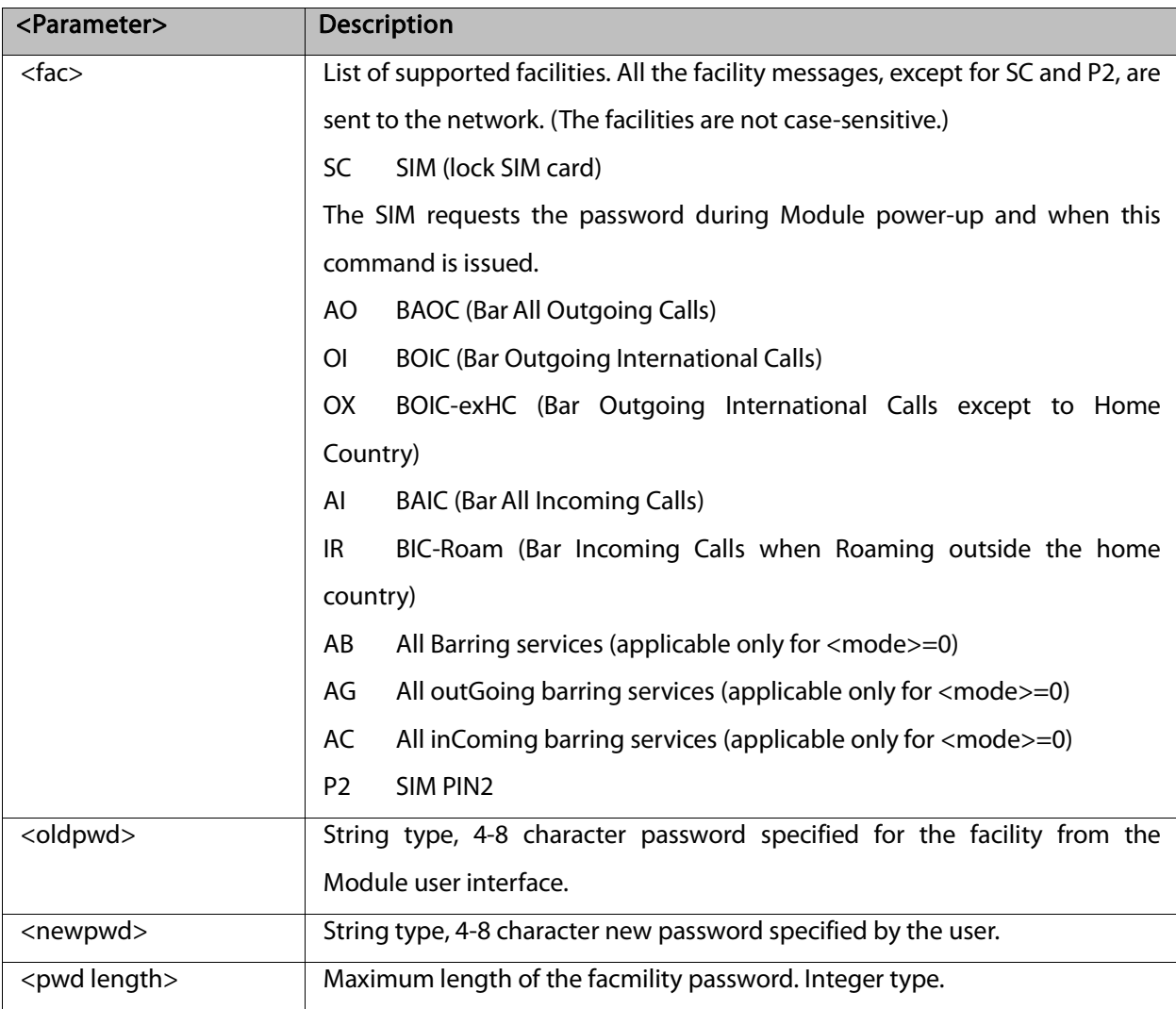

Example:

```
AT+CPWD=?
```
+CPWD: ("SC",8),("P2",8)

**OK** 

```
AT+CPWD?
```

```
+CME ERROR: operation not supported
```
AT+CLCK="sc",1,"current pin password"

**OK** 

AT+CPWD="sc","incorrect old password","new password"

+CME ERROR: incorrect password

AT+CLCK="sc",2

```
+CLCK: 0
```
**OK** 

AT+CPWD="sc","old password","new password"

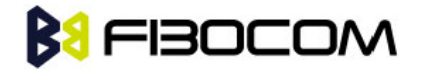

```
+CME ERROR: operation not allowed 
AT+CLCK="fd",1,"current pin2 password"
AT+CPWD="p2","old password","new password"
OK
AT+CLCK="ai",2 
+CLCK: 0,1
+CLCK: 0,2
+CLCK: 0,4
OK
AT+CLCK="ai",1,"correct password"
OK
AT+CLCK="ai",2 
+CLCK: 1,1
+CLCK: 1,2
+CLCK: 1,4
OK
AT+CPWD="ai","old password","new password"
OK
```
### 8.1.6 +CLCK, Facility Lock

This command locks, unlocks or interrogates a Module or a network facility <fac> (any kind of call barring program). A password is mandatory for performing locking and unlocking actions, but not for querying. The features of the Module that are affected by this are the keypad power-up operation and fixed dialing list. When querying the status of a single call barring program <mode>=2, the <status> for each call type will be returned.

For <fac>="SC", SIM Card PIN setting and for <fac>="FD", SIM Fixed Dialing memory setting, the <class> is irrelevant (For more information about <class>, refer to the following table shows the +CLCK parameters.). The <passwd> for "SC" is SIM PIN, and for "FD" it is SIM PIN2.

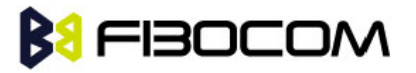

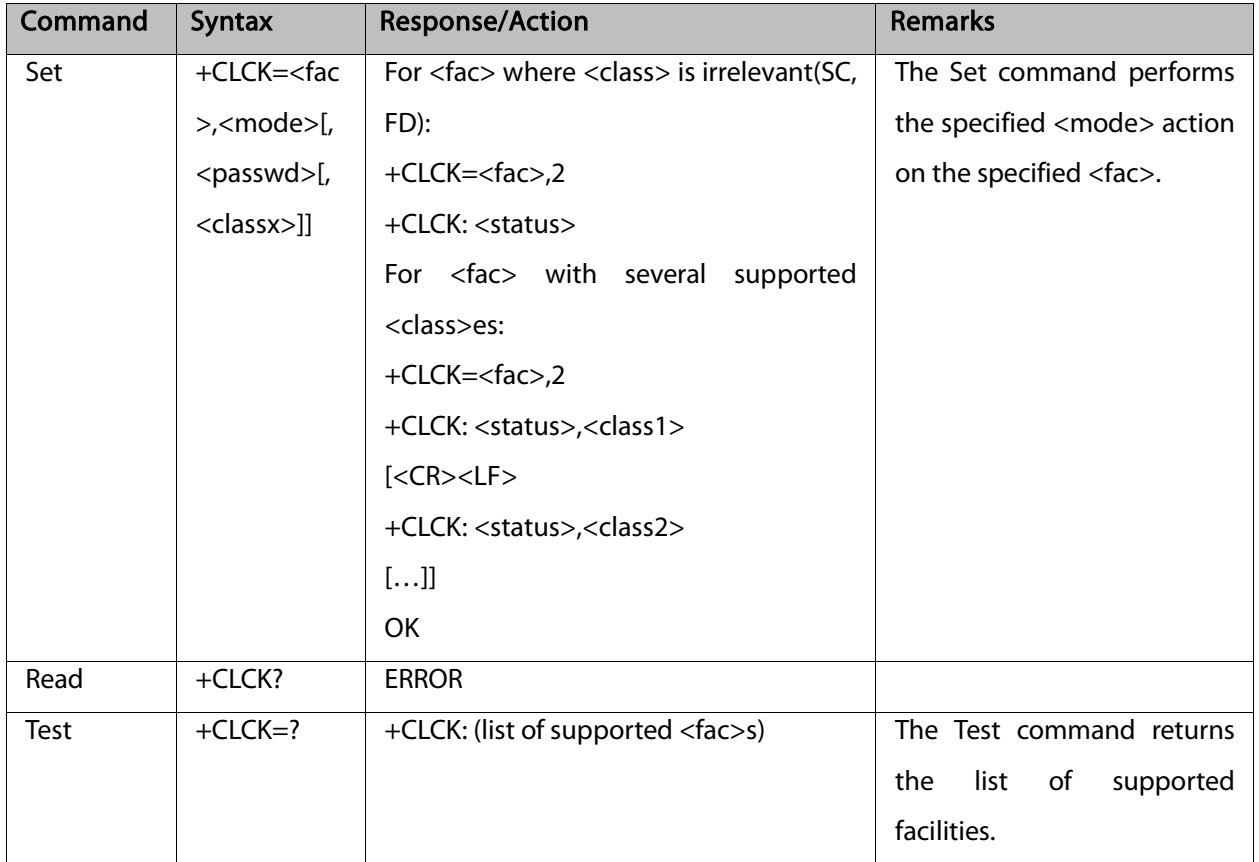

The following table shows the +CLCK parameters.

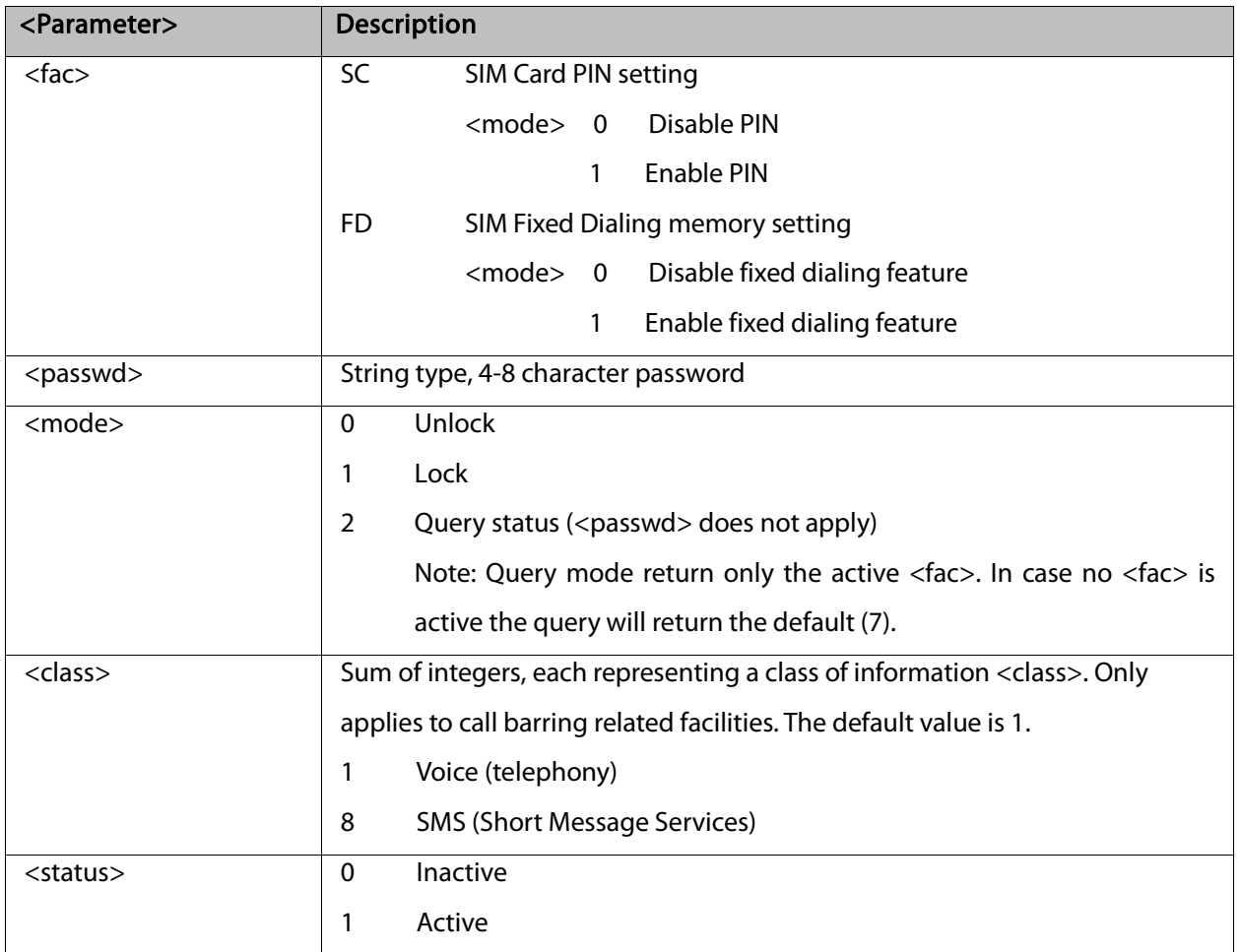

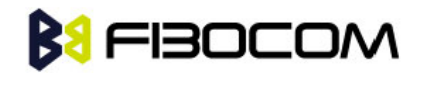

Example: AT+CLCK=? +CLCK: ("SC","FD") **OK** AT+CLCK="SC",2 +CLCK: 0 **OK** AT+CLCK="SC",1 +CME ERROR: operation not allowed AT+CLCK="SC",1,"incorrect password +CME ERROR: incorrect password AT+CLCK="SC",1,"correct password" **OK** (From now SIM Card is locked and PIN is requested on power up) AT+CLCK="AB",0,"incorrect password" +CME ERROR: incorrect password AT+CLCK="IR",2 +CLCK: 0,1 +CLCK: 0,8 **OK** AT+CLCK="IR",1,"correct password" //<classx> is defaulted to 1 when not specified **OK** AT+CLCK="IR",2 +CLCK: 1,1 +CLCK: 0,8 **OK** AT+CLCK="OI",1,"correct password",3 **OK** (Voice and data international calls barred, fax and SMS not barred.) AT+CLCK="OI",2 +CLCK: 1,1 +CLCK: 0,8 **OK** 

## **BU FIBOCOM**

# **9** Network

## 9.1 Network Commands

### 9.1.1 +CSQ, Signal Strength

This command displays the received signal strength indication <rssi> and channel bit error rate <ber> from the Module.

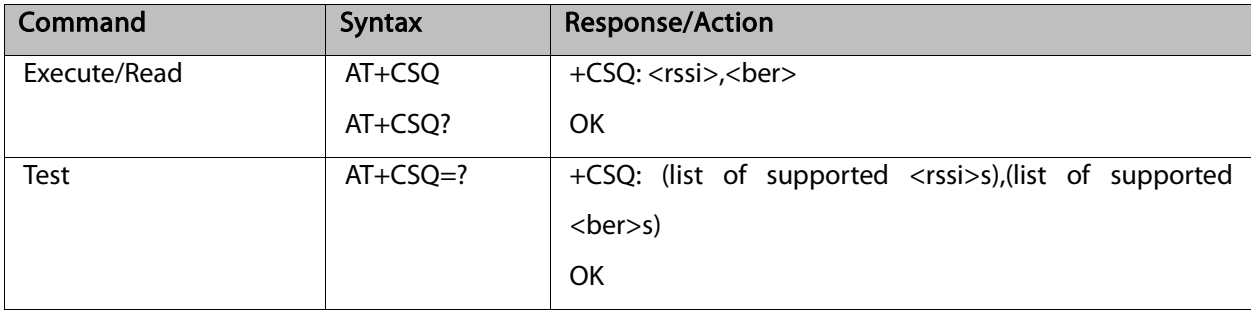

The following table shows the +CSQ parameters.

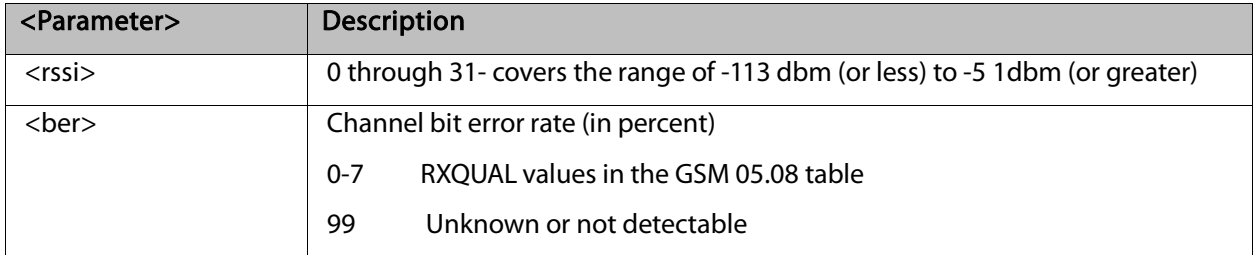

Example:

AT+CSQ +CSQ: 23,99 **OK** AT+CSQ=? +CSQ: (0-31,99),(0-7,99) **OK** 

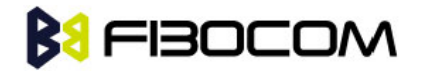

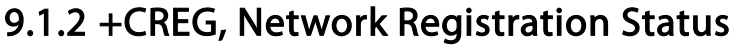

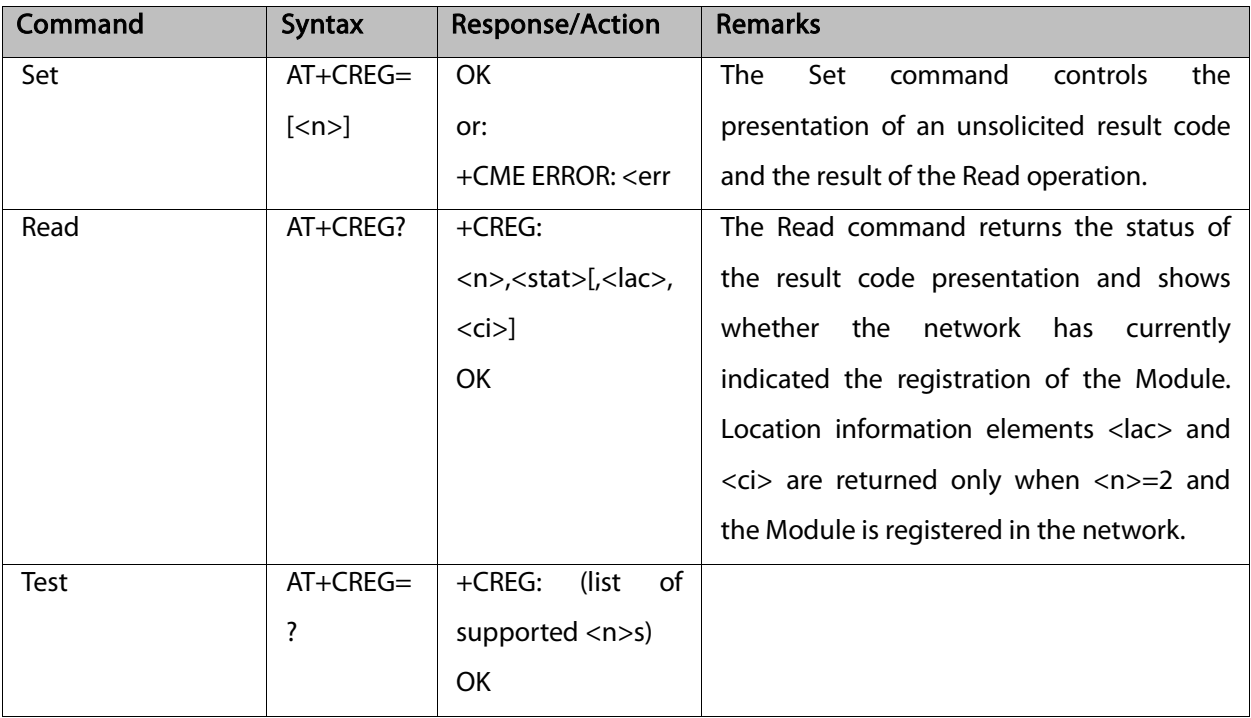

The following table shows the +CREG parameters.

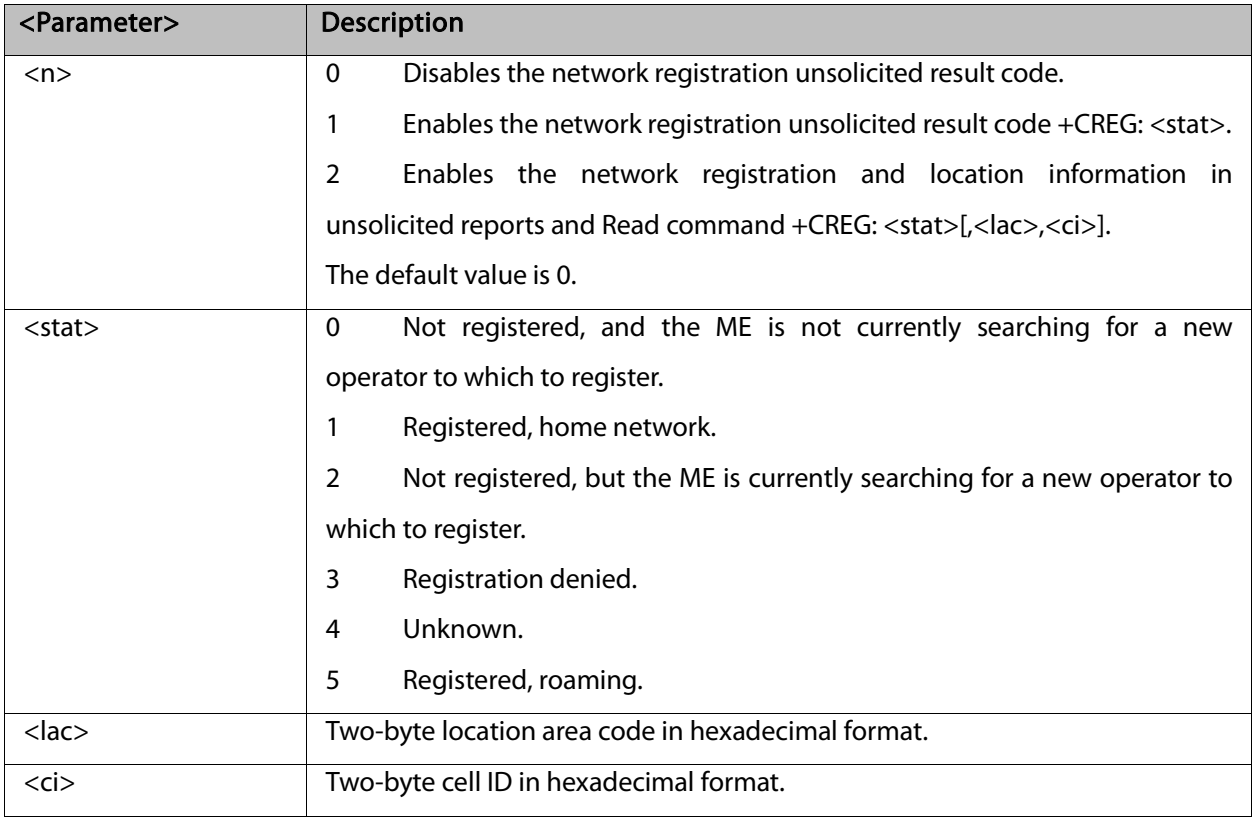

Example:

#### AT+CREG=?

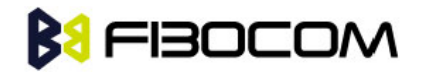

+CREG: (0-2) **OK** AT+CREG? +CREG: 0,1 OK AT+CREG=2 OK AT+CREG? +CREG: 2,1,"27A0","0DE1" **OK** AT+CREG=1 **OK** AT+CREG? +CREG: 1,1 OK AT+CREG=0 **OK** 

### 9.1.3 +CGREG, GPRS Network Registration

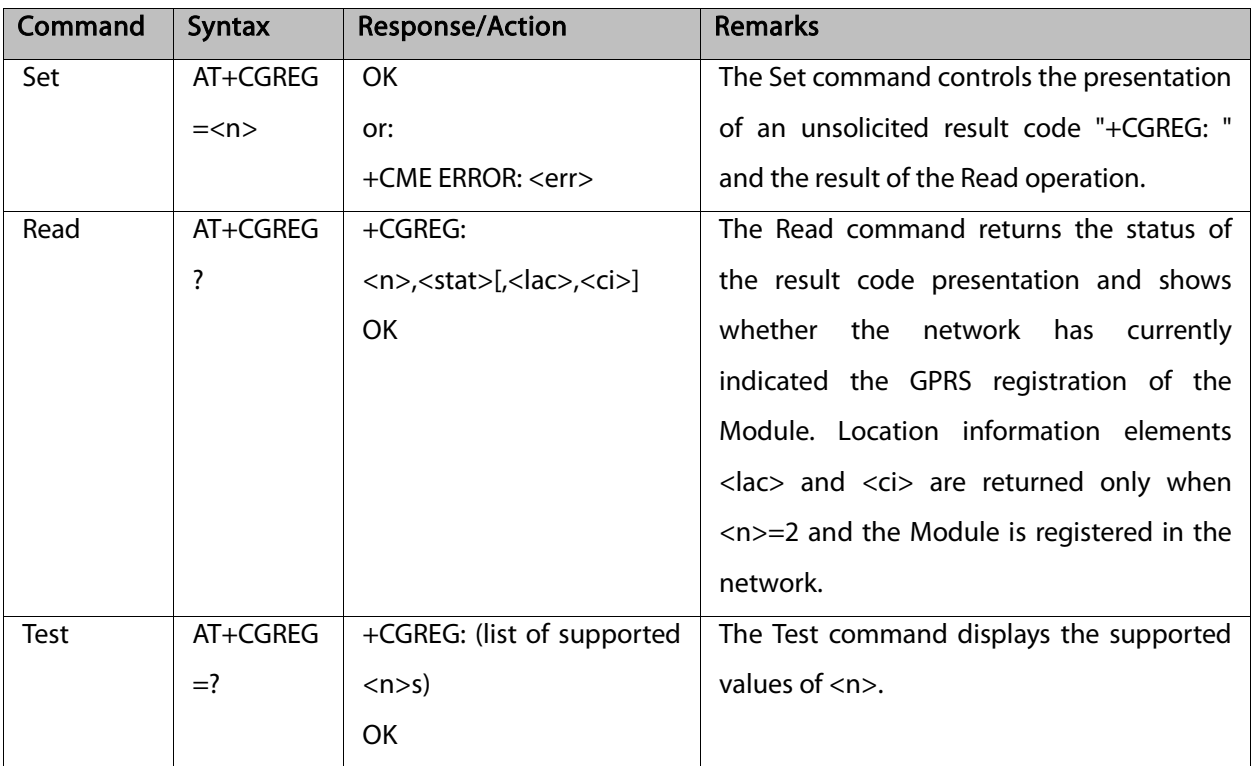

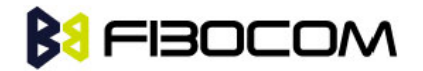

The following table shows the +CGREG parameters.

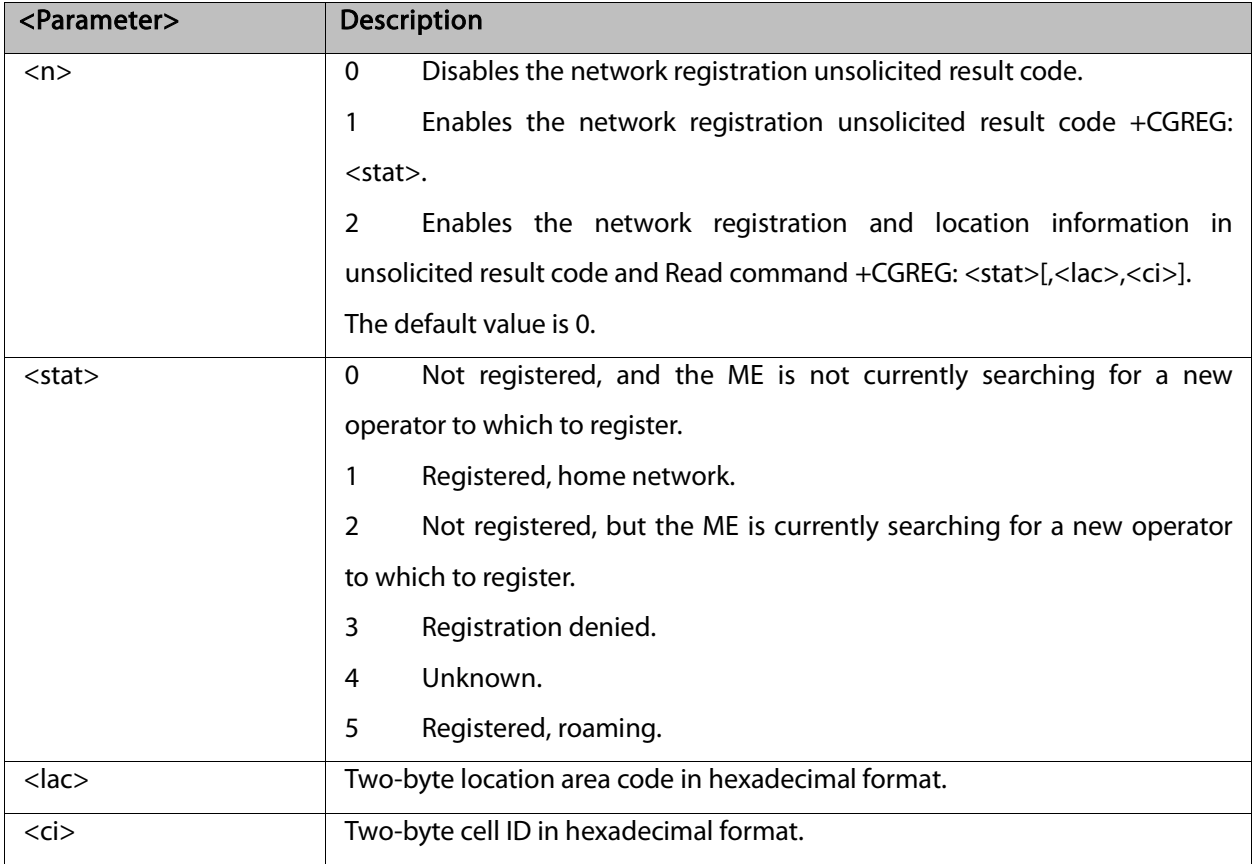

Example:

```
AT+CGREG=?
+CGREG: (000-002)
OK
AT+CGREG=2
OK
AT+CGREG?
+CGREG: 002,001,2648,988b
OK
AT+CGREG=1
OK
AT+CGREG?
+CGREG: 001,001
OK
AT+CGREG=0
OK
```
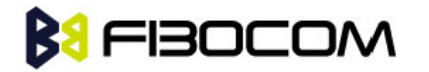

#### 9.1.4 +COPS, Operator Selection

This command enables accessories to access the network registration information, and the selection and registration of the GSM network operator. The Module is registered in the Home network.

The Enhanced Operator Name String (EONS) feature enables the Module to return the operator name displayed on the handset. This feature allows the SIM card to store a mapping of MCC/MNC code pairs to the displayed operator name. As a result, several operators can share a single network while having their handsets display their own name as the network operator.

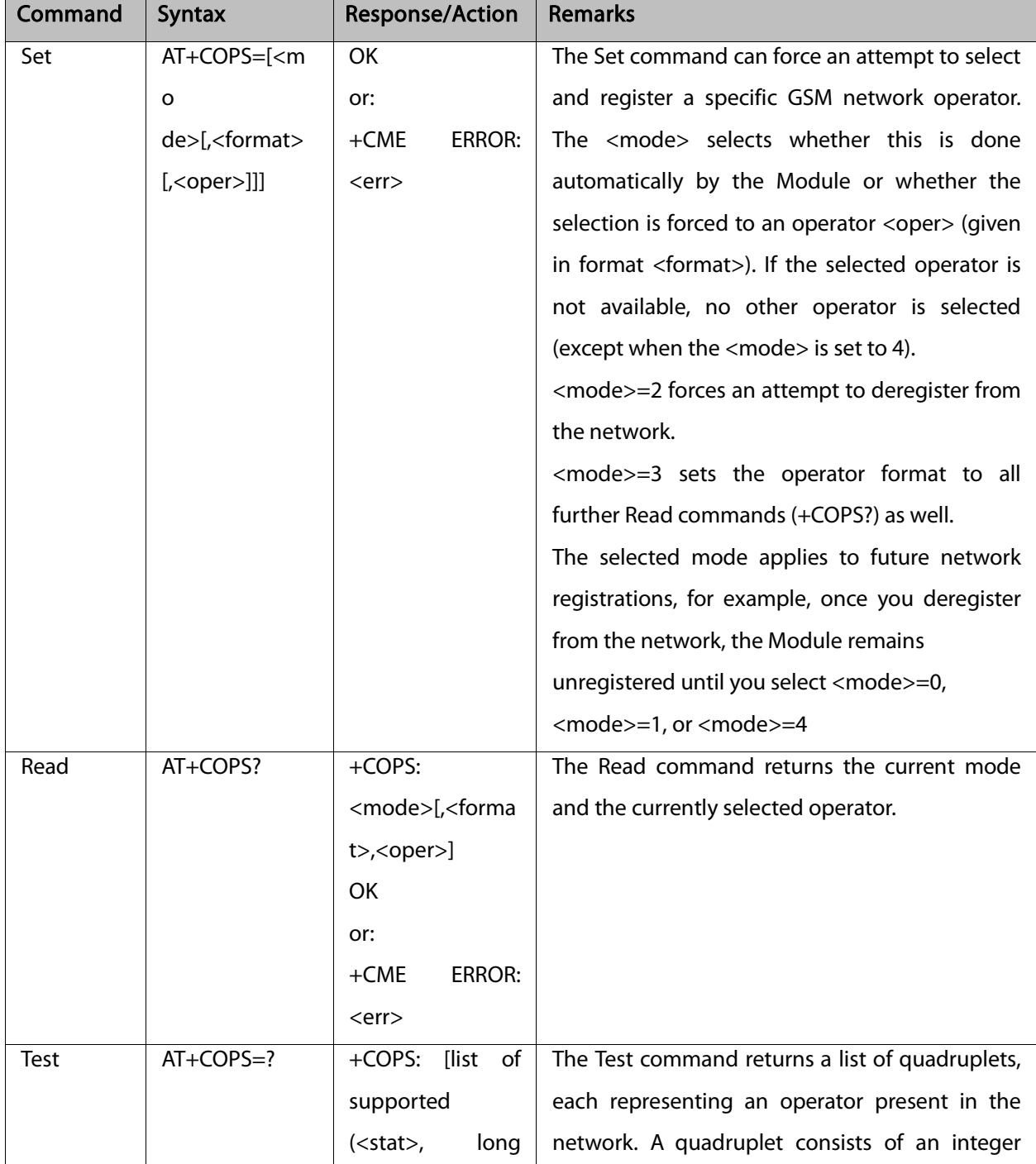

Testing the enhanced ONS feature requires a "SIM ONS" SIM card.

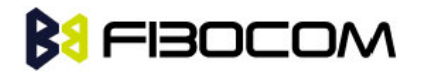

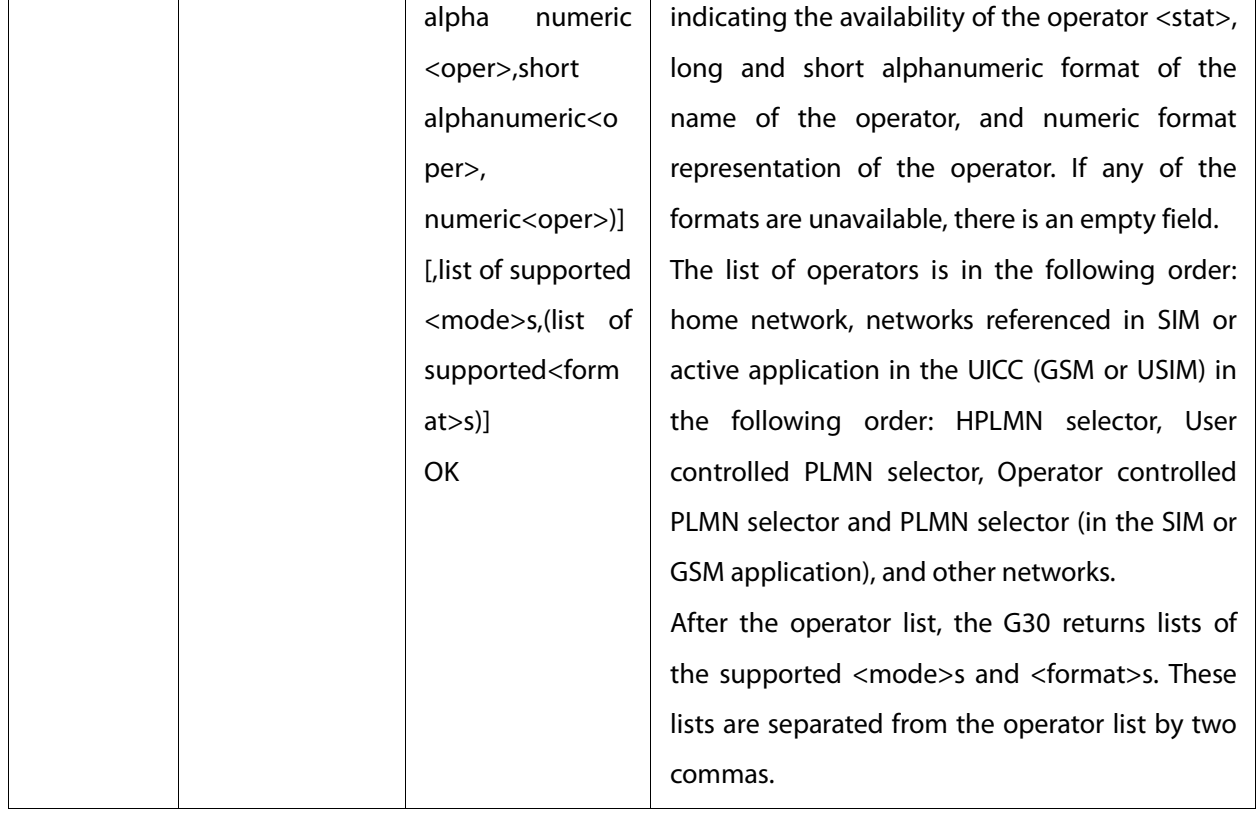

The following table shows the +COPS parameters.

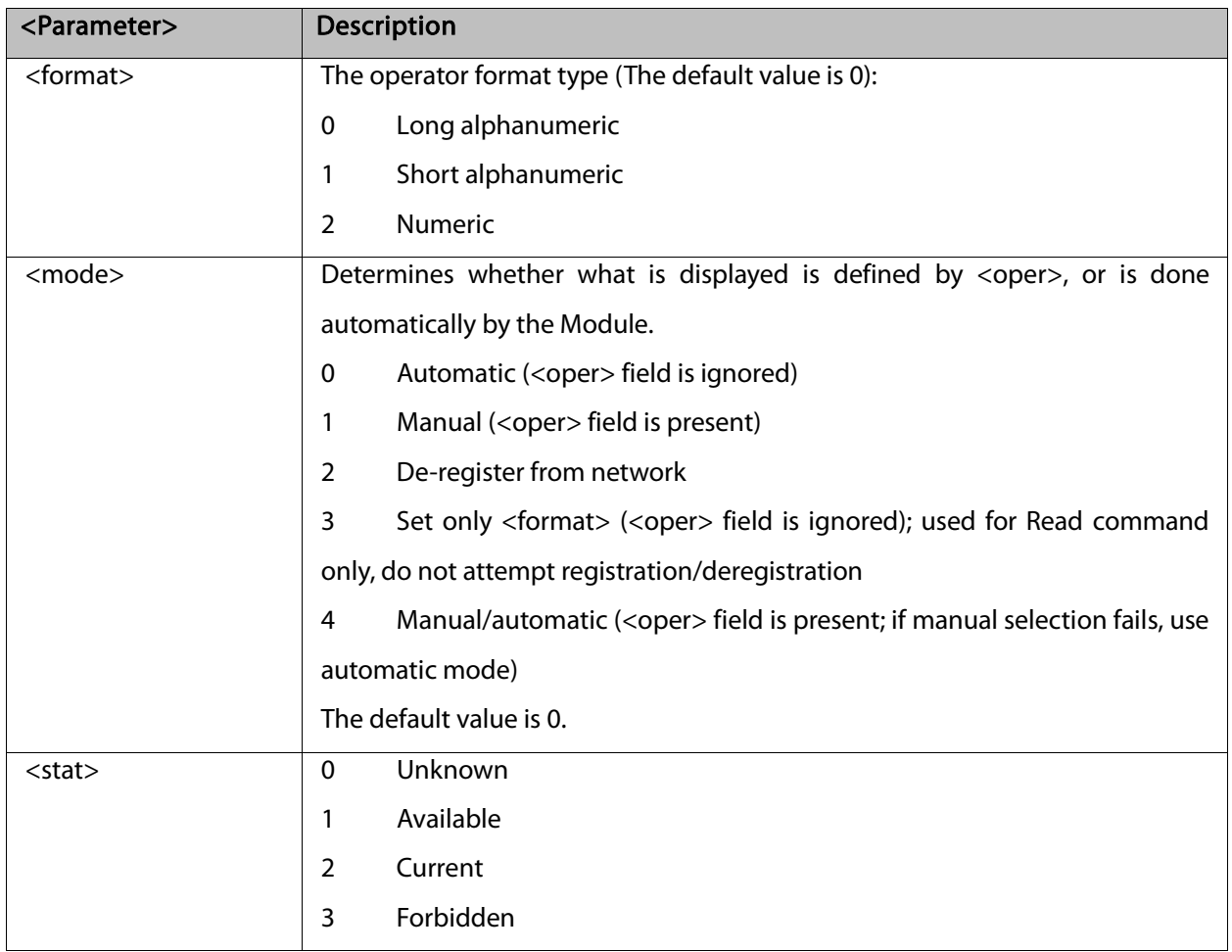

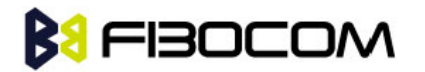

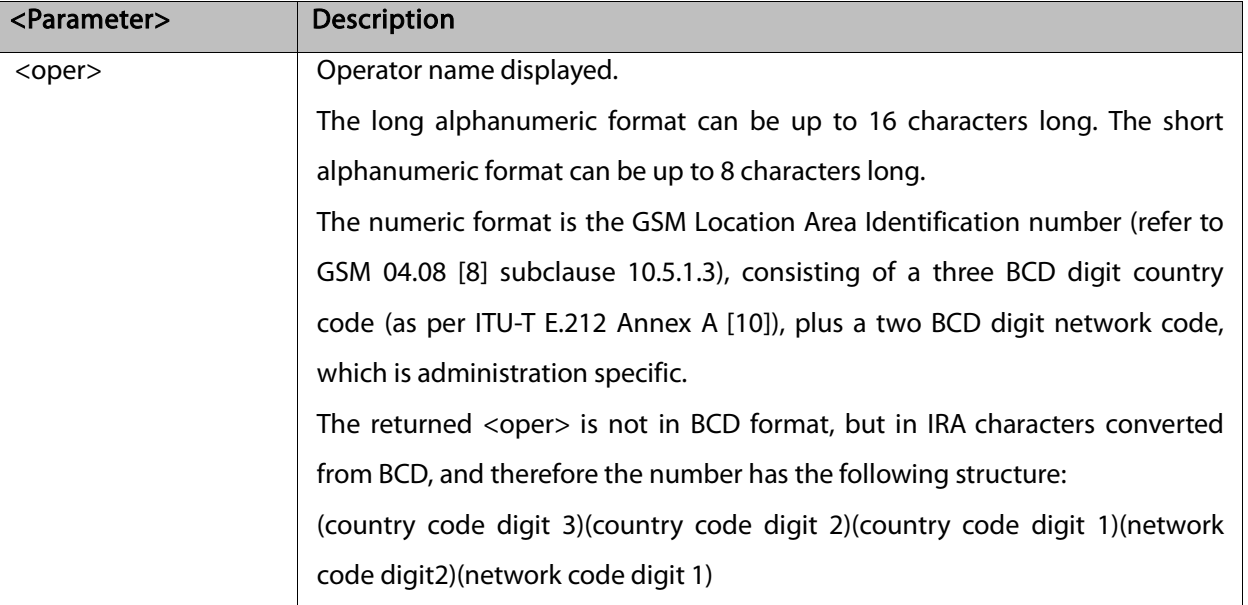

#### Example:

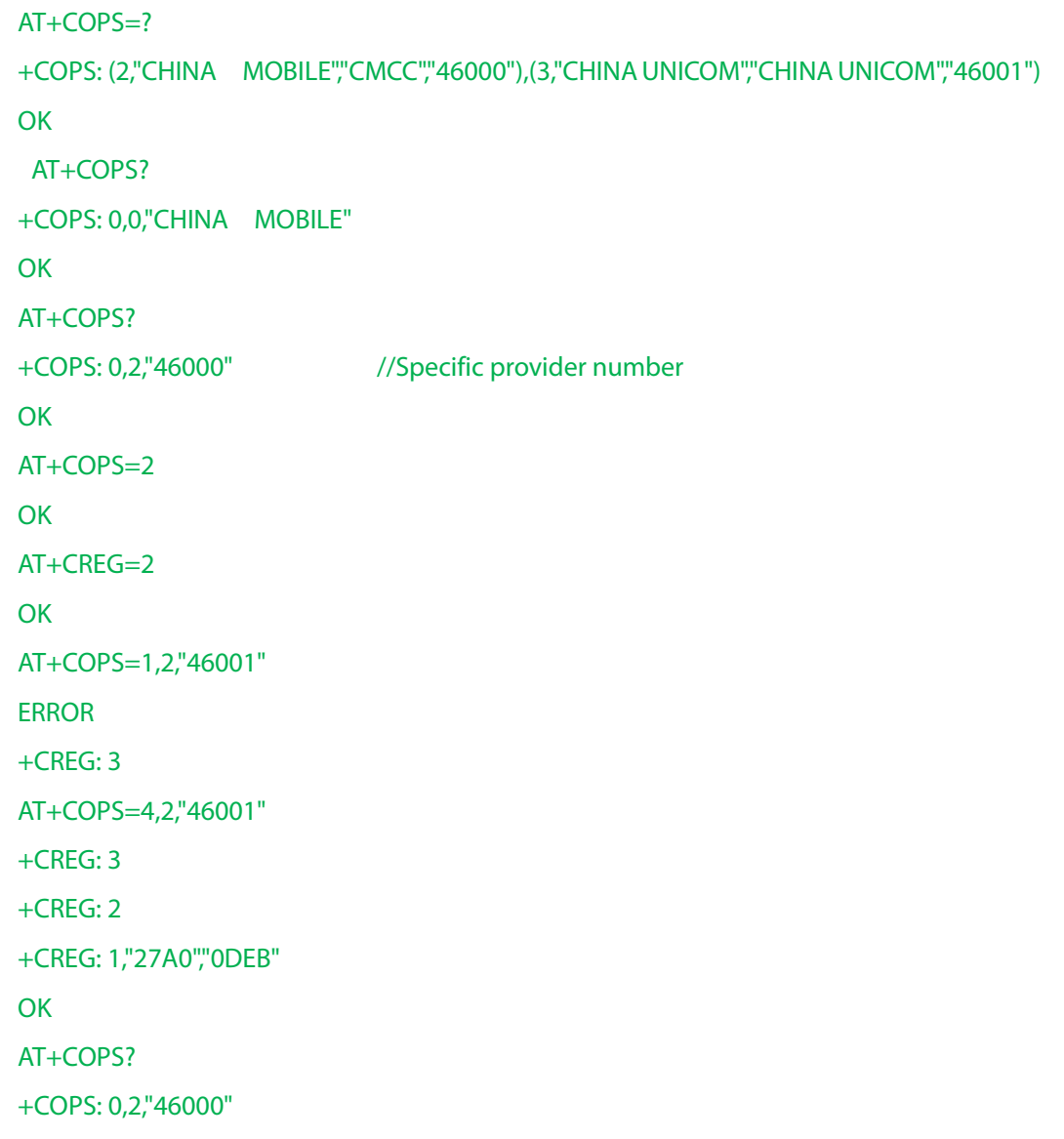

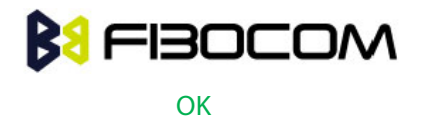

### 9.1.5 +CPOL, Preferred Operators

This command is used to edit the PLMN selector lists in the SIM card or active application in the UICC (GSM or USIM).

If no list has been previously selected, the EFPLMNwAcT - user controlled PLMN selector with Access

Technology list, is the one accessed by default.

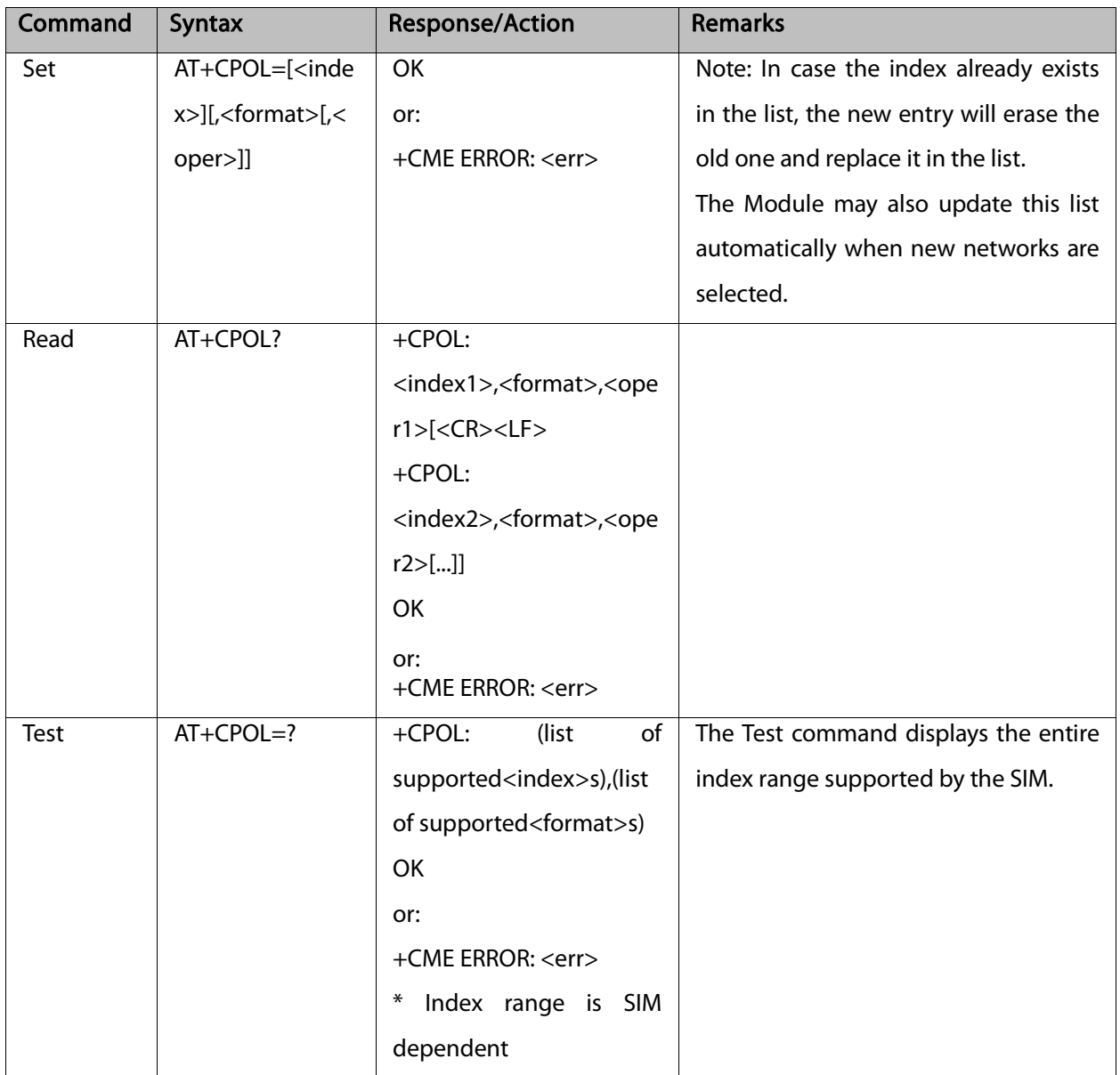

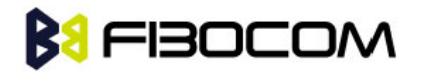

The following table shows the +CPOL parameters.

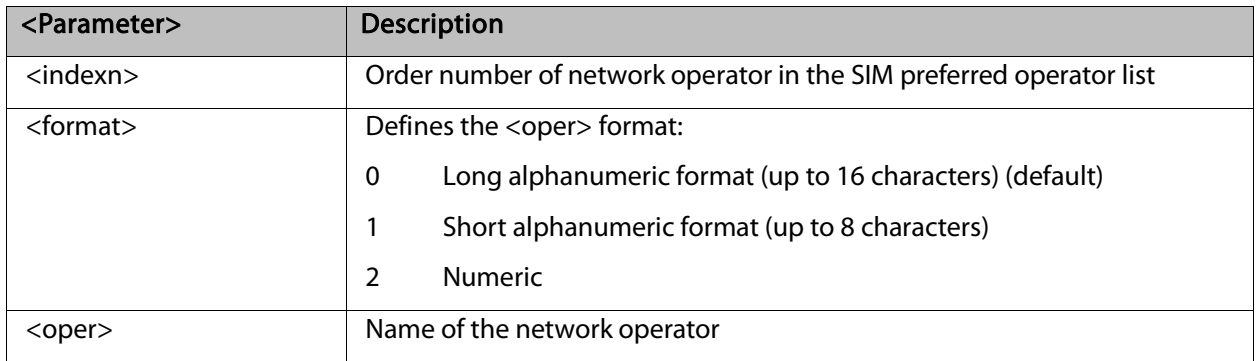

#### Note1:

If <index> is given but <oper> is left out, entry is deleted.

If <oper> is given but <index> is left out, <oper> is put in the next free location.

If only <format> is given, the format of the <oper> in the read command is changed.

#### Note2:

User is prevented from editing index No. 0. This index is reserved for the HPLMN record and can not be modified.

When entering a new item with an <index> to a full list, the Module deletes the last item, stores the new item in the requested entry, and shifts the rest of the list down.

When entering a new item without an <index> to a full list, the Module replaces the last entry with the new item.

Note3: MT may also update the User controlled PLMN selector with Access Technology list - EFPLMNwAcT, automatically when new networks are selected.

Note4: The Operator controlled PLMN selector with Access Technology EFOPLMNwAcT and HPLMN selector with Access Technology - EFHPLMNwAcT cannot be written since the access conditions is Administrative.

Note5: The command is implemented according to 3GPP TS 27.007 without acceptance in attention the <GSM\_AcT2>, <GSM\_Compact\_AcT2>, <UTRAN\_AcT2>] bits since the Module device not using this bits to get the best PLMN.

Example:

```
AT+CPOL=?
+CPOL: (001-032),(000-002)
OK
AT+CPOL?
+CPOL: 000,002,"42501"
OK
AT+CPOL=,0
```
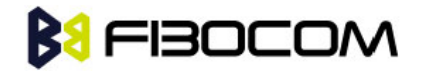

```
OK
AT+CPOL?
+CPOL: 000,000,"IL ORANGE"
OK
AT+CPOL=?
+CPOL: (001-032),(000-002)
OK
AT+CPOL=1,2,"42502"
OK
AT+CPOL?
+CPOL: 000,000,"IL ORANGE"
+CPOL: 001,000,"IL Cellcom"
OK
AT+CPOL=1
OK
AT+CPOL?
+CPOL: 000,000,"IL ORANGE"
OK
```
### 9.1.6 +MCELL, Module Cell Description

This command displays information about the Cellular Network. The information is divided throughout 21 screens, each of them with different parameters data.

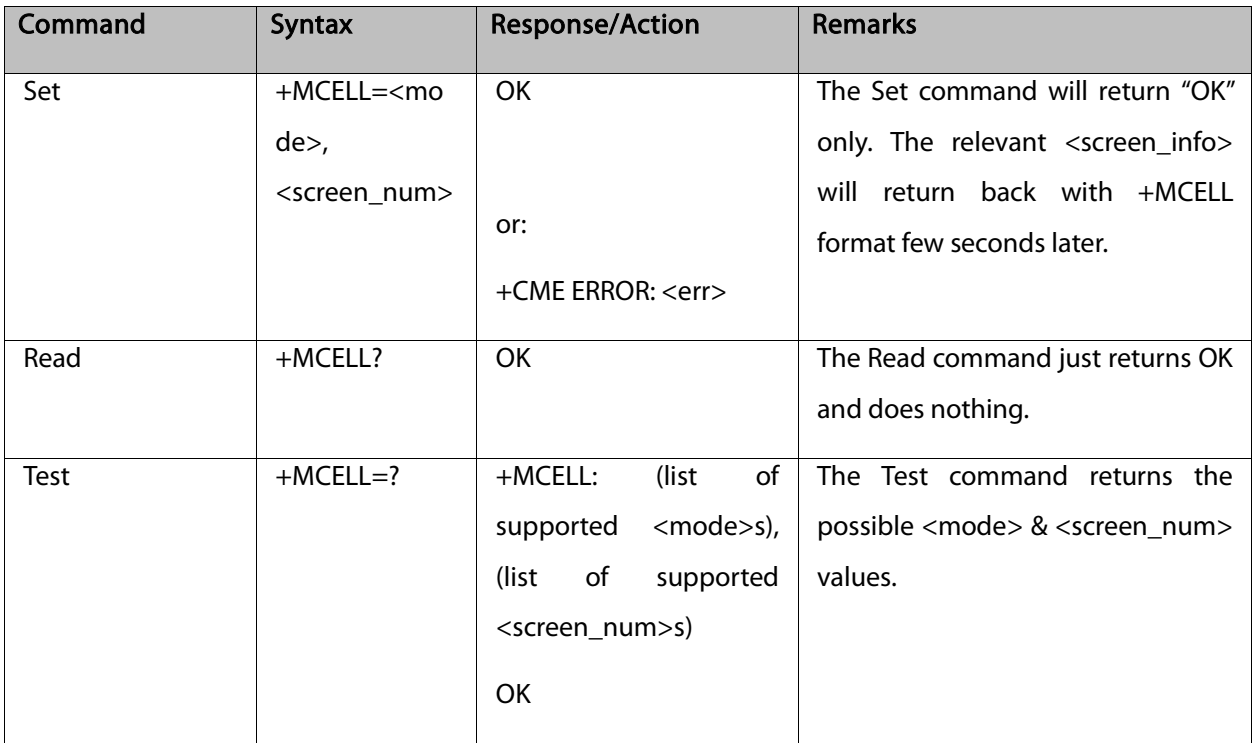

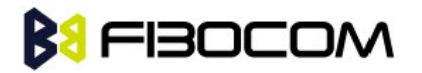

The following table shows the +MCELL parameters.

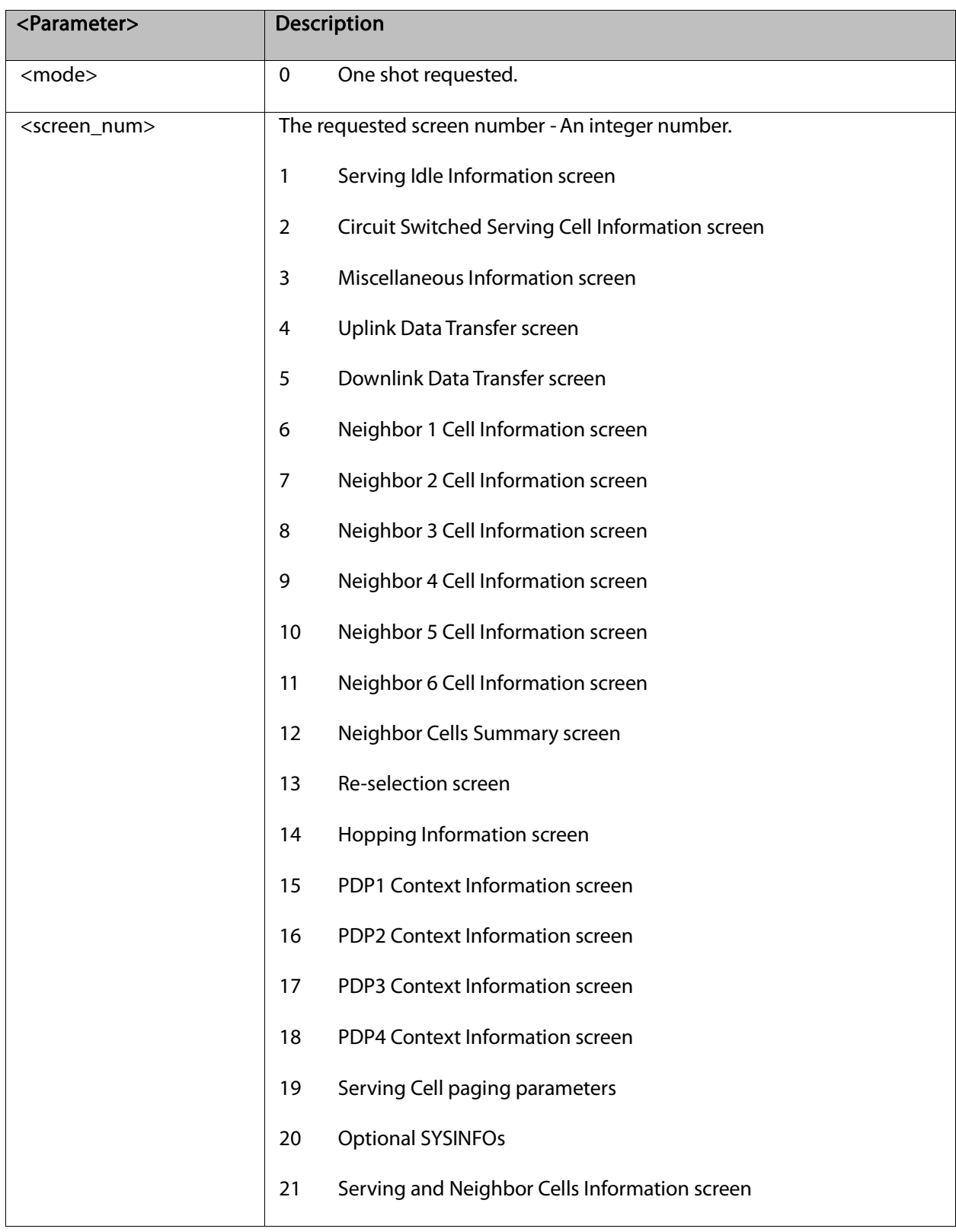

### 9.1.7 +MCELL Indication

After AT+MCELL command, the information about the Cellular Network will return back by this +MCELL indication format few seconds later.

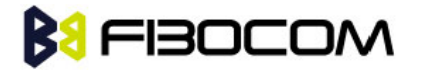

#### +MCELL: <screen\_title><CR><LF><screen\_info><CR><LF>

The following table shows the +MCELL parameters.

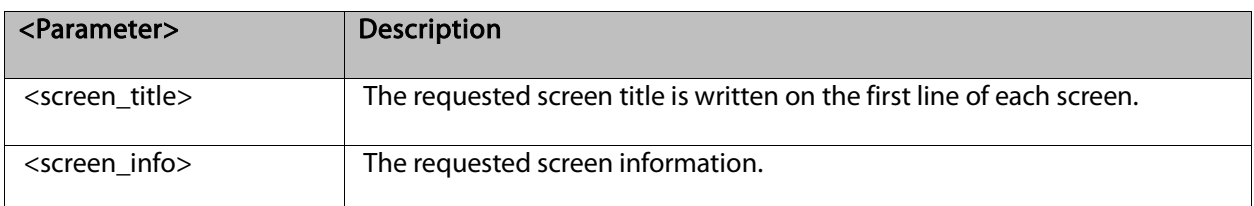

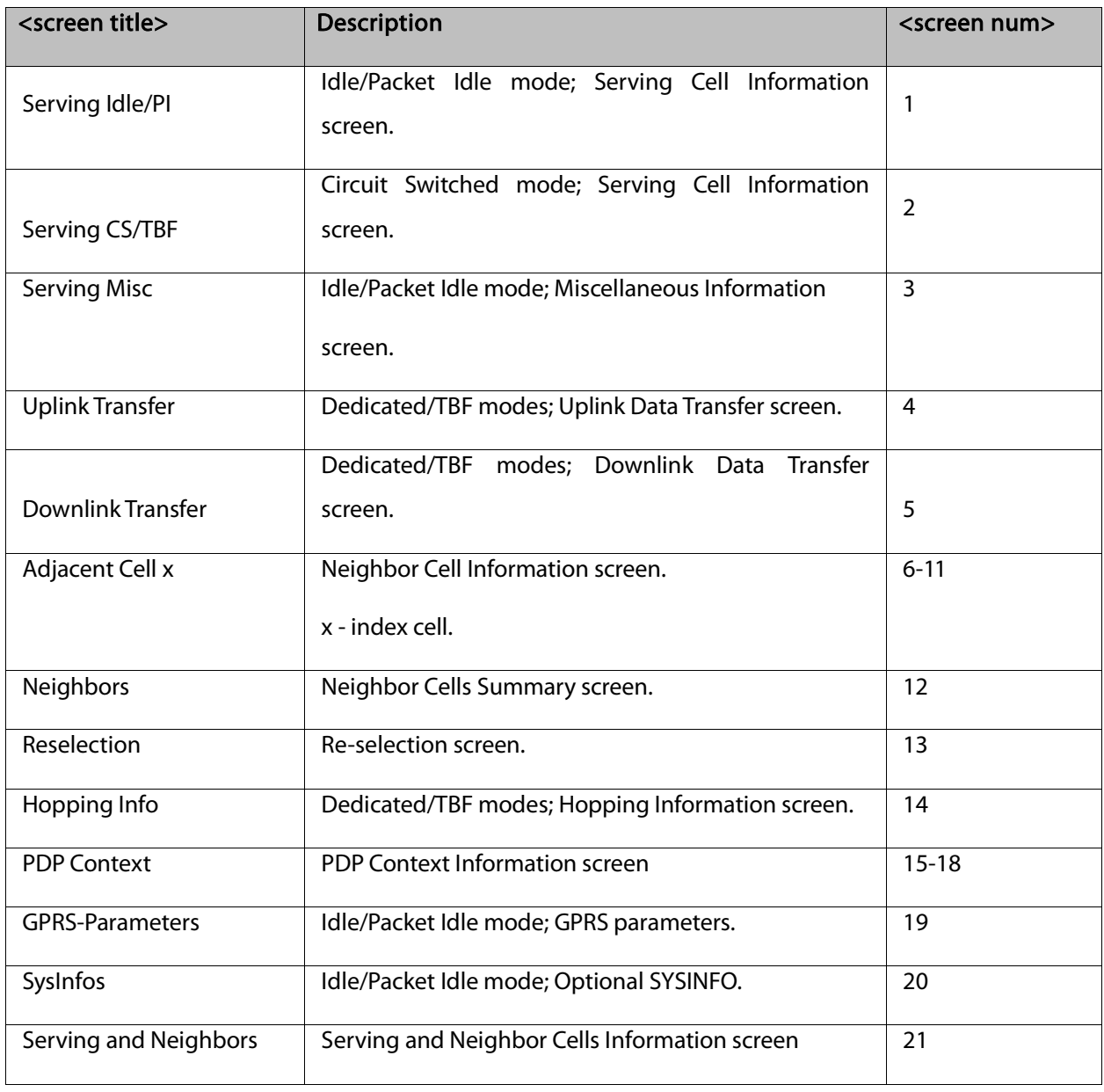

#### Example:

#### AT+MCELL?

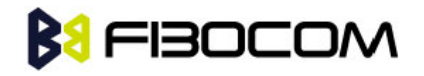

```
OK
    AT+MCELL=?
    +MCELL: 0,(1-21) 
    OK
    AT+MCELL=0,3
    OK
    +MCELL:Serving Misc
    (P)BCCH ARFCN:00536,BSIC:056,RxLev:037,Cell ID:03583,(PD)TCH 
ARFCN:INVALID_ARFCN,Timeslot:00,CBA:000,CBQ:000,T3314:00
    AT+MCELL=0,19
    OK
    +MCELL: GPRS-Parameters:
    (P)BCCH ARFCN:00536,BSIC:056,RxLev:039,Cell ID:03583,(PD)TCH 
ARFCN:INVALID_ARFCN,Timeslot:00,BS_PA_MFRMS:02,BS_AG_BLK_RES:01,BS_PAG_BLK_RES: 
0,BS_PBCCH_BLOCKS:1
```
### 9.1.8 +MCI, Module Cell Information

This command returns neighbor cell information. The command returns ARFCN, BSIC and RX level of serving and adjacent cells. In case Module is registered, adjacent cells are from registered PLMN. In case Module is in Emergency Mode, adjacent cells are physical neighbors. BSIC is displayed only in case SCH (Synchronization Channel) is decoded.

The parameter <enable\_TA> determines whether <TA> will be reported by +MCI command. <TA> is defined for serving cell only. This value will be displayed only in Dedicated mode. The command output is <Filter>dependent. In case the command output should be filtered to include just cells of a specific GSM band (one or more) the filter parameter should be set accordingly. The filtering will apply to the neighbor's cells only – the serving cell info will always be returned.

Using the set command without a parameter will return output according to the currently set <Filter> value.

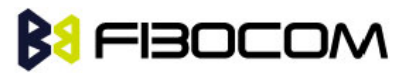

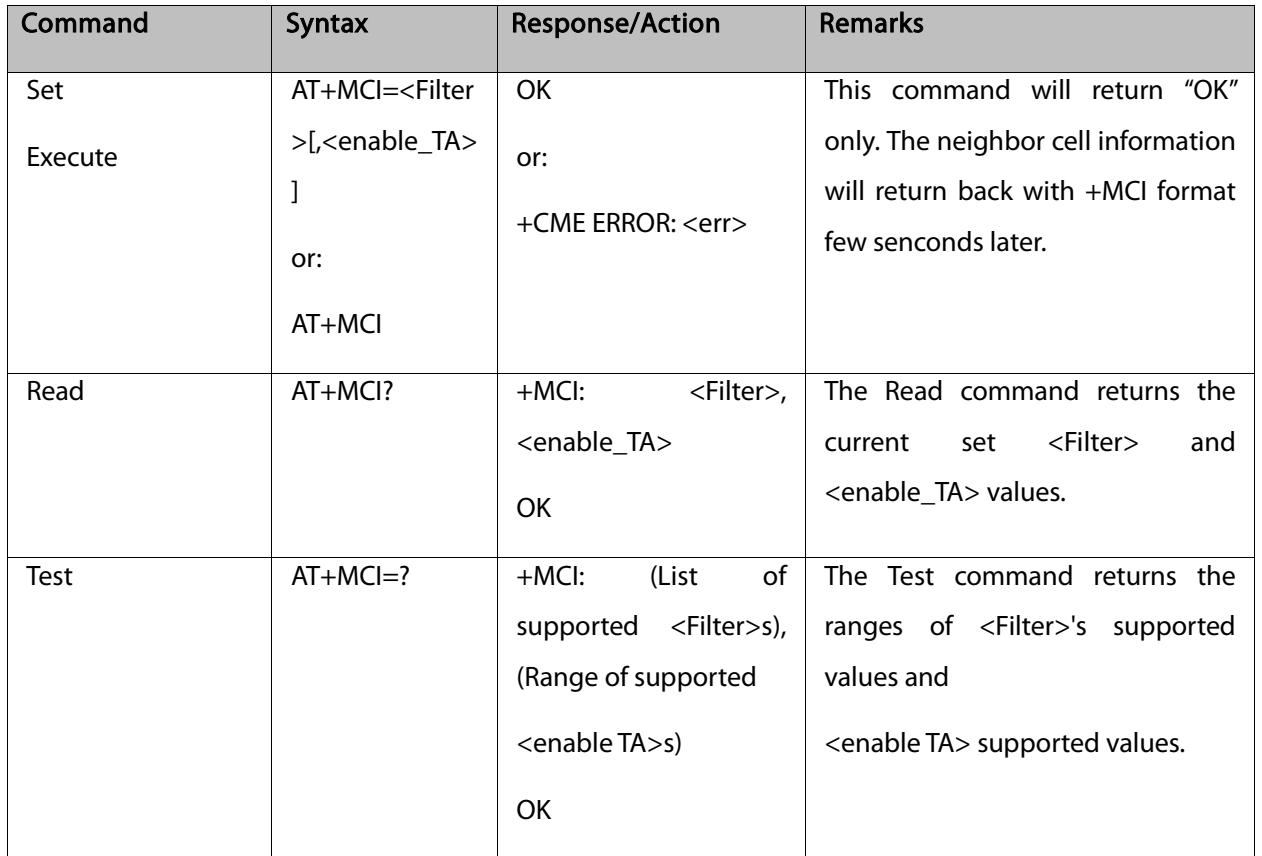

The following table shows the +MCI parameters.

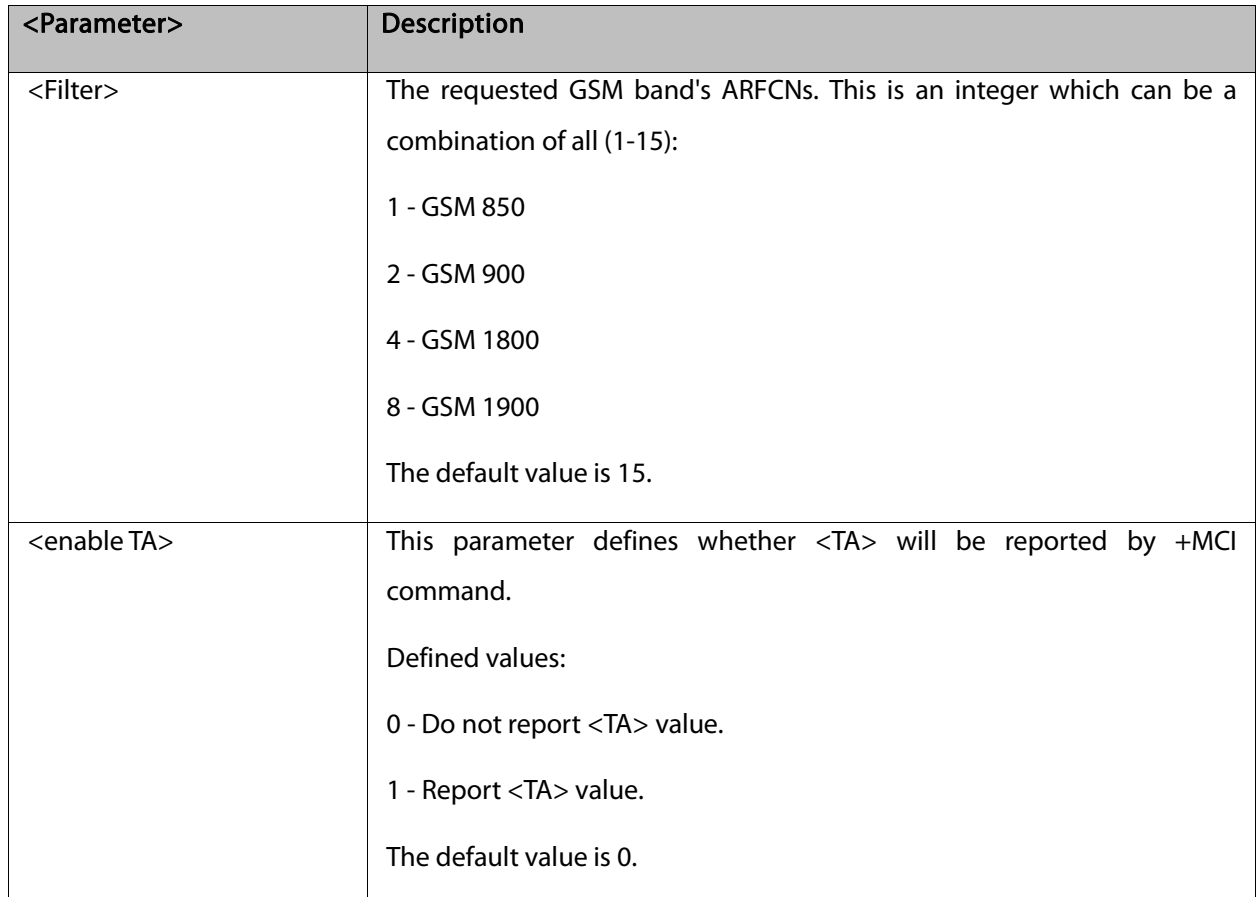

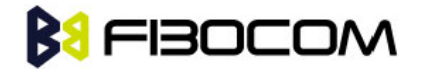

#### 9.1.9 +MCI Indication

After AT+MCI command, the neighbor cell information will return back by this +MCI indication format few seconds later.

> +MCI: <serving cell ARFCN>,<serving cell BSIC>,<signal strength>[,<TA>][,<neighbor 1ARFCN>[,<neighbor 1 BSIC>],<signal strength>[,<neighbor 2 ARFCN>[,<neighbor 2 BSIC>],<signal strength>[,<neighbor 3 ARFCN>[,<neighbor 3 BSIC>],<signal strength>[,<neighbor 4 ARFCN>[,<neighbor 4 BSIC>],<signal strength>[,<neighbor 5 ARFCN>[,<neighbor 5 BSIC>],<signal strength>[,<neighbor 6 ARFCN>[,<neighbor 6 BSIC>],<signal strength>]]]]]]

The following table shows the +MCI parameters.

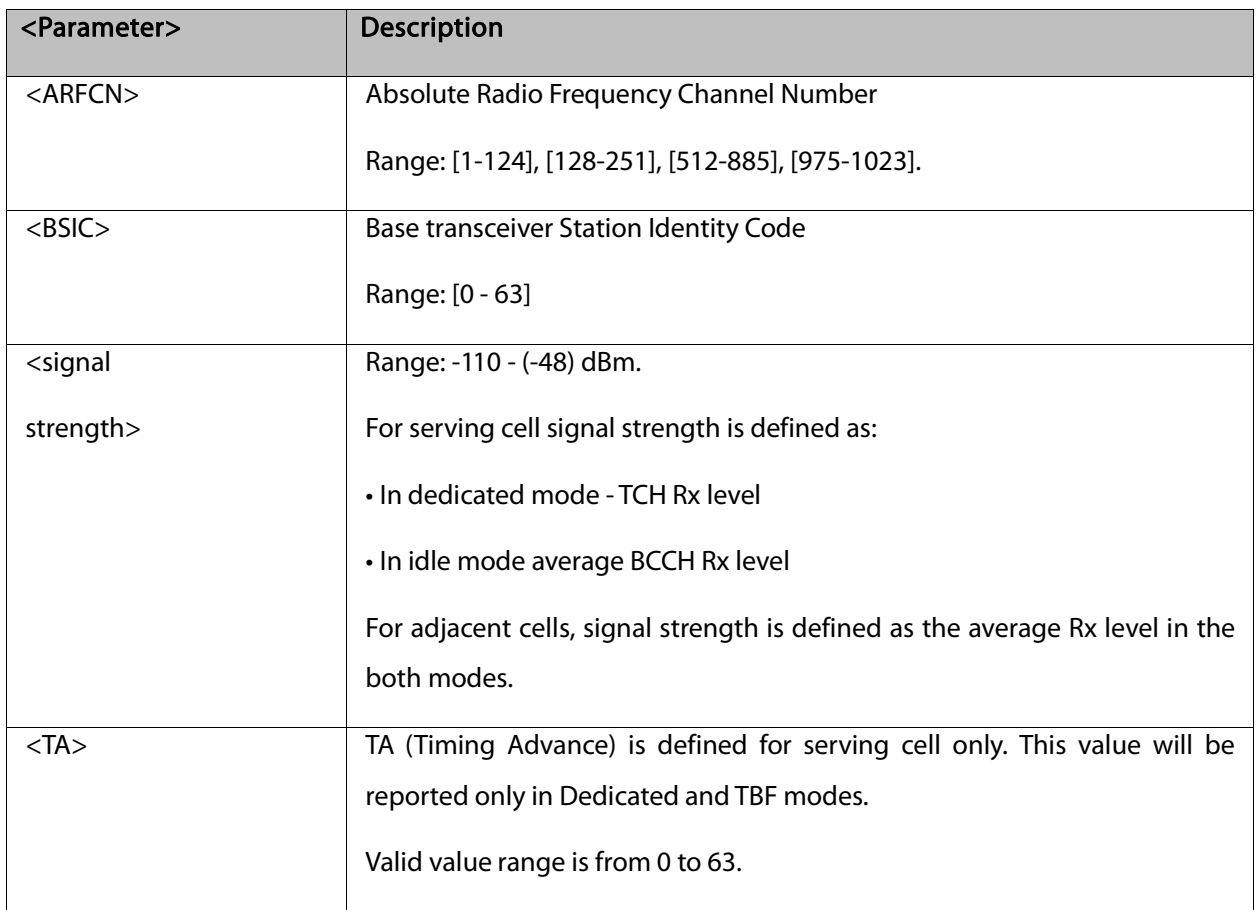

#### 9.1.10 +CA Indication

After AT+MCI command, the available ARFCN of cell allocation will return back by this +CA indication format few seconds later.

+CA: <Cell allocation 1>,<Cell allocation 2>,<Cell allocation 3>…

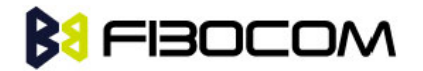

The following table shows the +CA parameters.

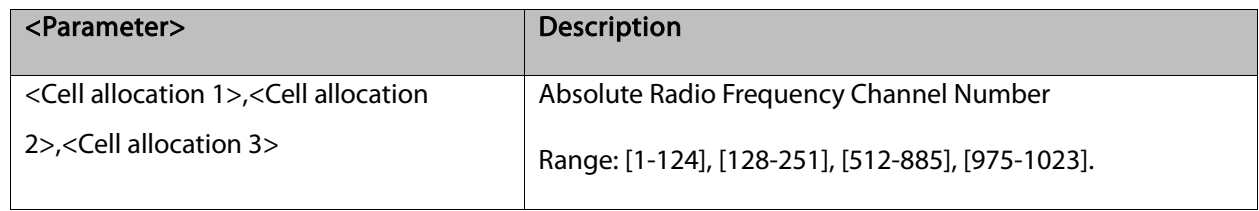

Example:

AT+MCI // Get the current serving and neighbour's info.

**OK** 

+MCI: 58,48,-71, ,72,29,-70,522,47,-76,84,24,-77,68,42,-81,88,17,-82,86,42,-85

+CA: 7,12,29,37,41,44,47,58,73

# **BU FIBOCOM**

# **10**Hardware Information

## 10.1 Hardware Information Commands

### 10.1.1 +MMAD, Query and Monitor ADC Value

This command intends to query and monitor ADC value. G510-A20 supports 1-ways ADC conerter. This command returns the current ADC values for the requested channel. The values received from the first converters represent the DC voltage levels of the input pin.

The returned value is a multiplication of the input level by 1000 (e.g. input level of 0.56V will return 560).

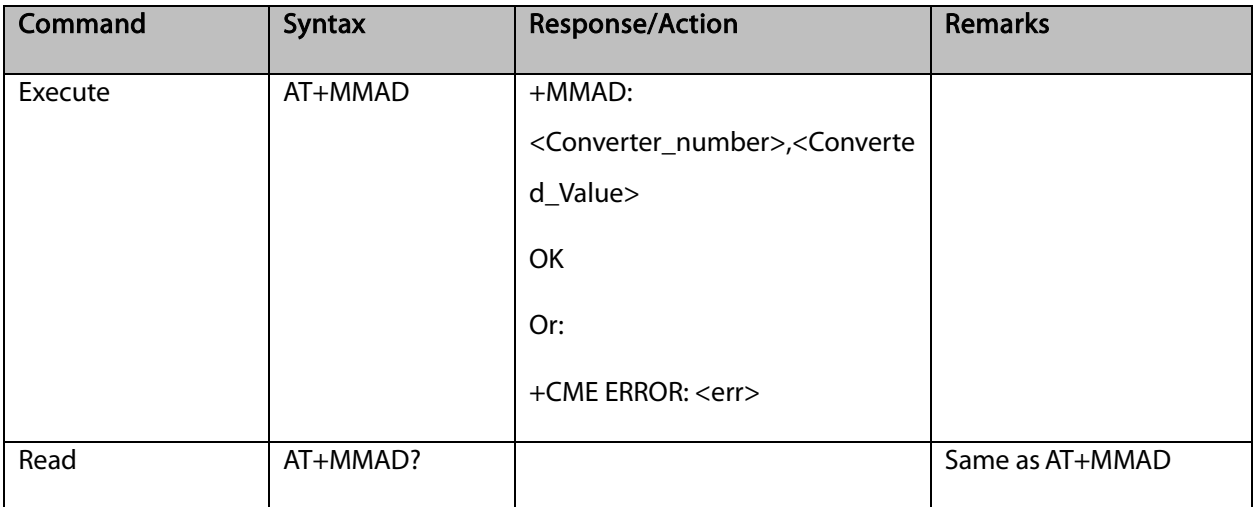

The following table shows the +MMAD parameters.

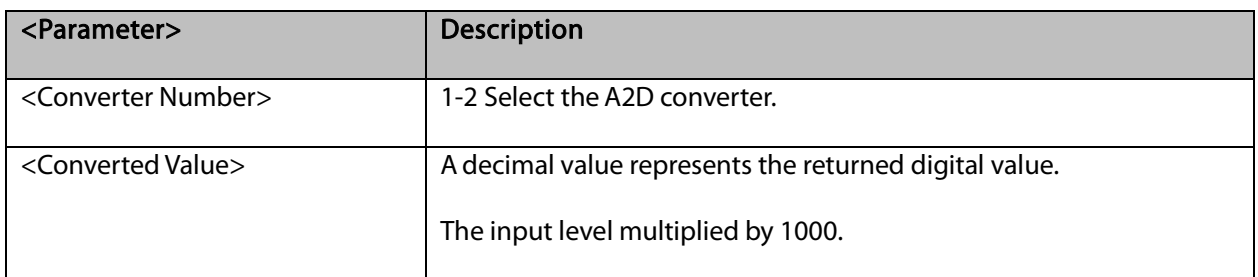

Example:

AT+MMAD +MMAD: 1,500 **OK** 

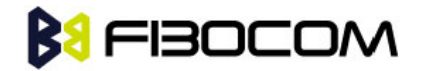

#### 10.1.2 +MTSM, Temperature Sensor Measurement

This command measures the current temperature sensor value in Celsius degrees.

This temperature is taken from a Thermistor internally in Egold.

All the parameters are saved on the NVM, and used after power up.

All the parameter values should be 0 (zero) in first operation of the module.

Note: In case AT parameters are set and executed, and a reset or a power-cycle occurs, the G510-A20 continues with the execution of the AT command using the saved parameters, until the user changes the settings.

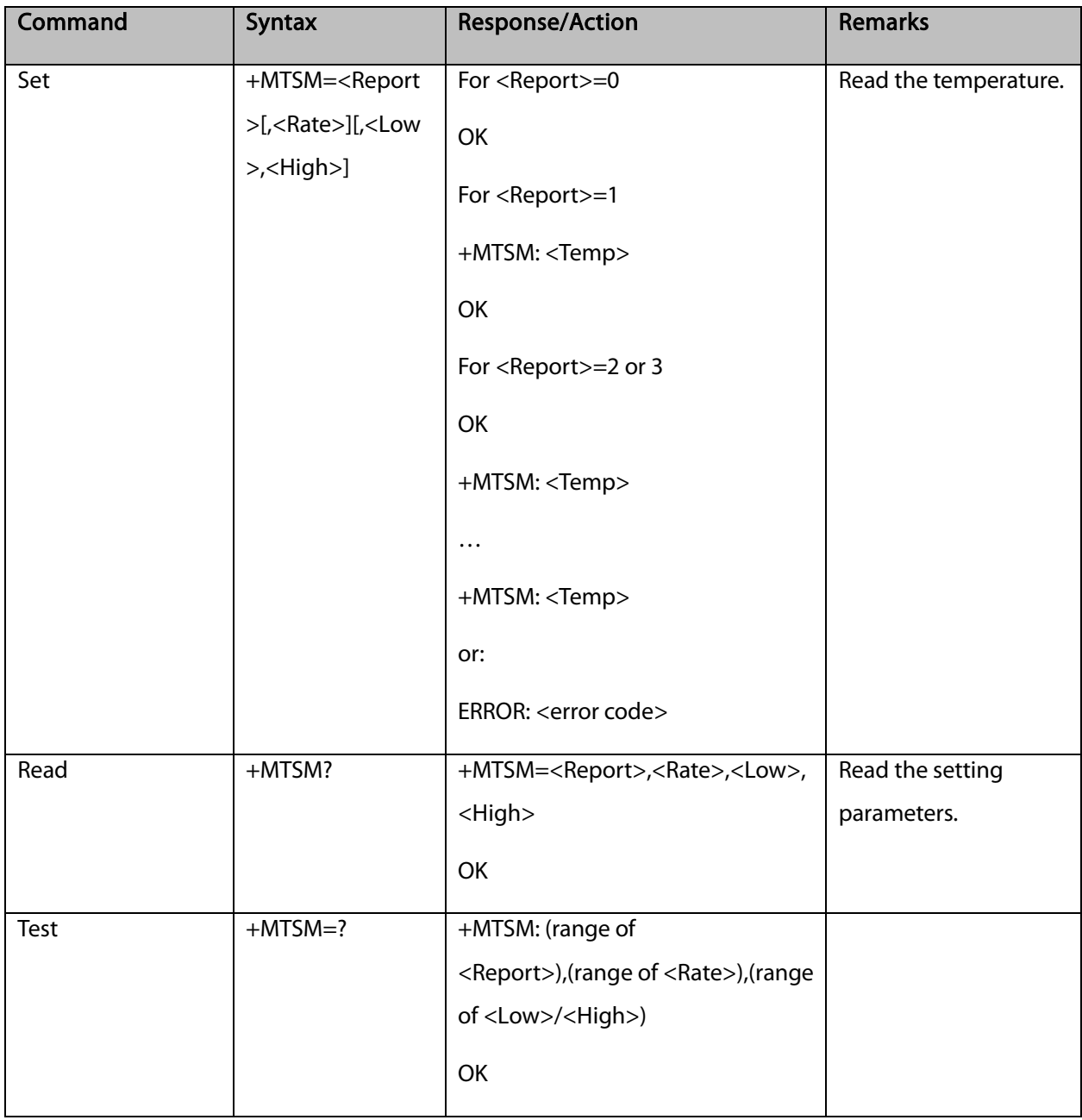

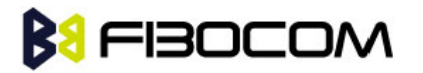

The following table shows the +MTSM parameters.

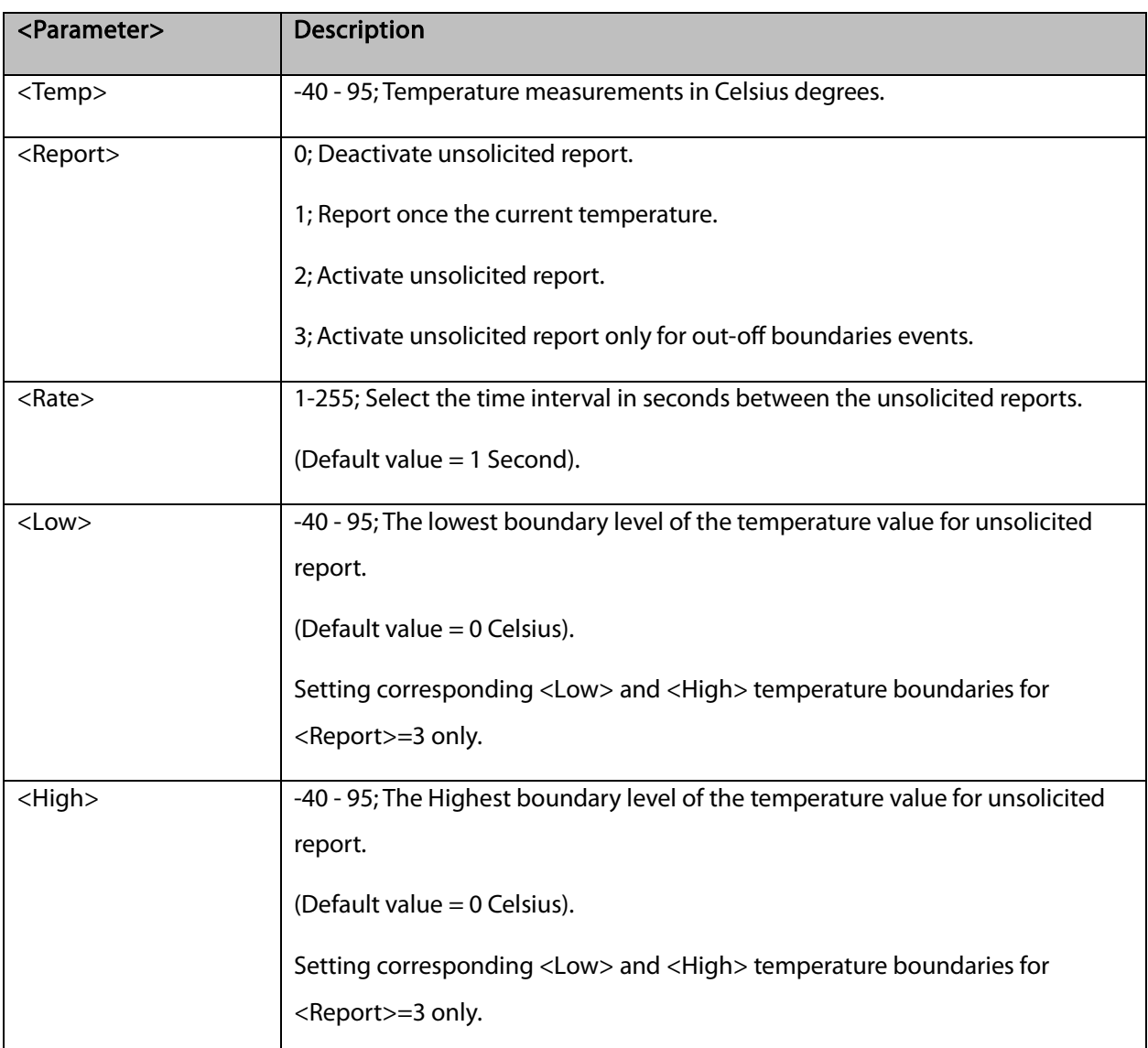

#### Example:

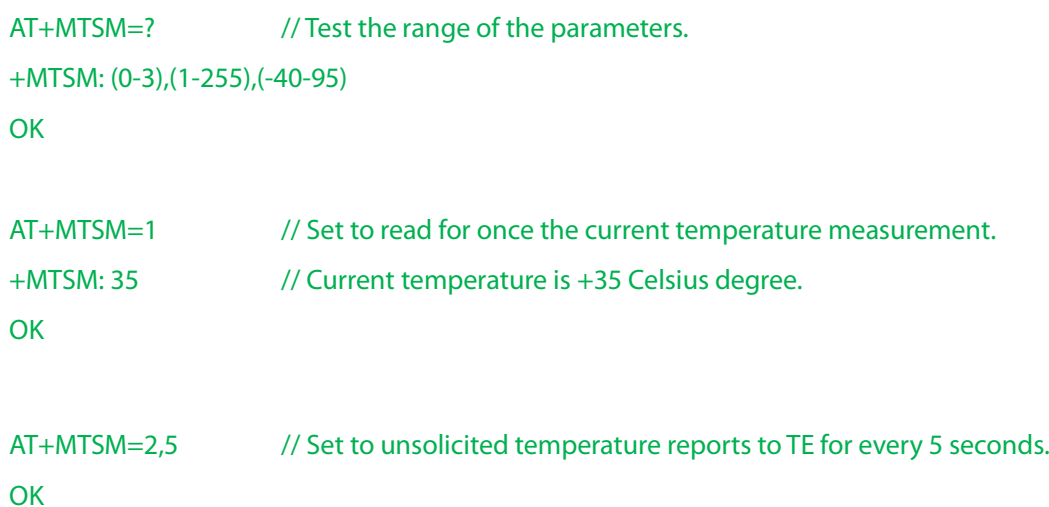

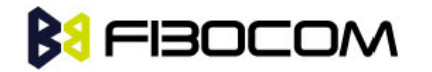

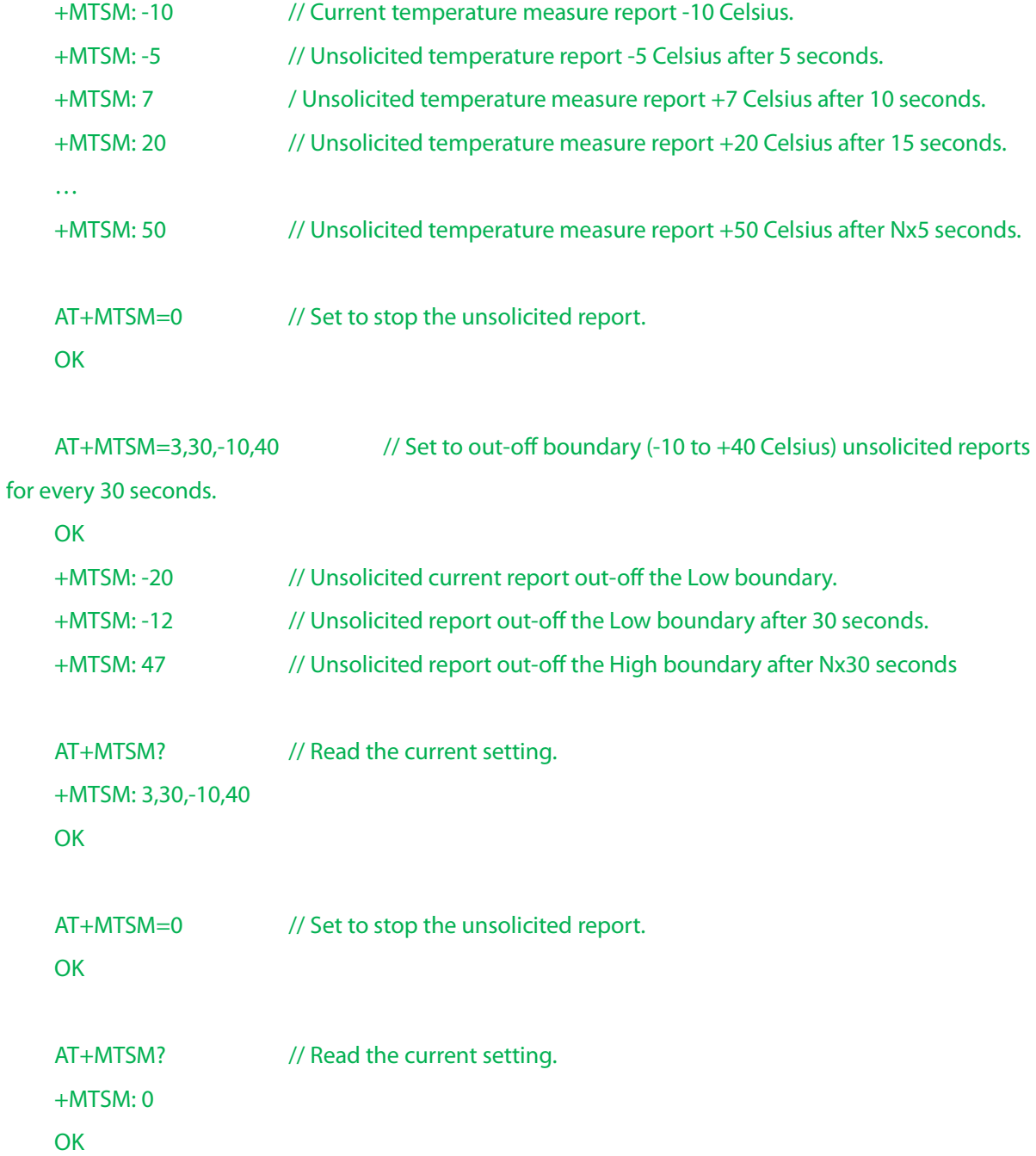

### 10.1.3 +CBC, Battery Charger Connection

This command enables a user to query the battery power level.

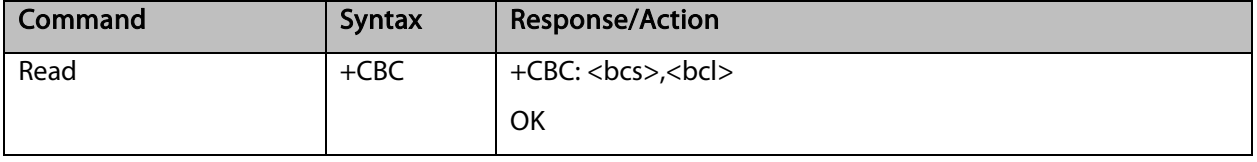

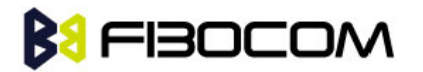

The following table shows the +CBC parameters.

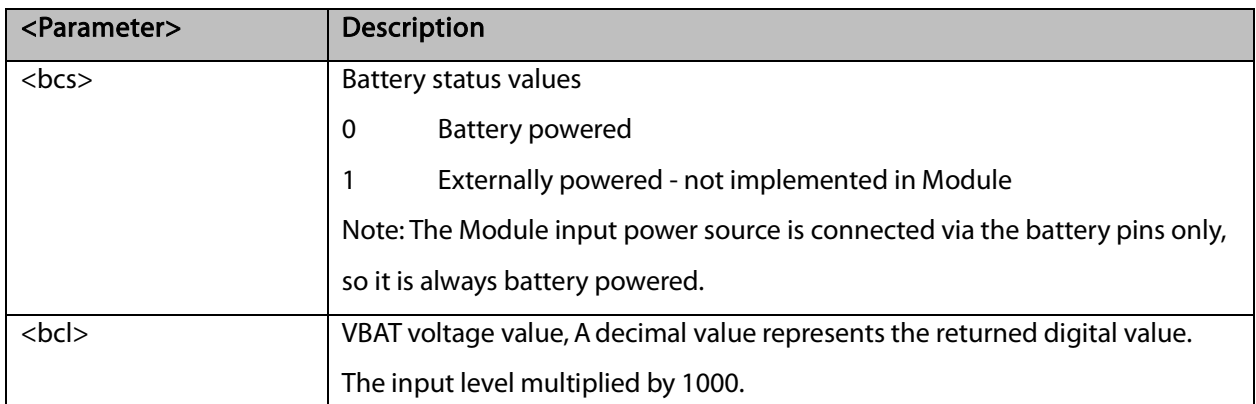

Note: The Module does not allow the detection of battery use. The power supply of the Module is connected via the battery pins. However, users can use this command to verify the level of the Module input power source.

Example: AT+CBC +CBC: 0,3802

**OK** 

### 10.1.4 +CBAUD, Baud Rate Regulation

This command sets the uniquely UART baud rate. The baud rate of the Module is changed/set to the request value <rate> written in the command.

Specifying a value of 0 or 9 allows operation only at rates automatically detectable by the Module. The specified rate takes effect following the issuing of any result code(s) associated with the current command line.

Note: ATZ command sets the Module to default baud rate - Auto baud rate.

After sent any AT command, the module will lock on single baud rate. Read command can feedback the currently baud rate.

The module cannot re-auto baud without send AT+CBAUD=0 or 9 command or re-power up.

The parameter can't be saved after power up.

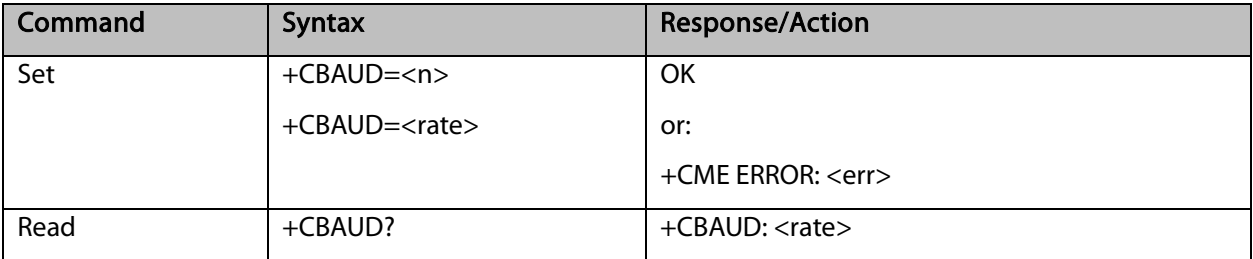

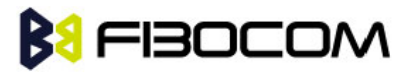

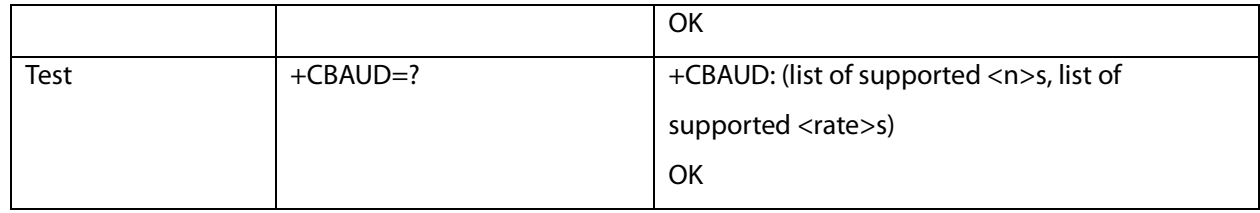

The following table shows the +CBAUD parameters.

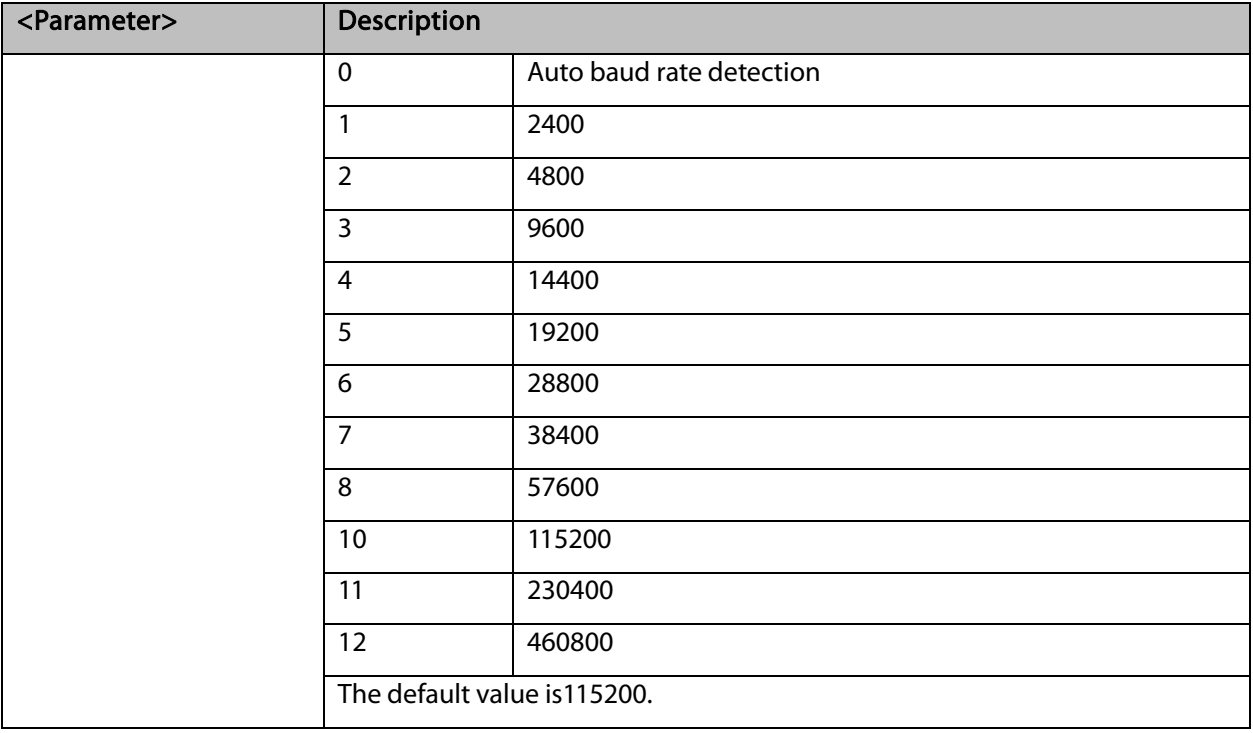

### 10.1.5 +IPR, Local Terminal Serial Port Rate

This command is responsible for setting and saving the request baud rate. This numeric extended-format parameter specifies the data rate at which the Module accepts commands. Specifying a value of 9 disables the function and allows operation only at rates automatically detectable by the Module. The specified rate takes effect following the issuing of any result code(s) associated with the current command line. The <rate> value specified is the rate in bits per second at which the terminal-Module interface operates, for example, 19200 or 115200. The rates supported by the Module are manufacturer-specific. However, the

+IPR parameter permits setting any rate supported by the Module during online operation.

The UART is configured to rates of 1200, 4800, 9600, 19200, 38400, 57600, 115200, 230400 bits per second according to the parameters of the +IPR command.

Using AT+IPR=<rate> with a <rate> value other than 9 and 0 disables the auto baud rate detection feature. The entered baud rate is stored in the Module and is restored after power up. The Module supports up to 57600 auto baud.

Note: +IPR is similar to +CBAUD, but with the ability to save.

The baud rate after ATZ (or AT&F) is the last baud rate that was set by +IPR, or +CBAUD.

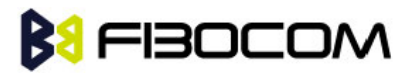

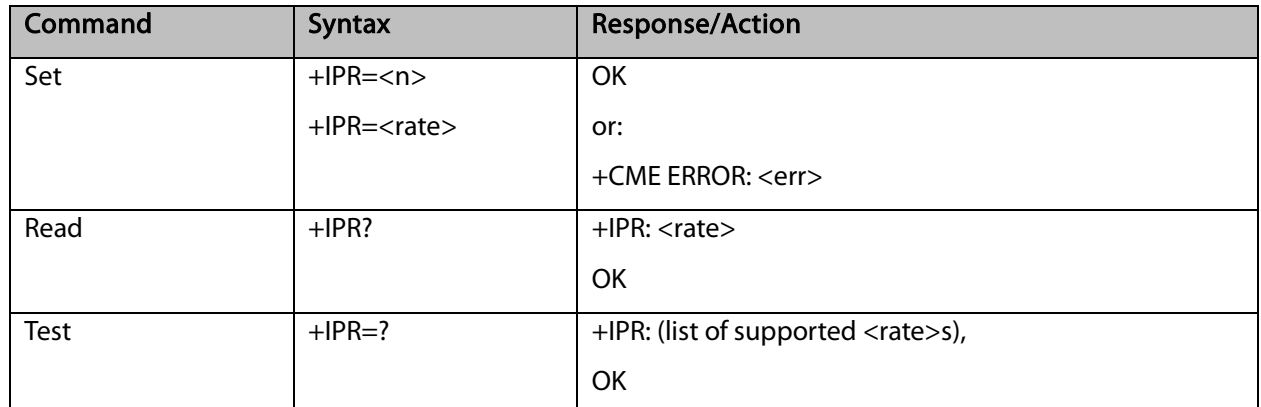

#### Note: Read mode returns the current baud rate snd not the value that was set by Set Mode.

The following table shows the +IPR parameters.

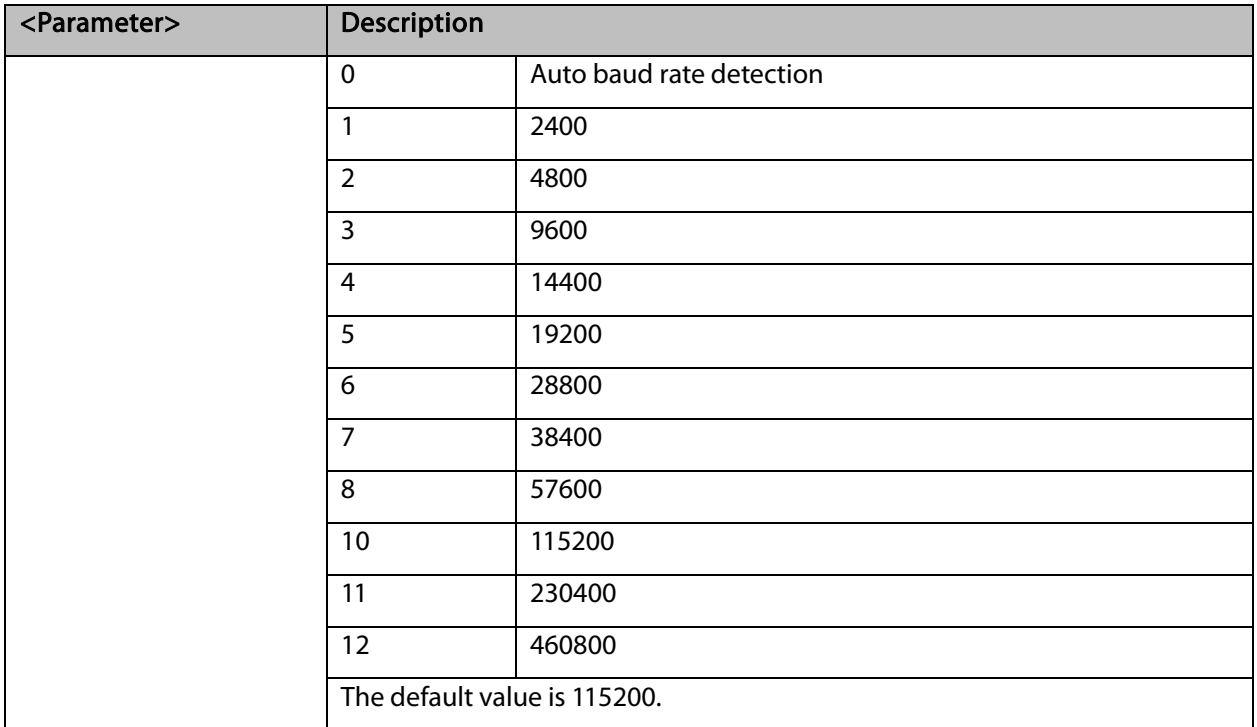

Example: AT+IPR=5 **OK** AT+IPR? +IPR: 19200 **OK**  $AT+IPR=?$ +IPR: (1-8,10-15,2400,4800,9600,14400,19200,28800,33600,38400,57600,115200,230400,460800) **OK** 

## **BI FIBOCOM**

### 10.1.6 &K, RTS/CTS Flow Control

This command configures the flow control. The RTS (Request To Send) is an input line. The RTS signal is received from the terminal and a low condition indicates that the Module can send more data. The CTS (Clear To Send) is an output line. The CTS signal is sent to the terminal and a low state indicates that more data can be sent to the Module.

The RTS and CTS together make up what is called RTS/CTS or "hardware" flow control. Both lines are used when "hardware flow control" is enabled in both the terminal and the Module devices. When the terminal is ready and able to receive data, it puts the RTS line in an active (low) condition to indicate this to the Module. If the terminal is not able to receive data (typically because its receive buffer is almost full), it puts the RTS line in an inactive (high) condition as a signal to the Module to stop sending data. When the terminal is ready to receive more data (for example, after data has been removed from its receive buffer), it places this line back in the active condition. The RTS line complements the CTS line. The Module puts the CTS line in an active condition to tell the terminal that it is ready to receive the data. Likewise, if the Module is unable to receive data, it places the CTS line in an inactive condition.

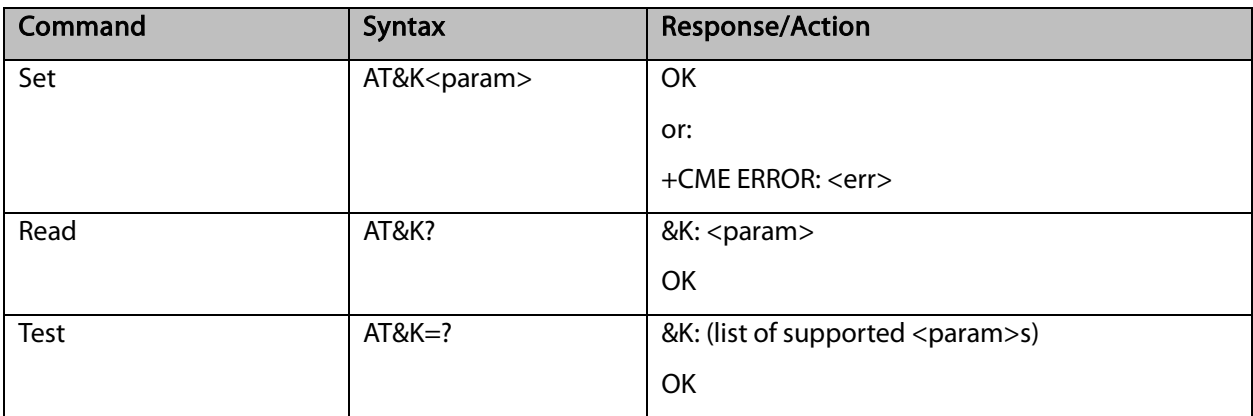

The following table shows the &K parameters.

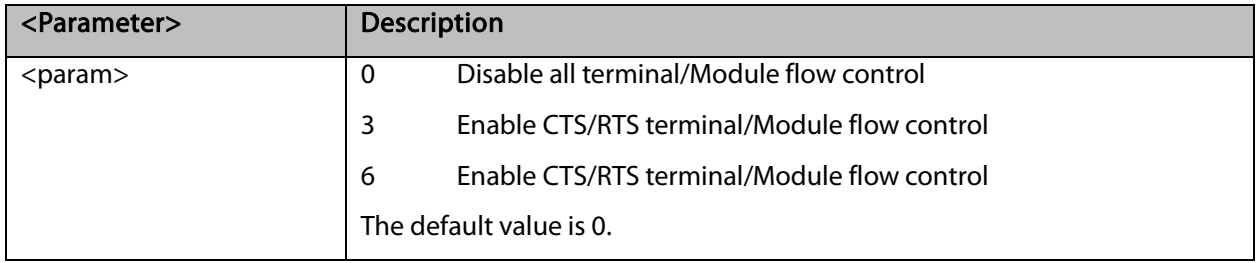

### 10.1.7 +IFC, RTS/CTS Flow Control

This parameter controls the operation of the local flow control between the terminal and the Module during the data state when V.42 error control is used, or when fallback to non-error control mode is specified to include buffering and flow control. It accepts two numeric subparameters:
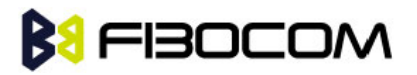

• <DCE\_by\_DTE>: Specifies the method to be used by the terminal to control the flow of received data from the Module.

• <DTE\_by\_DCE>: Specifies the method to be used by the Module to control the flow of transmitted data from the terminal.

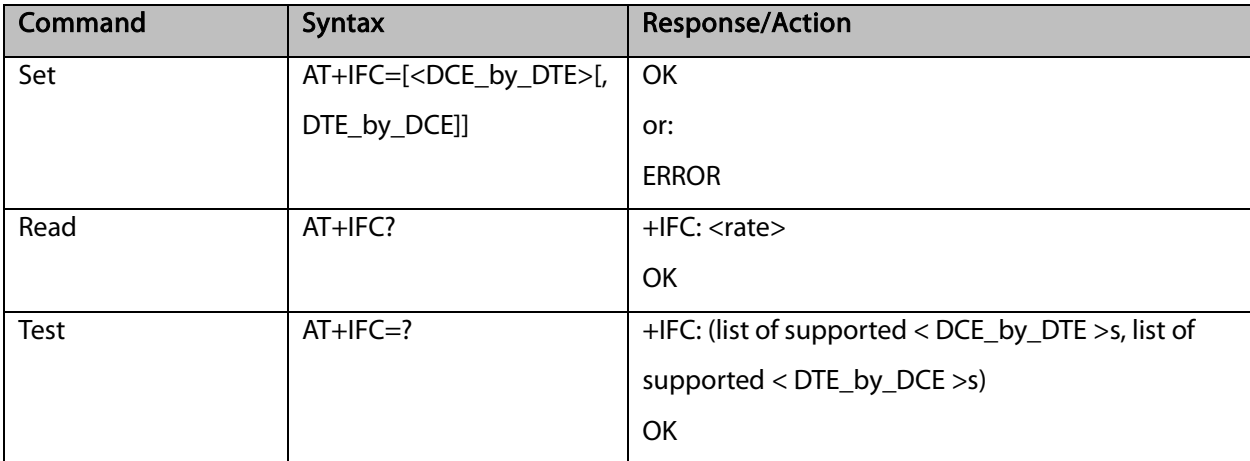

The following table shows <DCE\_by\_DTE> and <DTE\_by\_DCE> parameters.

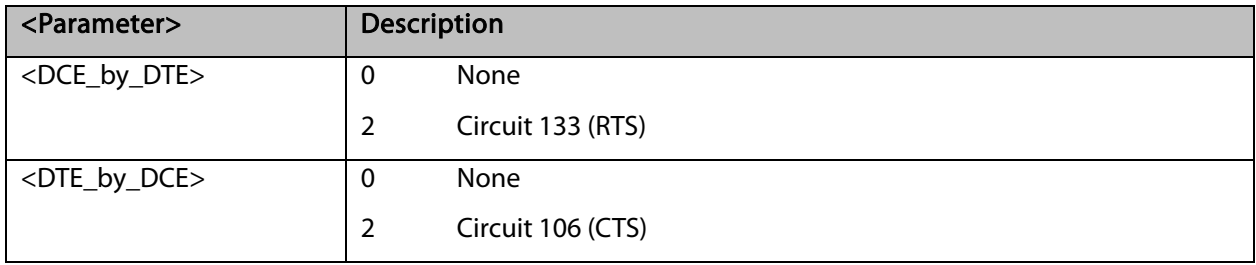

Example:

AT+IFC? +IFC: 0,0 **OK**  $AT+IFC=2,2$ **OK** 

## 10.1.8 &C, Circuit 109 Behavior

This parameter determines how the state of the DCD line relates to the detection of the received line signal from the distant end. Changing the parameters will take effect immediately in both the command and online command states.

The DCD line is an output line that indicates the following:

In Circuit Switch Data mode an active (low) indicates that a valid carrier (data signal) was detected by the

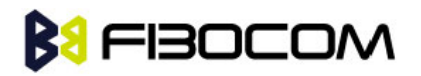

Module (CONNECT message is received), and inactive (high) indicates idle. The AT&C command always puts the DCD command ON, when set to 0. If the AT&C command is set to 1 then the "+++" escape command sets the DCD signal to an inactive state and the ATO command is set to active. The AT&C set to 2 sets the DCD signal OFF.

In GPRS mode, the DCD line indicates the PDP context status. PDP context active sets the DCD to active (low); PDP context inactive sets the DCD to inactive (high). The DCD is activated only when the PDP context is achieved. The DCD is de-activated when the PDP context is off.

In Local Link mode, the DCD line indicates the Local Link data status.

When AT&C is set to 0, the DCD signal is always ON.

When AT&C is set to 1:

DCD signal is set to ON when +MDLC command has been launched.

DCD signal is set to OFF when Local link has been stopped. When AT&C is set to 2, the DCD signal is always OFF.

When AT&C is set to 0, the DCD signal is always ON. When AT&C is set to 1, the DCD is activated in online mode. When AT&C is set to 2, the DCD is activated only when the PDP context is achieved (temporary IP address is received).

#### Note: If &C is set to 2 when a CSD call is set, DCD will always remain OFF.

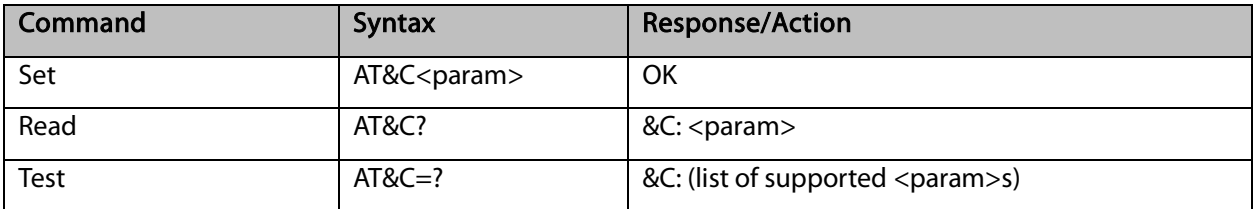

The following table shows the &C parameters.

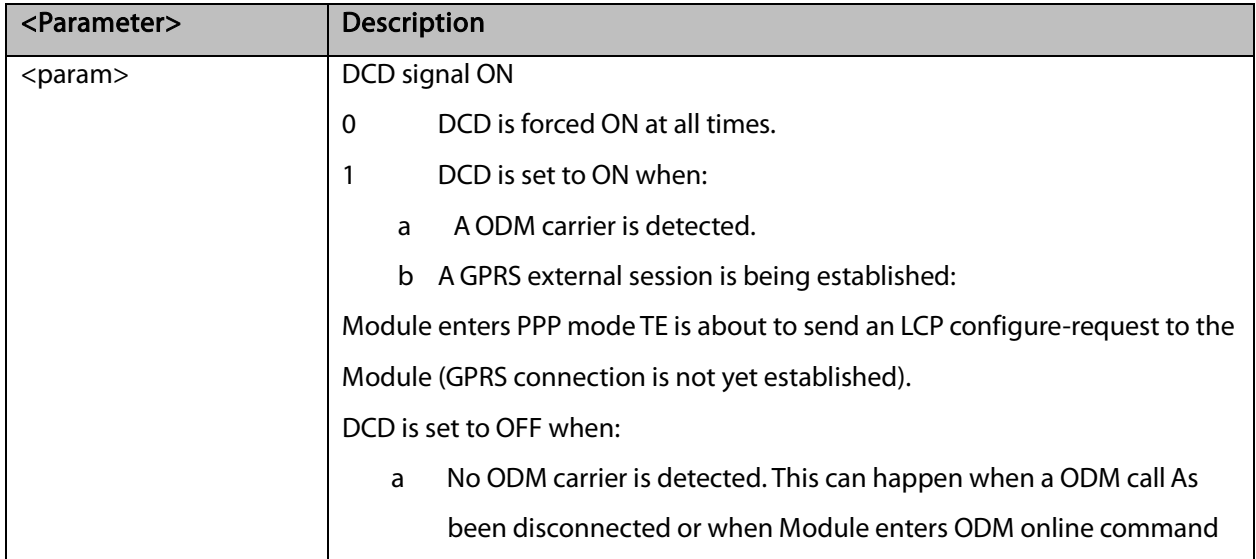

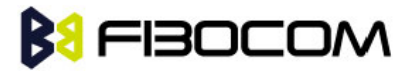

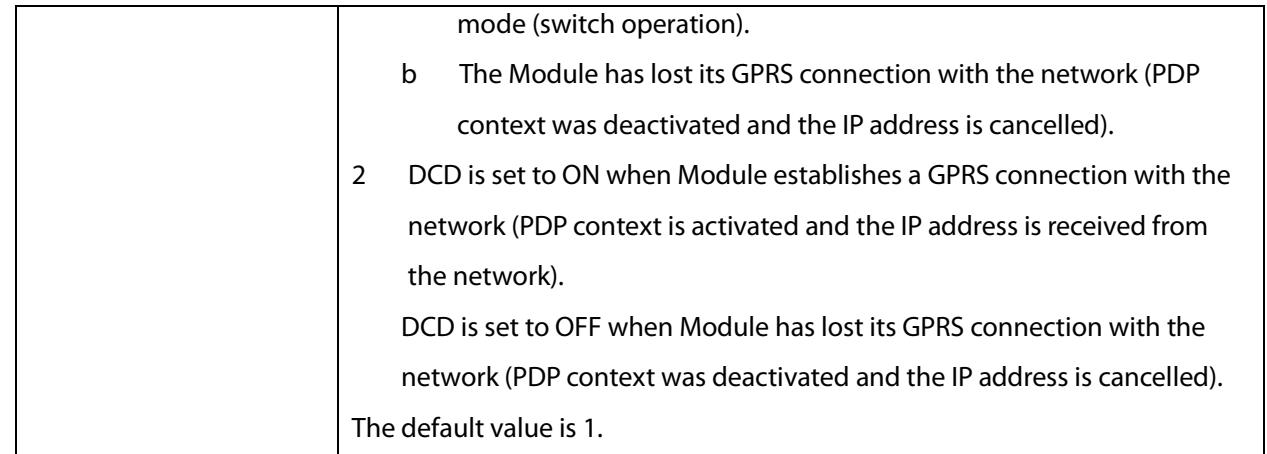

#### 10.1.9 &D, Circuit 108 Behavior

This command determines how the Module responds when the DTR (Data Terminal Ready) status is changed from ON to OFF during the online data state. The DTR is an input line that indicates that the terminal is ready.

The DTR line must be active (low) in order for the Module to recognize the terminal. This signal is raised by the terminal when a process activates the serial port. If the DTR is not used by the application, it should connect this line to ground (DTR active). The default value is active (low). In case of local link during initial PPP retries, DTR change will be ignored.

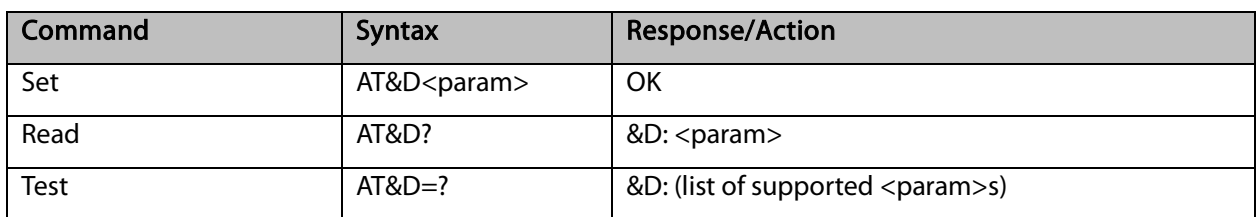

The following table shows the &D parameters.

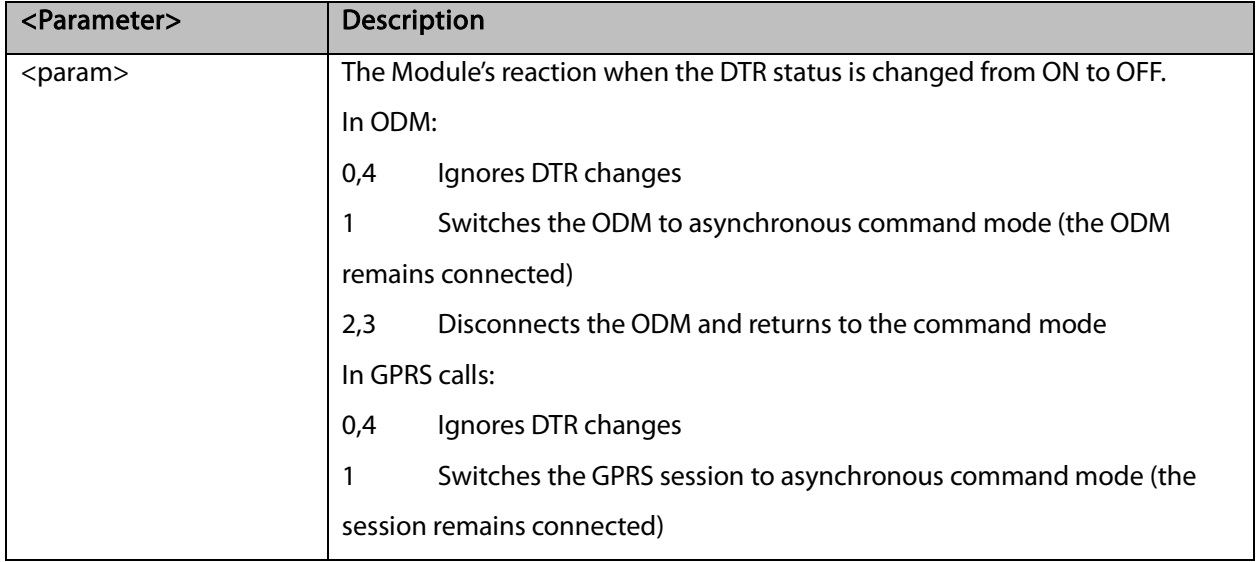

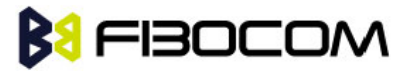

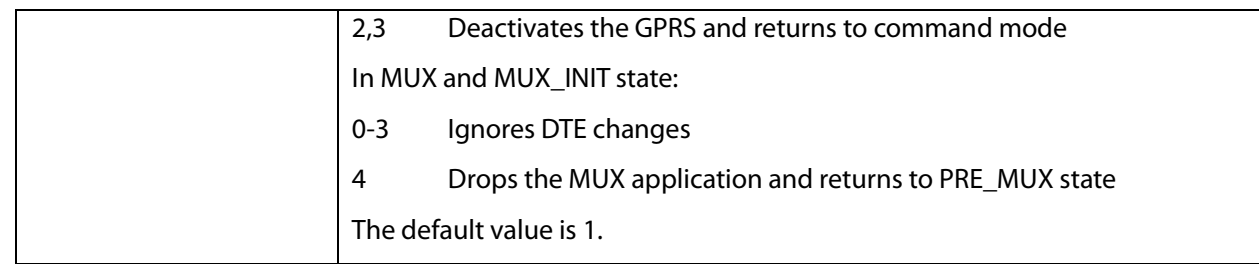

#### 10.1.10 +CFUN, Shut Down Phone Functionality

It's important to define the module's status in works.

This command shuts down the phone functionality of smart phones and PDAs with phone capabilities in order to prevent interference from a nearby environment. This enables other functionality to continue to be used in environments where phone use is either impractical or not permitted. For example, on airplanes the use of cellular phones is forbidden during the entire flight, but the use of computers is allowed during much of the flight. This command enables other functionality to continue while preventing use of phone functionality.

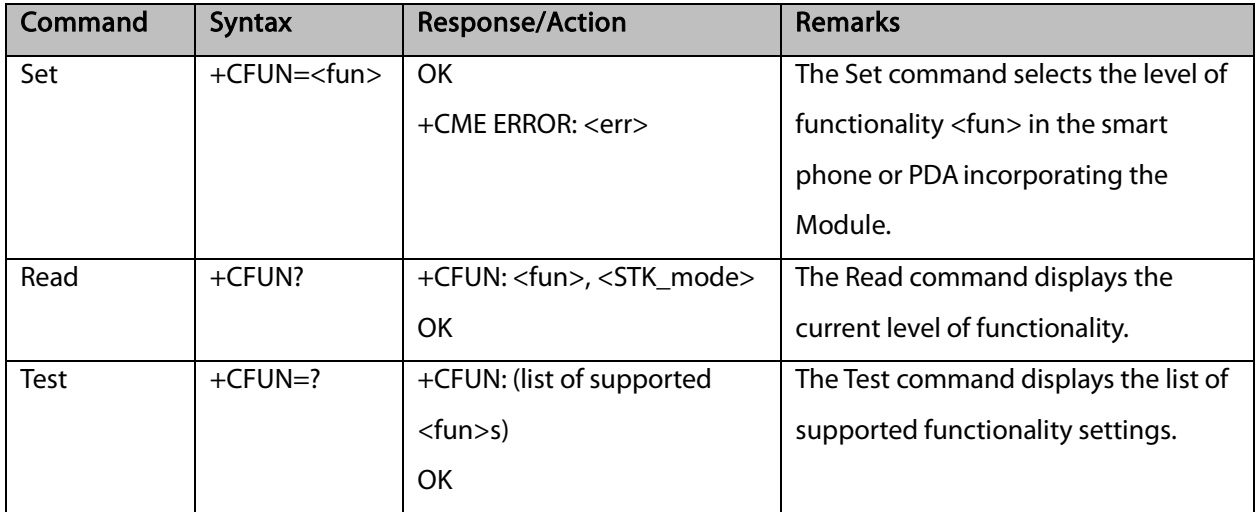

The following table shows the AT+CFUN parameters.

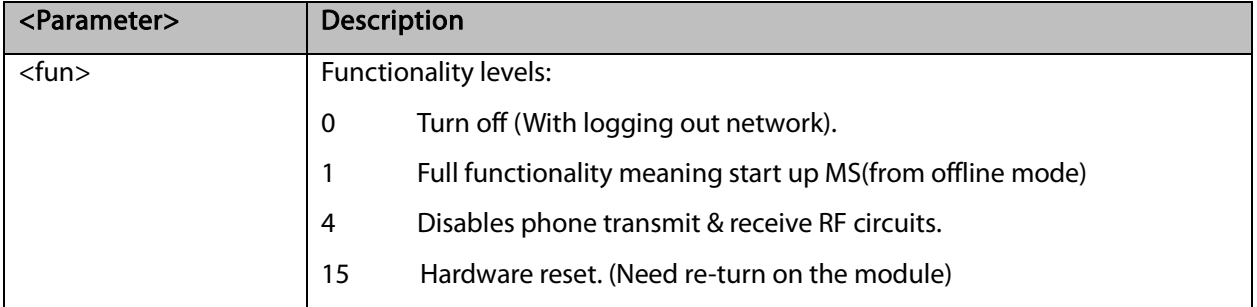

Example:

#### AT+CFUN=? +CFUN: (0,1,4,15)

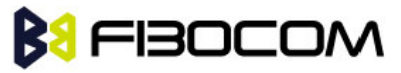

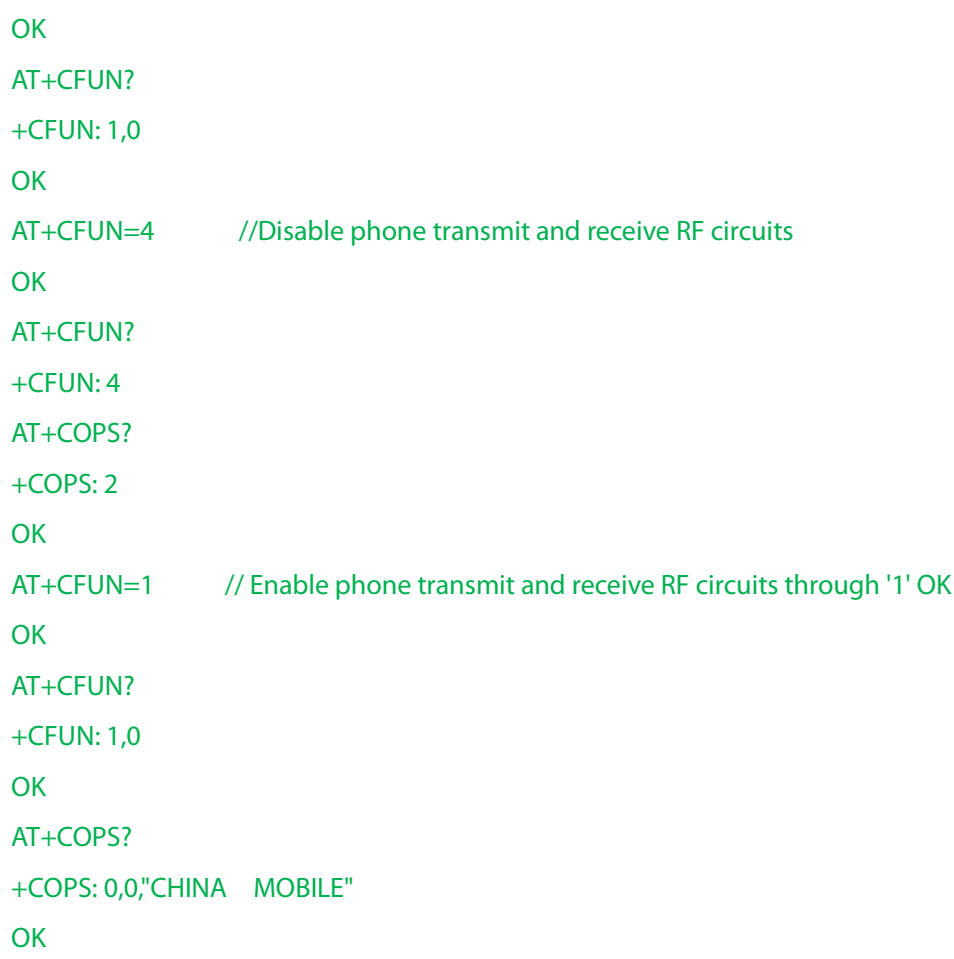

#### 10.1.11 +ICF, DTE-DCE Character Framing

This command determines the local serial port start/stop (asynchronous) character framing used by the DCE when accepting DTE commands and transmitting information text and result codes, whenever these are not done automatically. Auto detect framing is not supported.

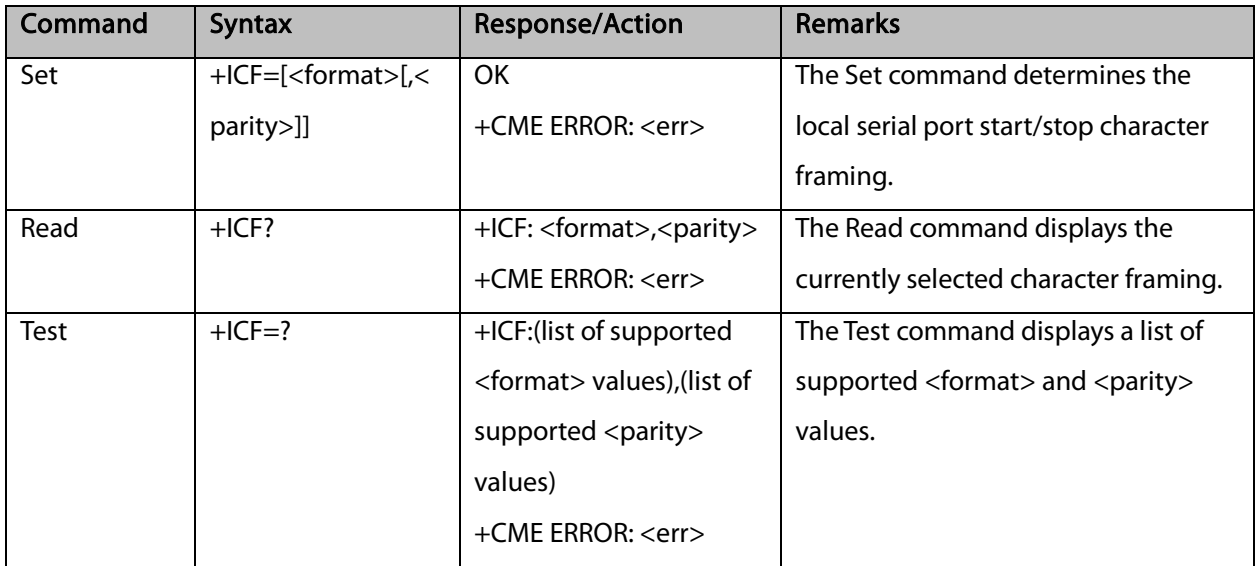

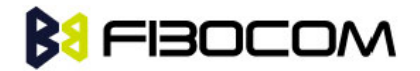

The following table shows the +ICF parameters.

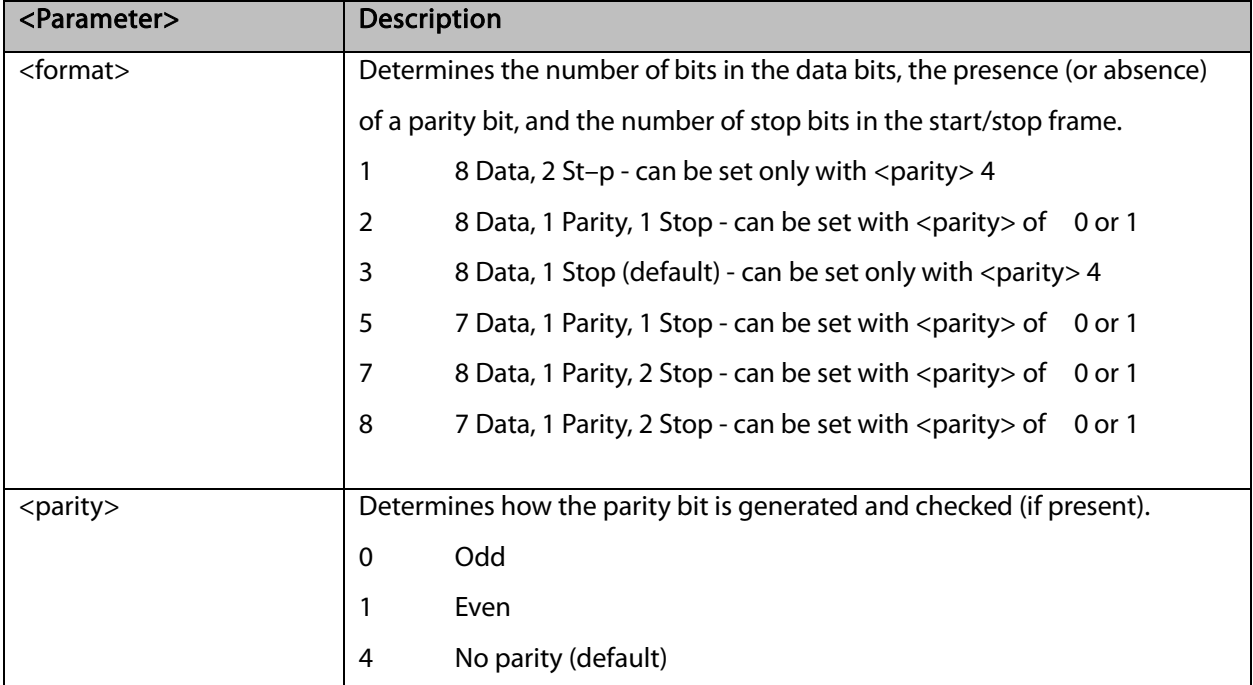

Example:

```
AT+ICF? 
+ICF: 3,4
OK
AT+ICF=?+ICF: (1-3,7),(0,1,4)
OK
AT+ICF=3,1OK
```
#### 10.1.12 +MRST, Perform Hardware power down

The +MRST command enables customer software to perform a hardware power down to the Module unit. This command provides a software power-off without network logging off.

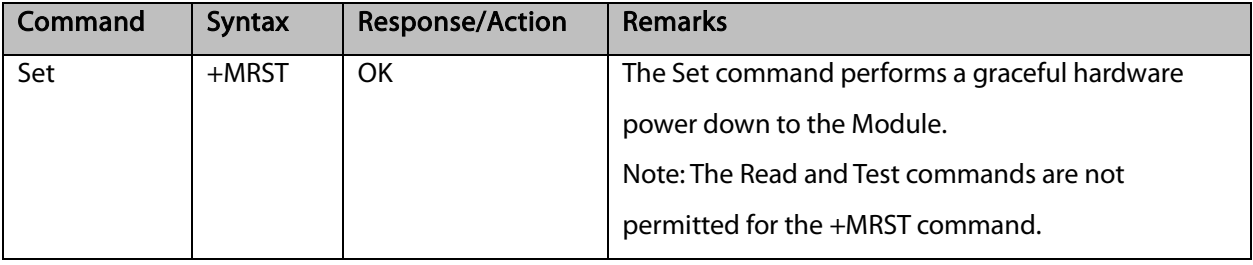

Example:

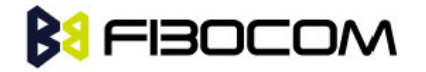

```
AT+MRST
OK
```
// Result - Module performs a power down

#### 10.1.13 +WRIM, RI signal width setting

In IDLE Mode, Module's RI pin is High voltage level. When Module receive a SMS or Call, This pin can output a Low voltage pulse. This command defines the width of pulse can be set.

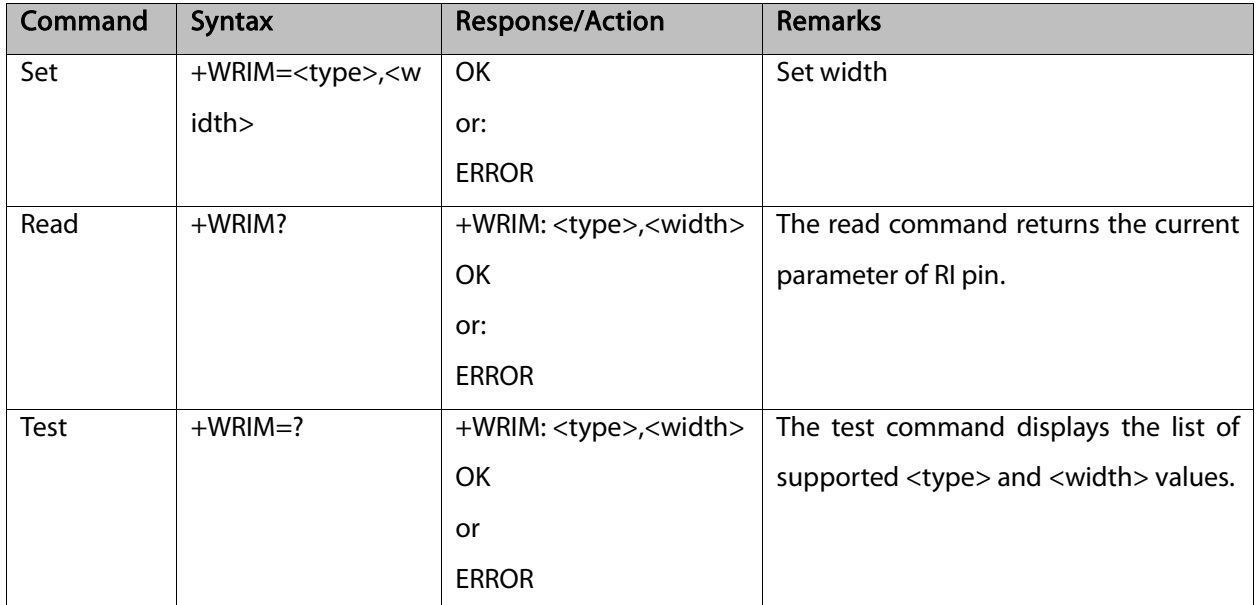

The following table shows the +WRIM parameters.

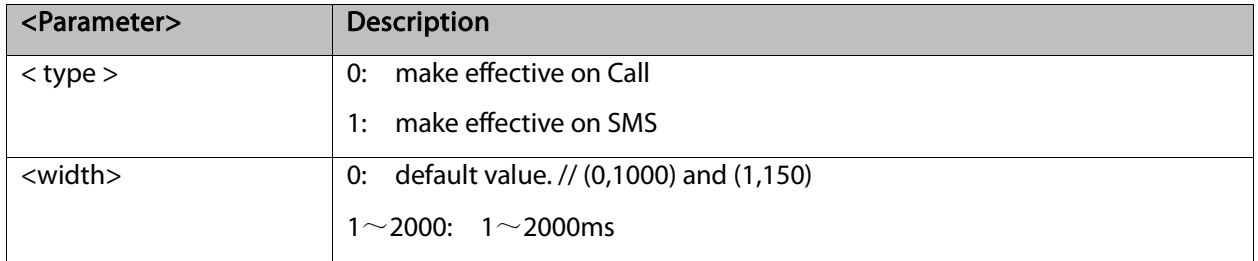

Example:

```
AT+WRIM=?
+WRIM: (0-1),(0-2000)
OK
AT+WRIM=1,1000
OK
AT+WRIM?
+WRIM: 0,1000
+WRIM: 1,1000
```
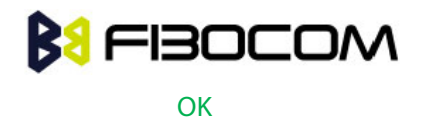

#### 10.1.14 +MSMPD, Enable/Disable SIM Card Hot Plug

This command can Enable/Disable SIM card hot plug feature. The default status is disable this feature. The parameter will be saved in profile and can restore at power cycle.

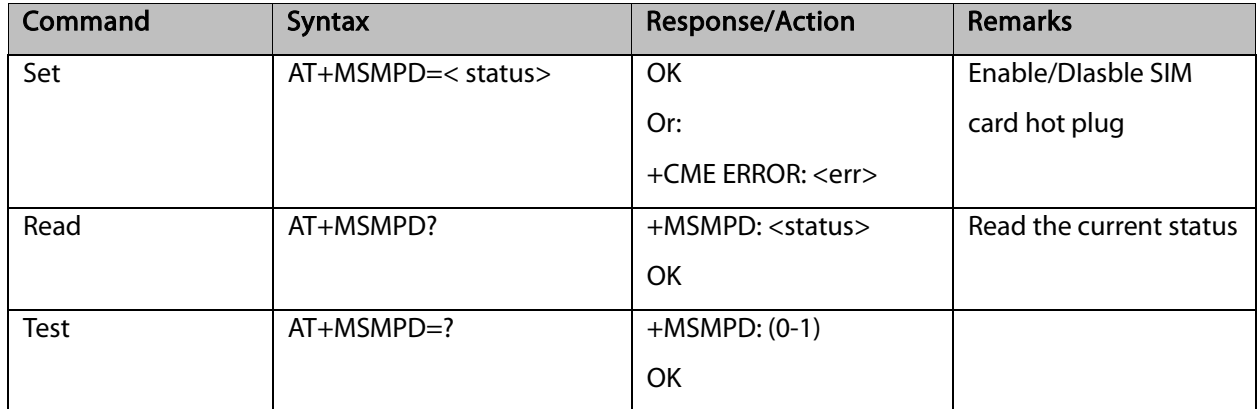

The following table shows the +MSMPD parameters.

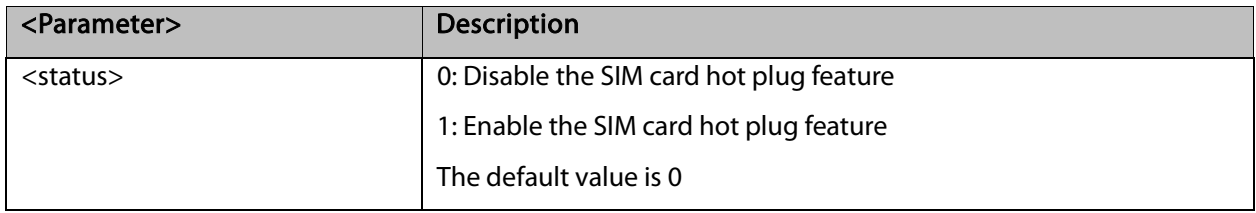

Notes: This feature need HW support.

Example:

```
AT+MSMPD=?
+MSMPD: (0-1)
OK
AT+MSMPD=1
OK
AT+MSMPD? 
+MSMPD: 1 
OK
```
#### 10.1.15 +GTWD, Enable/Disable Watchdog

This command can Enable/Disable watchdog feature. The default status is disable this feature.

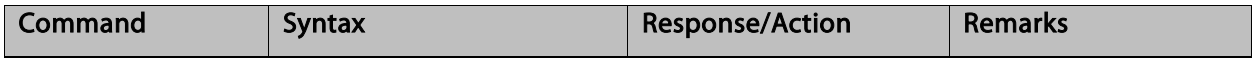

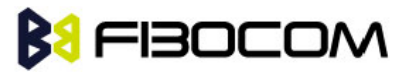

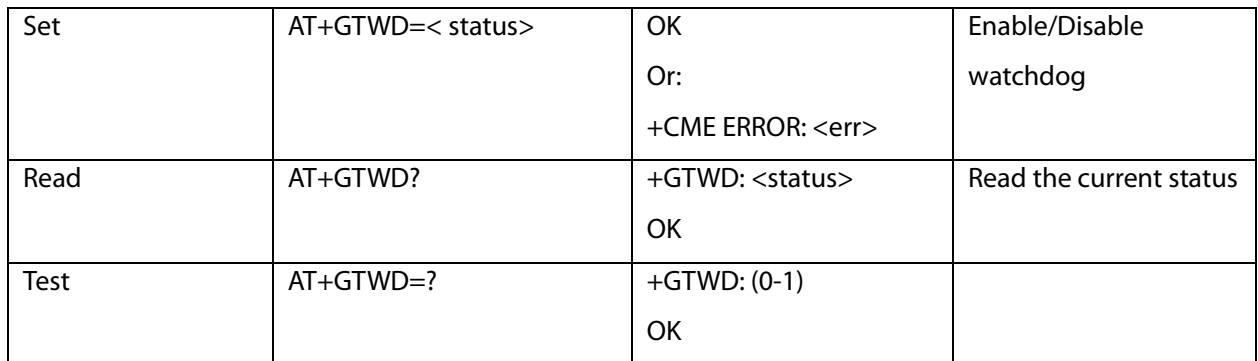

The following table shows the +GTWD parameters.

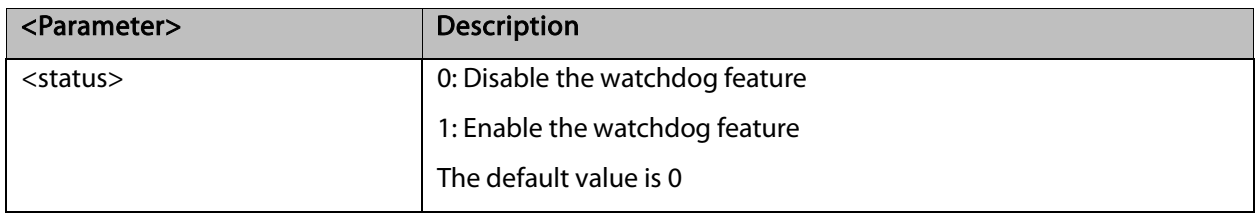

#### Example:

```
AT+GTWD=?
+GTWD: (0-1)
OK
AT+GTWD=1
OK
AT+GTWD? 
+GTWD: 1 
OK
```
## 10.2 UART2 Configuration

There are two UARTs in Module. The primary one is called UART1 and the secondary called UART2. UART2 have two types of work mode. One is for AT command, the other is for sending/receiving user data. The default mode is for AT command.

#### 10.2.1 +GTSET="UARTMODE", switch UART2 work mode

The +GTSET="UARTMODE" command set current UART work mode, for AT command or for send/receive user data.

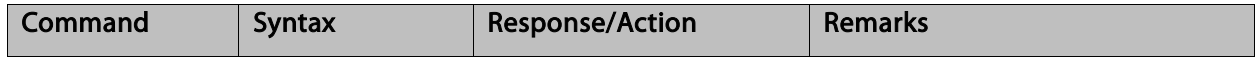

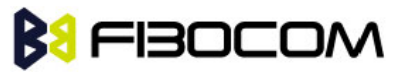

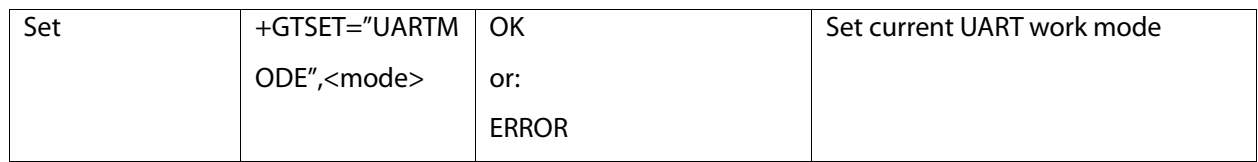

The following table shows the +UARTMODE parameters:

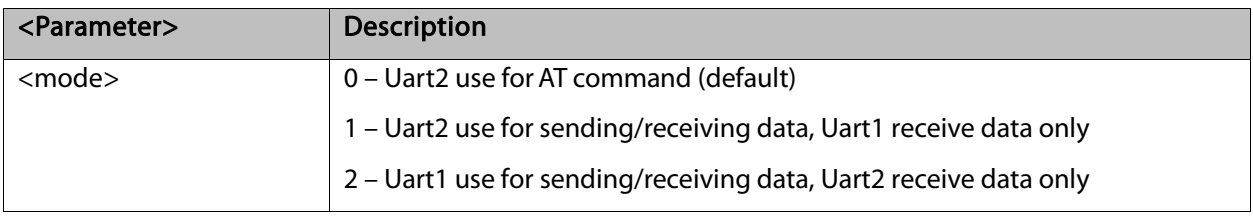

#### 10.2.2 +GTSET="UARTREV", report data mode

The +GTSET="UARTREV" command set current UART report data mode, for data length or for all data, or the UART1 output data len or all data. This command is only effective when the value of UART MODE is 1 or 2.

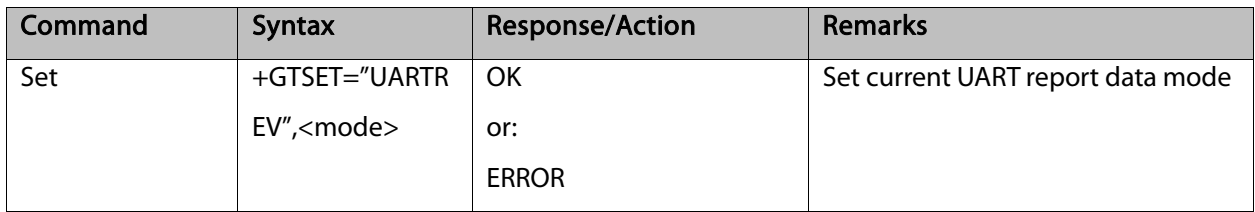

The following table shows the +UARTREV parameters:

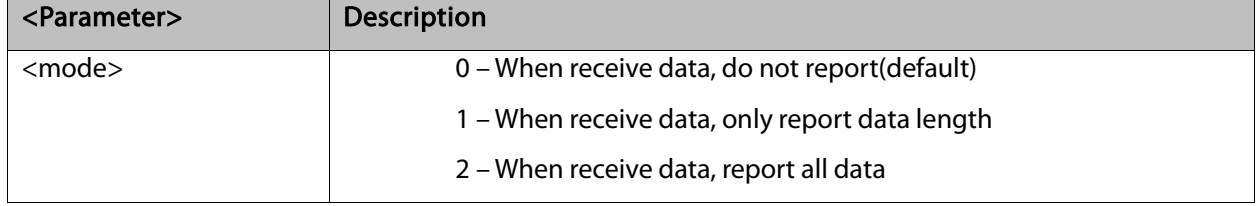

#### 10.2.3 +UARTSEND, Send data to UART2

This command intends to send data to UART2. This command can be used in UART1 ports to send data to UART2.

The data format is in hex. As the input command can only be character, so here use two characters to

indicate one hex number. E.g.: "35" means 0x35. Module will change the format internally.

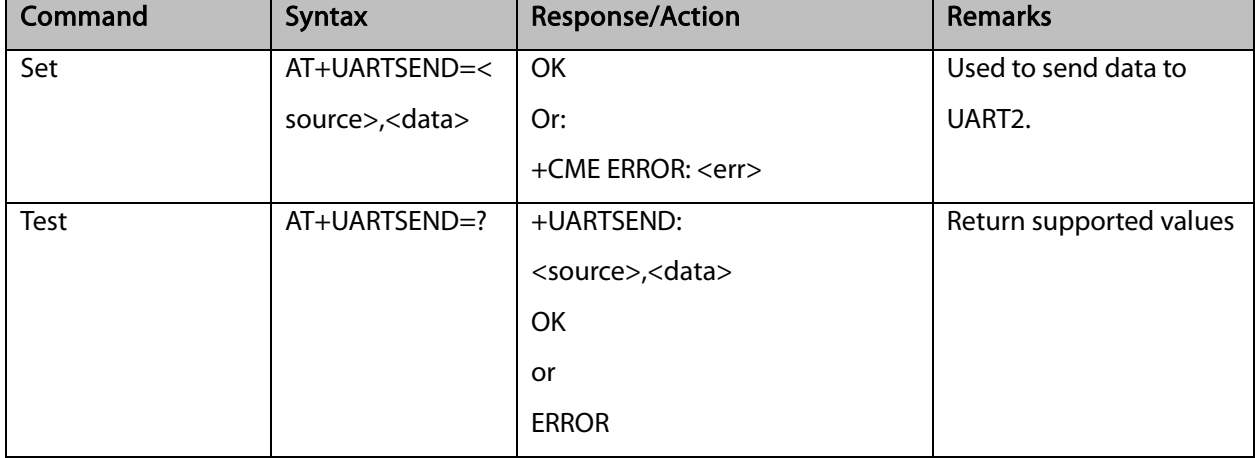

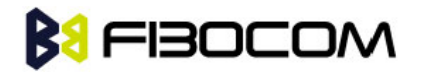

The following table shows the +UARTSEND parameters.

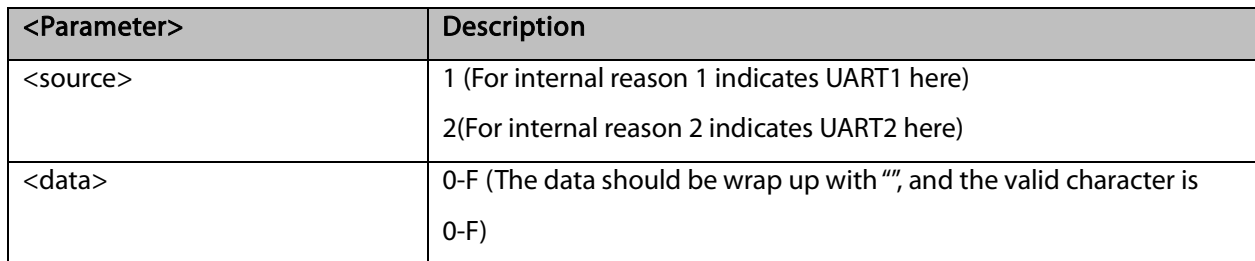

Example:

```
AT+UARTSEND=2,"30313233"
```
OK //UART2 will output "0123"

AT+UARTSEND=?

+UARTSEND: (2),("data")

#### 10.2.4 UART2 use for AT Command

When use for AT command. It supports the following AT commands only:

**CFSN** CGMI CGMM CGMR CGREG CGSN CIMI COPS CPIN CREG

CSQ

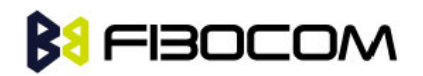

# **11**Audio

# 11.1 Scope

The audio control can be summarized to the following three issues:

Path: Selection of microphone and speaker to be used.

Gain: Control of volume levels for rings, voice, etc.

Algorithm: Activation of audio algorithms (echo cancellation, noise suppression and side tone).

Audio Control of Path, Gain and Algorithms is available by these two different modes sets of commands. It is advised to select the audio mode according to the application needs, either the 'Basic Audio' set or the 'Advanced Audio' set.

# 11.2 General Audio Commands

The following audio commands can be used in both Basic and Advanced audio modes: +CRTT, +VTD, +VTS, +CALM, +MMICG

## 11.2.1 +CRSL, Call Ringer Level

This command handles the selection of the incoming call ringer sound level on the current speaker of the Module. The new value remains after power cycle.

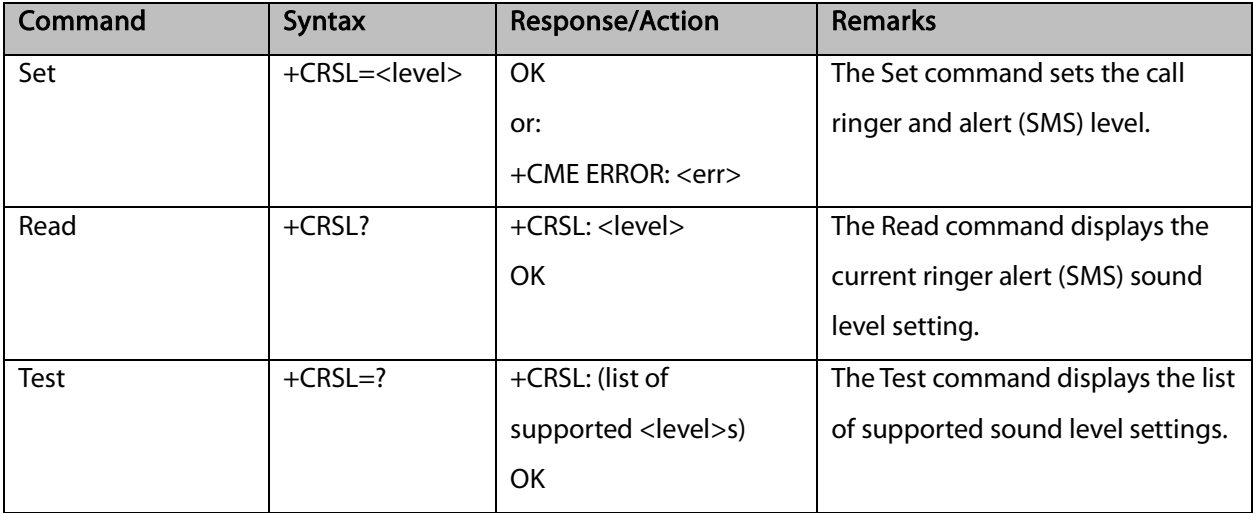

The following table shows the +CRSL parameters.

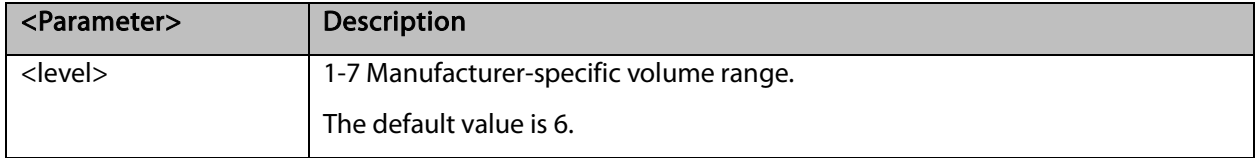

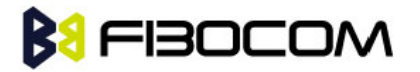

## 11.2.2 +CLVL, Loudspeaker Volume

This command sets the volume of the internal loudspeaker (which also affects the key feedback tone) of the Module.

Note: In this command, the new value remains after power cycle. The +CLVL command can be used even when the SIM is not inserted.

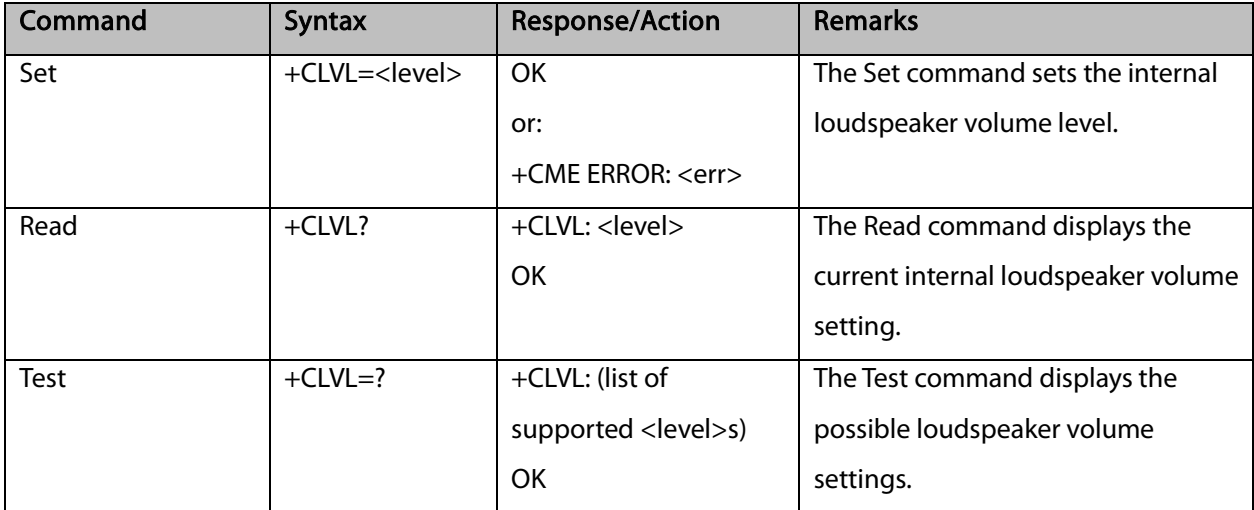

The following table shows the +CLVL parameters.

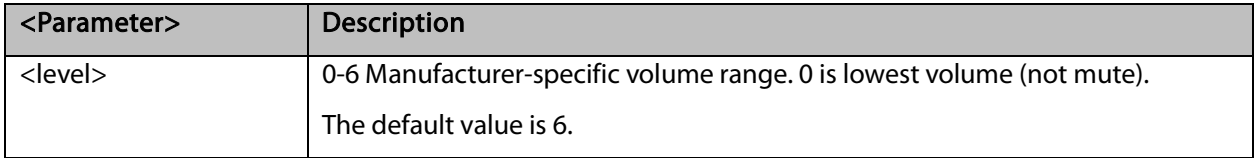

#### 11.2.3 +CMUT, Mute/Unmute Microphone Path

This command is used to mute/unmute the currently active microphone path by overriding the current mute state. The CMUT setting should take effect only for the current call or for the next call once the command setting was typed in idle mode.

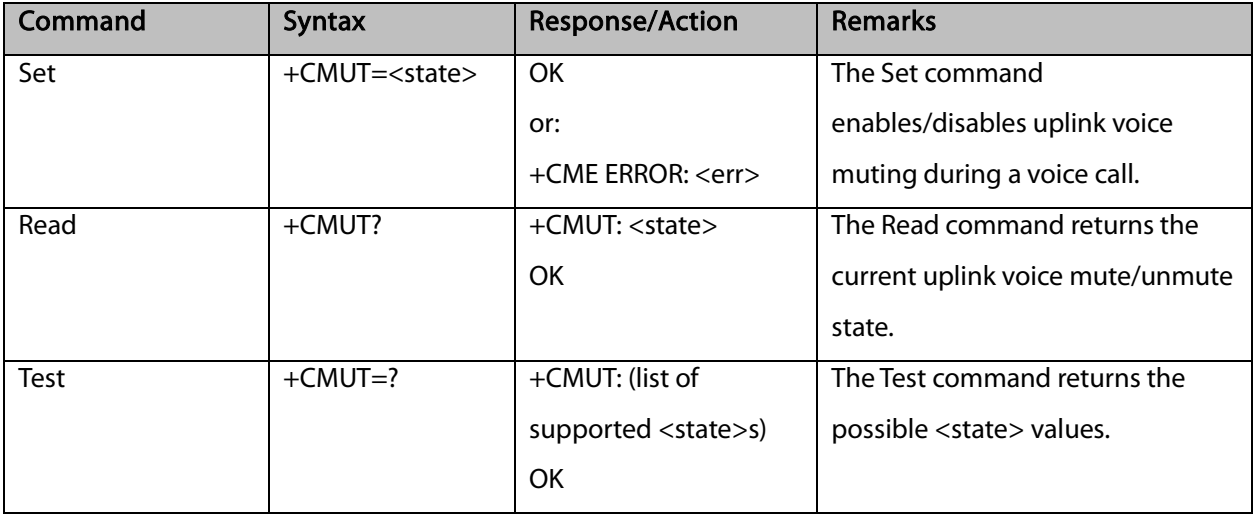

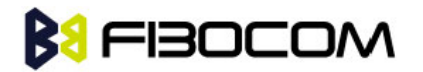

The following table shows the +CMUT parameters.

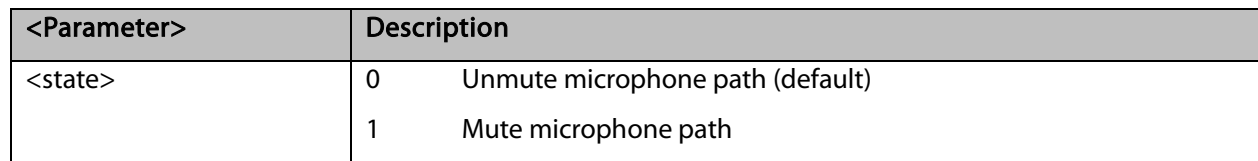

Example:

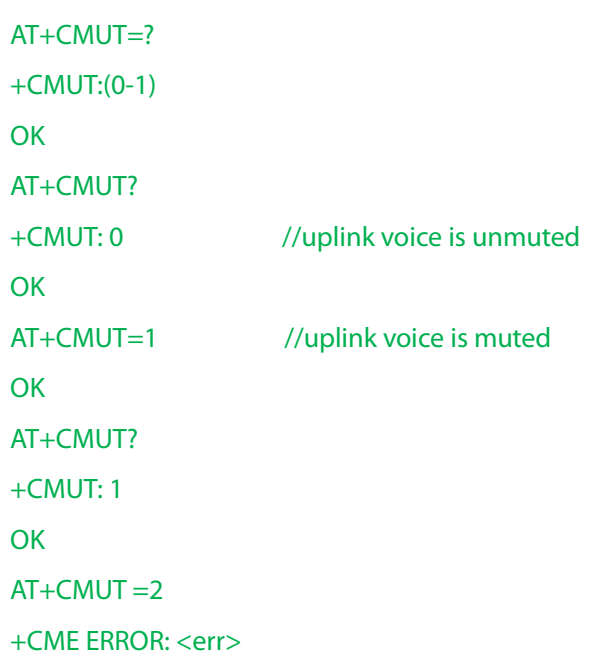

#### 11.2.4 S94, Sidetone Effect

This command reduces the microphone audio input that is routed to the selected speaker, so that people speaking will hear themselves talking.

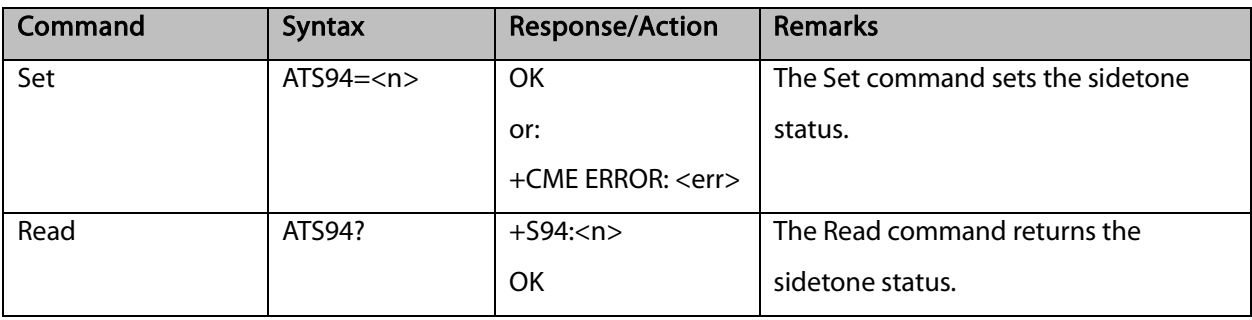

The following table shows the S94 parameters.

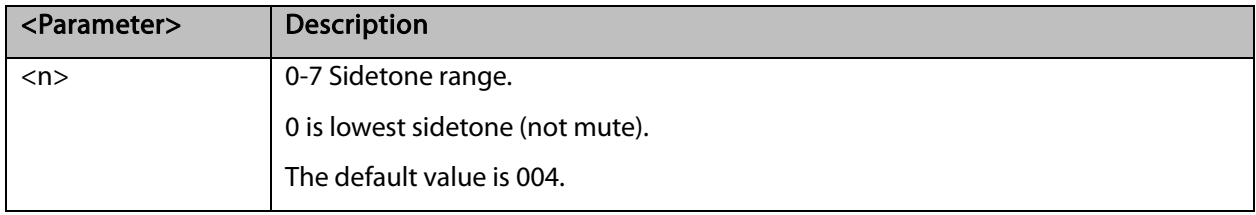

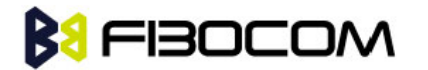

## 11.2.5 S96, Echo Canceling

This command suppresses a large amount of the output sound picked up by the input device (cancels all echo).

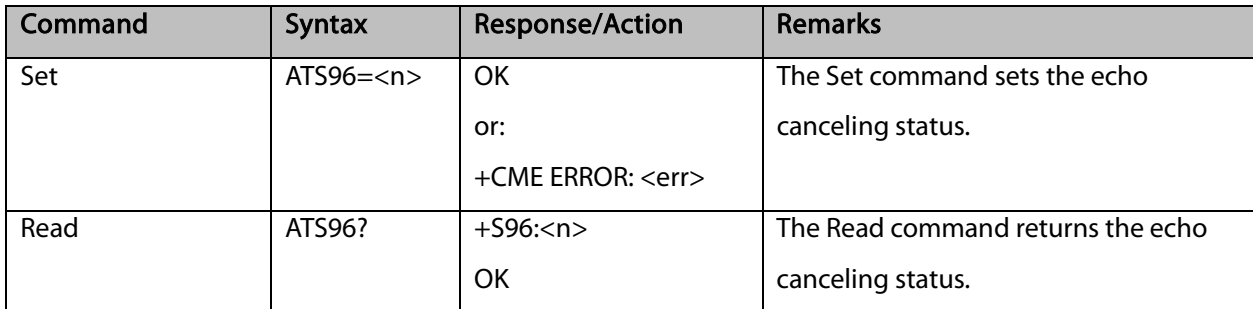

The following table shows the S96 parameters.

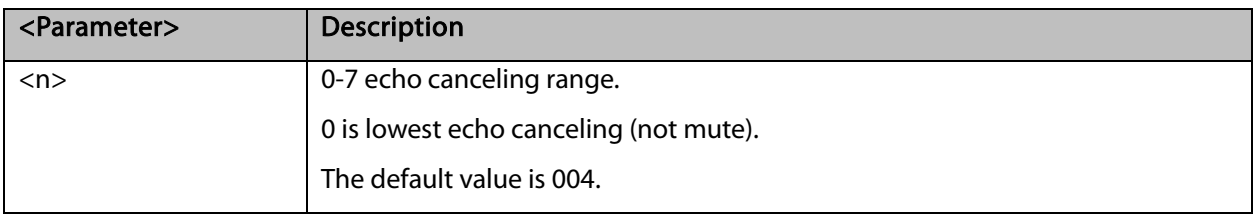

#### 11.2.6 +CALM, Alert Sound Mode

This command handles the selection of the Module's Call and SMS alert sound mode. The value of the command is saved after a power cycle.

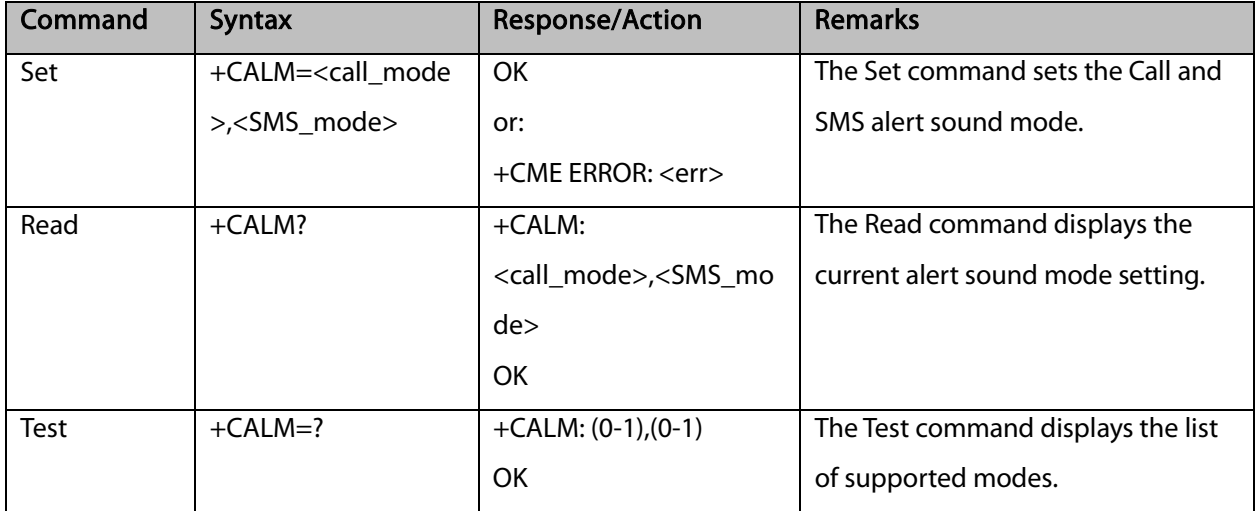

The following table shows the +CALM parameters.

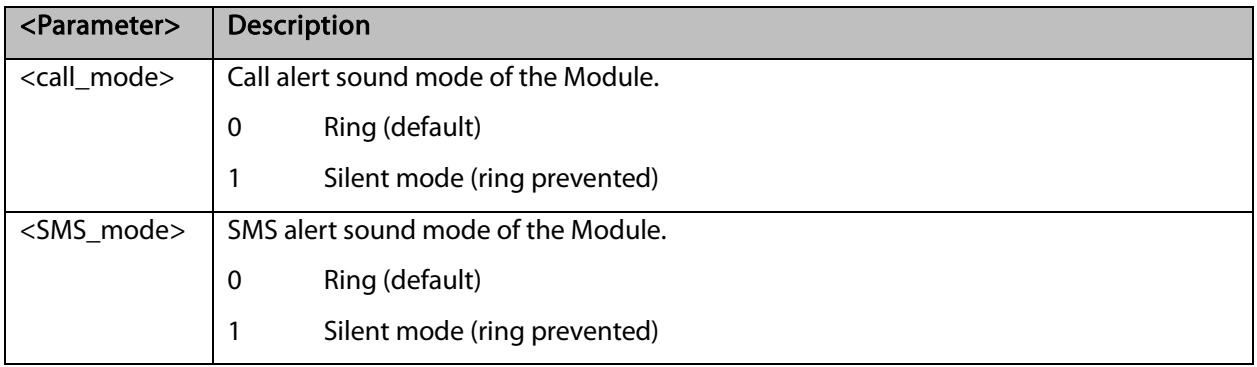

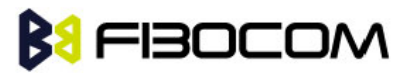

Note:

- Selecting the ring mode with this command retrieves the current alert volume level setting
- SMS\_mode can be omit when use Set command, then SMS\_mode equal to call\_mode.

### 11.2.7 +VTD, Tone Duration

This command handles the selection of tone duration. An integer <n> defines the length of tones emitted as a result of the +VTS command. This command does not affect the D (dial) command. In this command, the new value is saved after power down.

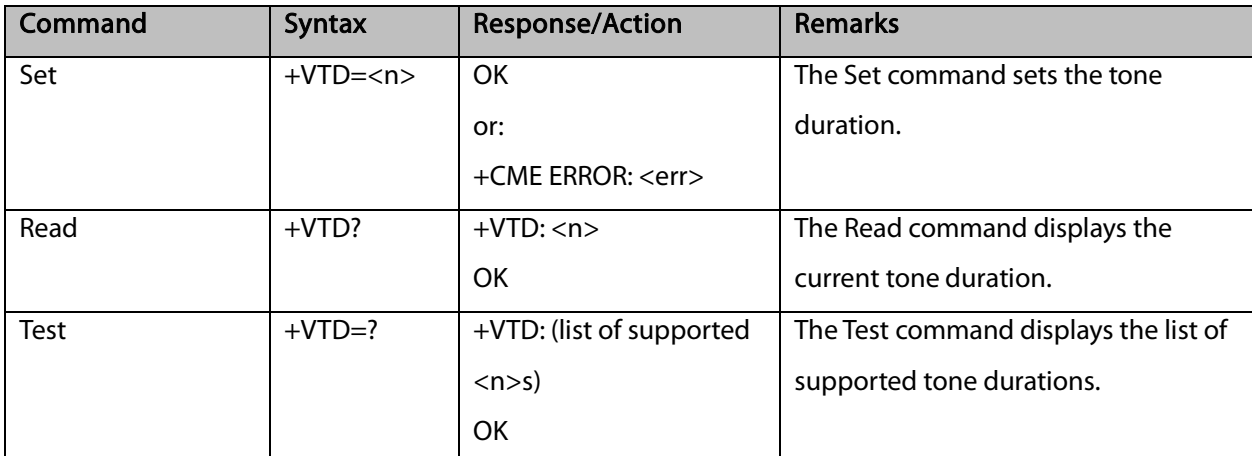

Note: In GSM, the tone duration value can be modified depending on the specific network.

The following table shows the +VTD parameters.

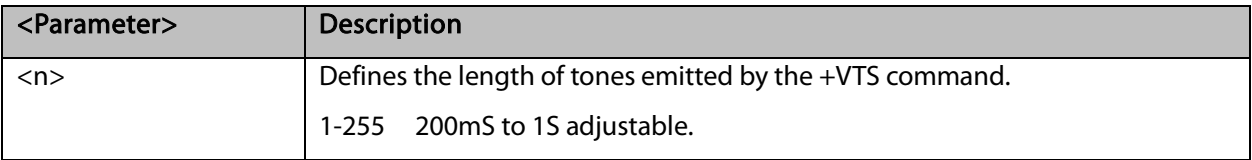

#### 11.2.8 +VTS, Command-Specific Tone Duration

This command transmits a string of DTMF tones when a voice call is active. DTMF tones may be used, for example, when announcing the start of a recording period. The duration does not erase the VTD duration.

Note: In GSM, the tone duration value can be modified depending on the specific network.

If the active call is dropped in the middle of playing a DTMF tone, the following unsolicited message transfers to TE: +VTS: "Call termination stopped DTMF tones transmission".

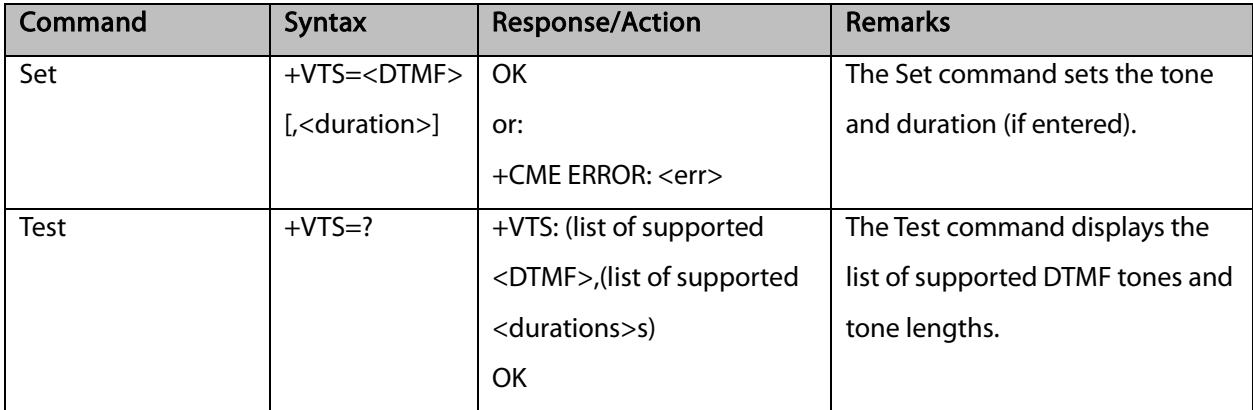

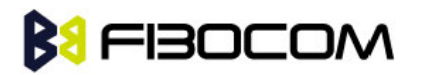

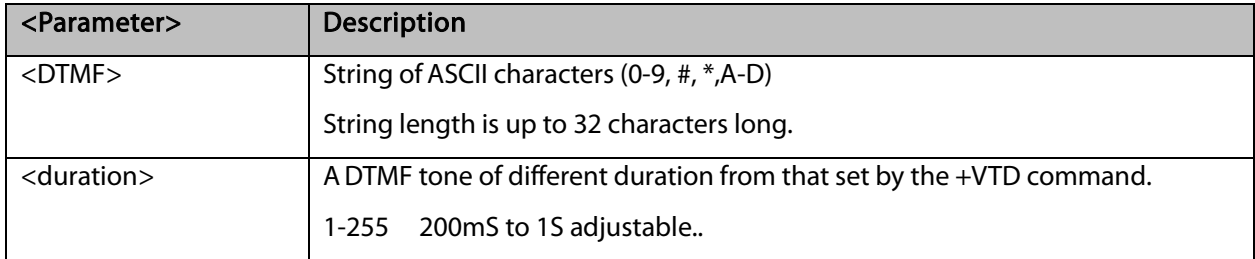

The following table shows the +VTS parameters.

Note: The duration defined by +VTS is specific to the DTMF string in this command only. It does not erase the duration defined by the +VTD command, and is erased when the Module is powered down. If <duration> is not defined, the +VTD value is used.

#### 11.2.9 +MAPATH, Audio Path

This command sets/requests the active input accessory, and the output accessory for each feature. For example, you can choose the headset mic to be active, the voice and keypad feedbacks to go to the speaker, and the alerts and rings to go to the alert speaker. On power up, the default path, mic, speaker and alert speaker are restored.

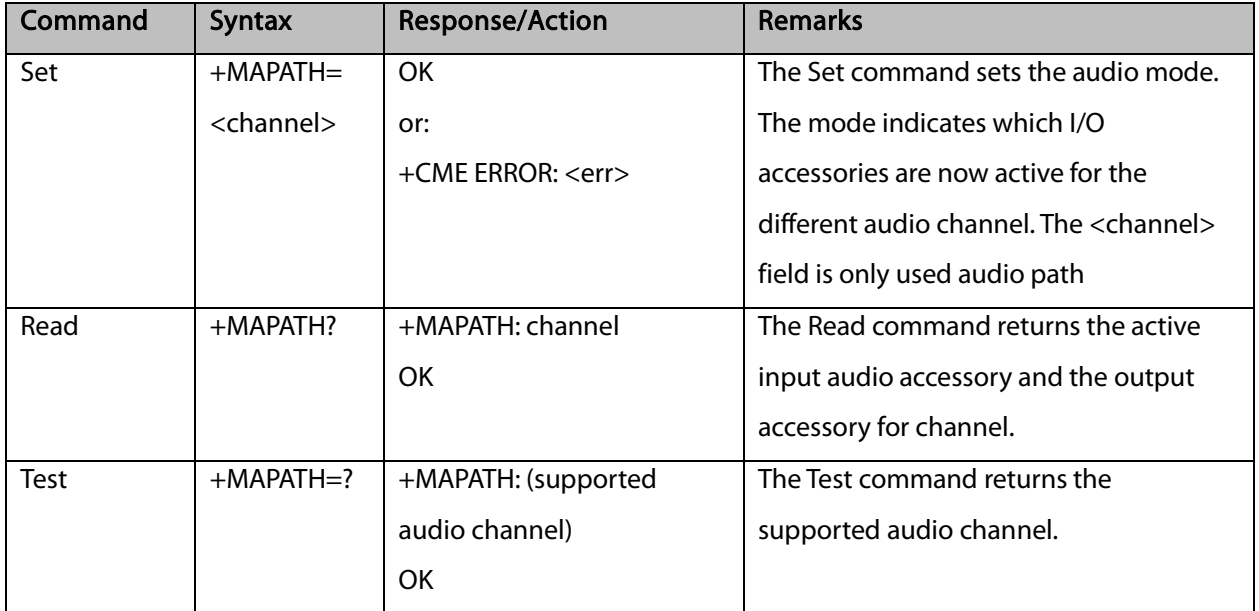

The following table shows the +MAPATH parameters.

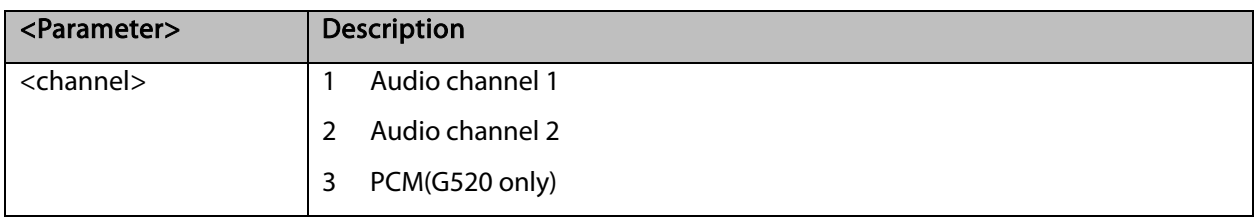

#### Example:

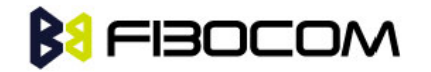

```
at+mapath?
+MAPATH: 1
OK
at+mapath=2 //Swith to 2<sup>nd</sup> audio channel
OK
```
### 11.2.10 +MAVOL, Volume Setting

This command enables you to determine a volume level for a particular feature via a particular accessory. The gain levels are saved in flex. Therefore, upon power up, the path active (mic, speaker and alert speaker) will have these saved gain levels.

Note: The SMS MT volume is adjusted using the +MAVOL command with type "ring". The RING value is related to the SMS alert, the MT call, and so on.

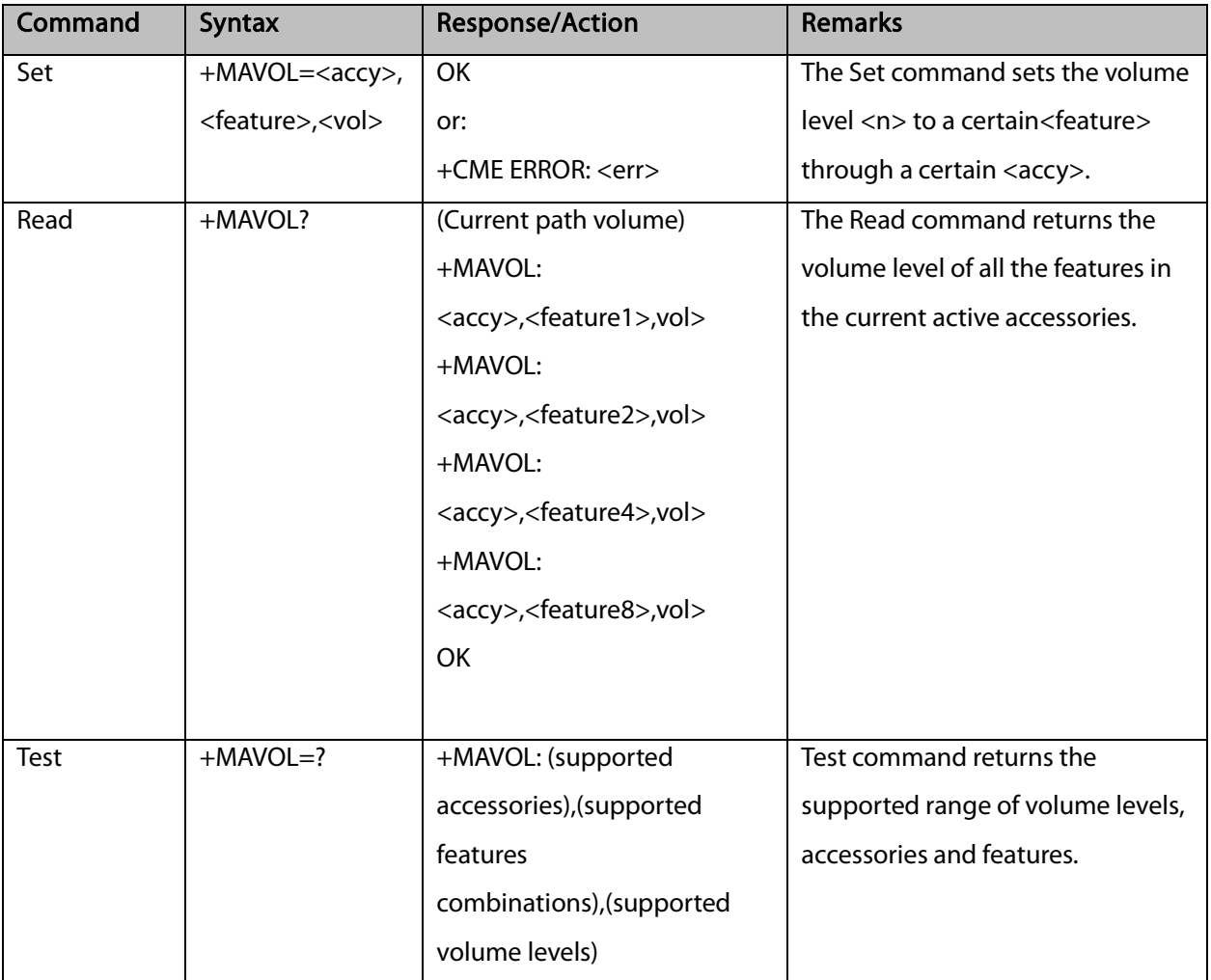

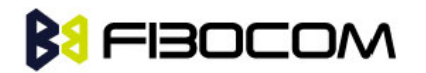

The following table shows the +MAVOL parameters.

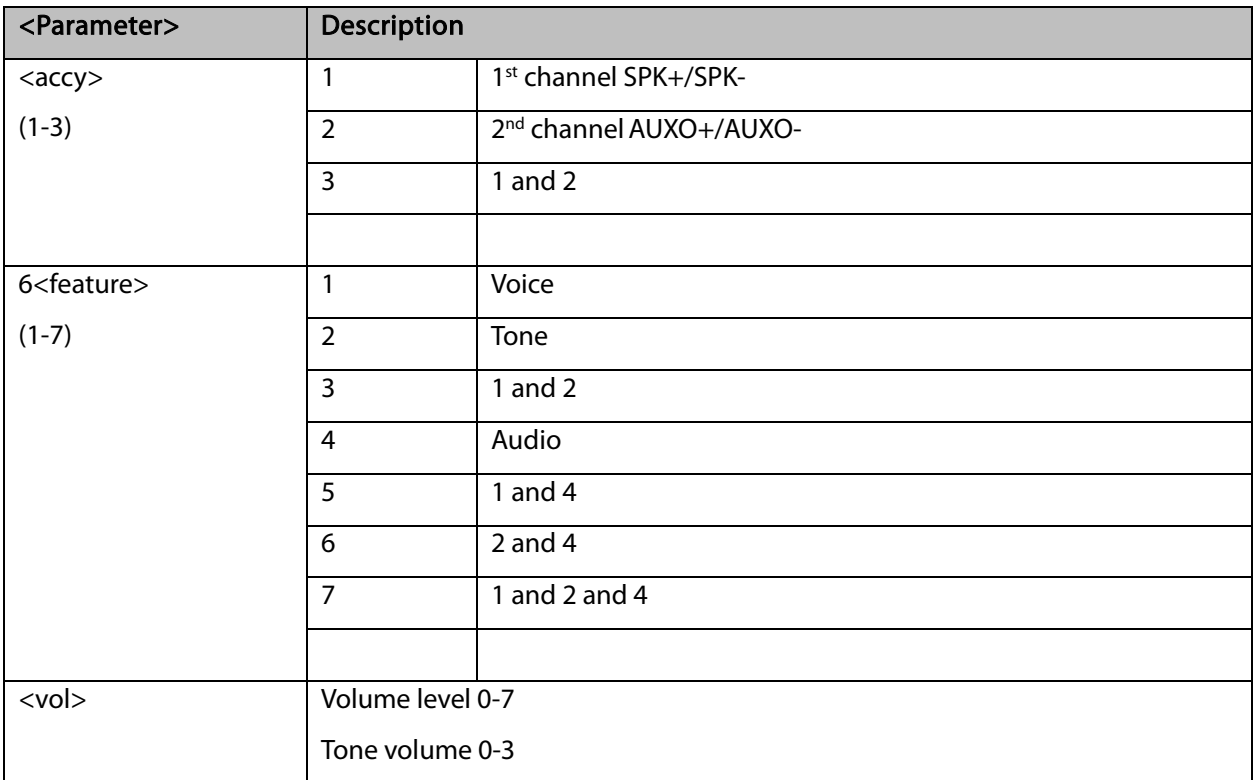

#### Example:

```
AT+MAVOL?
+MAVOL: 1,1,4
+MAVOL: 1,2,1
+MAVOL: 1,4,4
OK
AT+MAVOL=?
+MAVOL: (1-3),(1-7),(0-7)
OK
AT+MAVOL=1,7,3 //Modified all the features in the 1st channel
OK
AT+MAVOL?
+MAVOL: 1,1,3
+MAVOL: 1,2,3
+MAVOL: 1,4,3
OK
AT+MAVOL=3,7,3 //Modified all the features within the 1st channel and 2nd channel
OK
```
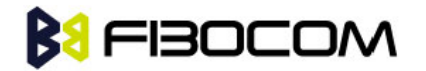

## 11.2.11 + MMICG, Microphone Gain Value

This command handles the selection of microphone gain values of MIC-handsets and MIC-headsets. The new value remains after power cycle.

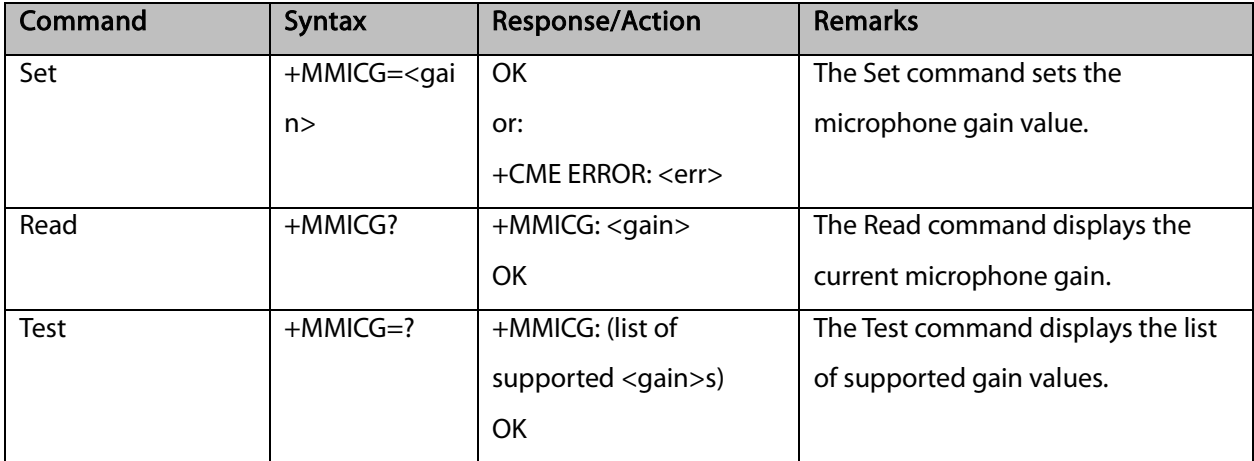

The following table shows the +MMICG parameters.

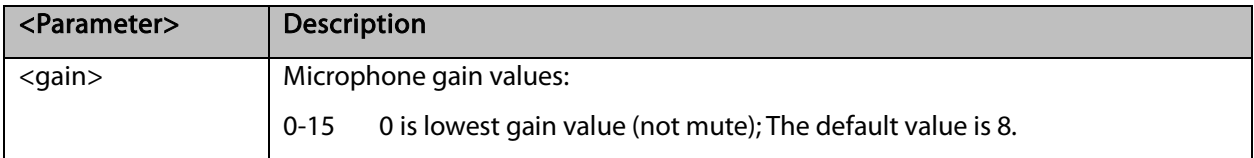

# **BU FIBOCOM**

# **12**GPRS

# 12.1 GPRS Functionality

GSM 07.07 defines commands that a TE may use to control a GPRS ME via a non-multiplexed character-stream interface. This places certain limitations on the functionality of the interface. For example, it is not possible for the ME to send control information to the TE or for the TE to send commands to the ME whilst the interface is in the online data state, unless the layer 2 protocol itself supports this feature (GSM 07.60-12). However, Module-specific escape mechanism (DTR) is provided to enable the TE to switch the Module into limited online command state.

The use of a multiplexed interface, (GSM 07.10), is not considered here (See "RS232 Multiplexer Feature"). The Module-specific escape mechanism use DTR as an escape signal (following &D parameters) and designed for limited non network related commands. This specific mechanism purpose is to give the user a way to retrieve the signal strength. The time limit of consecutive DTR toggles is a minimum of 90 seconds. The Module-specific is not designed to support online command and data states both at the same time, therefore any wrong or extreme usage can cause unexpected behaviors. The basic GPRS concept is be "always connected" and there is no charge for being connected (only per real data transferred).

## 12.2 GPRS Commands

This section defines commands that a terminal may use to control a GPRS ME. GPRS MTs vary widely in functionality. A class A ME might support multiple PDP-types as well as circuit-switched data, and use multiple external networks QoS profiles. At the other extreme, a class C ME might support only a single PDP-type using a single external network, and rely on the HLR to contain the PDP context definition. A comprehensive set of GPRS-specific commands is defined below to provide the flexibility needed by the more complex ME. The commands are designed to be expandable to accommodate new PDP types and interface protocols, merely by defining new values for many of the parameters. Multiple contexts may be activated if the interface link-layer protocol is able to support them. The commands use the extended information and error message capabilities described in this specification. For MTs of intermediate complexity, most commands have simplified forms where certain parameters may be omitted. For the simplest MTs, and for backwards compatibility with existing communications software, it is possible to control access to the GPRS using existing modem-compatible commands. This "modem compatible" mode of operation is described below.

#### 12.2.1 +CGCLASS, GPRS Mobile Station Class

This command is used to set the Module to operate according to the specified GPRS mobile class. If the requested class is not supported, an ERROR or +CME ERROR response is returned. Extended error responses

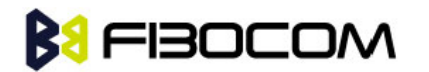

are enabled by the +CMEE command.

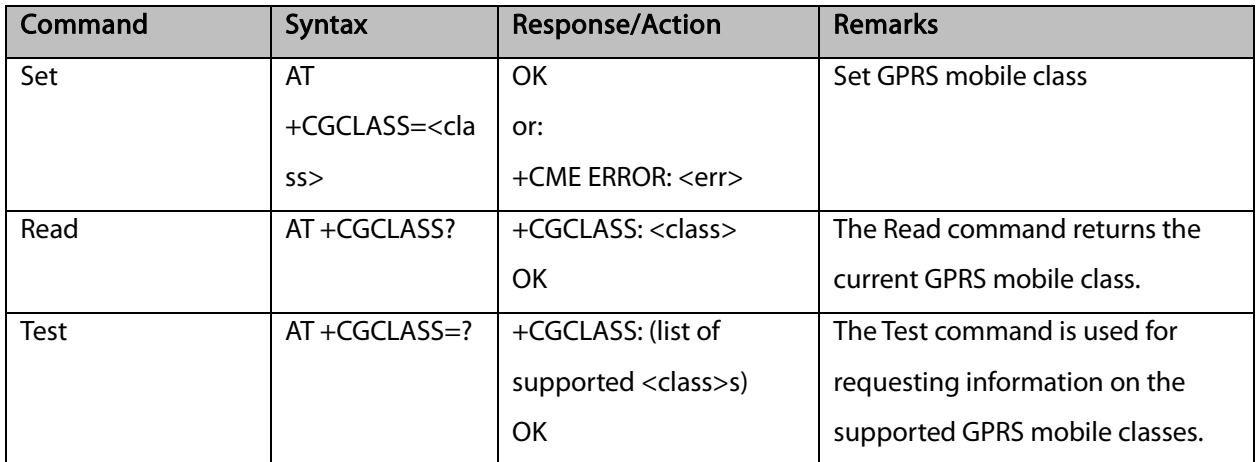

Note: Issuing GPRS actions over a poor-quality connection may cause protocol errors and harm data validity. To prevent these problems, Module is equipped with a protection mechanism that confirms GPRS signal strength before issuing GPRS network-related commands.

The following table shows the +CGCLASS parameters.

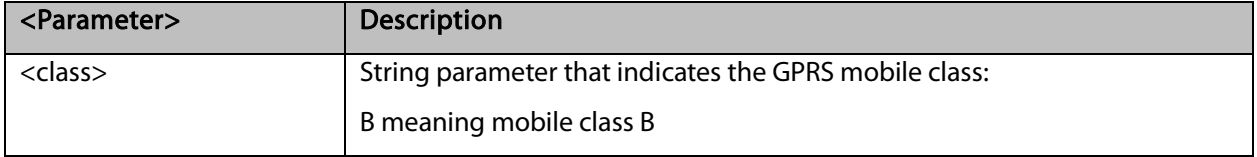

Example:

AT+CGCLASS=? +CGCLASS: ("B") **OK** 

Note: If a SIM card without GPRS allowance is used:

AT+CGCLASS=?

+CGCLASS: (CC) //Note that CC is a not supported value.

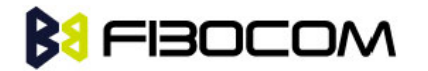

## 12.2.2 +CGDCONT, Define PDP Context

This command specifies the PDP (Packet Data Protocol) context.

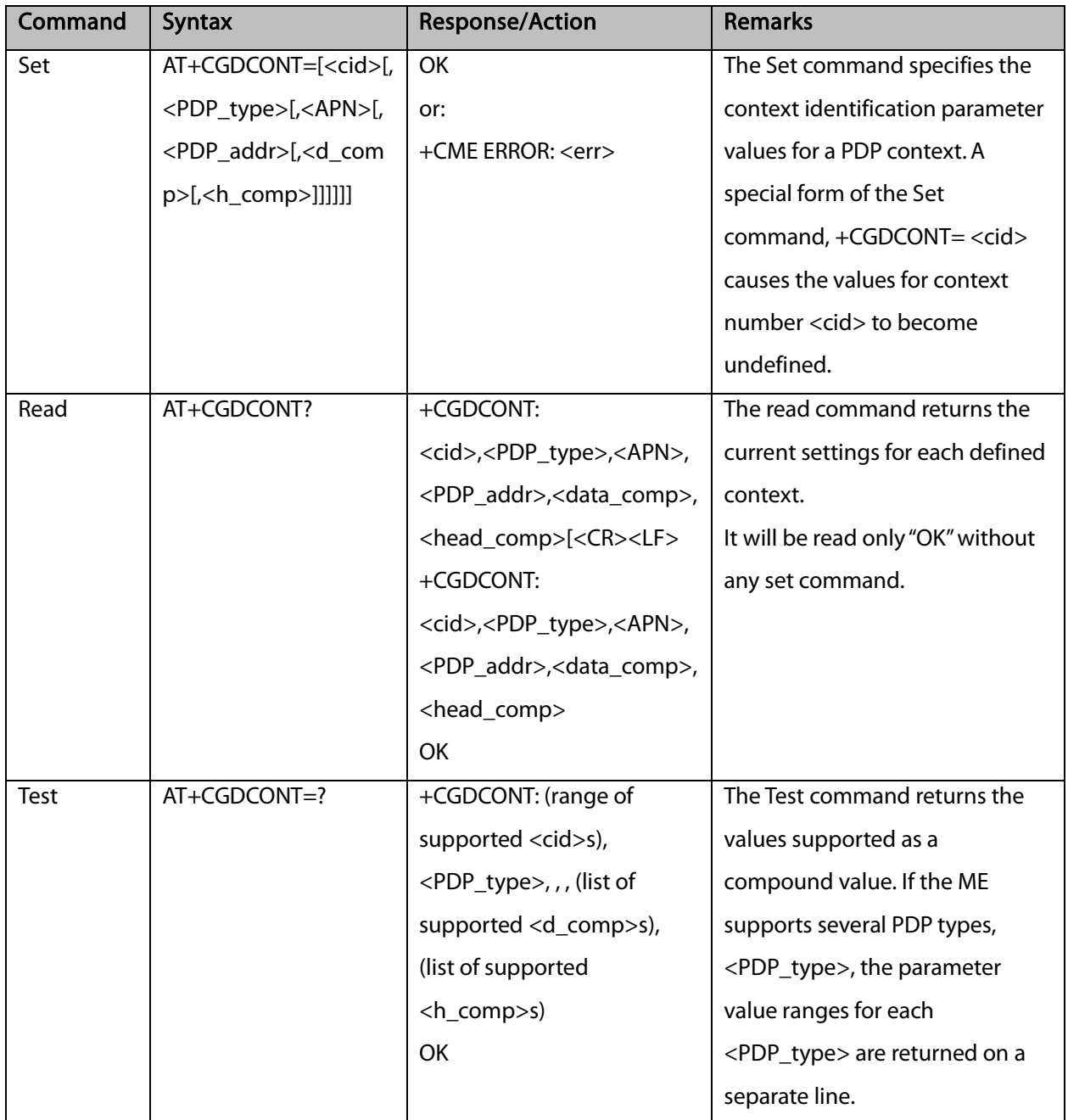

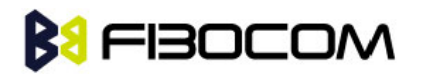

The following table shows the +CGDCONT parameters.

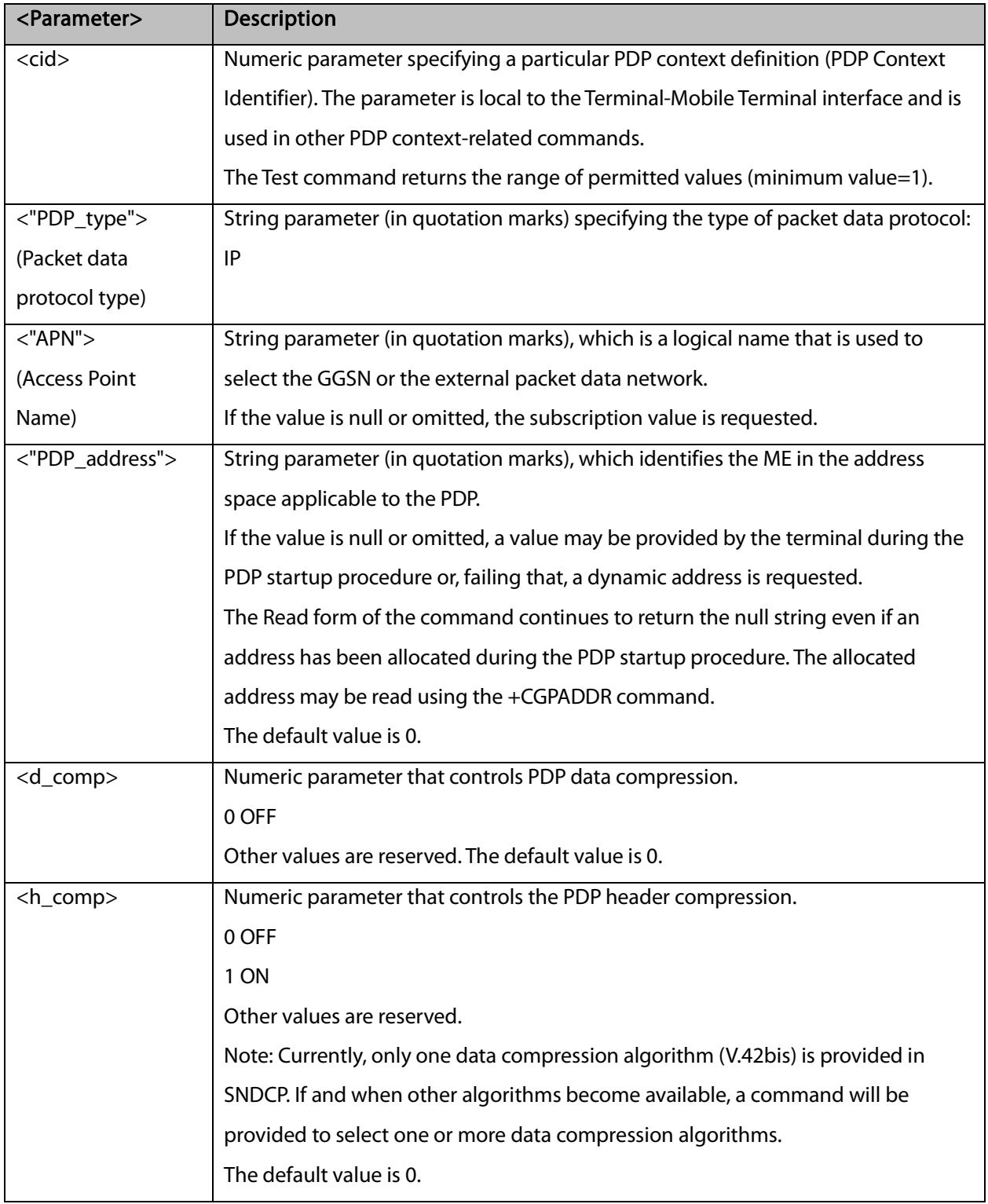

#### Note: The IP address may be entered without double quotes (" ").

Example:

#### AT+CGDCONT?

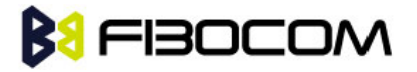

```
OK // Only without any set command.
AT+CGDCONT=1, "IP","CMNET"
OK
AT+CGDCONT=2, "IP","CMWAP"
OK
AT+CGDCONT?
+CGDCONT: 1,"IP","CMWAP","0.0.0.0",0,0
+CGDCONT: 2,"IP","CMNET","0.0.0.0",0,0
OK
AT+CGACT=1
OK
AT+CGDCONT?
+CGDCONT: 1,"IP","CMWAP","10.230.50.116",0,0
+CGDCONT: 2,"IP","CMNET","10.3.97.156",0,0
OK
AT+CGDCONT=?
+CGDCONT: (1-2),("IP"),,,(0),(0,1)
```

```
OK
```
## 12.2.3 +CGQMIN, Quality of Service Profile (Min Acceptable)

This command enables the terminal to specify the minimum acceptable profile which is checked by the ME against the negotiated profile returned in the Activate PDP Context Accept message.

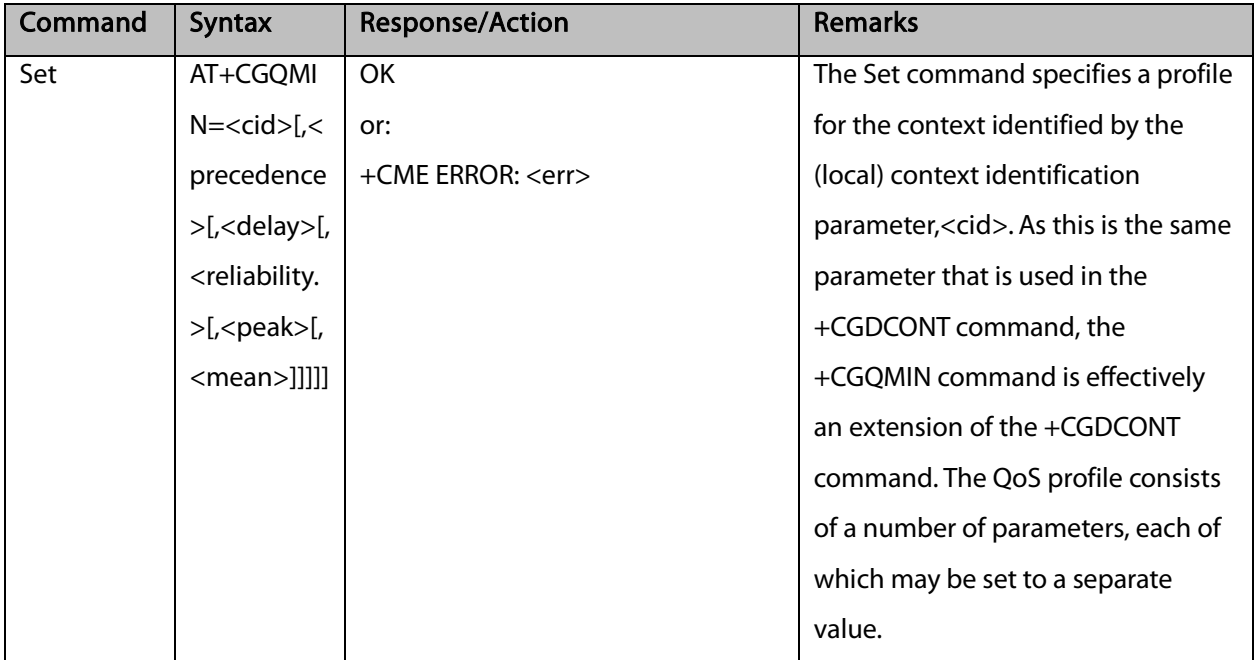

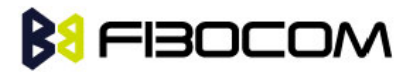

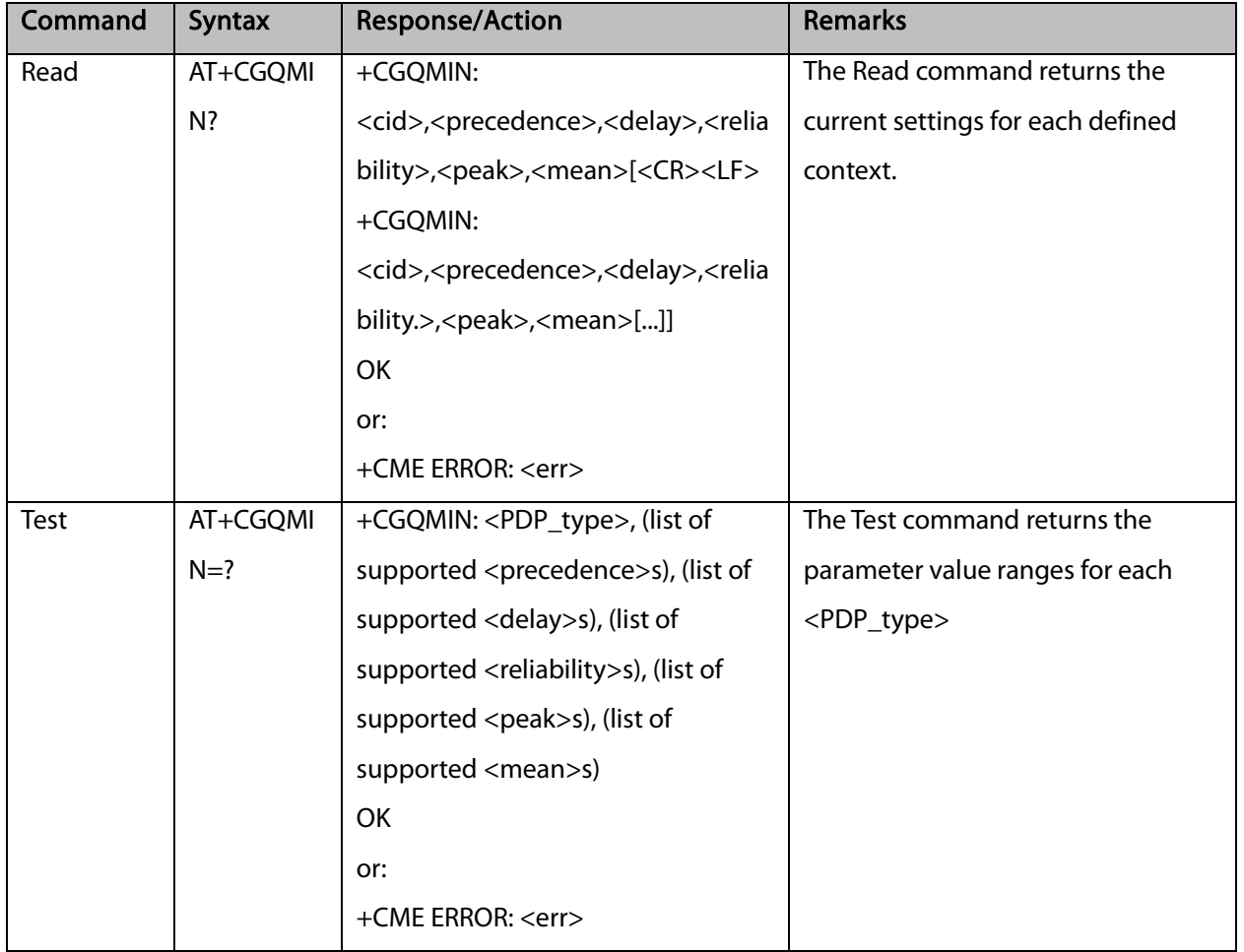

The following table shows the +CGQMIN parameters.

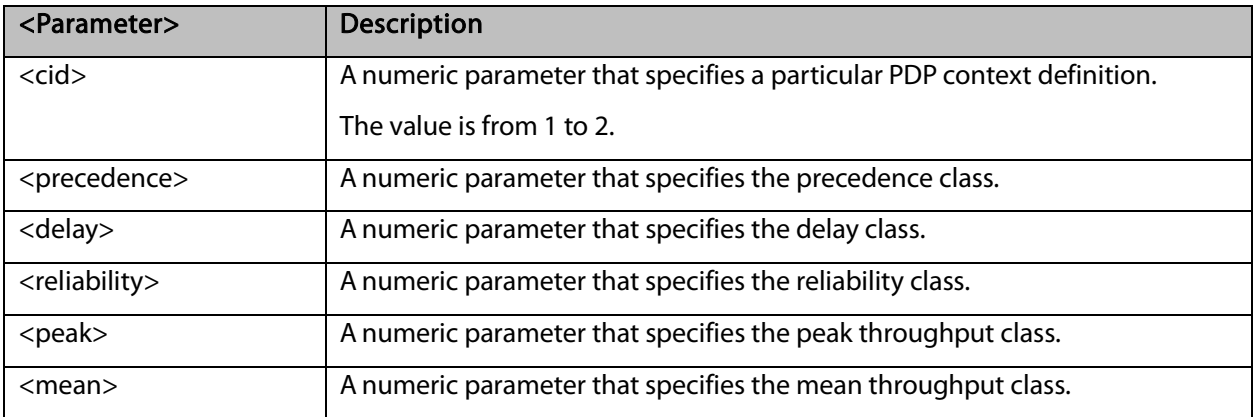

Example:

AT+CGQMIN=? +CGQMIN: "IP",(1-2),(0-4),(0-5),(0-9),(0-18) OK AT+CGQMIN? +CGQMIN: 1,2,4,3,9,10

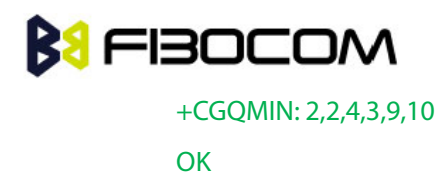

## 12.2.4 +CGQREQ, Quality of Service Profile (Requested)

This command enables the terminal to specify a Quality of Service Profile that is used when the ME sends an Activate PDP Context Request message to the network.

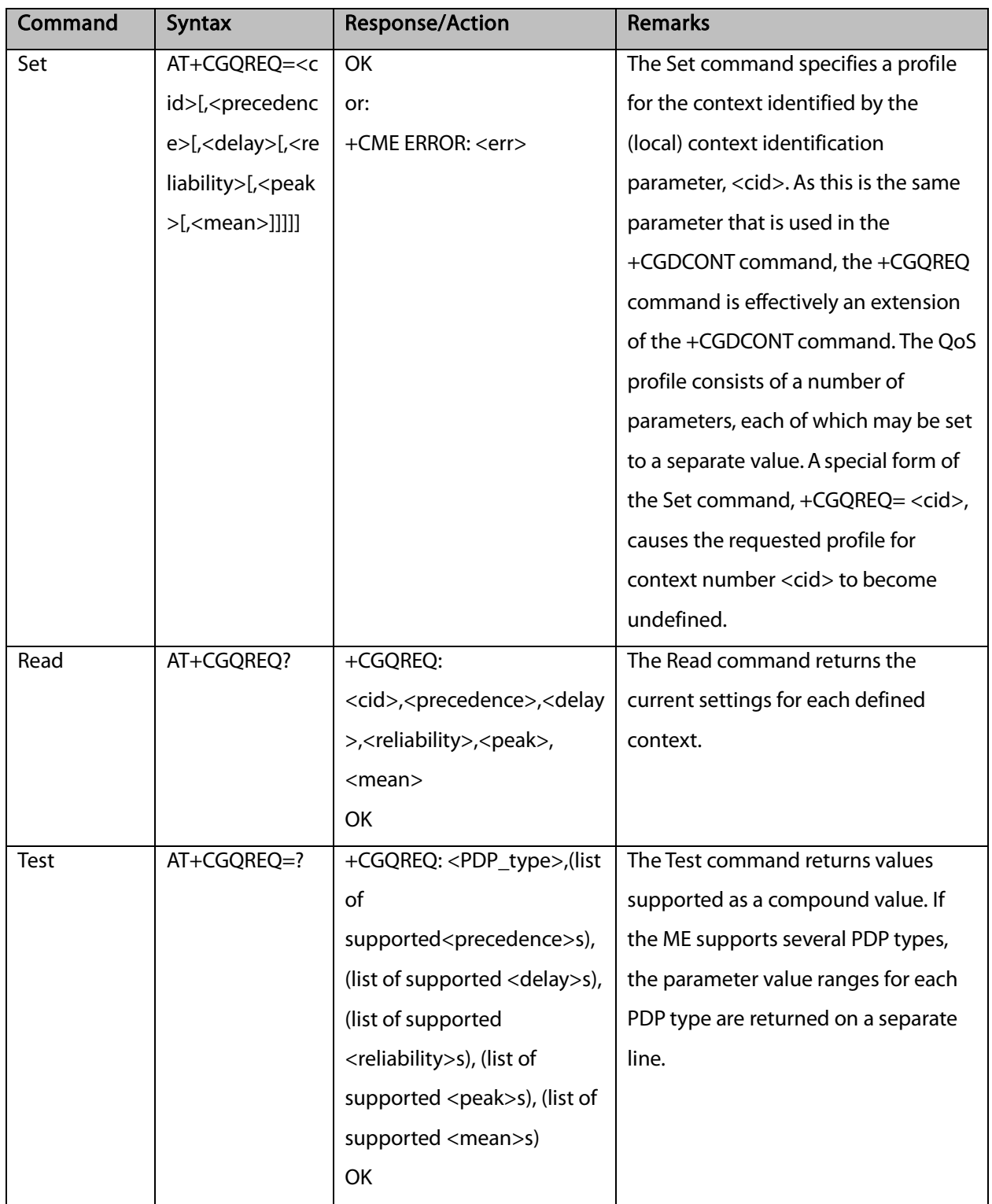

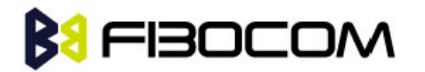

The following table shows the +CGQREQ parameters.

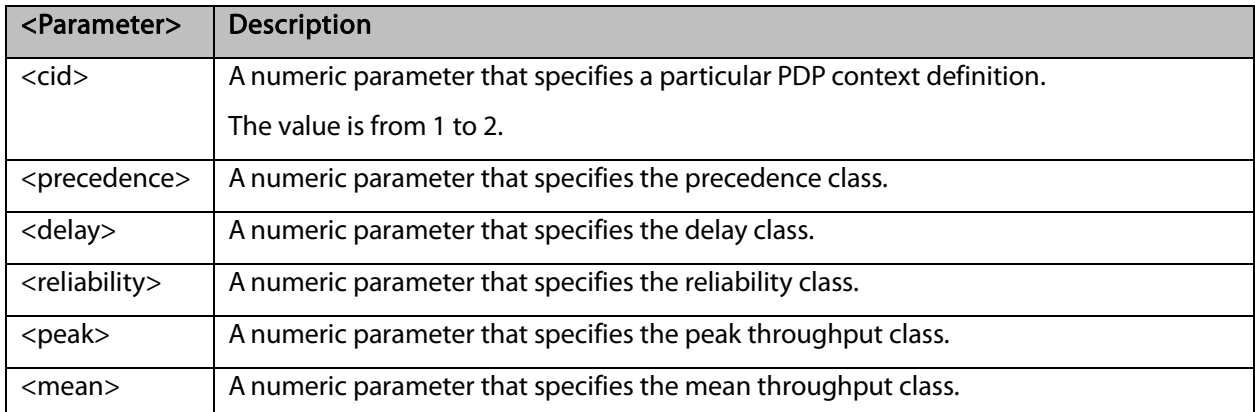

#### Example:

```
AT+CGQREQ=?
+CGQREQ: ("IP"),(1-2),(0-4),(0-5),(0-9),(1-18,31)
OK
AT+CGQREQ?
+CGQREQ: 1,2,4,3,9,10 
+CGQREQ: 2,2,4,3,9,10 
OK
AT+CGQREQ=1,0,,0,0,10
OK
AT+CGQREQ?
+CGQREQ: 1,0,4,0,0,10
+CGQREQ: 2,2,4,3,9,10
OK
```
#### 12.2.5 +CGATT, GPRS Attach or Detach

This command attaches/detaches the ME to/from the GPRS service. When the command has completed, the ME remains in V.25ter command state. If the ME is already in the requested state, the command is ignored and the OK response is returned. If the requested state cannot be achieved, an ERROR or +CME ERROR response is returned. Extended error responses are enabled by the +CMEE command. Any active PDP contexts will be automatically deactivated when the attachment state changes to detached.

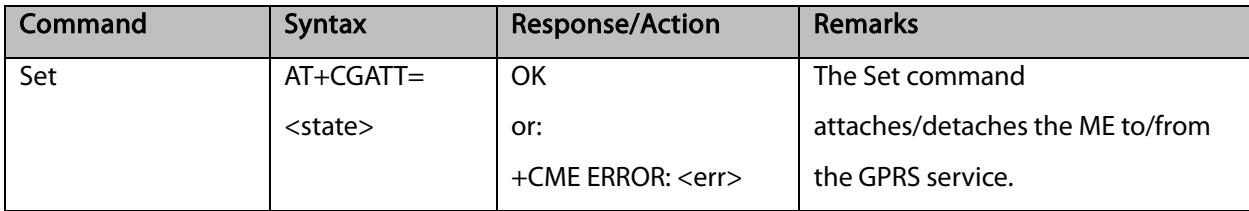

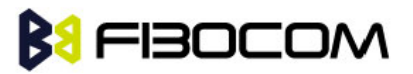

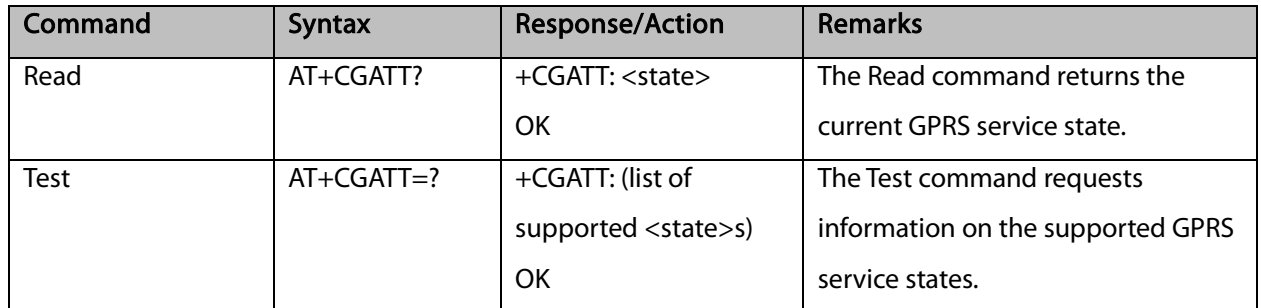

Note: This command has the characteristics of both the V.25ter action and parameter commands.

Therefore, it has the Read form in addition to the Execution/Set and Test forms.

The following table shows the +CGATT parameters.

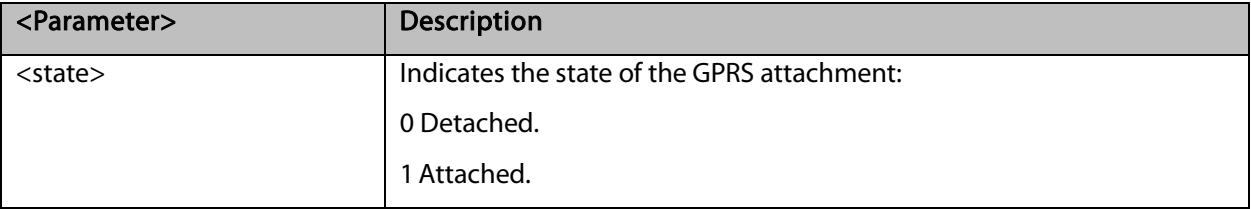

Example:

```
AT+CGATT=?
+CGATT: (0,1) 
OK
AT+CGATT? 
+CGATT: 0
OK
AT+CGATT=0
OK
```
#### 12.2.6 D\*99, Request GPRS Service "D"

This command enables the ME to perform the actions necessary for establishing communication between the terminal and the external Packet Data Network (PDN).

The ITU V.25ter 'D' (Dial) commands causes the ME to enter the ITU V.25ter Online Data state and together with the terminal, to start the specified layer 2 protocol. The ME returns CONNECT to confirm acceptance of the command prior to entering the ITU V.25ter Online Data state. No further commands may follow on the AT command line.

The detailed behavior after the Online Data state has been entered is dependent on the PDP type, and is described briefly. GPRS attachment and PDP context activation procedures may take place prior to, or during the PDP startup if they have not already been performed using the +CGATT and +CGACT

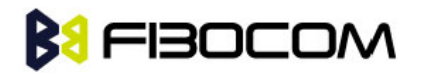

commands.

When the layer 2 protocols have terminated, either as a result of an orderly shutdown of the PDP or an error, the ME enters the ITU V.25ter command state and returns the NO CARRIER final result code.

If <called address> is supported and provided, the ME automatically sets up a virtual call to the specified address after the PDP context has been activated.

If <L2P> and <cid> are supported, the +CGDCONT, +CGQREQ and other such commands may then be used in the modem initialization AT command string to set values for PDP type, APN, QoS and so on.

If <L2P> is not supported, or is supported but omitted, the ME uses a layer 2 protocol appropriate to the PDP type.

If <cid> is not supported, or is supported but omitted, the ME attempts to activate the context using one of the following:

• Any information provided by the terminal during the PDP startup procedure. For example, the terminal may provide a PDP type and/or PDP address to the ME.

• A prior knowl , for example, the ME may implement only one PDP type.

Using the "Empty PDP type" No PDP address or APN is sent in this case and only one PDP context subscription record is present in the HLR for this subscriber.

This command may be used in both normal and modem compatibility modes.

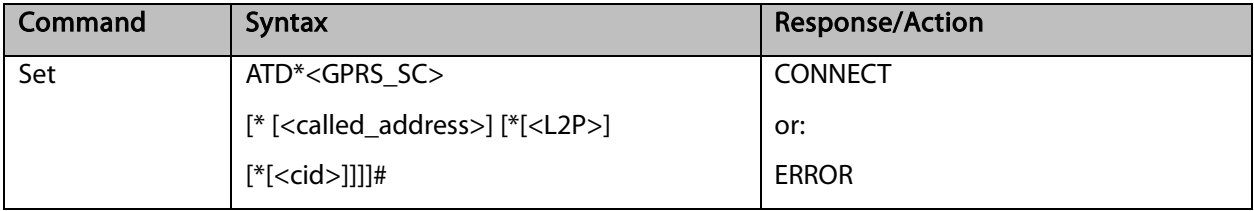

The following table shows the D\*99 parameters.

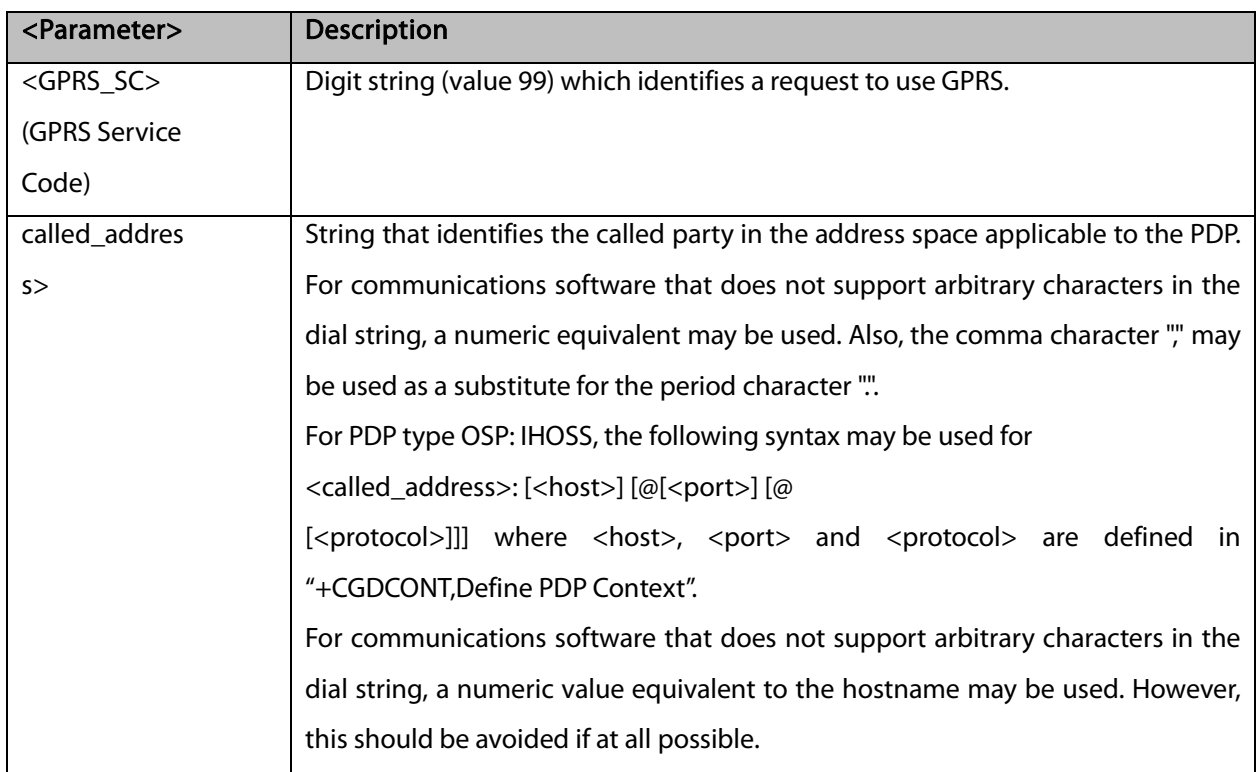

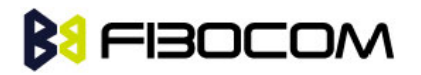

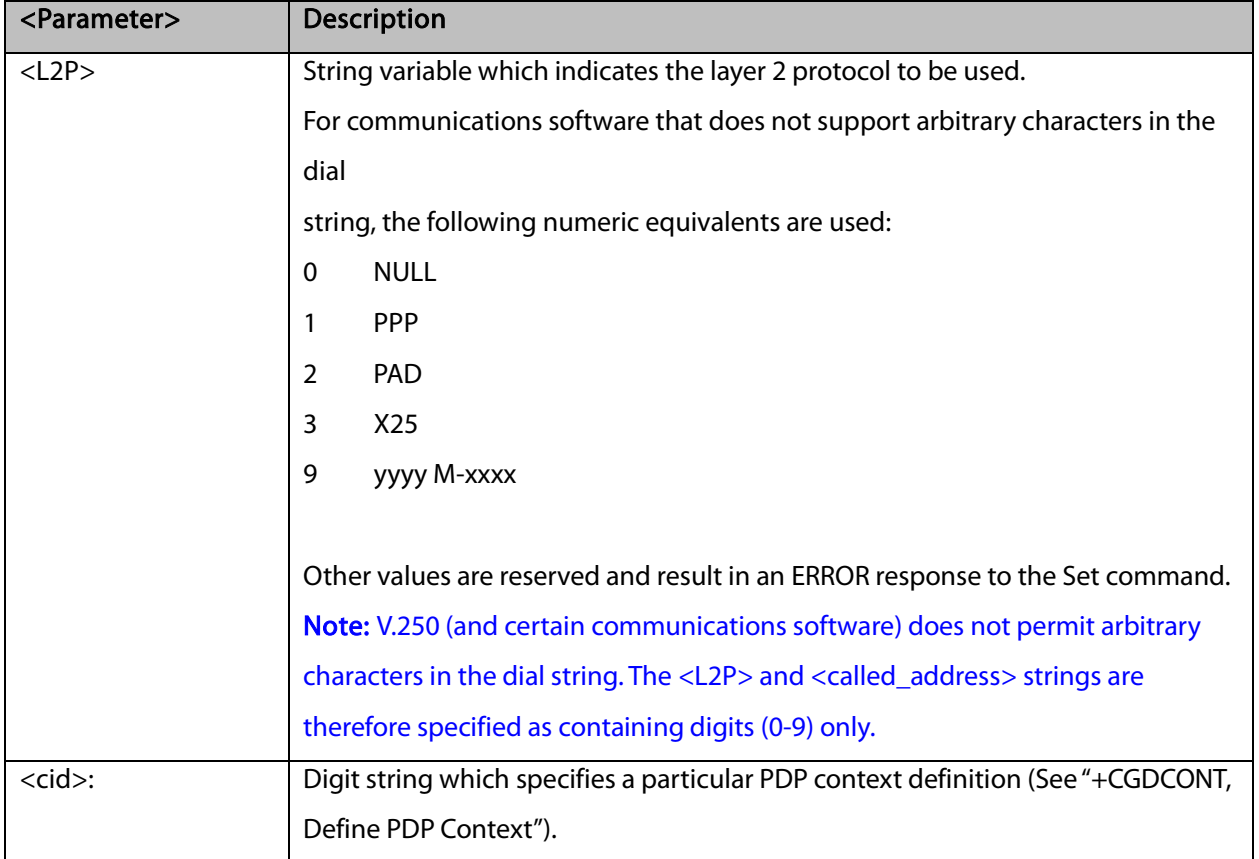

Example:

ATD\*99# //Try connecting to GPRS according to the first <cid>, defined in +CGDCONT

## 12.2.7 +CGACT, PDP Context Activate or Deactivate

This command activates/deactivates the specified PDP context(s).

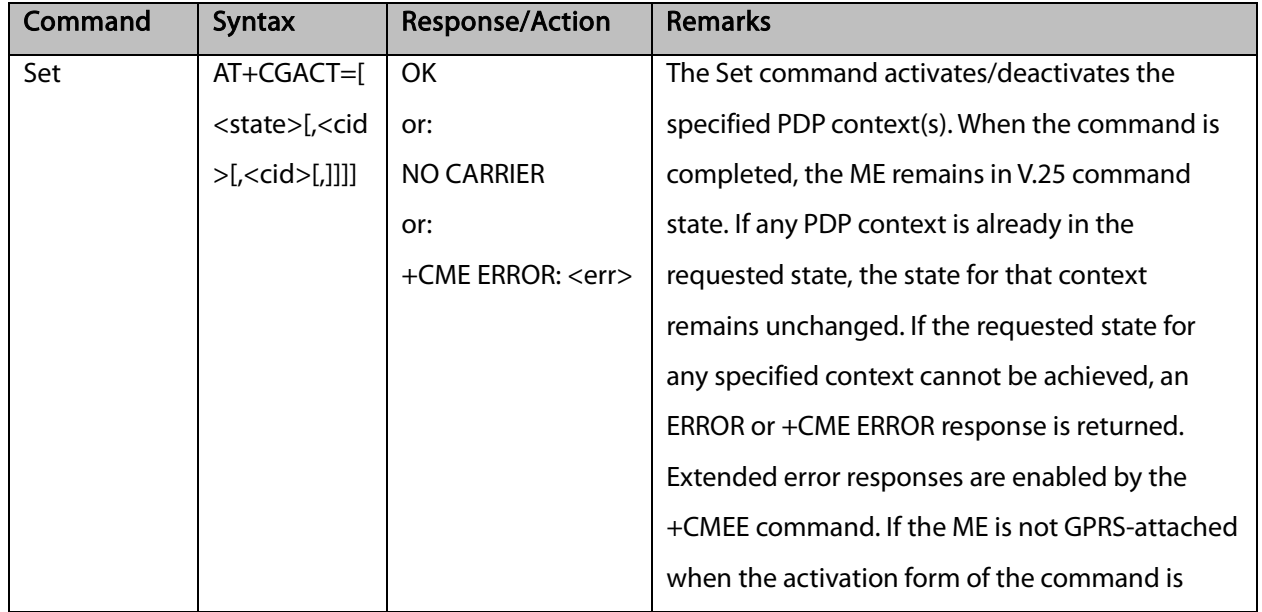

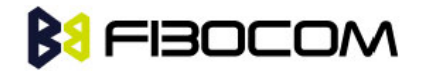

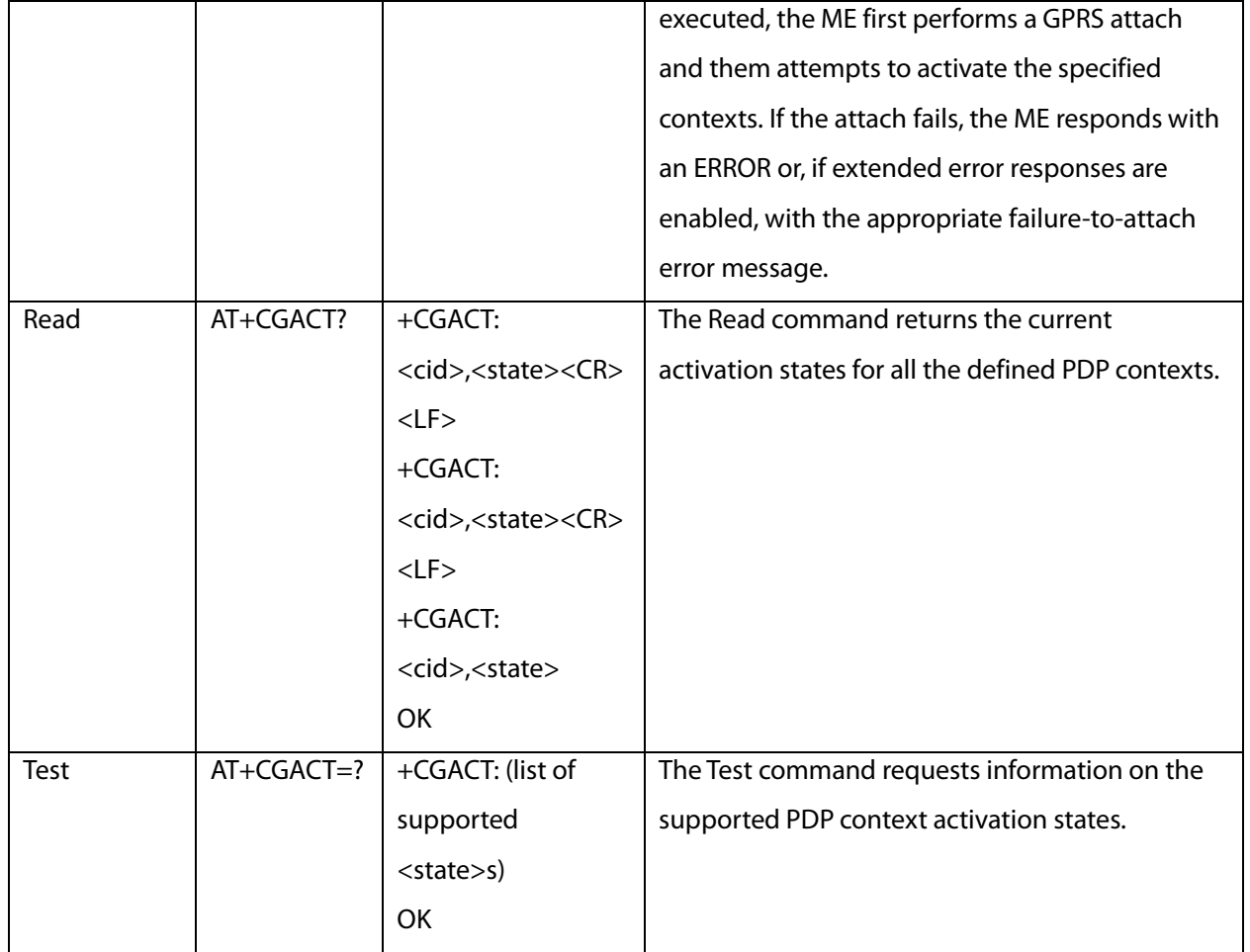

The following table shows the +CGACT parameters.

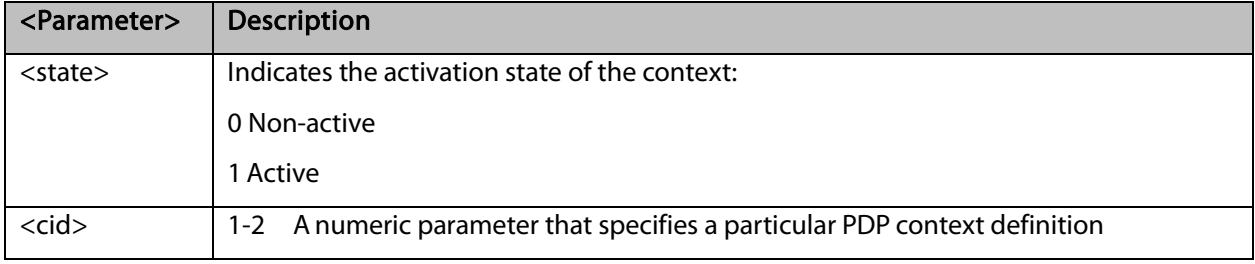

Example:

```
AT+CGACT=? 
+CGACT: (0,1)
OK
AT+CGACT? 
OK
AT+CGACT=1
ERROR //GPRS network not present.
```
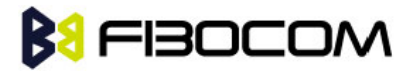

Note:

- In some GPRS networks, +CGACT is not supported. The ATD\*99 # command can be used to establish a connection.
- Activating a context can take up to 150 seconds.
- Deactivating a context can take up to 40 seconds.
- When aborting a +CGACT Set command, the context is closed. This can take up to 40 seconds

#### 12.2.8 +CGPADDR, GPRS ADDResses

This command reads the allocated PDP addresses for the specified context identifiers.

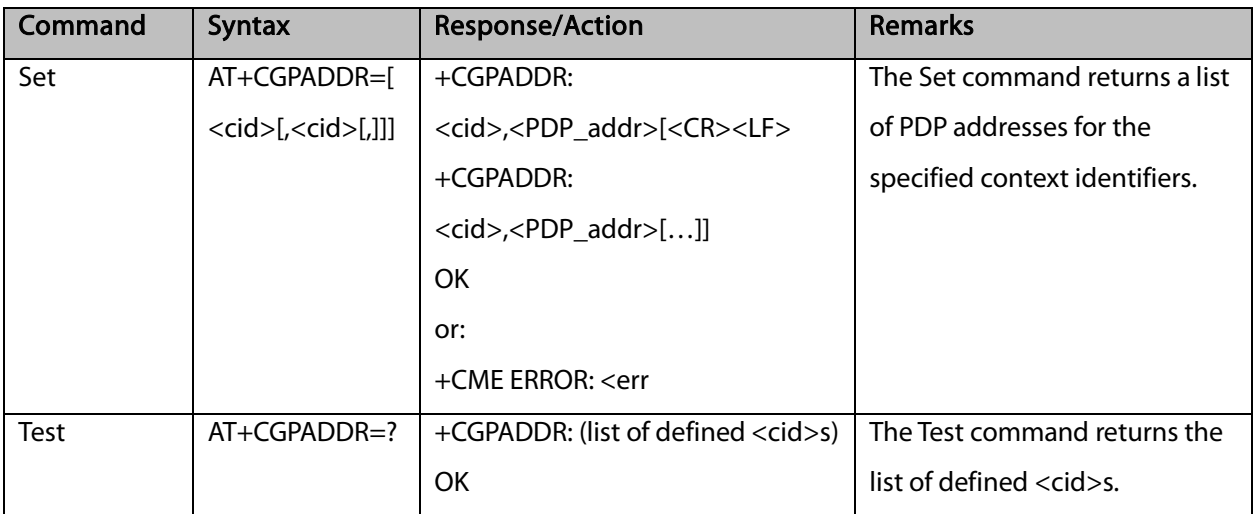

The following table shows the +CGPADDR parameters.

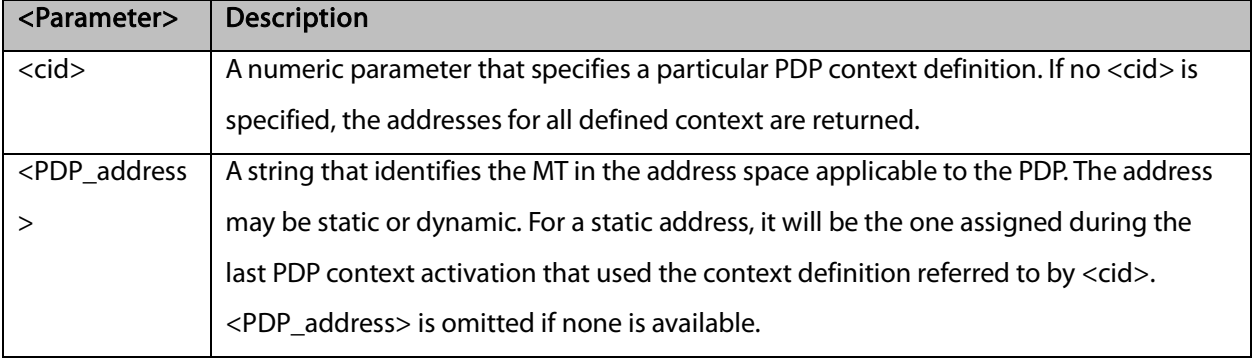

Example:

```
AT+CGPADDR=? 
+CGPADDR: (1,2)
OK
AT+CGPADDR=1
+CGPADDR: 1,"0.0.0.0" 
OK
```
# **BI**FIBOCOM

# **13**TCP/IP

# 13.1 Basic Mode

#### 13.1.1 +MIPCALL, Create a Wireless Link

This command sets up a PPP (Point to Point Protocol) connection with the GGSN (Gate GPRS Support Node), and returns a valid dynamic IP for the Module.

Note: Module can't support TCP/IP stack AT command mixed with another AT command which can active the PPP or GPRS in parallel.

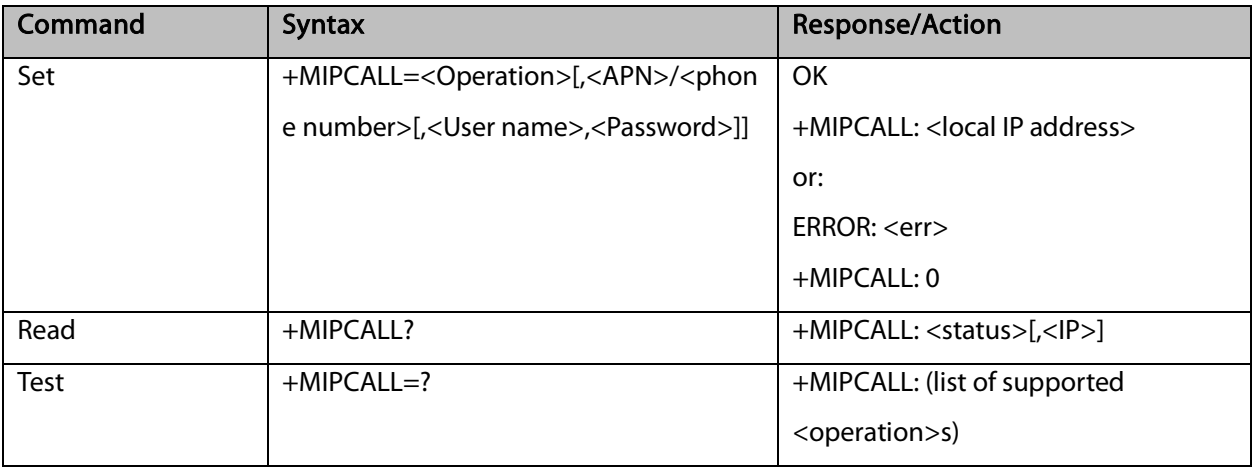

Module can't support TCP/IP stack AT command when voice call established.

#### Notes:

The +MIPCALL command does not return the prompt to the terminal until the IP is received from the provider, or time out has occurred, therefore, no other commands can be issued in the meantime.

The +MIPCALL command does not have a general ABORT mechanism; therefore a command cannot be issued until the previous command ends.

In case FTP is established and MIPCALL is set to zero, this will close and disconnect the FTP connection. When a call exists the dynamic IP address will be returned.

For example:

AT+MIPCALL?

+MIPCALL: 1,172.17.237.80

Activating a context can take up to 150 seconds. Deactivating a context can take up to 40 seconds. If use AT+MIPCALL=1 to activate PDP. The APN must be set by AT+CGDCONT command.

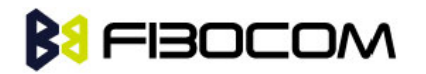

The following table shows the +MIPCALL parameters.

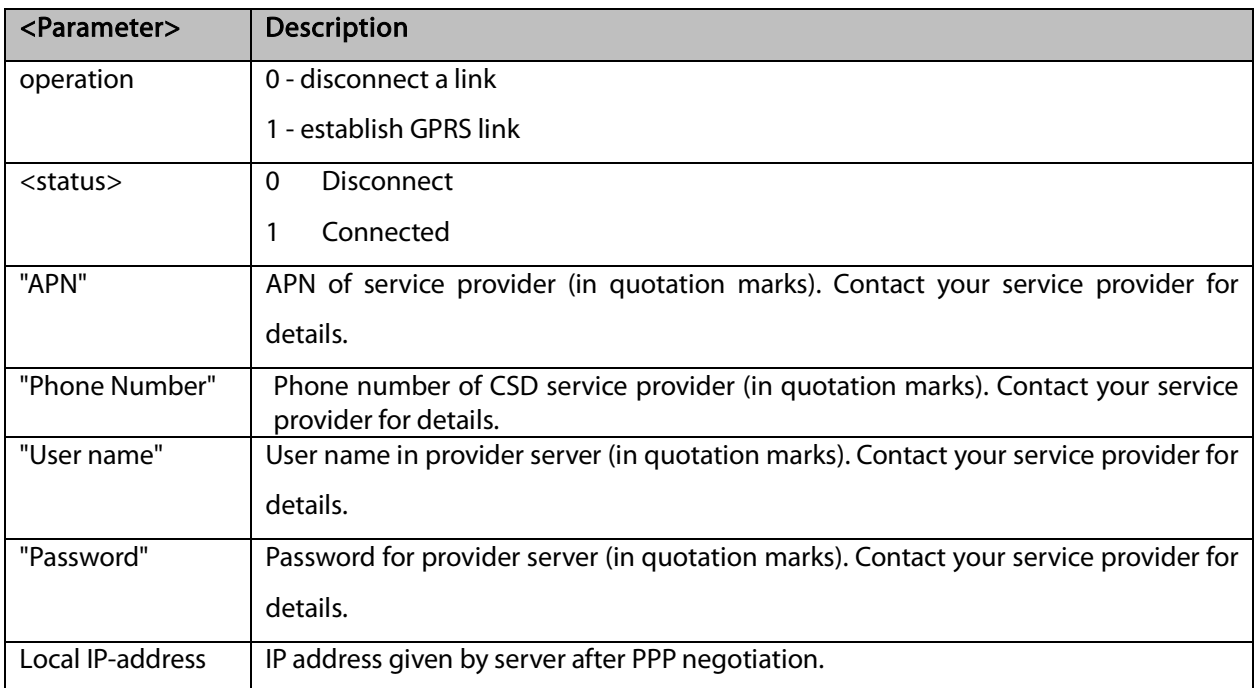

Note: The "User name" and the "Password" parameters can be up to 64 characters each. The "APN" / "Phone number" parameters can be up to 50 characters each.

Example:

AT+MIPCALL=1,"internet","User1 ","Pswd" //Connecting the provider 'Orange' and getting an

IP

```
OK
+MIPCALL: 1,123.145.167.230
AT+MIPCALL=0 //The terminal hangs up the link
OK
```
#### 13.1.2 +MIPOPEN, Open a Socket (UDP or TCP)

This command causes the Module to initialize a new socket that waits for a connection from a remote machine or opens a common connection with a remote side (according to received parameters). Each socket allocates an accumulating buffer whose size is 1372 bytes for TCP connection and 1024 bytes for UDP connection.

Note: MIPxxx is a complete set of GPRS commands. This set should not be used with other GPRS commands, such as CGATT, CGACT, and so on.The +MIPOPEN command returns a +MIPSTAT unsolicited event if it fails, for example, if it was rejected by the remote side. This command will return in 60 sec when DNS is error.

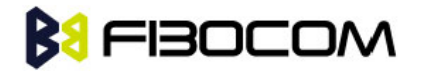

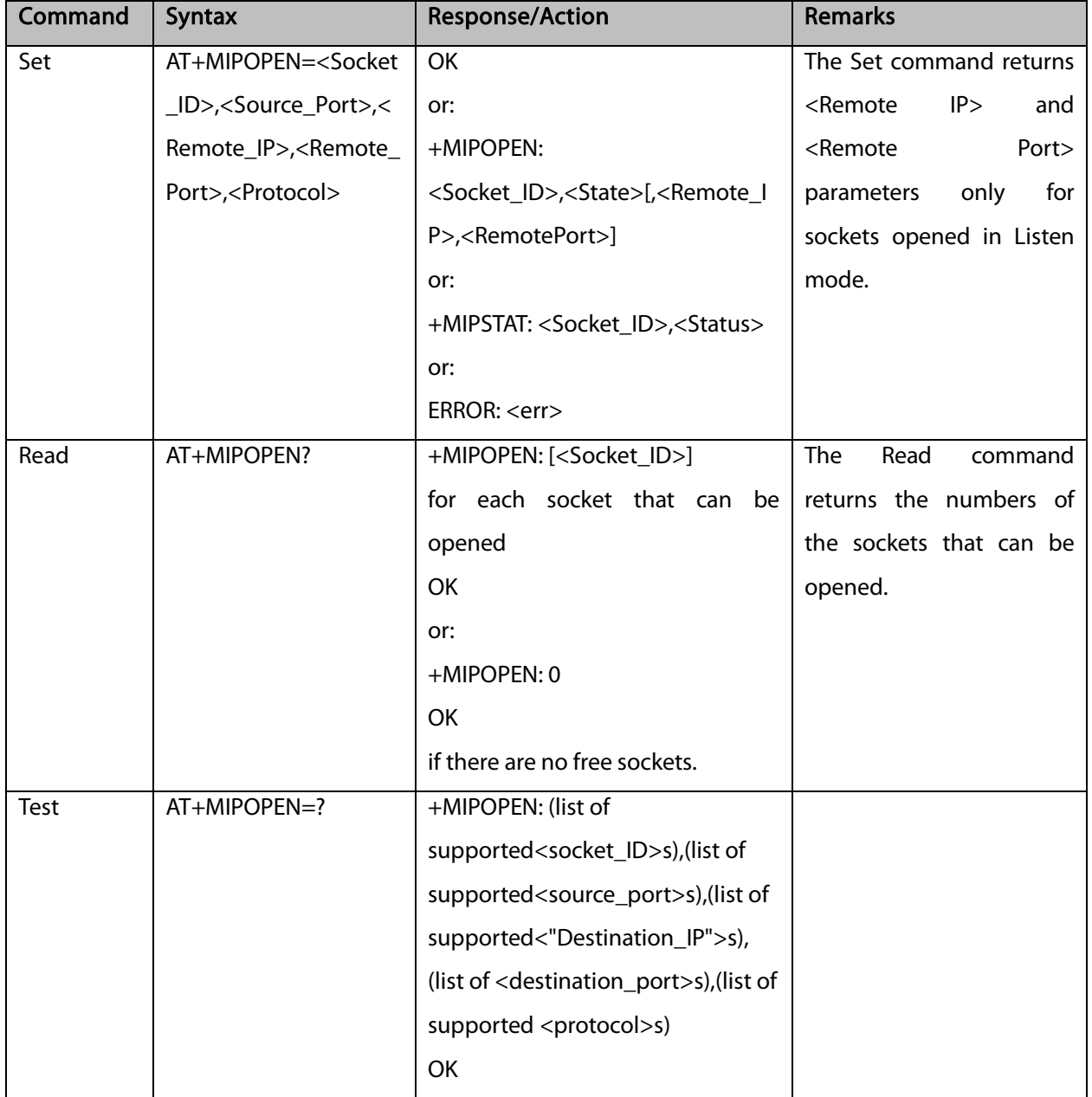

#### Example:

AT+MIPOPEN? +MIPOPEN: 1, 2, 3, 4 //All sockets closed **OK** AT+MIPOPEN? +MIPOPEN: 1, 3, 4 //Socket 2 opened OK
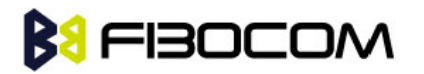

The following table shows the +MIPOPEN parameters.

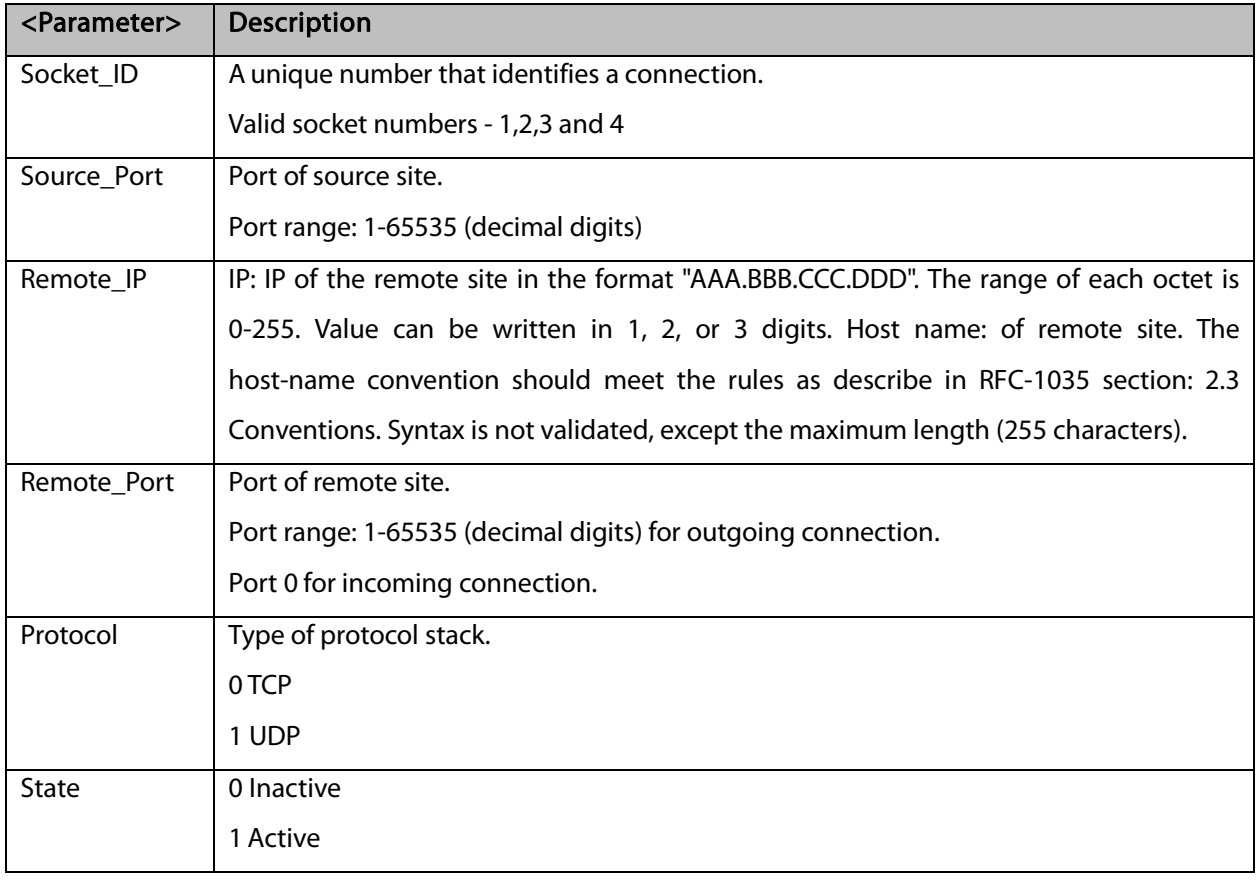

Note: Does not recommend using port numbers below 1024. These numbers are defined to be reserved for operating systems.

#### Example:

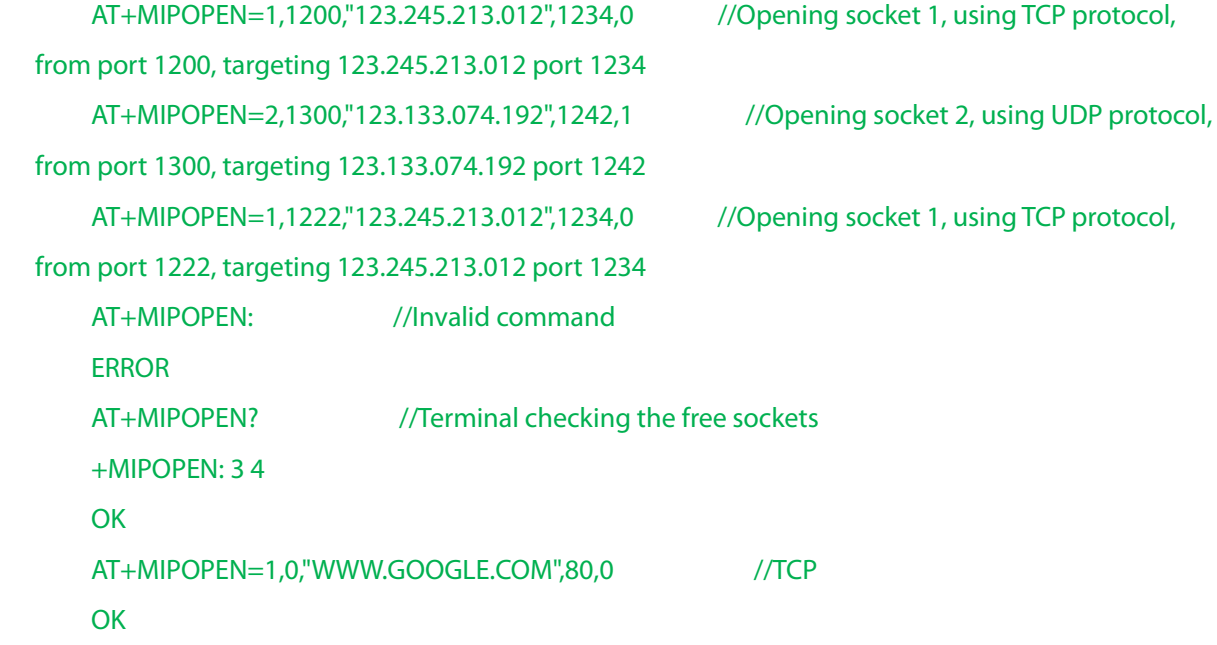

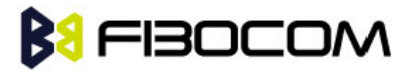

```
+MIPOPEN: 1,1
"www.google.com",80,1 //UDP
OK
+MIPOPEN: 2,1
// Listen socket over TCP: 
AT+MIPOPEN=1,1100,"0.0.0.0",0,0 // Listens to any port at any IP.
OK
+MIPOPEN: 1,1,122.221.32.64,1200 // Remote side connected to the listen socket.
AT+MIPOPEN=3,3212,"122.1.222.134",0,0 // Listen to any port at specific IP.
OK
+MIPOPEN: 3,1,122.1.222.134,1222 // Remote side connected to the listen socket.
OK
```
#### 13.1.3 +MIPCLOSE, Close a Socket

This command causes the Module to free the socket accumulating buffer and to close the socket. Note: All data stored in the accumulating buffer will be lost.

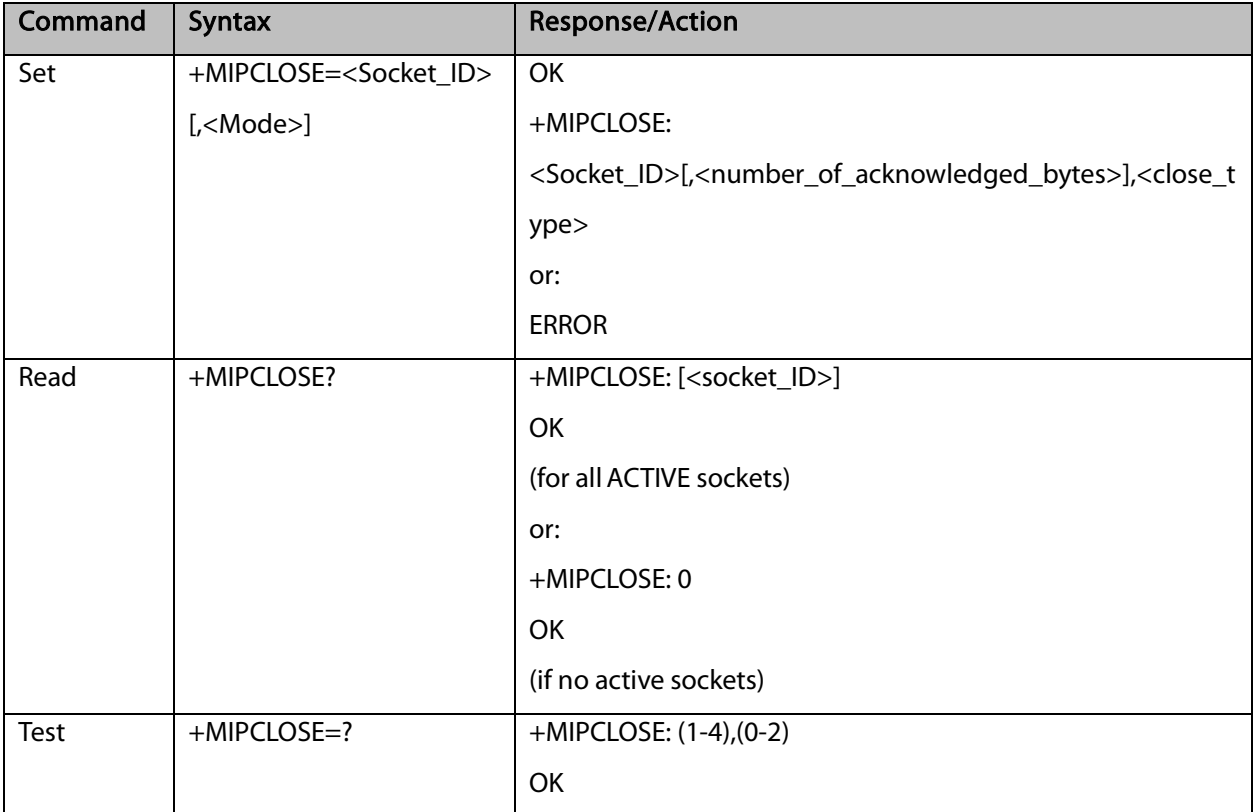

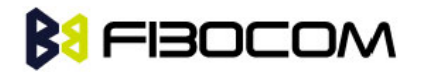

The following table shows the +MIPCLOSE parameters.

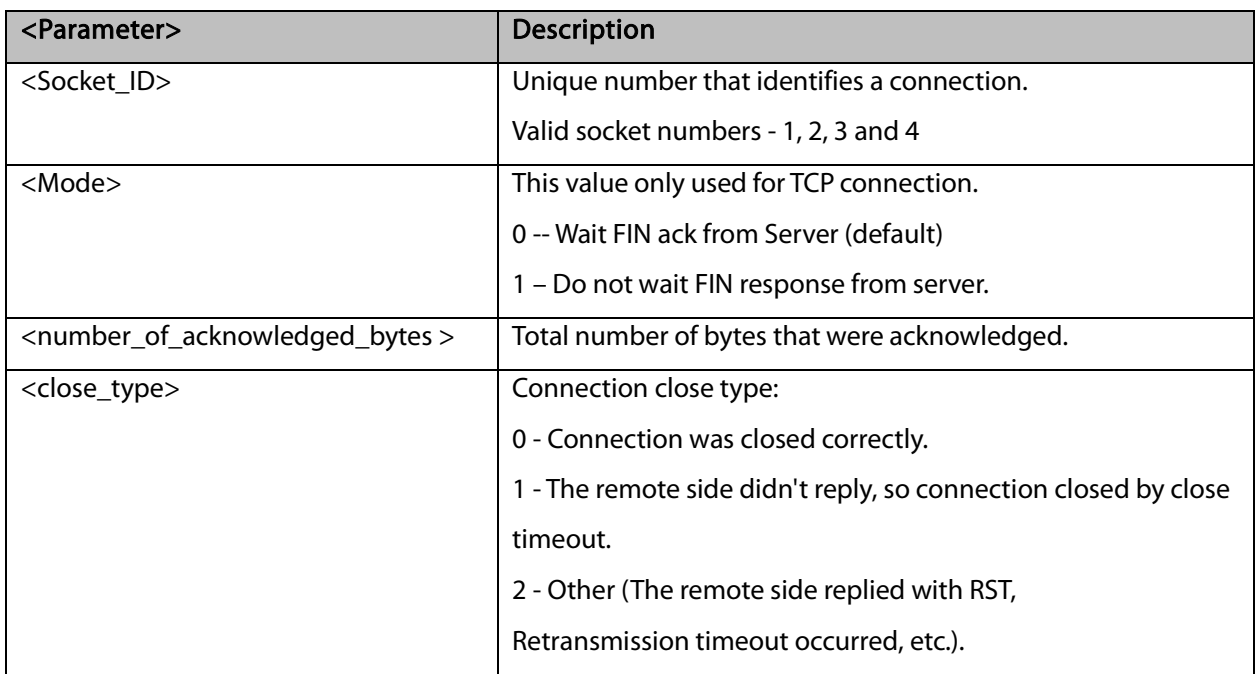

#### Example:

```
AT+MIPCLOSE=?
    +MIPCLOSE: (1-4),(0-2)
    OK
    AT+MIPCLOSE?
    +MIPCLOSE: 0 //No opened sockets
    OK
    AT+MIPCLOSE=1
    OK
    +MIPCLOSE: 1,0 // Socket 1 closed. The remote side replies with ACK. Need wait few seconds.
    AT+MIPCLOSE=1,1
    +MIPCLOSE: 1,2 // Socket 1 closed immediately. The <close type> indicate 2. 
    OK
    AT+MIPCLOSE=3 //The terminal closes the opened socket
    OK
    +MIPCLOSE: 3,1024,2 //Socket 3 closed. Ack indication enabled - 1024 bytes were acked. The 
remote side did reply with RST.
    AT+MIPCLOSE? //Sockets 1 and 2 are opened
    +MIPCLOSE: 1,2
    OK
```
# **BI FIBOCOM**

### 13.1.4 +MIPSETS, Set Size and Timeout for Automatic Push

This command causes the Module to set a watermark in the accumulating buffer and set timeout. When the watermark is reached, data is pushed from the accumulating buffer into the protocol stack. Timeout is used to define interval of time between MIPSEND command and time when data will be automatically pushed from the accumulating buffer into the protocol stack.

Data chunks between the terminal and the Module are limited to be smaller than 600 characters (1200 characters in coded form). In order to reduce the overhead of sending small amounts of data over the air, the Module uses an accumulating buffer. The terminal can specify a watermark within the accumulating buffer size limits to indicate how much data should be accumulated. When the data in the accumulating buffer exceeds the watermark, only data equal to the watermark is sent. Data remaining in the buffer is sent with the next packet.

Arriving data to accumulating buffer triggers a start of time (defined in timeout) countdown. When counter reaches zero, data is moved into the protocol stack. If new data arrived before time is reached zero, it is re-initialized. If data in accumulating buffer reached watermark it is pushed to the accumulating buffer as usual, but if after automatic push there is some remaining data, time countdown is started.

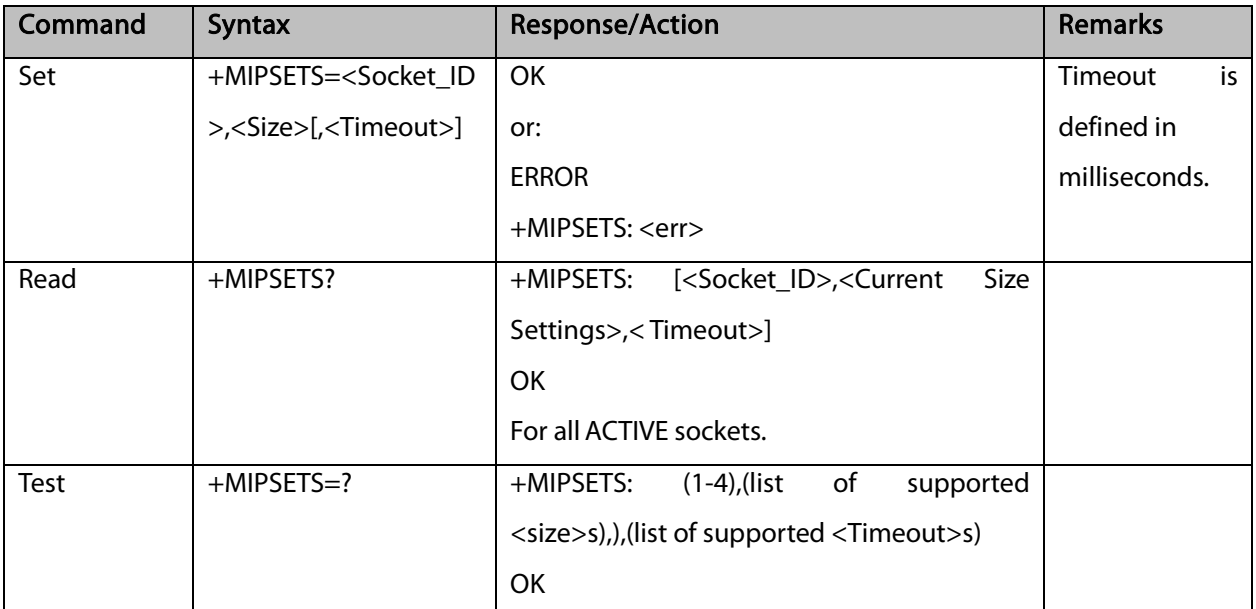

Note: If there is data in the accumulating buffer, the +MIPSETS command will be rejected.

The following table shows the +MIPSETS parameters.

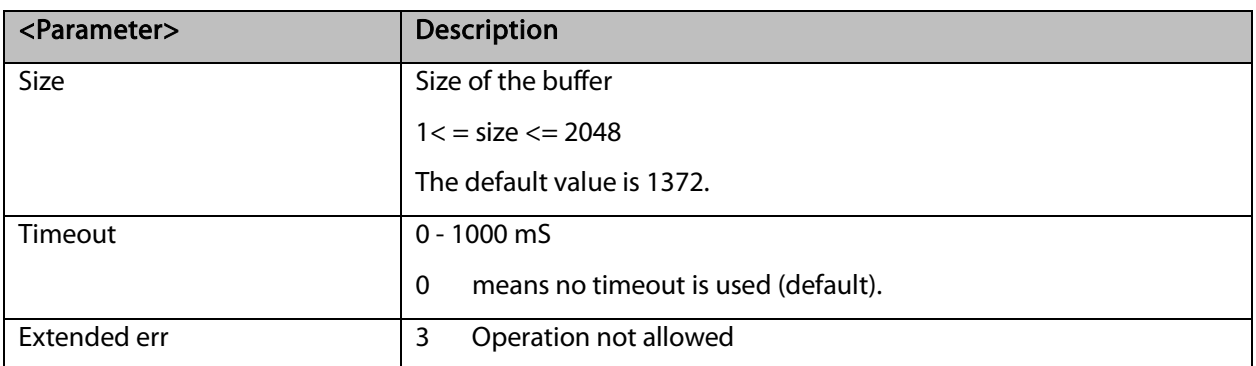

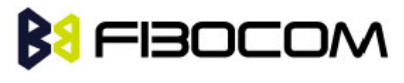

Example:

```
AT+MIPSETS=1,340 //Asks the Module to accumulate 340 bytes on socket 1 prior to sending
(socket should be activated by the +mipopen command)
    +MIPSETS: 0
    OK
    AT+MIPSETS=2,400 //Asks the Module to accumulate 400 bytes on socket 2 prior to sending
    +MIPSETS: 0
    OK
    AT+MIPSETS=?
    +MIPSETS: (1-4),(1-1372),(0-1000)
    OK
    AT+MIPSETS?
    +MIPSETS: 1,200,0//Information provided only for active sockets
    +MIPSETS: 2,400,0//Information provided only for active sockets
    OK
    AT+MIPSETS=1,200,50 //Asks the Module to send all accumulated data after 50 msec of 
receiving data in mipsend command.
    +MIPSETS: 0
    OK
    AT+MIPSETS?
    +MIPSETS: 1,200,50
    +MISETS: 2,400,0
```
OK

#### 13.1.5 +MIPSEND, Send Data

This command causes the Module to store the data that the terminal provides in the accumulating buffer, and then send this data using an existing protocol stack when the amount of data reaches the predefined amount (see "+MIPSETS, Set Size and Timeout for Automatic Push" on. Before sending data, a valid connection must be created using the +MIPCALL and +MIPOPEN commands.

Recommends that the terminal sets the watermark in the accumulating buffer prior to this command, using the +MIPSETS command. By default, the watermark is set to 2048 bytes of data.

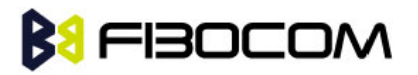

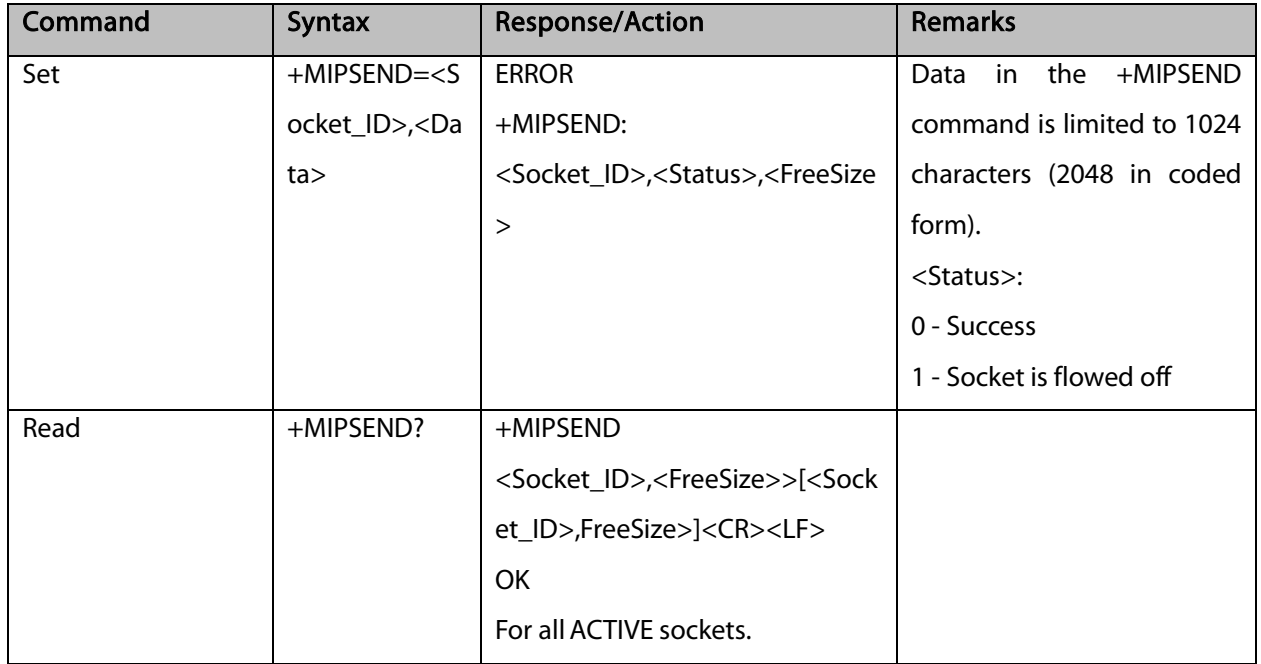

The following table shows the +MIPSEND parameters.

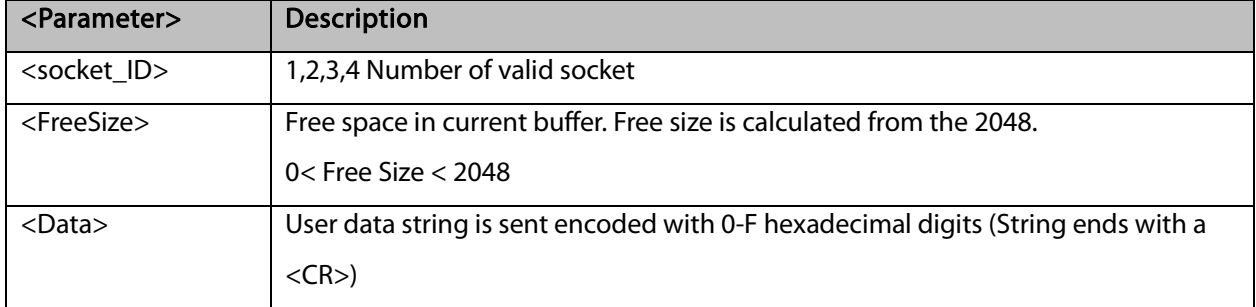

Example:

(Socket 4 was not opened using +MIPOPEN AT command) AT+MIPSEND=4,"4444" ERROR AT+MIPSEND=1,"4444" +MIPSEND: 1,0,2046 //2048- 2 chars 'DD' = 2046 **OK** AT+MIPSEND=? ERROR AT+MIPSEND? +MIPSEND: 1,2048 +MIPSEND: 2,2048 //Sockets 1 and 2 were opened using + MIPOPEN AT command **OK** 

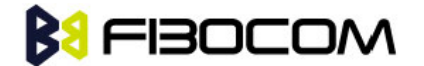

### 13.1.6 +MIPPUSH, Push Data into Protocol Stack

This command causes the Module to push the data accumulated in its accumulating buffers into the protocol stack. It is assumed that before using this command, some data should exist due to previous +MIPSEND commands.

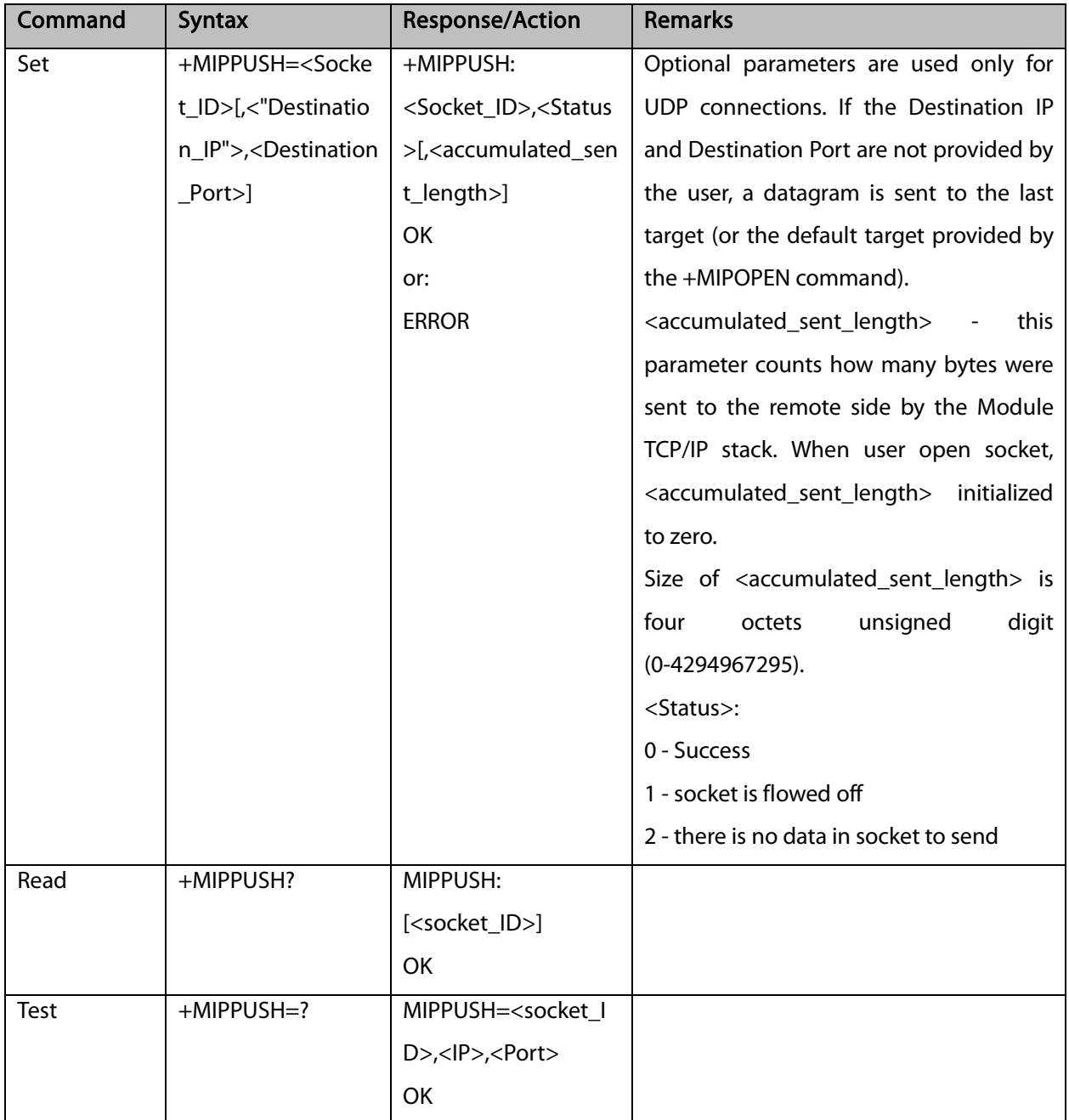

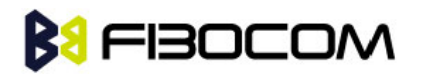

The following table shows the +MIPPUSH parameters.

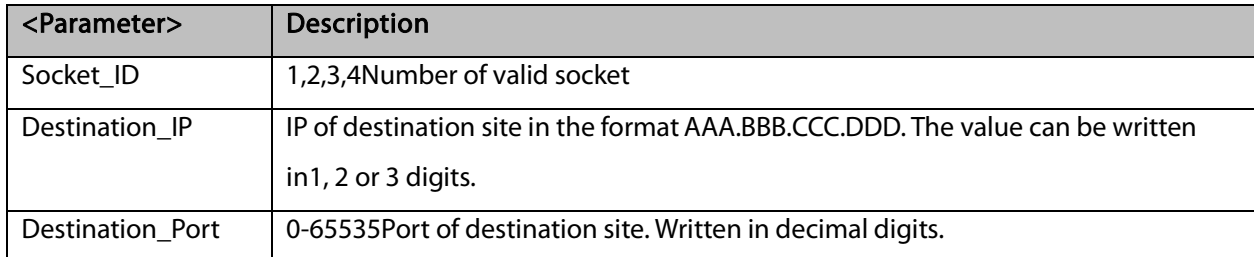

#### Example:

```
AT+MIPPUSH=1 //Terminal asks the Module to flush the buffer in socket 1 (was opened 
using the +MIPOPEN command)
```
+MIPPUSH: 1,0

**OK** 

#### 13.1.7 +MIPFLUSH, Flush Data from Buffers

This command causes the Module to flush (delete) data accumulated in its accumulating buffers.

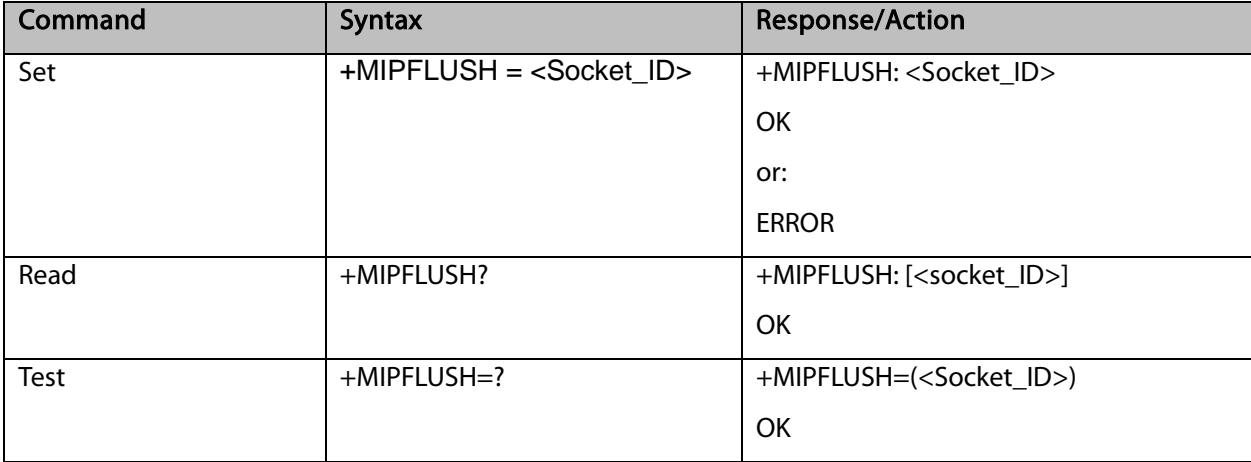

The following table shows the +MIPFLUSH parameters.

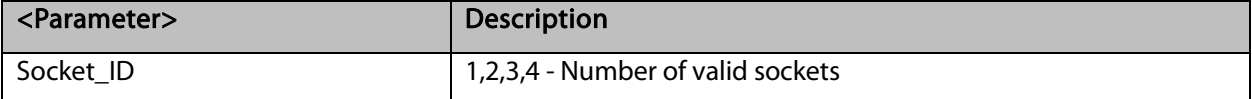

Example:

AT+MIPFLUSH=2 //Socket number 2 was previously opened using the +MIPOPEN command

+MIPFLUSH: 2

```
OK
```
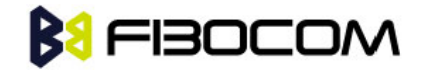

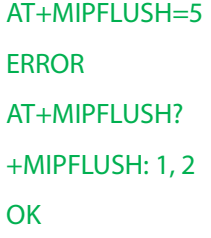

### 13.1.8 +MIPRUDP, Receive Data from UDP Protocol Stack

This unsolicited event is sent by the Module to the terminal when data is received from the UDP protocol stack.

Set Command Event

+MIPRUDP: <Source\_IP>,<Source\_Port><socket\_ID>,<Left>,<Data>

The following table shows the +MIPRUDP parameters.

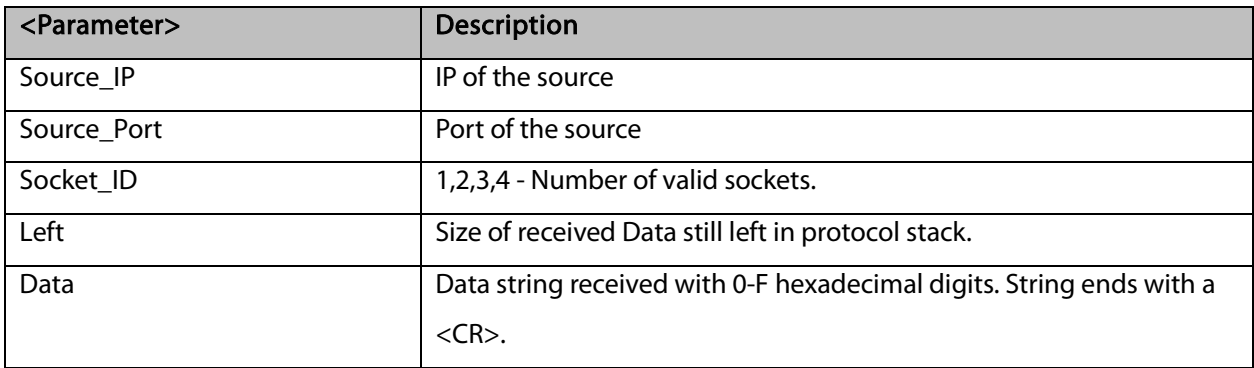

Example:

+MIPRUDP: 172.16.3.135,222,2,0,44444444

#### 13.1.9 +MIPRTCP, Receive Data from TCP Protocol Stack

This unsolicited event is sent by the Module to the terminal when data is received from the TCP protocol stack.

Set Command Event

+MIPRTCP: <socket\_ID>,<Left>,<Data>

The following table shows the +MIPRTCP parameters.

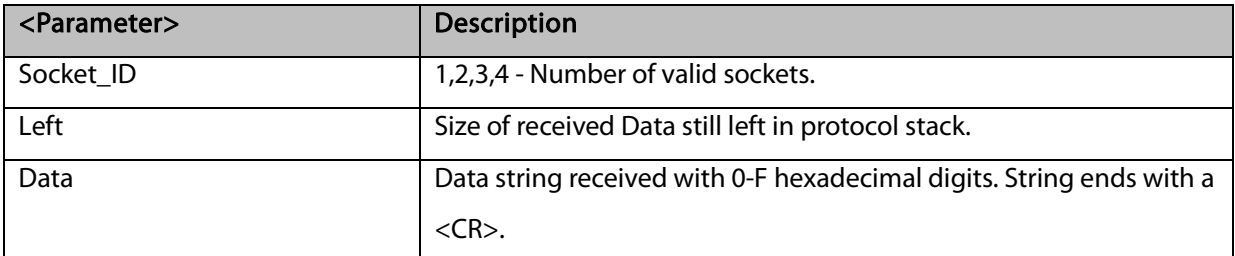

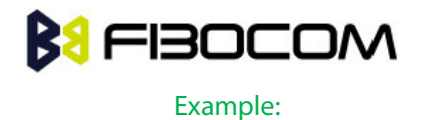

+MIPRTCP: 3,0,7171

### 13.1.10 +MIPDSETS, Set Size and Timeout for Output Received Data

This command causes the Module to set a max length and time span when send out data to user.

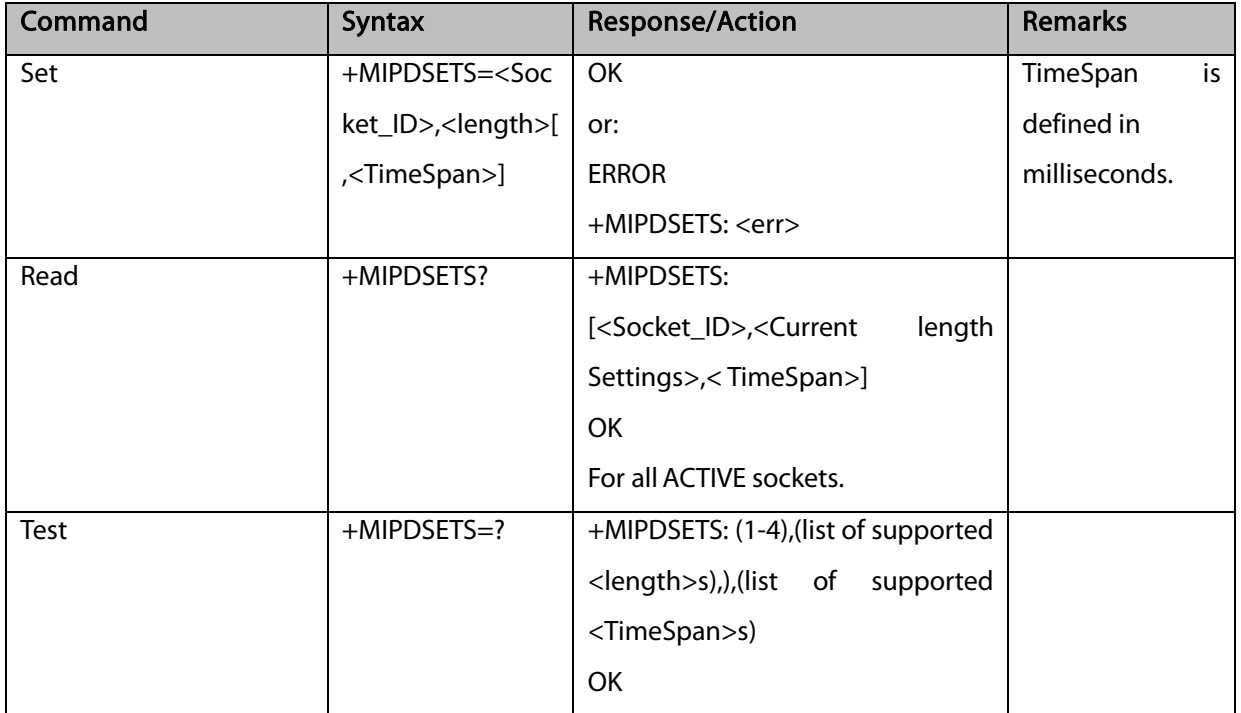

The following table shows the +MIPDSETS parameters.

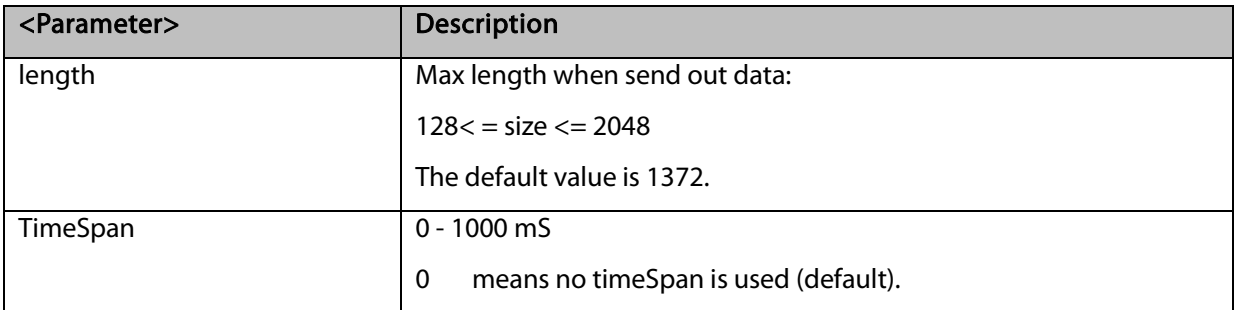

Example:

```
AT+MIPDSETS=1,256,500
```
**OK** 

When received 512 bytes from network, there are two +MIPRUDP message report to user: +MIPRUDP: 172.16.3.135,222,2,256,313233……..373839 // the first 256 bytes // time span is 500ms

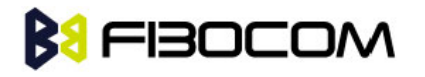

+MIPRUDP: 172.16.3.135,222,2,0,313233……..373839 // the last 256 bytes

#### 13.1.11 +MIPSTAT, Status Report

This unsolicited event is sent to the terminal indicating a change in status. Currently there are two possible sources of failure, a broken logical connection or a broken physical connection.

#### Syntax

+MIPSTAT: <socket\_ID>,<n>[,<number\_of\_acknowl d\_bytes >]

The following table shows the +MIP STAT parameters.

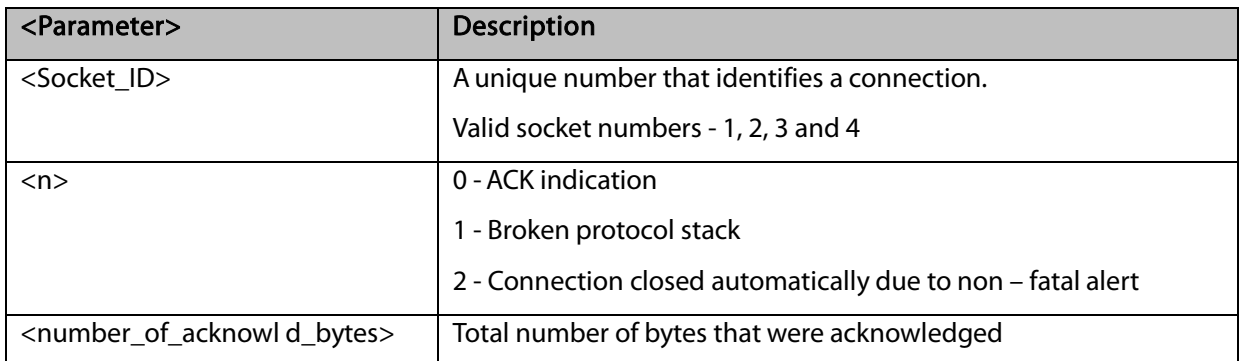

Example:

+MIPSTAT: 1,2

### 13.1.12 +MIPCONF - Configure Internal TCP/IP Stack

This command allows configuring TCP stack parameters, such as retransmissions number, upper and bottoming limits of retransmission timeout, close delay. It can be used to configure TCP socket parameters before socket activation. Configuration values will be stored in Module until power circle. This command must used under MIPCALL is enabled.

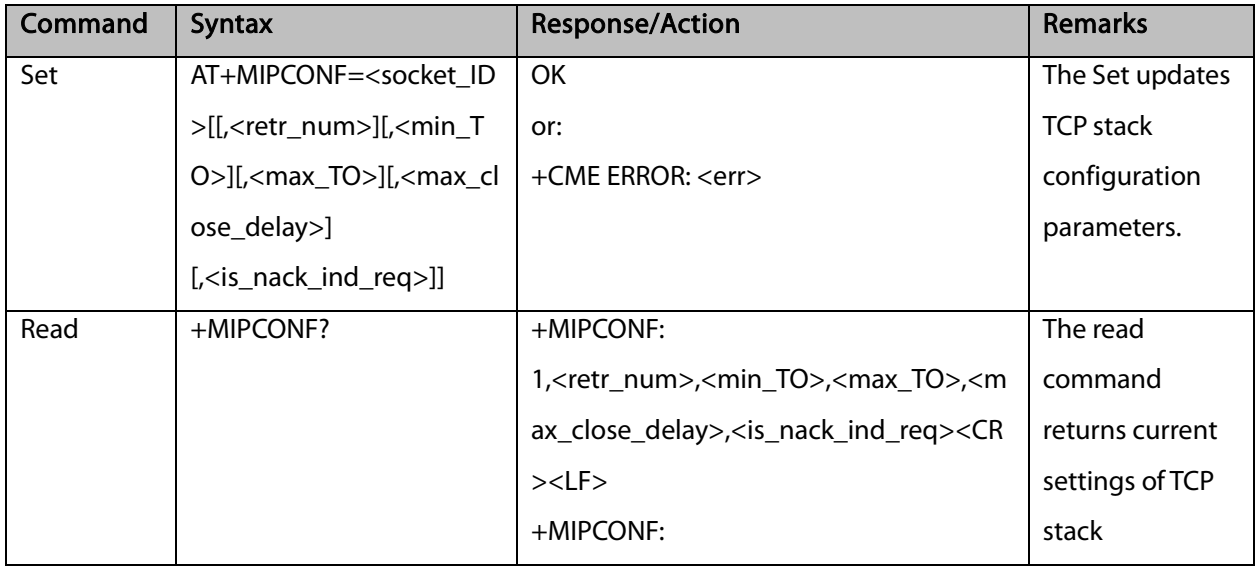

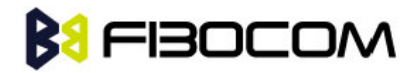

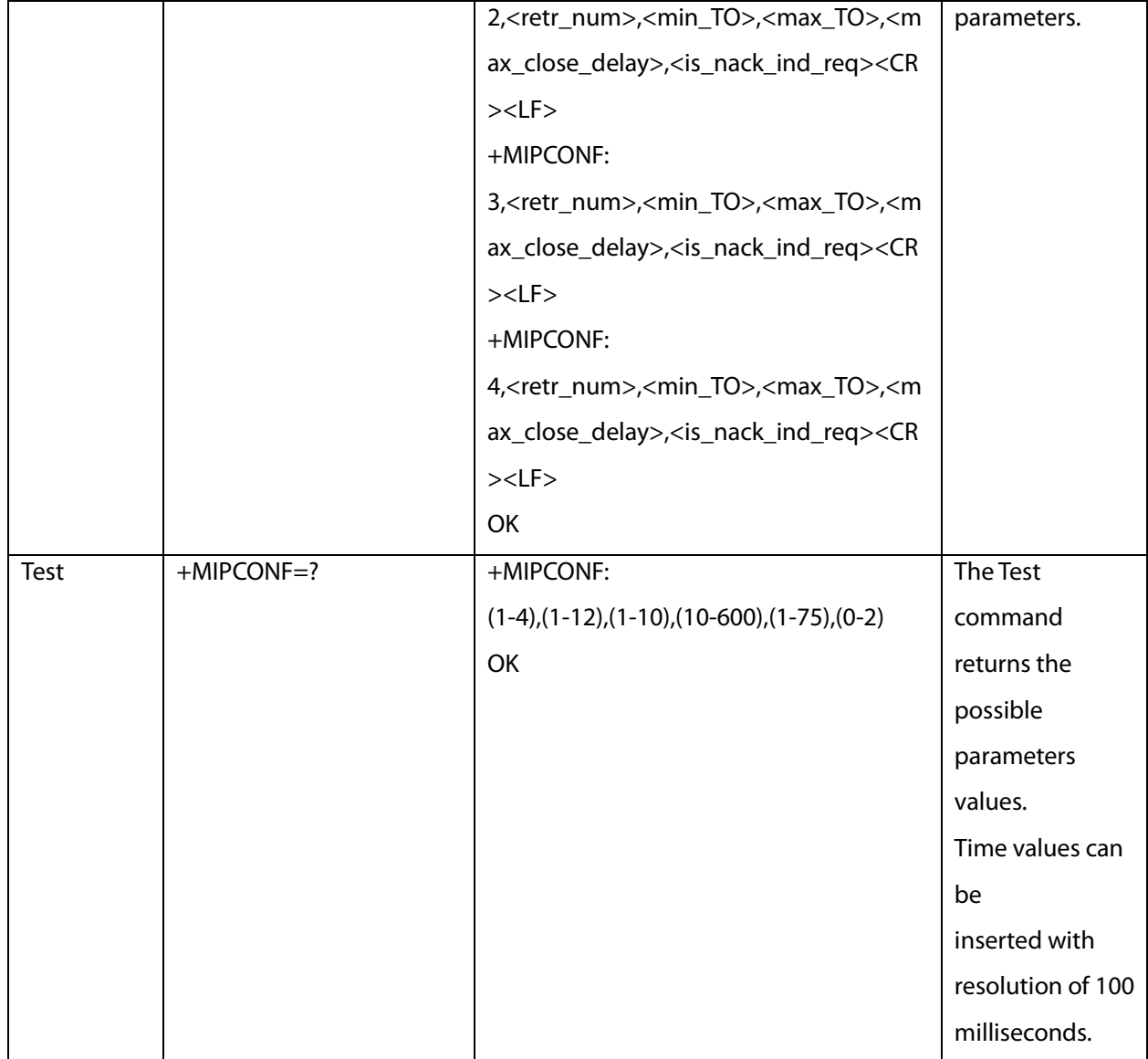

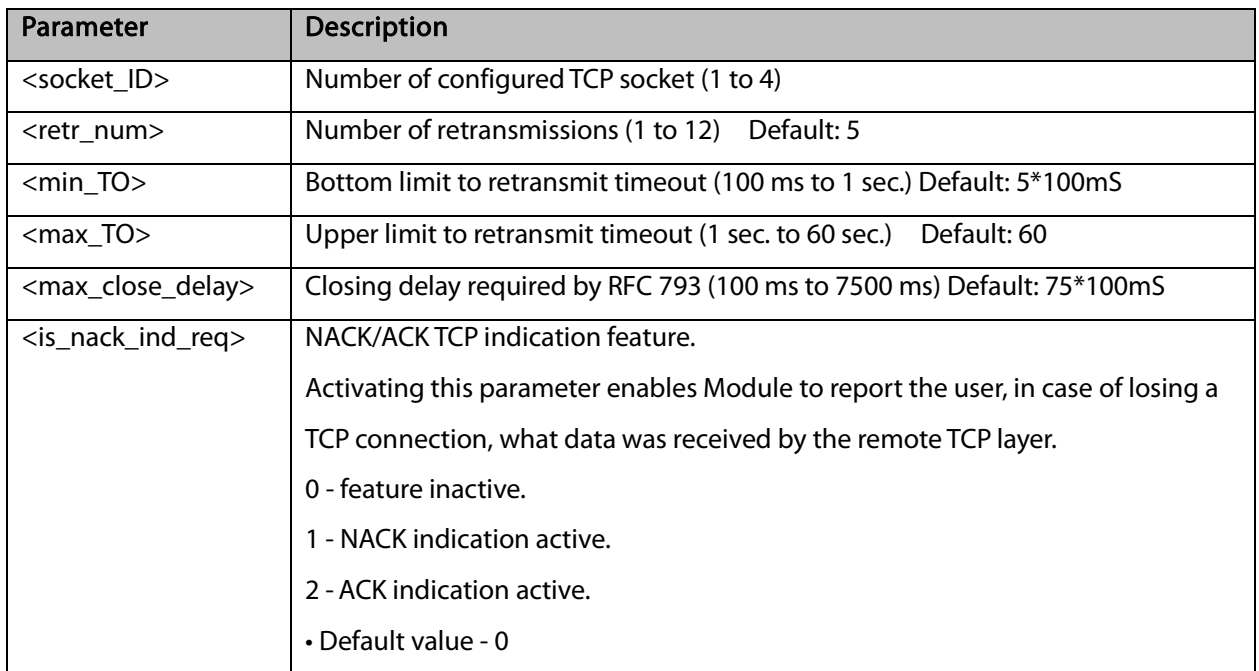

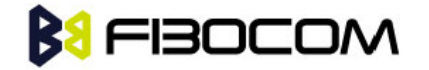

This parameter resets after power cycle.

Example:

```
AT+MIPCONF=2,5,10,600,75,2
OK
AT+MIPOPEN=2,0,"66.249.87.99",80,0
OK
+MIPOPEN: 2,1
```
AT+MIPSETS=2,10

+MIPSETS: 0

**OK** 

AT+MIPSEND=2,"474554202F20485454502F312E300D0A486F73743A207777772E676F6F676C65 2E636F6D0D0A0D0A"

+MIPPUSH: 2,0,40

+MIPSEND: 2,0,2048

**OK** 

+MIPXOFF: 2

AT+MIPSEND=2,"474554202F20485454502F312E300D0A486F73743A207777772E676F6F676C65 2E636F6D0D0A0D0A"

+MIPSEND: 2,1,1372

OK

+MIPSTAT: 2,0,30

+MIPXON: 2

+MIPSTAT: 2,0,40

+MIPRTCP:

2,530,485454502F312E312033303220466F756E640D0A4C6F636174696F6E3A20687474703A2F2F777 7772E676F6F676C652E636F2E696C2F63786665723F633D505245462533443A544D253344313131393

5

+MIPRTCP:

2,450,31343833323A5325334467384A637631426A5458472D30636A5926707265763D2F0D0A536574 2D436F6F6B69653A20505245463D49443D363930376262383735313862663233373A43523D313A544 D3D

+MIPRTCP:

2,370,313131393531343833323A4C4D3D313131393531343833323A533D644F6564767A6C34765F70 59475A384A3B20657870697265733D53756E2C2031372D4A616E2D323033382031393A31343A3037 2047

+MIPRTCP:

2,290,4D543B20706174683D2F3B20646F6D61696E3D2E676F6F676C652E636F6D0D0A436F6E74

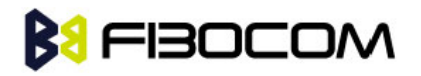

656E742D547970653A20746578742F68746D6C0D0A5365727665723A204757532F322E310D0A436F6 E74656E

+MIPRTCP:

2,210,742D4C656E6774683A203231370D0A446174653A205468752C203233204A756E20323030 352030383

+MIPRTCP:

2,130,484541443E3C5449544C453E333032204D6F7665643C2F5449544C453E3C2F484541443E3 C424F44593E0A3C48313E333032204D6F7665643C2F48313E0A54686520646F63756D656E74206861 73206D

+MIPRTCP:

2,50,6F7665640A3C4120485245463D22687474703A2F2F7777772E676F6F676C652E636F2E696C 2F63786665723F633D505245462533443A544D253344313131393531343833323A5325334467384A6 37631

+MIPRTCP:

2,0,426A5458472D30636A5926616D703B707265763D2F223E686572653C2F413E2E0D0A3C2F42 4F44593E3C2F48544D4C3E0D0A

+MIPSTAT: 2,1,40

#### 13.1.13 +MPING, Start Ping Execution (ICMP Protocol)

This command allows verifying IP connectivity to another remote machine (computer) by sending one or more Internet Control Message Protocol (ICMP) Echo Request messages.

The receipt of corresponding Echo Reply messages are displayed, along with round trip times.

Valid IP address must be obtained using AT+MIPCALL command prior to starting ping execution.

Only one ping request execution will be allowed at any given moment.

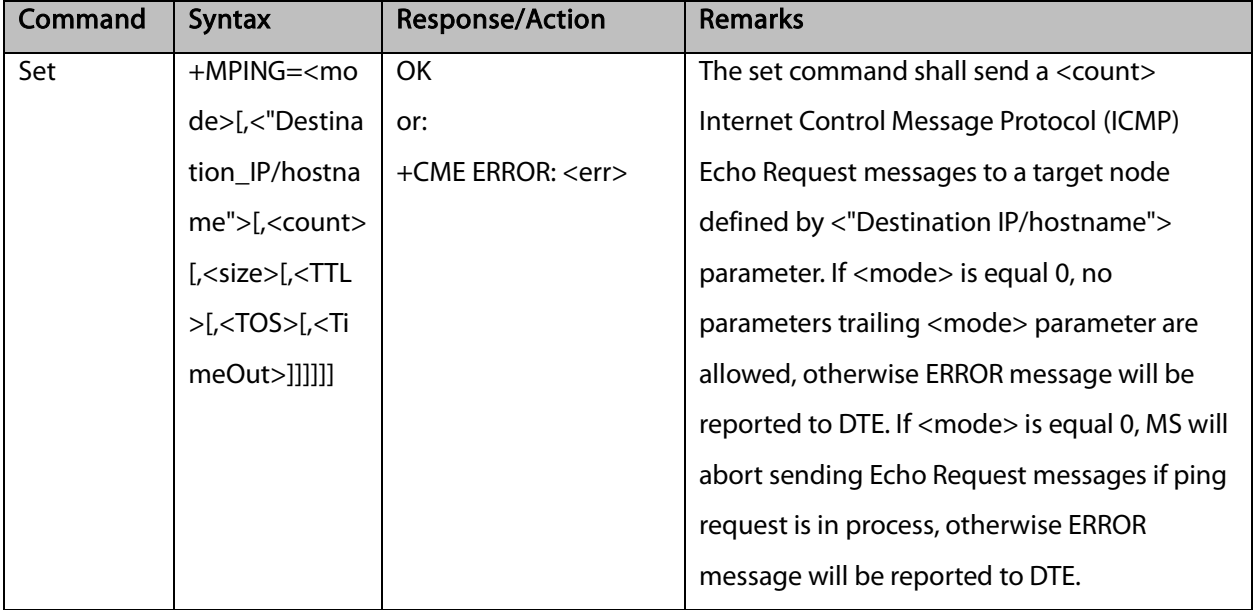

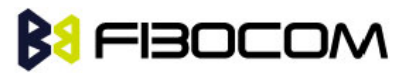

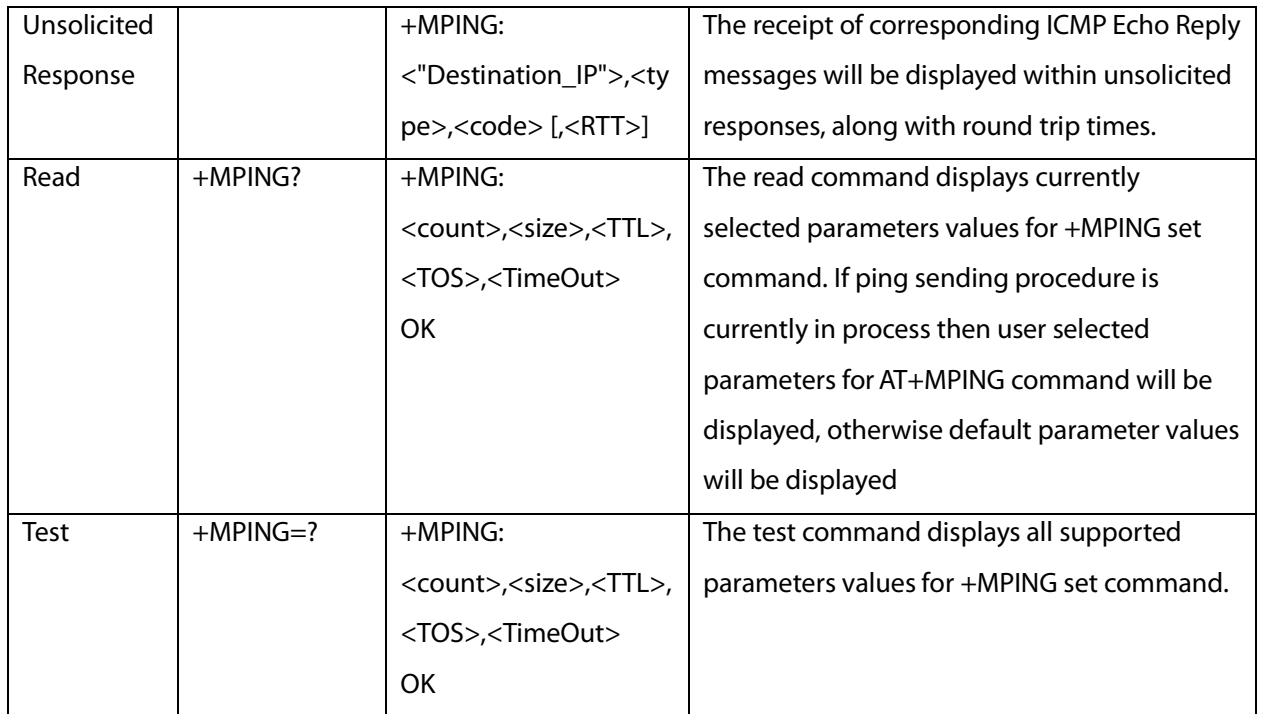

The following table shows the +MPING command parameters.

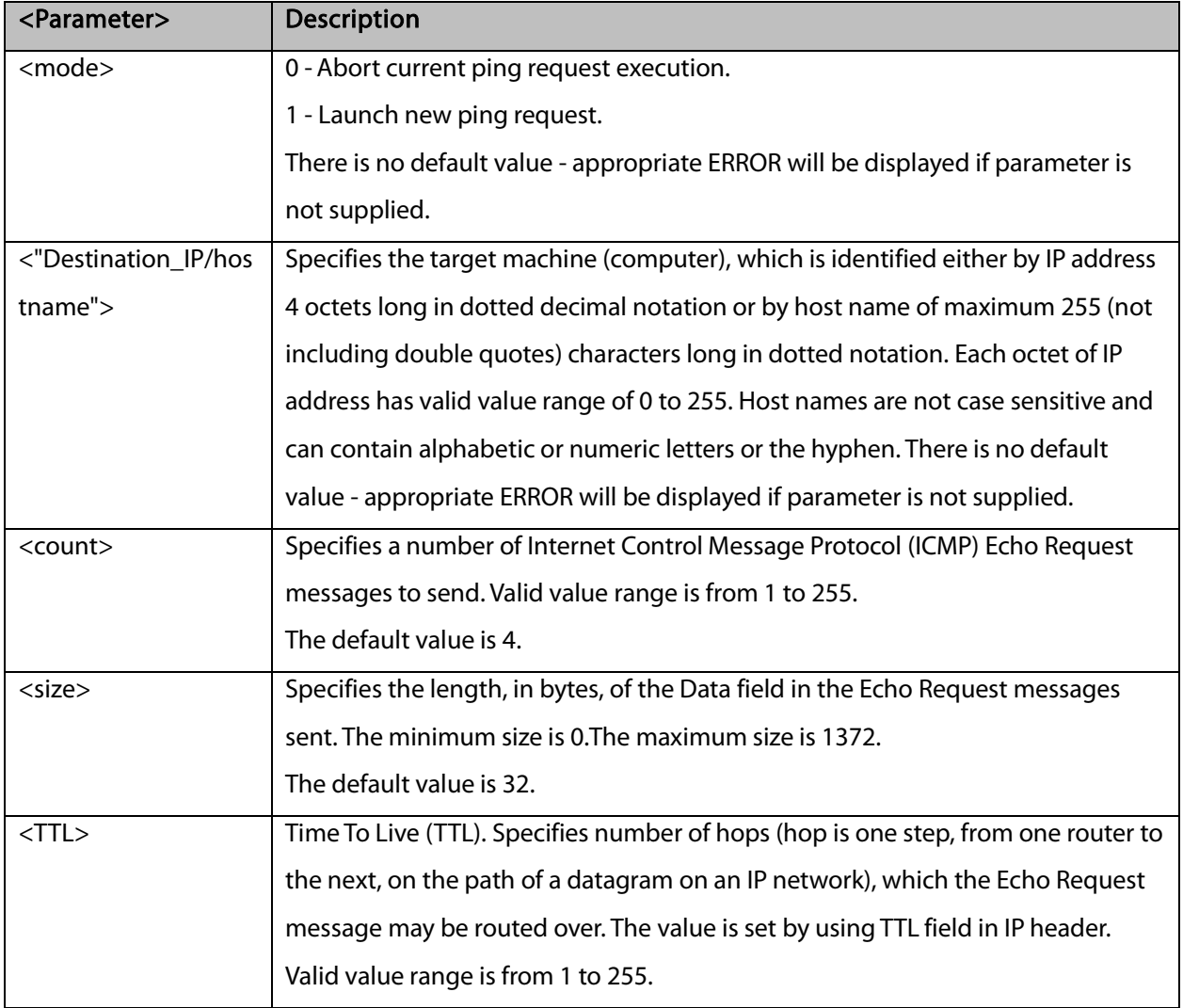

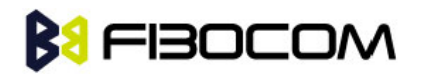

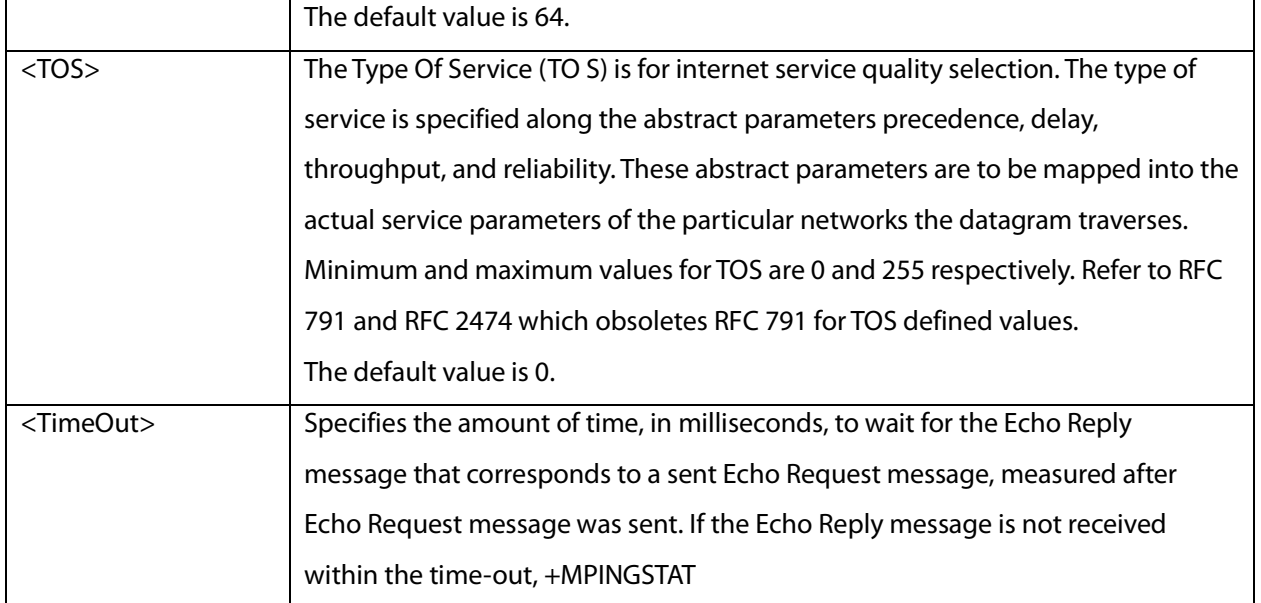

The following table shows the +MPING unsolicited response parameters.

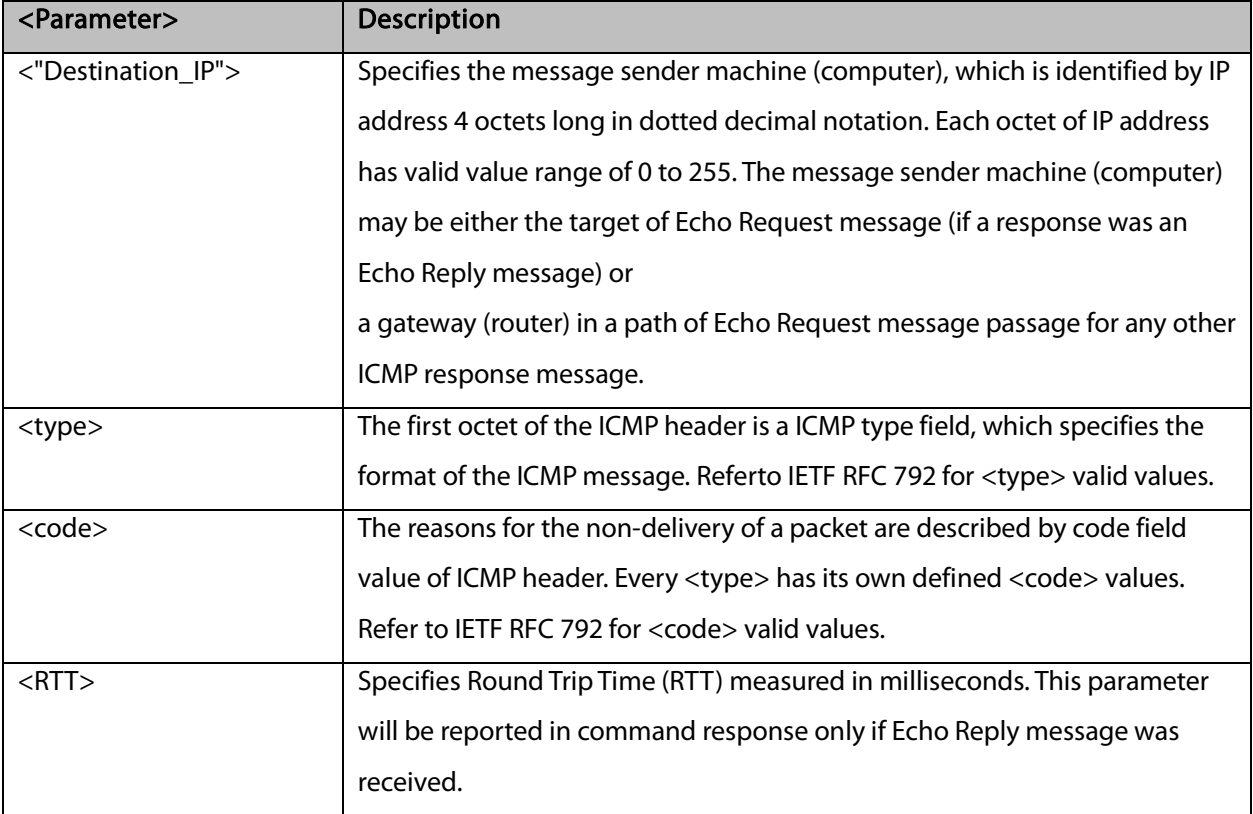

#### Note:

Ping request is being executed from the moment the valid AT+MPING set command was received by Module until +MPINGSTAT unsolicited report with <status> equal either to 0 or 2 is sent to DTE or ping request execution was aborted with AT+MPING=0 command. Refer to description of +MPINGSTAT unsolicited response for details.

In some cases, the reply message for an Echo Request message might be not an Echo Reply messages but

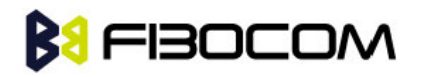

rather some other ICMP message, which is reporting an error in datagram processing. For purpose of reporting an exact type of response for sent Echo Request message, unsolicited response includes <type> and <code> fields. The first octet of the data portion of the IP datagram is an ICMP <type> field. The value of this field determines the format of the remaining data. The <type> and <code> fields jointly define ICMP</sup> message type.

For example, a case when an Echo Request message encapsulated in IP datagram to be forwarded by a gateway has exceeded TTL (equal zero). In this case the gateway must discard the datagram and may return an ICMP Time Exceeded message.

Example:

```
AT+MIPCALL=1,"cmnet"
OK
+MIPCALL: 10.170.4.111
AT+MPING=1,"10.170.4.112" // Ping remote computer using default parameters
OK
+MPING: "10.170.4.112",0,0,400 //Echo Reply message received, RTT is 400 ms.
+MPING: "10.170.4.112",0,0,420
+MPING: "10.170.4.112",0,0,440
+MPING: "10.170.4.112",0,0,410
//Ping request execution is completed. Four Echo Request messages were sent, and four
//Echo Reply messages were received. Average RTT is 417 milliseconds.
+MPINGSTAT: 0,"10.170.4.112",4,4,417
```
#### 13.1.14 +MPINGSTAT, Status Update for +MPING Execution

This is the unsolicited response that the Module sends to the terminal to inform of ping execution status update and provides summary statistics of ping request when ping request execution is completed.

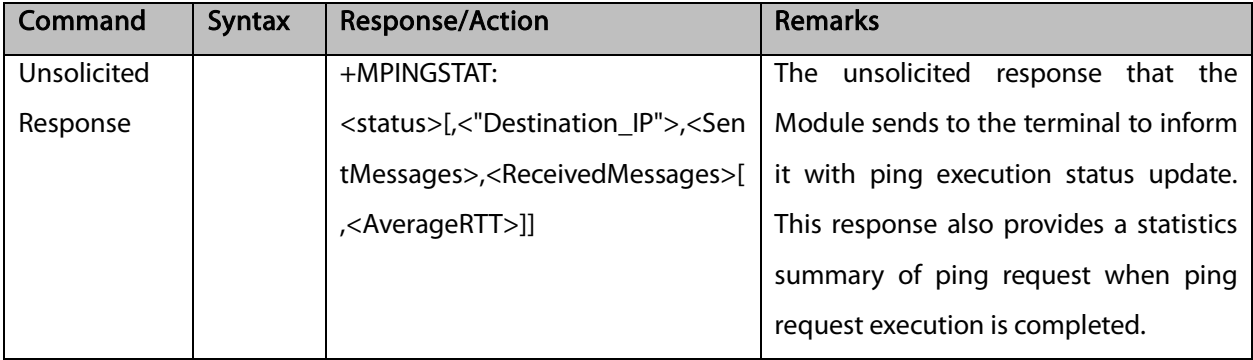

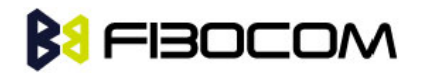

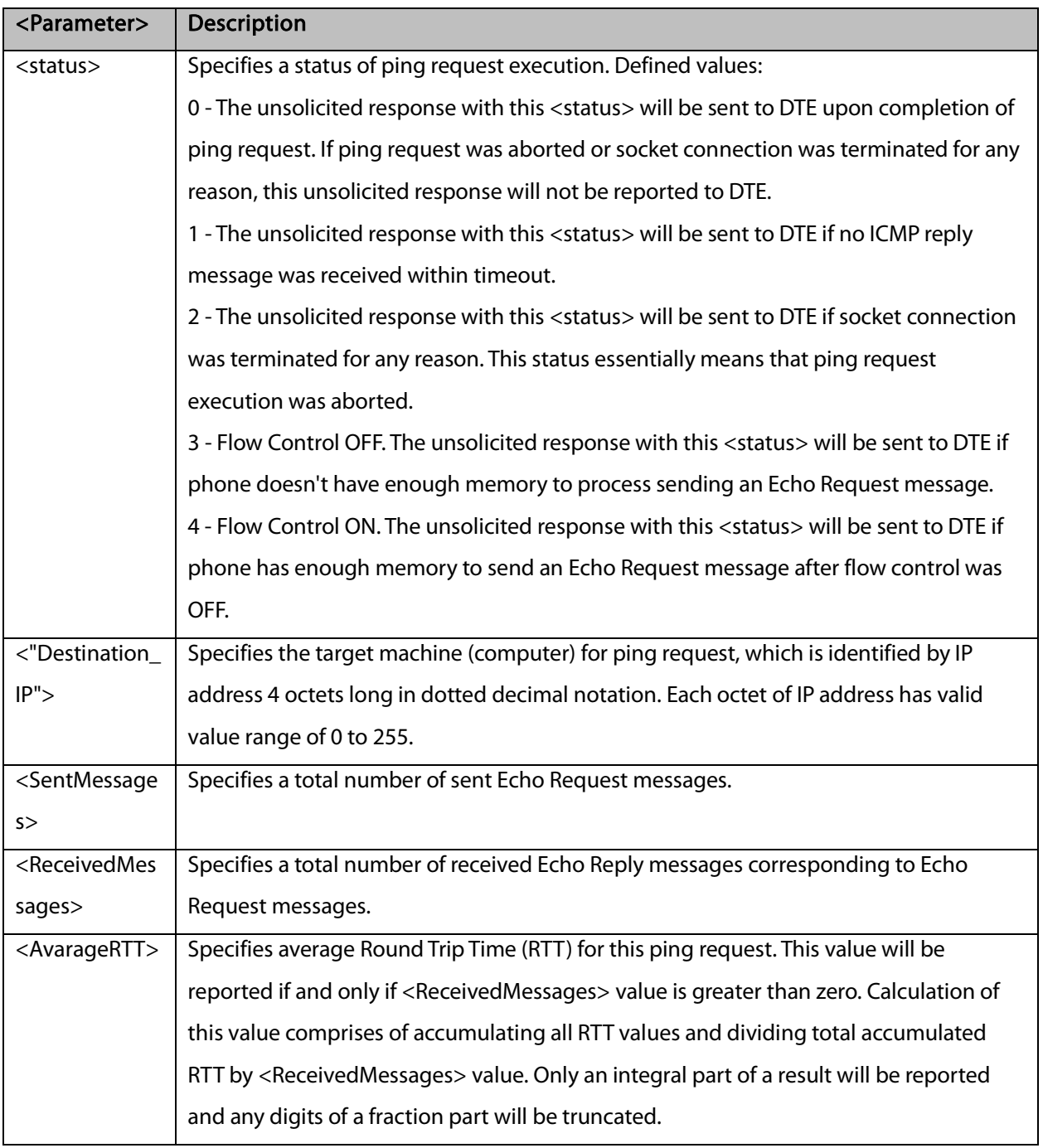

The following table shows the +MPINGSTAT unsolicited response parameters.

Example:

AT+MIPCALL=1,"internet"

**OK** 

+MIPCALL: 10.170.4.111

//Ping hos[t www.sohu.com](http://www.sohu.com/) 3 times with <TTL>=255. All other parameters are default.

AT+MPING=1[,"www.sohu.com"](http://www.sohu.com/),3,,255 OK

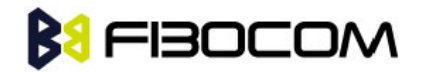

//ICMP Echo Reply message received, RTT is 522 ms.

+MPING: "121.14.0.17",0,0,522

+MPINGSTAT: 1 // No corresponding reply within timeout.

+MPINGSTAT: 3 // Flow Control OFF.

+MPINGSTAT: 4 // Flow Control ON, a new Echo Request message is sent immediately. +MPING:

"121.14.0.17",0,0,638

//Ping request execution is completed. Statistics displayed to terminal. Three Echo Request

messages were sent, and two Echo Reply messages were received. Average RTT is 580 milliseconds.

```
+MPINGSTAT: 0," 121.14.0.17",3,2,580
```
//Ping hos[t www.sohu.com](http://www.sohu.com/) 1 time with <TTL>=1 and <size>=1372.

```
AT+MPING=1,"www.sohu.com",1,1372,1
```
**OK** 

//ICMP Time Exceeded message received. TTL expired in transit.

```
+MPING: "192.168.252.65",11,0
```
//Ping request execution is completed.

```
+MPINGSTAT: 0," 121.14.0.17",1,0
```
#### 13.1.15 +MSDNS, Set DNS IP Address

This command set/read DNS (Domain Name Server) IP address (primary/secondary) for each socket. If the user doesn't specify DNS servers by AT+MSDNS, Module will use default DNS from NW. The defined value(s) will be saved during disconnect PDP context (can be used in next PDP context), but will reset after power cycle.

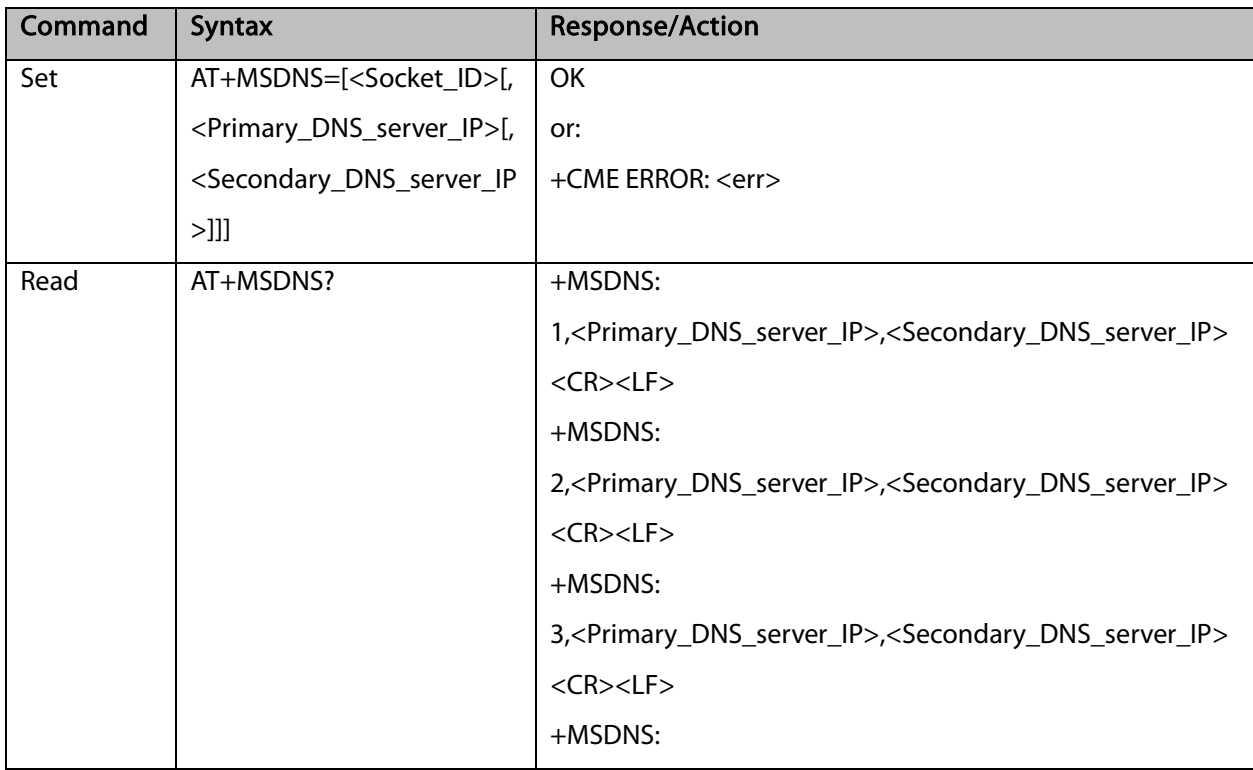

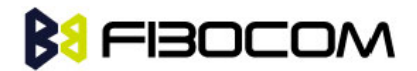

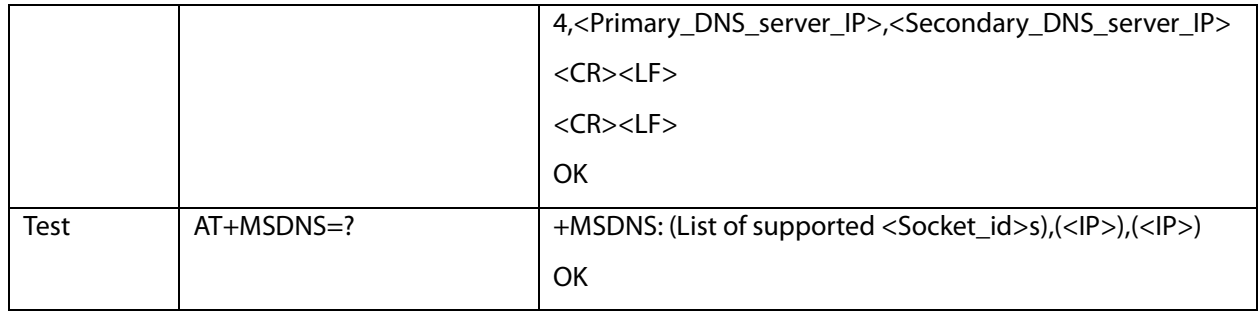

The following table shows the +MSDNS parameters.

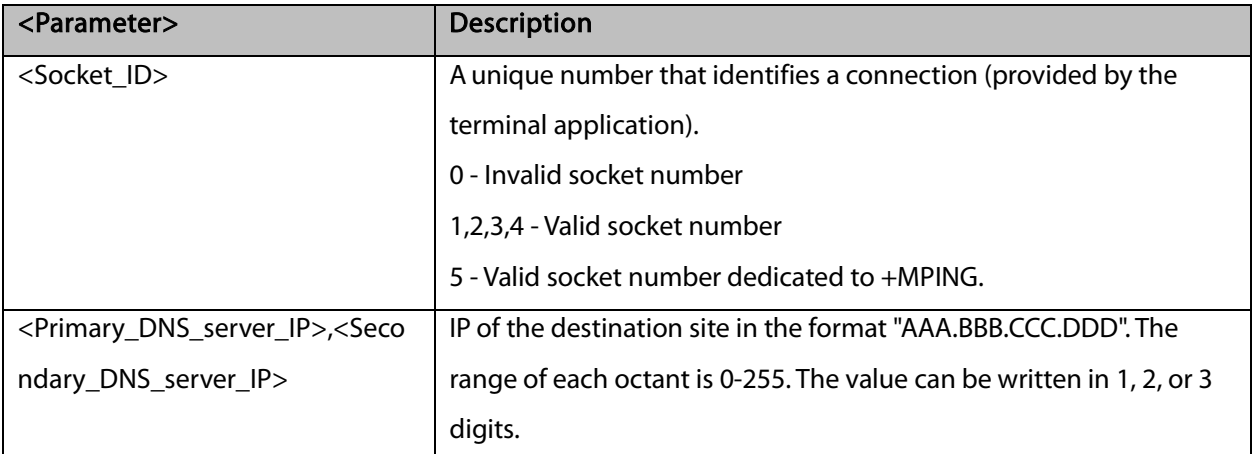

Example:

```
AT+MSDNS=?
+MSDNS: (1-5),(<IP>),(<IP>) 
OK
AT+MSDNS? // read when MIPCALL is disconnected
+MSDNS: 1,"0.0.0.0","0.0.0.0"
+MSDNS: 2,"0.0.0.0","0.0.0.0"
+MSDNS: 3,"0.0.0.0","0.0.0.0"
+MSDNS: 4,"0.0.0.0","0.0.0.0"
+MSDNS: 5,"0.0.0.0","0.0.0.0"
OK
AT+MSDNS=2,"212.150.49.10","206.49.94.234" //set socket 2 prim & sec DNS
OK
AT+MSDNS=4,"62.120.55.10" //set socket 4 prim DNS only
OK
AT+MSDNS=5,"212.150.49.10","206.49.94.234" //set socket 5 prim & sec DNS
OK
AT+MSDNS? // read when MIPCALL is disconnected
```
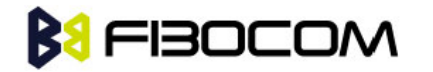

+MSDNS: 1,"0.0.0.0","0.0.0.0" +MSDNS: 2,"212.150.49.10","206.49.94.234" +MSDNS: 3,"0.0.0.0","0.0.0.0" +MSDNS: 4,"62.120.55.10","0.0.0.0" +MSDNS: 5,"212.150.49.10","206.49.94.234" **OK** 

# 13.1.16 +MIPODM, Open a Socket (UDP or TCP) in Online Data Mode

This command causes the Module to initialize a new socket that waits for a connection from a remote machine or opens a common or TCP connection with a remote side (according to received parameters) and switch it to Online (raw data transfer) Data Mode and open a connection with a remote side.

Notes: MIPxxx is a complete set of GPRS commands. This set should not be used with other GPRS commands, such as CGATT, CGACT, and so on. Online Data Mode allows the user to transfer raw data from terminal to Network and vice versa over a GPRS channel. Currently, only RS232 connection to terminal with hardware flow control is supported.

Each socket allocates an accumulating buffer whose size is 1372 bytes. When the user sends amount of data, less then buffer size, the data is being sent to Network after a spooling timeout (200 mS), otherwise the data is being sent to Network immediately. Only one socket is allowed at the same time in Online Data Mode.

The +MIPODM command returns a +MIPSTAT <Socket\_ID><Error> unsolicited event if it fails. For example, if it was rejected by the remote side.

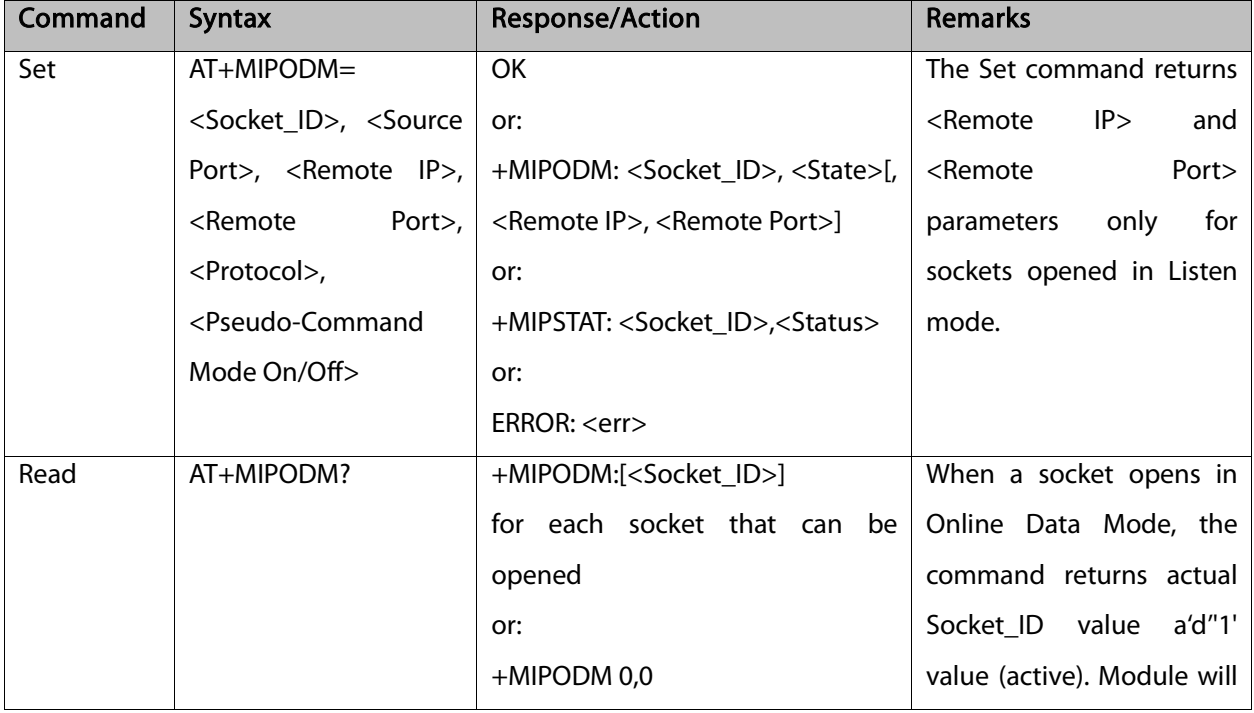

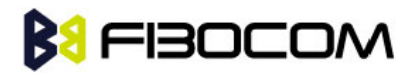

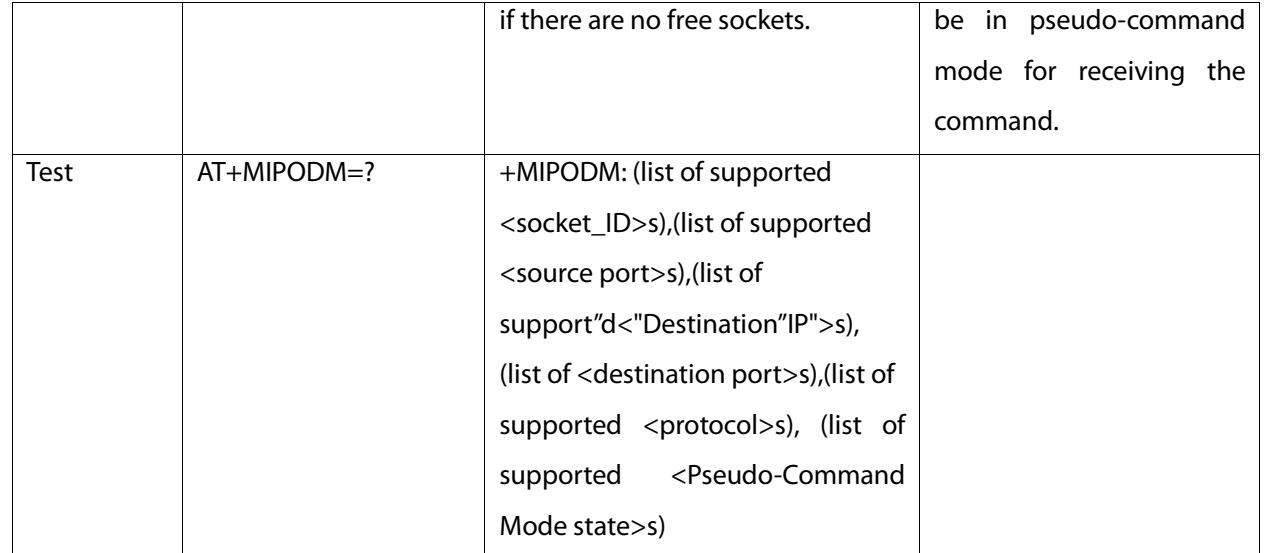

The following table shows the +MIPODM parameters.

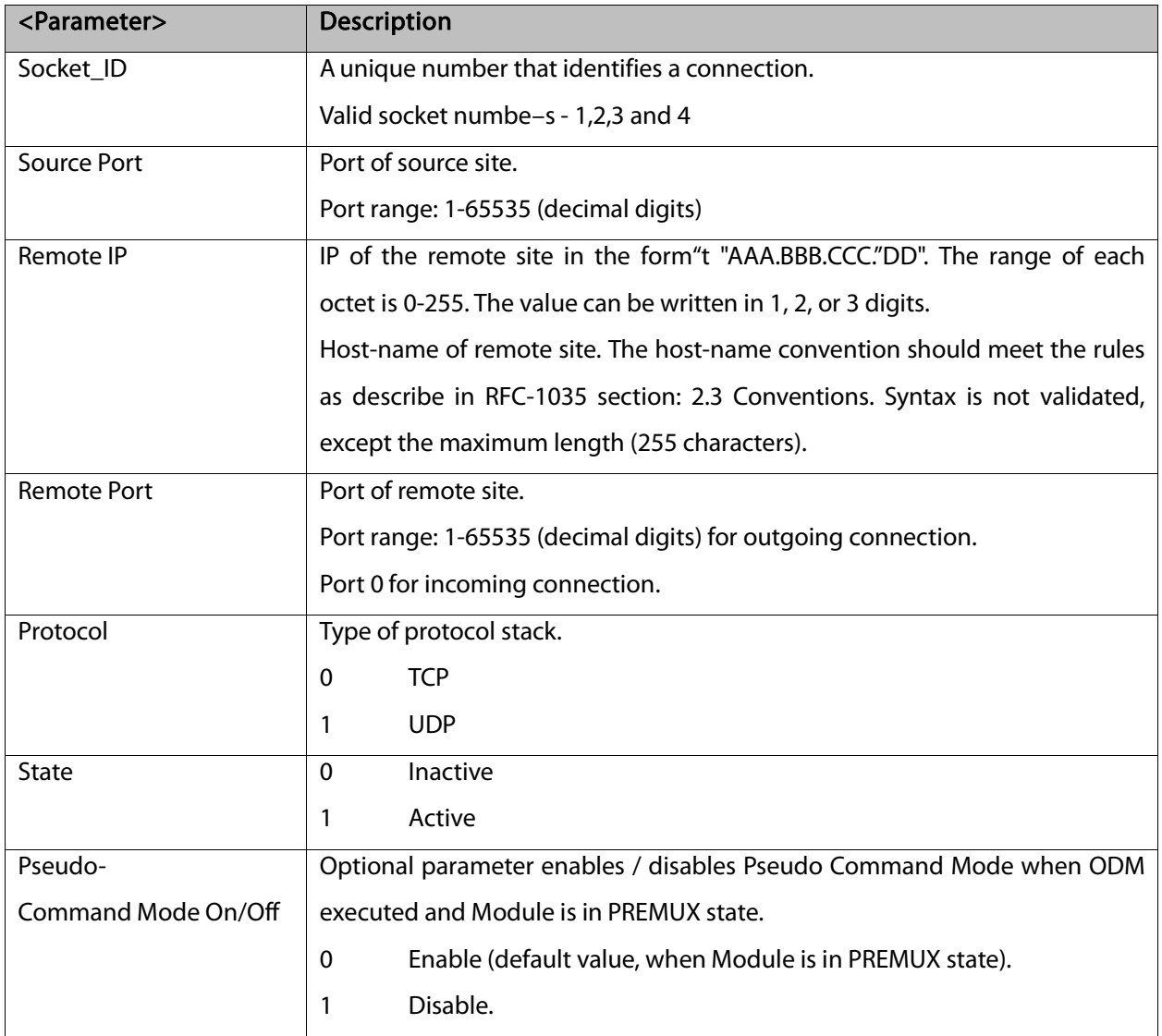

Notes: It does not recommend using port numbers below 1024. These numbers are defined to be reserved for operating systems.

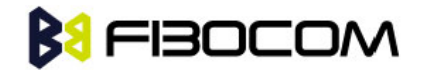

Example:

```
Opening socket 1 in Online Data Mode, using TCP protocol, from port 1104, designation IP 
123.245.213.012, designation port 1124:
    AT+MIPODM=1,,"172.90.237.21",1124,0
    OK
    +MIPODM: 1,1
    Enter invalid command format:
    AT+MIPODM
    ERROR
    Check opened in Online Data Mode socket state when Module is pseudo-command mode:
    AT+MIPODM?
    +MIPODM: 1,1
    OK
    Listen socket over TCP:
    AT+MIPODM=1,1104,"0,0.0.0",0,0 // Source port must confirmed in TCP mode.
    OK
    +MIPODM: 1,1,122.221.32.64,1200 // Remote side connected to the listen socket.
```
### 13.1.17 +MIPXOFF, Flow Control - Xoff

This command is the unsolicited response that the Module sends to the terminal to stop sending data when it does not have enough memory to process new +MIPSEND requests. The Module uses the accumulating buffer prior to pushing data into the protocol stack. This memory resource is protected by a Xoff\_upper watermark.

Event:

#### +MIPXOFF: <Socket ID>

Example:

+MIPXOFF: //The Module detects that the accumulating buffer 1 has reached its Xoff watermark. From this point, the terminal is not allowed to send data, until it receives the +MIPXON command.

#### 13.1.18 +MIPXON, Flow Control - Xon

This command is the unsolicited event that the Module sends to the terminal when it detects that it has free memory in the accumulating buffer and can process new +MIPSEND requests, after the +MIPXOFF event.

Event:

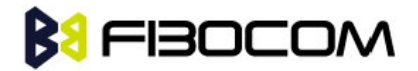

#### +MIPXON: <Socket ID>

Example:

+MIPXON: 1 //The Module pushed the data into the protocol stack on socket 1 and is able to handle more data from the terminal.

#### 13.1.19 +MIPDNS, Resolve Domain name

This command is used to resolve the domain name.

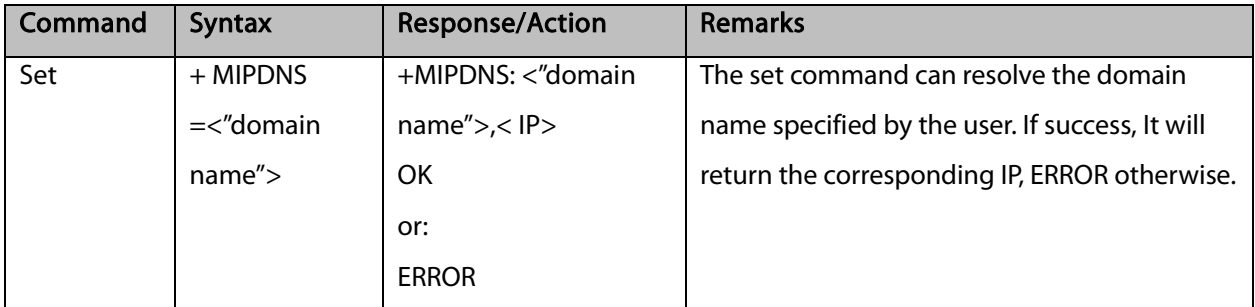

```
Example:
AT+MIPDNS="baidu.com" 
+MIPDNS: "baidu.com",220.181.111.186
OK
```
#### 13.1.20 +MIPNTP, Synchronize the local time via NTP

This command causes the Module to synchronize the local time from the NTP time server.

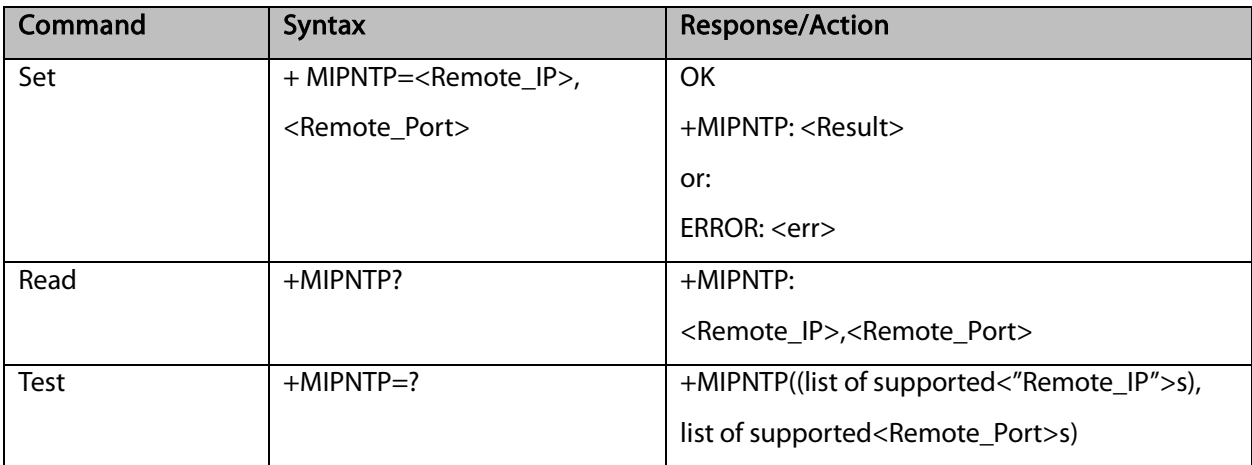

The following table shows the +MIPNTP parameters.

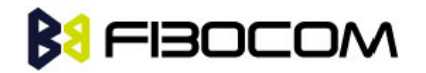

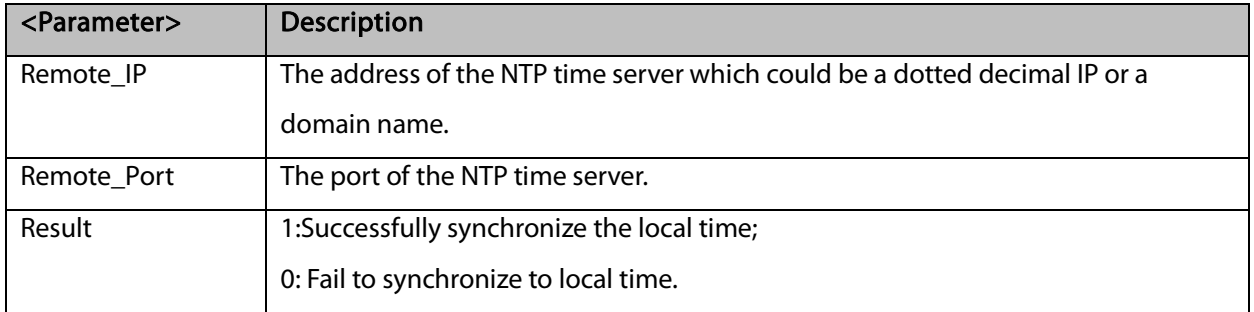

Example:

```
at+mipntp="202.120.2.101",123
OK
+MIPNTP: 1
at+cclk?
+CCLK: "13/09/27, 05:28:48 +00"
OK
```
# 13.2 HEX Mode

Base on the basic mode, Module achieve the TCP/IP stack by AT command. In additional, Module supports another mechanism to complete the TCP/IP stack in HEX mode. The data will be sending in HEX when we use +MIPSEND command.

### 13.2.1 +MIPSEND (Ctrl-Z)

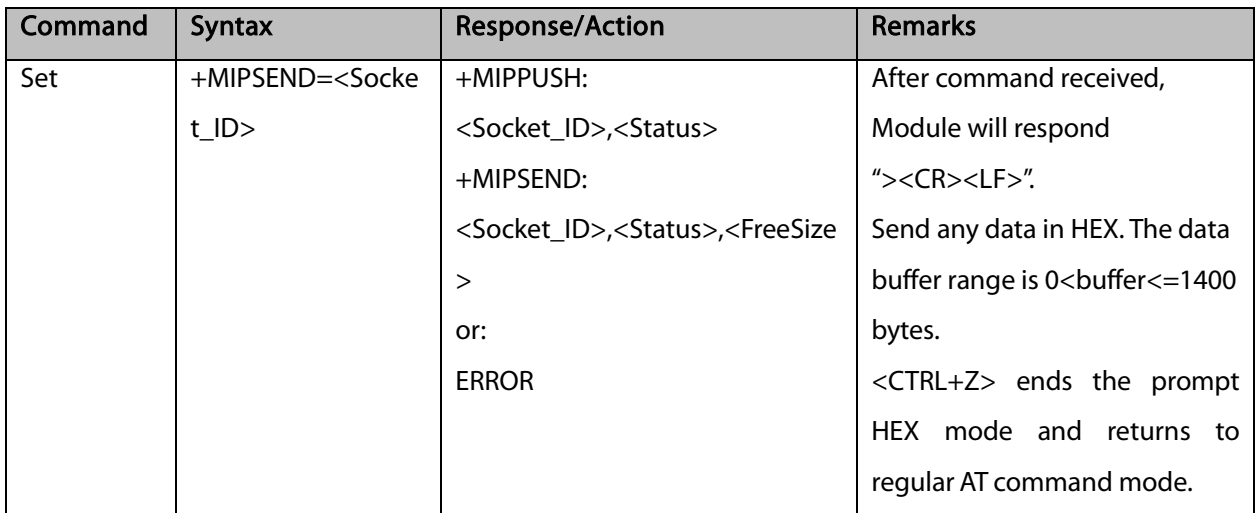

Example:

Opening socket 2 already.

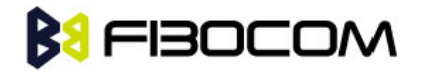

AT+MIPSEND=2

>>This is the data in HEX<CTRL+Z> //<CTRL+Z> ends the prompt HEX mode and returns to regular AT command mode

```
OK
+MIPPUSH: 2,0
+MIPSEND: 2,0,2048
OK
```
#### 13.2.2 +MIPSEND (Timeout)

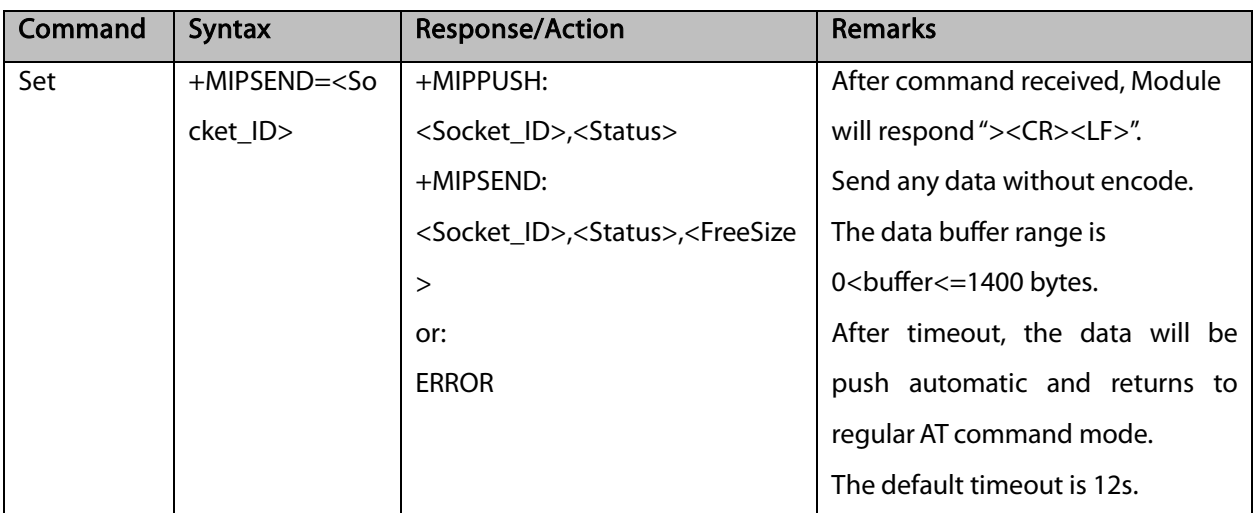

Example:

Opening socket 2 already.

```
AT+MIPSEND=2
>>This is the data in HEX<timeout>
OK
+MIPPUSH: 2,0
+MIPSEND: 2,0,2048
OK
```
### 13.2.3 +MIPSEND (Data length)

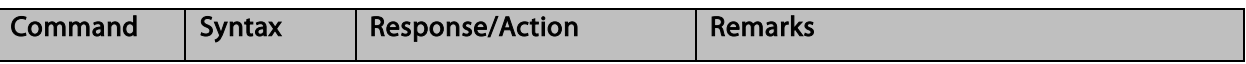

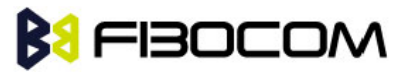

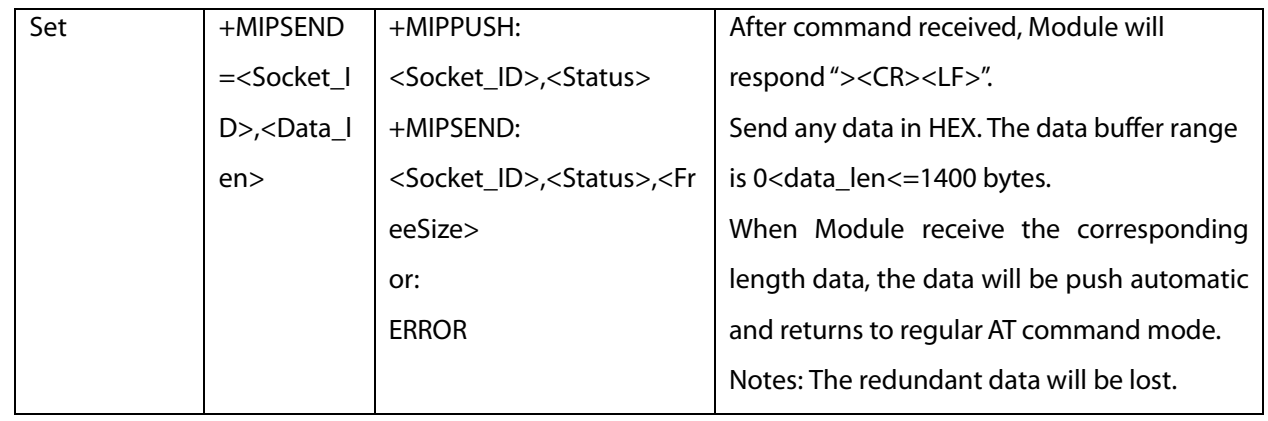

Example:

Opening socket 2 already.

AT+MIPSEND=2,10 >0123456789abc **OK** +MIPPUSH: 2,0 +MIPSEND: 2,0,2048 **OK** 

## 13.2.4 +GTSET, HEX mode configuration

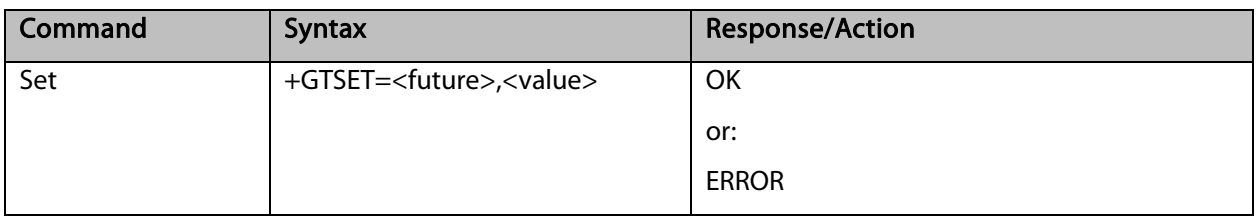

The following table shows the +GTSET parameters related HEX mode.

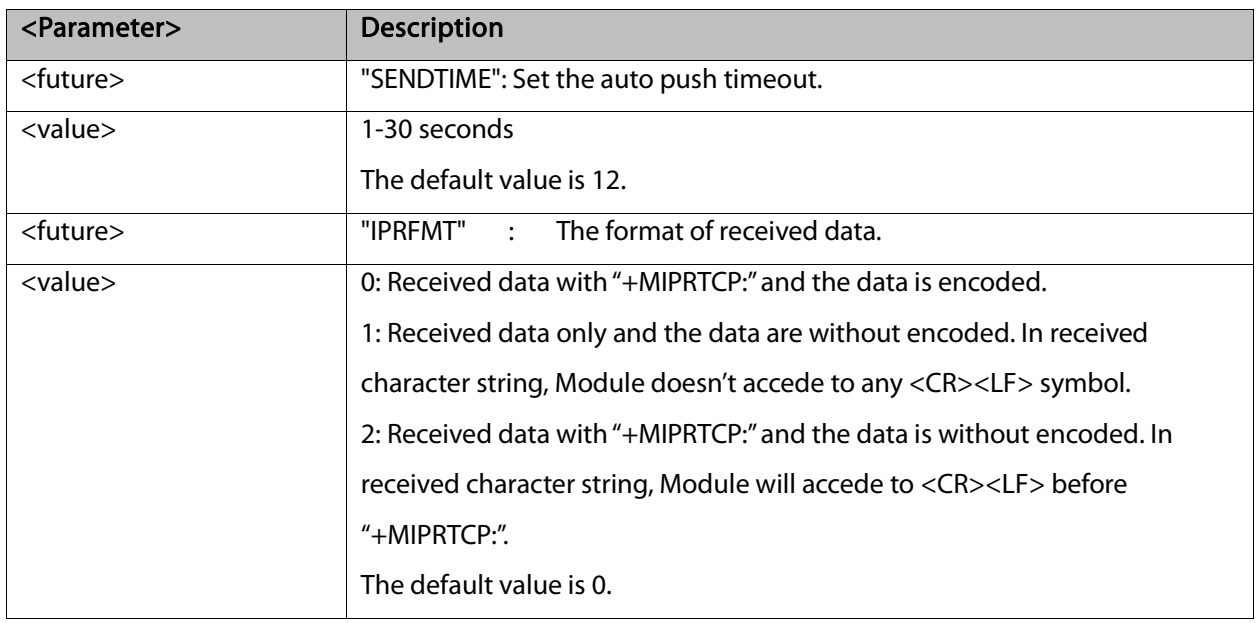

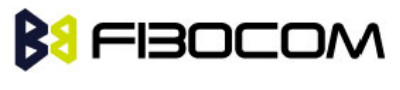

Example:

Opening socket 2 already.

```
AT+GTSET="IPRFMT",0
OK
AT+MIPSEND=2,10
>0123456789abc
OK
+MIPPUSH: 2,0
+MIPSEND: 2,0,2048
OK
```
<CR><LF>+MIPRTCP: 2,0,30313233343536373839<CR><LF> //Same as basic mode. AT+GTSET="IPRFMT",1

```
OK
AT+MIPSEND=2,10
>0123456789abc
OK
+MIPPUSH: 2,0
+MIPSEND: 2,0,2048
```

```
OK
```

```
0123456789 //Only data without any information.
```

```
AT+GTSET="IPRFMT",2
OK
AT+MIPSEND=2,10
>0123456789abc
OK
+MIPPUSH: 2,0
+MIPSEND: 2,0,2048
OK
```
<CR><LF>+MIPRTCP: 2,10,0123456789

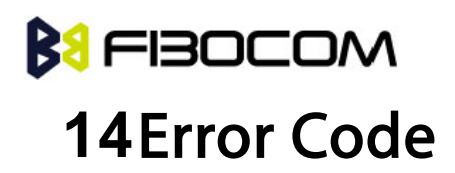

## 14.1 CME Error

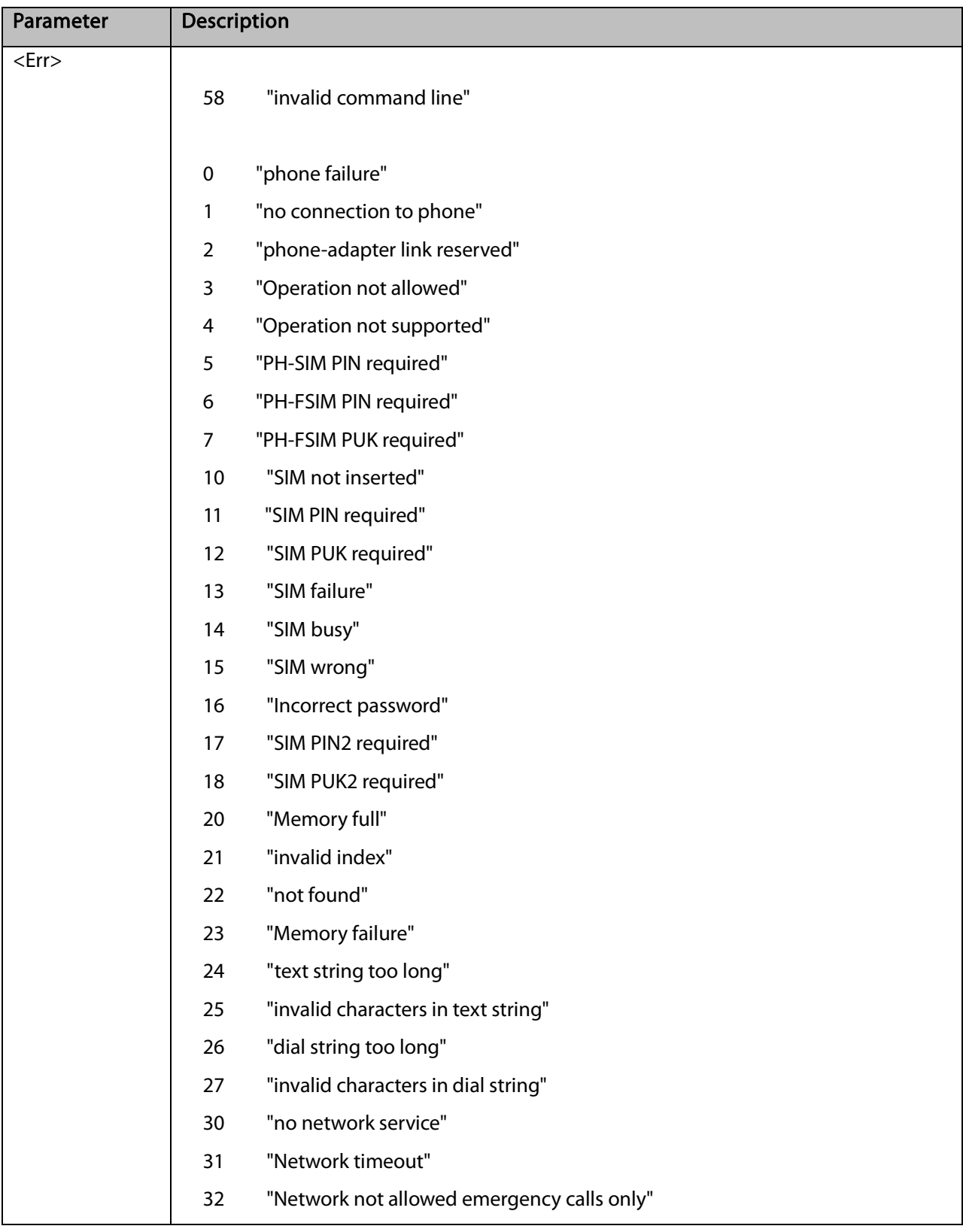

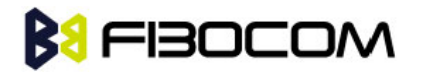

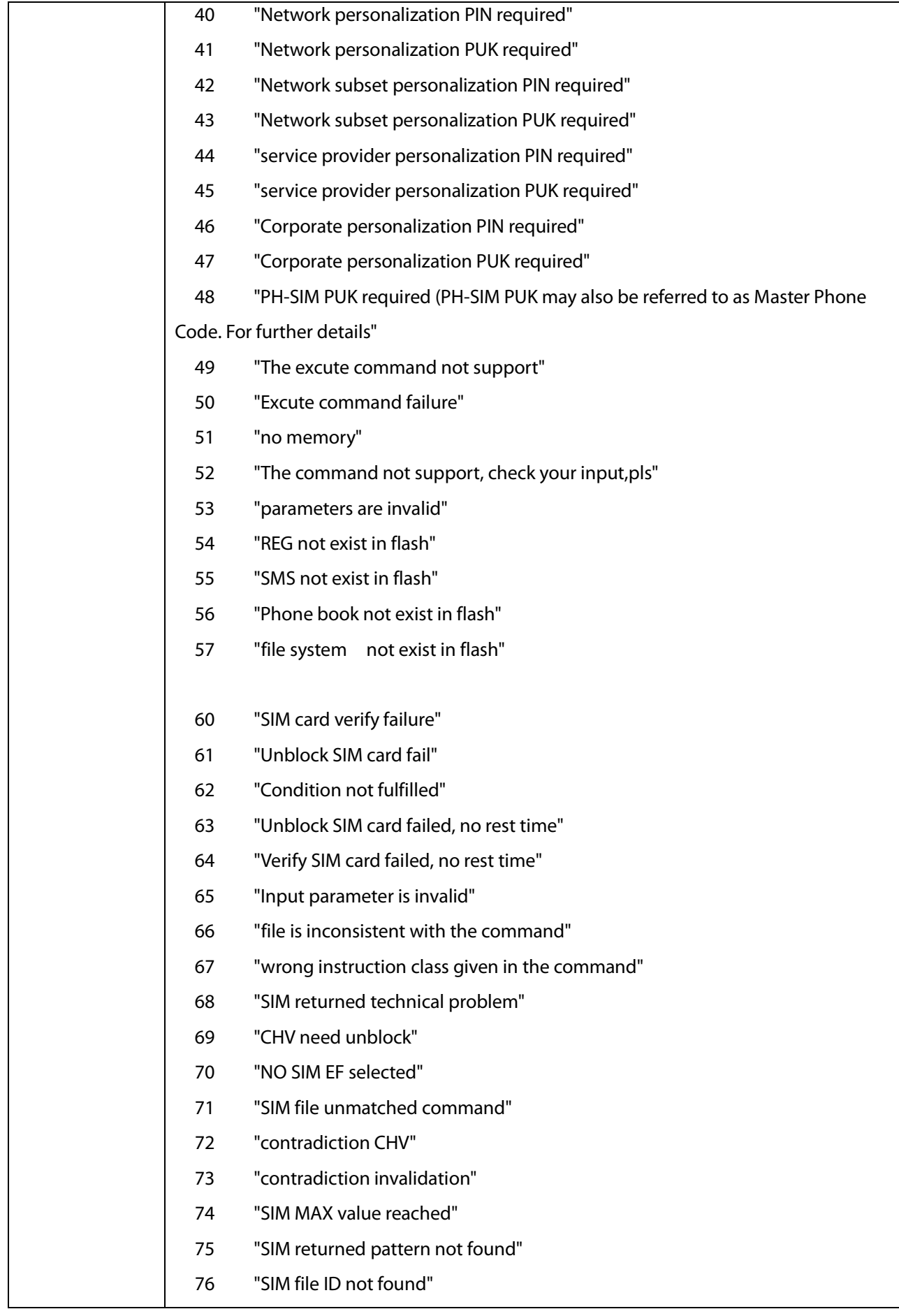

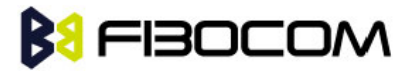

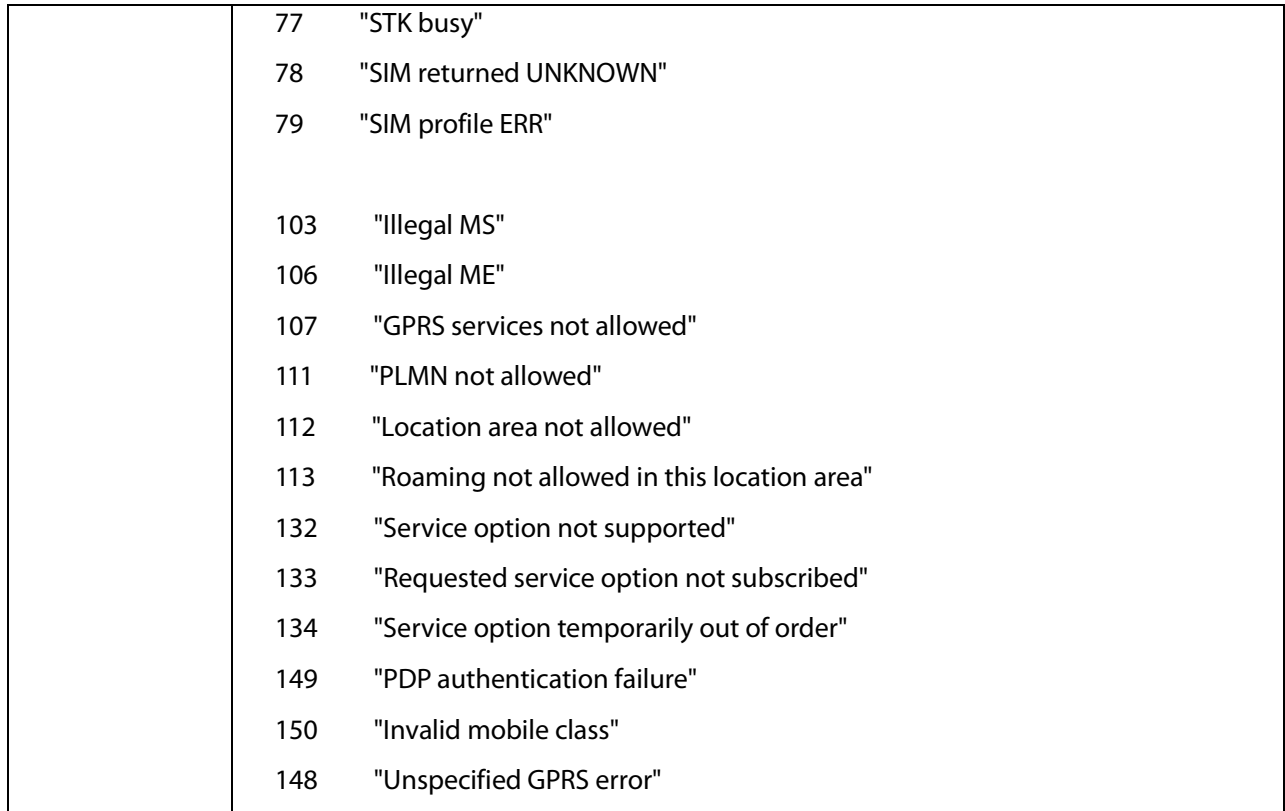

# 14.2 CMS Error

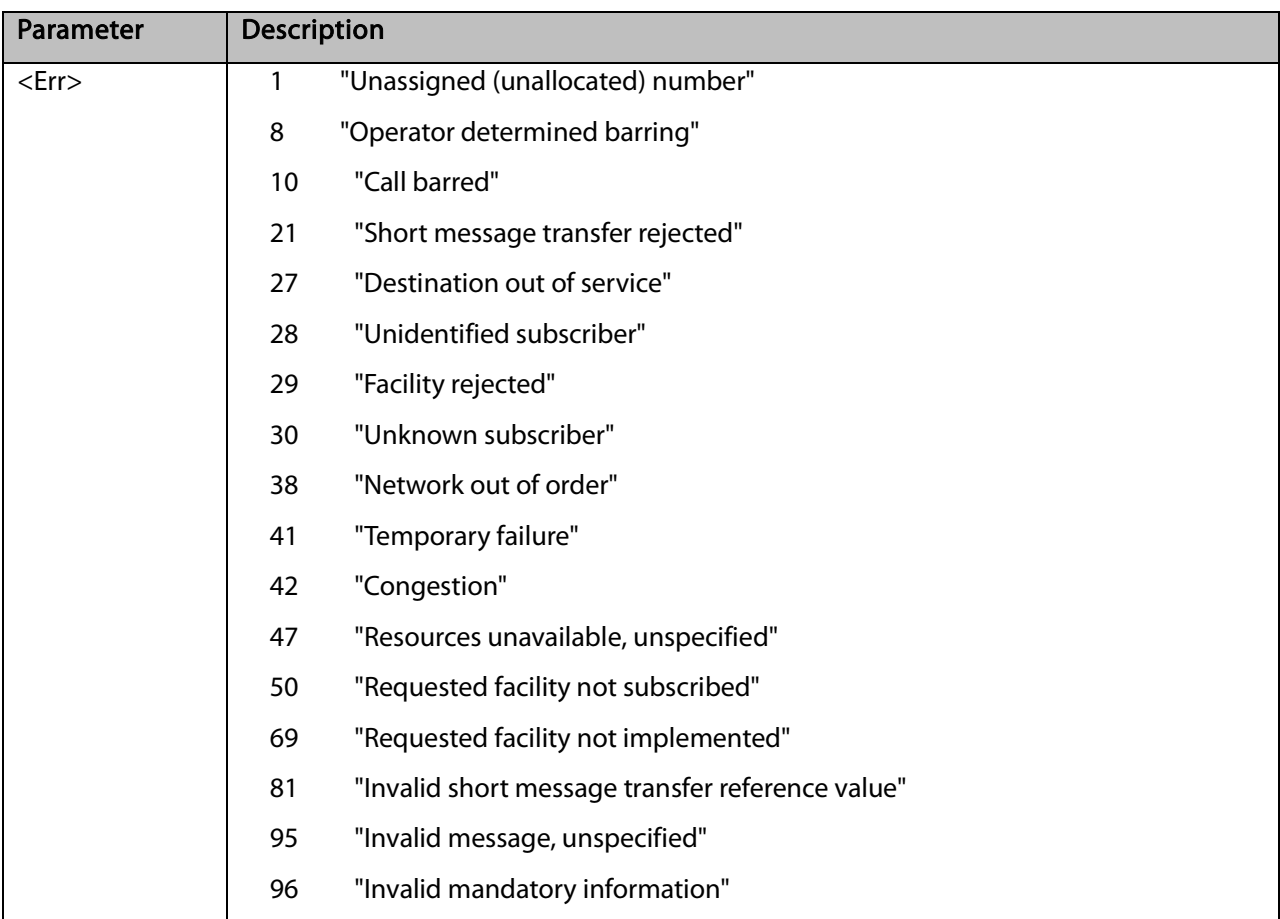

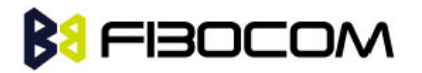

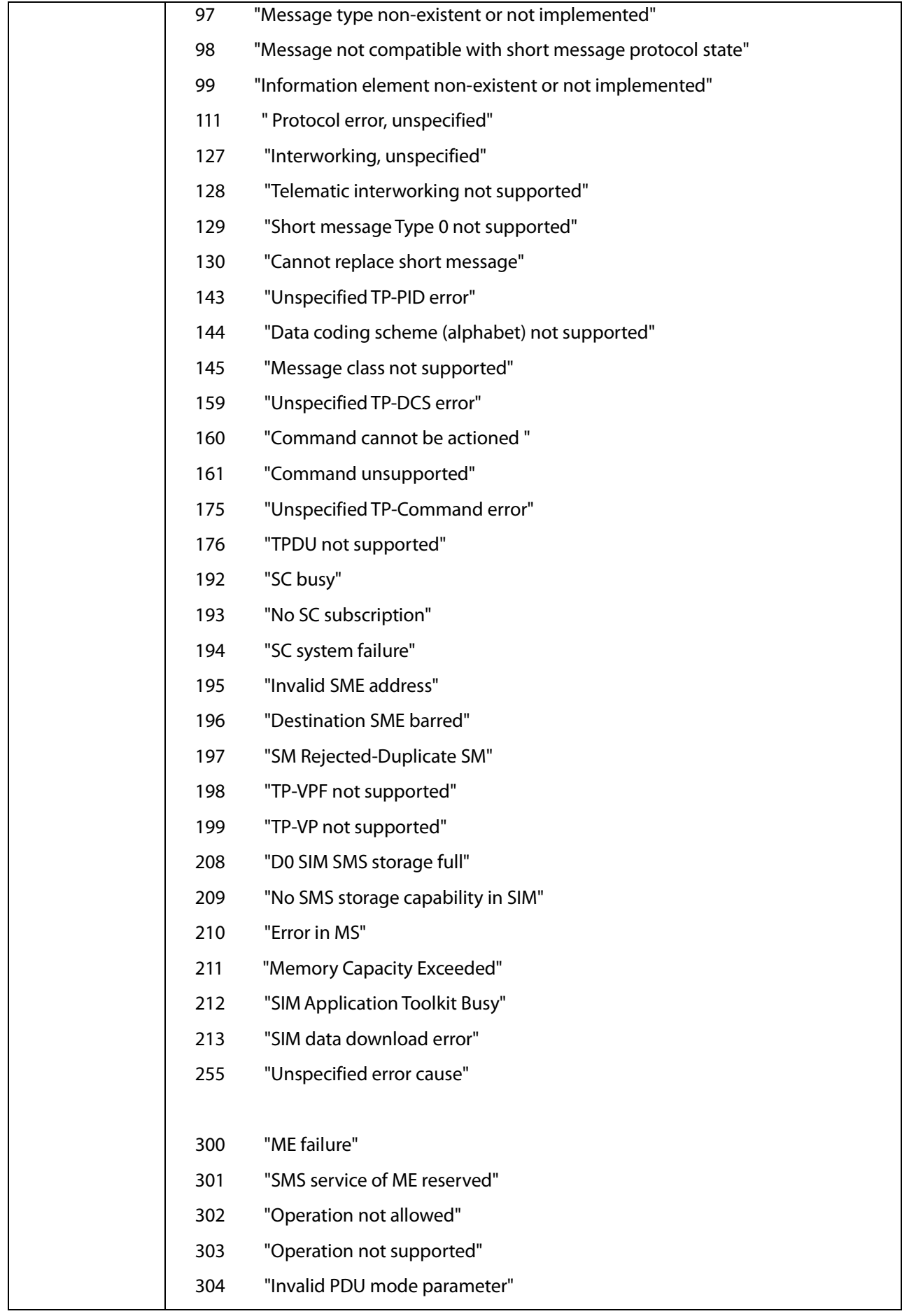

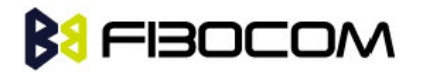

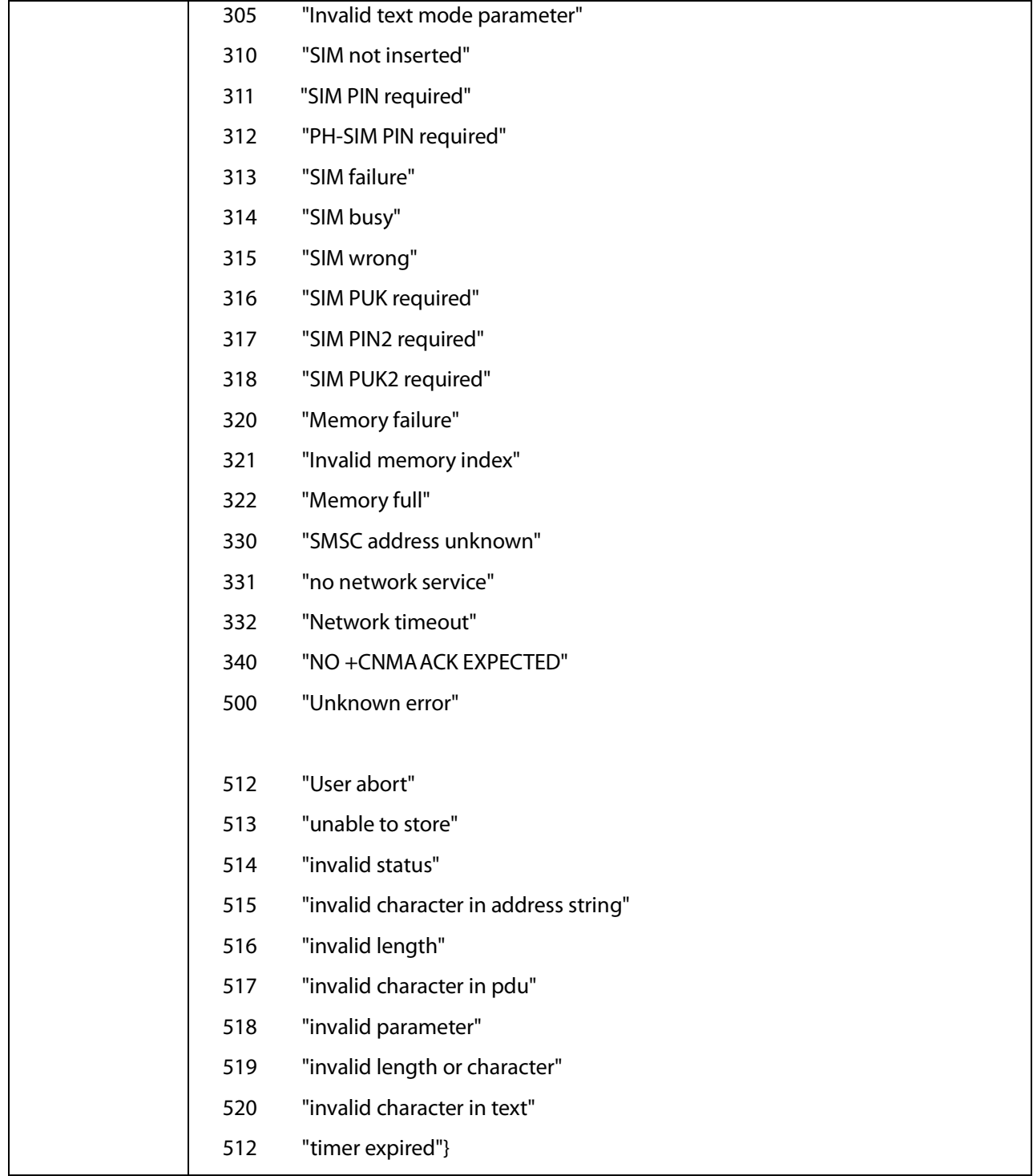

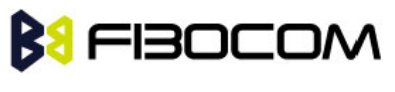

# 14.3 TCP/IP Error

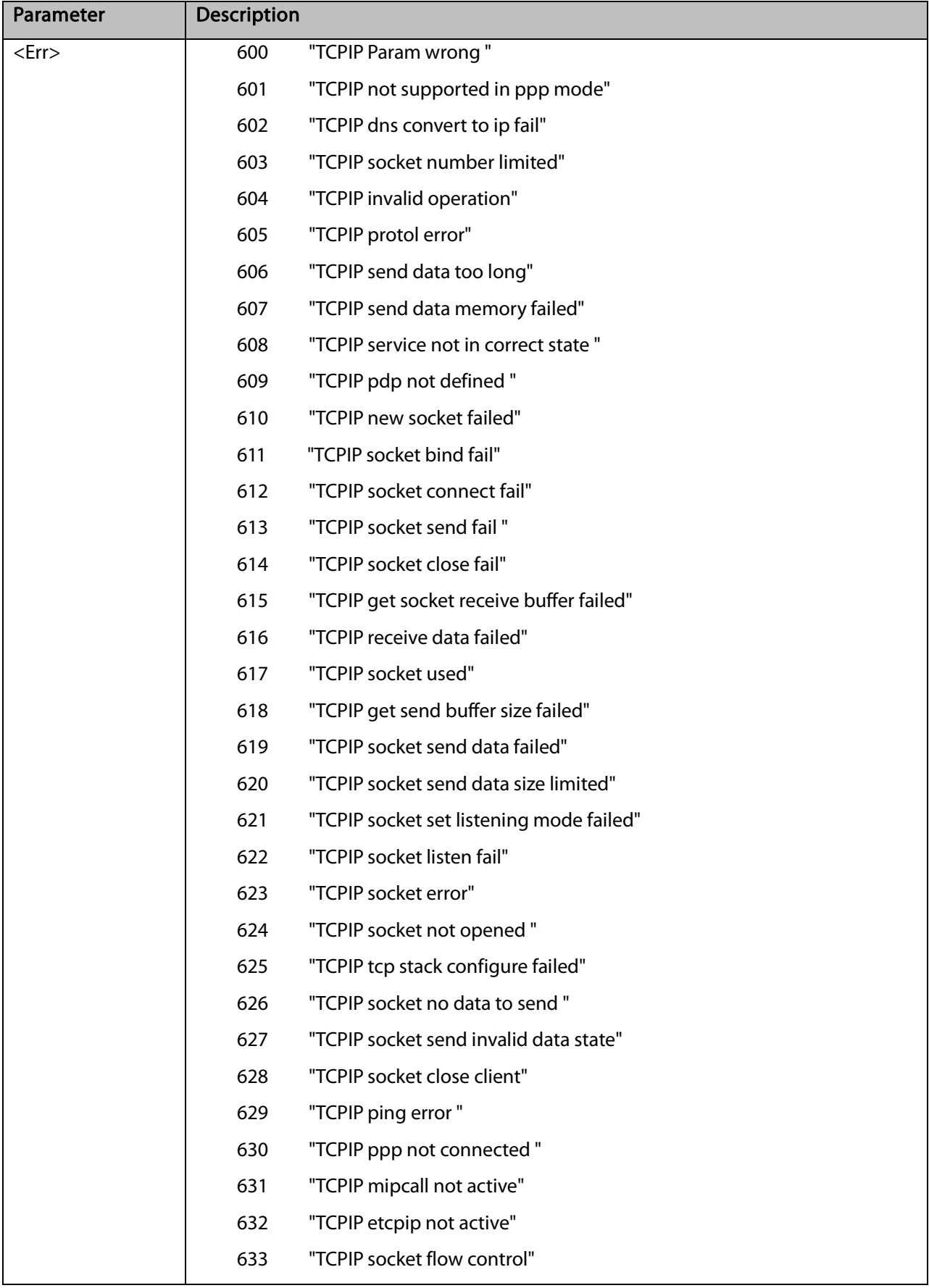

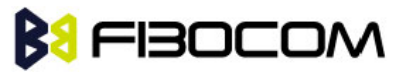

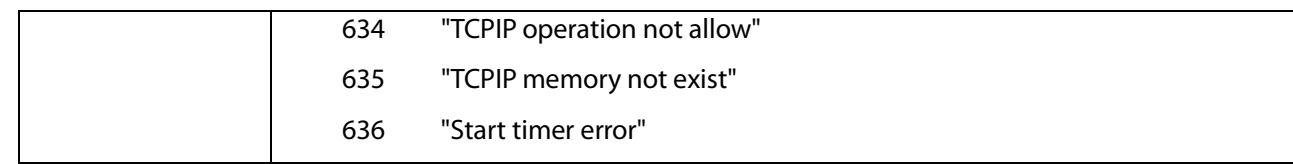